Setting up Plug-Ins Oracle Banking Corporate Lending Release 14.6.0.0.0 [May] [2022]

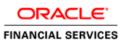

# **Table of Contents**

| 1. SETTI | NG UP PLUG-INS                                                   |  |
|----------|------------------------------------------------------------------|--|
| 1.1 IN   | TRODUCTION                                                       |  |
|          | TEGRATING ORACLE FLEXCUBE UBS AND BPEL                           |  |
| 1.2.1    | Custom Provider Configuration                                    |  |
| 1.2.2    | Configuring libovd for single Entity                             |  |
| 1.2.3    | Configuring libovd for MultiEntity                               |  |
| 1.2.4    | Configuring for Multiple Providers for Multiple Entities         |  |
| 1.2.5    | Configuring DBAdapter                                            |  |
| 1.2.6    | Configuring JMS Adapter                                          |  |
| 1.2.7    | Configuring FTP Adapter                                          |  |
| 1.2.8    | BAM Report Configuration settings                                |  |
| 1.2.9    | IPM configuration to edit the document                           |  |
| 1.2.10   | Configuring Superviser Roles in EM                               |  |
| 1.2.11   | Email Driver Configuration                                       |  |
| 1.2.12   | TimeOut Settings for BPEL                                        |  |
| 1.3 IN   | TEGRATING ORACLE FLEXCUBE UBS AND SCHEDULER                      |  |
| 1.3.1    | Running Backend Scripts                                          |  |
| 1.4 In   | TEGRATING ORACLE FLEXCUBE UBS AND BIP REPORTS                    |  |
| 1.4.1    | Deploying Application Through Application Server's Admin Console |  |
| 1.5 IN   | TEGRATING ORACLE FLEXCUBE UBS AND MBEAN                          |  |
| 1.5.1    | Startup Script Modification                                      |  |
|          |                                                                  |  |

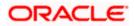

# 1. Setting Up Plug-Ins

## 1.1 Introduction

You need to carry out certain tasks manually before Oracle FLEXCUBE deployment. This document details out the pre-deployment tasks based on the on the selected plug-ins.

## 1.2 Integrating Oracle FLEXCUBE UBS and BPEL

If you have created the EAR file with BPEL as a plug-in, then along with the Oracle FLEXCUBE UBS EAR file, the Installer creates 'FCJJPSProvider.jar' file inside the folder 'BPELbuild' created along. You need to complete the following tasks before deploying Oracle FLEXCUBE UBS EAR file.

#### 1.2.1 Custom Provider Configuration

FCUBS Custom Authenticator Provider configuration has to be done from the Weblogic console of SOA or manually update the config.xml of the SOA domain. Below steps needs to be followed to setup Custom Authentication Provider:

- 1. Along with FCUBS Ear file, Installer creates FCUBSAuthenticationProvider.jar file inside the BPELbuild folder.
  - a. Copy this file to the following path on the application server host <ORACLE\_HOME>\wlserver\server\lib\mbeantypes .
- 2. Restart the Admin Server.
- 3. Login to the Console.
- 4. Click on Security Realms.

|                                                                                                 | dministration Console 12c                                                                     |                                                             | Q                                              |
|-------------------------------------------------------------------------------------------------|-----------------------------------------------------------------------------------------------|-------------------------------------------------------------|------------------------------------------------|
| Change Center                                                                                   | 🏦 Home Log Out Preferences 🔤 Record Help                                                      | Q                                                           | Welcome, weblogic Connected to: Dev1201_domain |
| View changes and restarts                                                                       | Home >Summary of Security Realms                                                              |                                                             |                                                |
| Configuration editing is enabled. Future                                                        | Home Page                                                                                     |                                                             |                                                |
| changes will automatically be activated as you<br>modify, add or delete items in this domain.   | - Information and Resources                                                                   |                                                             |                                                |
| Domain Structure                                                                                | Helpful Tools                                                                                 | General Information                                         |                                                |
| Dev 120 1_domain                                                                                | <ul> <li>Configure applications</li> </ul>                                                    | <ul> <li>Common Administration Task Descriptions</li> </ul> |                                                |
| Environment     Deployments                                                                     | <ul> <li>Configure GridLink for RAC Data Source</li> </ul>                                    | <ul> <li>Read the documentation</li> </ul>                  |                                                |
| Services                                                                                        | Configure a Dynamic Cluster     Recent Task Status                                            | <ul> <li>Ask a question on My Oracle Support</li> </ul>     |                                                |
| Security Realms                                                                                 | Set your console preferences                                                                  |                                                             |                                                |
|                                                                                                 | Orade Enterprise Manager                                                                      |                                                             |                                                |
|                                                                                                 | — Domain Configurations                                                                       |                                                             |                                                |
|                                                                                                 | Domain                                                                                        | Services                                                    | Interoperability                               |
|                                                                                                 | Domain                                                                                        | Messaging                                                   | WTC Servers                                    |
|                                                                                                 |                                                                                               | <ul> <li>JMS Servers</li> </ul>                             | Jolt Connection Pools                          |
| How do L                                                                                        | Environment                                                                                   | <ul> <li>Store-and-Forward Agents</li> </ul>                |                                                |
|                                                                                                 | Servers                                                                                       | <ul> <li>JMS Modules</li> </ul>                             | Diagnostics                                    |
| Search the configuration                                                                        | Clusters                                                                                      | Path Services     Didee                                     | Log Files                                      |
| Use the Change Center                                                                           | <ul> <li>Server Templates</li> </ul>                                                          | <ul> <li>Bridges</li> </ul>                                 | Diagnostic Modules                             |
| Record WLST Scripts                                                                             | <ul> <li>Migratable Targets</li> </ul>                                                        | Data Sources                                                | Built-in Diagnostic Modules                    |
| Change Console preferences     Manage Console extensions                                        | Coherence Clusters                                                                            | Persistent Stores                                           | Diagnostic Images                              |
| Monitor servers                                                                                 | Machines                                                                                      | XML Registries     XML Entity Caches                        | Request Performance                            |
| Monitor servers                                                                                 | Virtual Hosts                                                                                 | Foreign JNDI Providers                                      | Archives                                       |
| System Status                                                                                   | Work Managers                                                                                 | Work Contexts                                               | Context                                        |
|                                                                                                 | Startup And Shutdown Classes                                                                  | iCOM                                                        | SNMP                                           |
| Health of Running Servers                                                                       |                                                                                               | Mail Sessions                                               |                                                |
| Failed (0)                                                                                      | Your Deployed Resources                                                                       | Fiel3                                                       | Charts and Graphs                              |
| Critical (0)                                                                                    | Deployments                                                                                   | • JTA                                                       | Monitoring Dashboard                           |
| Overloaded (0)                                                                                  |                                                                                               | OSGi Frameworks                                             |                                                |
| Warning (0)                                                                                     | Your Application's Security Settings                                                          |                                                             |                                                |
| OK (3)                                                                                          | Security Realms                                                                               |                                                             |                                                |
|                                                                                                 |                                                                                               |                                                             |                                                |
| WebLogic Server Version: 12.1.3.0.0<br>Copyright (c) 1996,2014, Oracle and/or its affiliates. / | All sinkle assessed                                                                           |                                                             |                                                |
|                                                                                                 | ui rignis reserved.<br>on and/or its affiliates. Other names may be trademarks of their respe | active owners.                                              |                                                |
|                                                                                                 |                                                                                               |                                                             |                                                |

5. Click on myrealm.

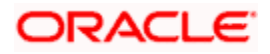

|                                                                                                    | dministration Console 12c                          |                               | Q                                              |
|----------------------------------------------------------------------------------------------------|----------------------------------------------------|-------------------------------|------------------------------------------------|
| Change Center                                                                                                    | 🏠 Home Log Out Preferences 🖂 Record Help           | ٩                             | Welcome, weblogic Connected to: Dev1201_domain |
| View changes and restarts                                                                                                    | Home >Summary of Security Realms                   |                               |                                                |
| Configuration editing is enabled. Future<br>changes will automatically be activated as you<br>modify, add or detet items in this doman.<br>Devial J. doman<br>B-Environment<br>H-Deployments<br>B-Services<br>H-Services<br>H-Services<br>H-Intergenerability<br>B-Diagnostics | security realms in a WebLogic Server domain, but o | only one can be set as the de | Showing 1 to 1 of 1 Previous   Next            |
|                                                                                                    | New Delete                                         |                               | Showing 1 to 1 of 1 Previous   Next            |
| How do I                                                                                                    |                                                    |                               |                                                |
| Configure new security realms     Delete security realms     Change the default security realm                                                                                                    |                                                    |                               |                                                |
| System Status                                                                                                    |                                                    |                               |                                                |
| Health of Running Servers                                                                                                    |                                                    |                               |                                                |
| Paled (0)           Critical (0)           Overloaded (0)           Warning (0)           OK (3)                                                                                                    |                                                    |                               |                                                |
| Copyright (c) 1996,2014, Oracle and/or its affiliates. A                                                                                                    |                                                    |                               |                                                |

#### 6. Click on Providers tab and click on new button to create new authentication provider.

| Settings for myrealm - so ×                                                                                                    | Oracle Software Delivery × 💘 😹 10.184.132.64:8080/dditc × V 🍂 E                                                                                                    | BUG × V SearchSoftware ×                                                                                                    | ÷ _ 0 X                                |
|----------------------------------------------------------------------------------------------------|----------------------------------------------------------------------------------------------------|----------------------------------------------------------------------------------------------------|----------------------------------------|
| ← → C ① 10.184.132.228:80                                                                                                    | )1/console/console.portal?_nfpb=true&_pageLabel=Realmprovi                                                                                                    | dersTabPage&handle=com.bea.console.handles.SecurityMBeanHandle%28"Secu                                                                               | rity%3A 🍳 🛧 💩 🔲 🗄                      |
|                                                                                                    | inistration Console 12c                                                                                                    |                                                                                                    | Q                                      |
| Change Center                                                                                                    | 🔒 Home Log Out Preferences 🔛 Record Help                                                                                                    | Welcome,                                                                                                    | weblogic Connected to: soa_server_bpel |
| View changes and restarts                                                                                                    | Home >Summary of Security Realms >myrealm >Providers                                                                                                    |                                                                                                    |                                        |
| No pending changes exist. Click the Release<br>Configuration button to allow others to edit the<br>domain.                                                                                                | Settings for myrealm Configuration Users and Groups Roles and Policies Credential Mappings                                                                                                    | oviders Ngration                                                                                                    |                                        |
| Lock & Edit Release Configuration                                                                                                    | Authentication Password Validation Authorization Adjudication Role Mag                                                                                                    | sping Auditing Credential Mapping Certification Path                                                                                                 |                                        |
| Domain Structure<br>sa_server_bpel<br>#-Domain Partbons<br>#-Deployments<br>Deployments<br>#-Services<br>Securb Realms<br>#-Interoperability                                                              | An Authentication provider allows Weld.ogc Server to establish trust by validation a<br>Different types of Authentication providers are designed to access different data stor<br>Costomize this table<br>Authentication Providers | user. You must have one Authentication provider in a security realm, and you can configure multiple Authenticat<br>es, such as LDAP servers or DBHS. | on providers in a security realm.      |
| Diagnostics                                                                                                    | Name                                                                                                    | Description                                                                                                    | Version                                |
|                                                                                                    | FCJCustomProvider                                                                                                    | Authentication provider for FLEXCUBE users                                                                                                    | FCUBS 12.2                             |
|                                                                                                    | Trust Service Identity Asserter                                                                                                    | Trust Service Identity Assertion Provider                                                                                                    | 1.0                                    |
|                                                                                                    | DefaultAuthenticator                                                                                                    | WebLogic Authentication Provider                                                                                                    | 1.0                                    |
|                                                                                                    | DefaultIdentityAsserter                                                                                                    | WebLogic Identity Assertion provider                                                                                                    | 1.0                                    |
| How do I<br>Configure authentication and identify<br>assertion providers Configure the Pasaword Validation provider Manage security providers Set the JAAS control flag Re-order authentication providers | New Delete Reorder                                                                                                    |                                                                                                    | Showing 1 to 4 of 4 Previous   Next    |
| System Status                                                                                                    |                                                                                                    |                                                                                                    |                                        |
| Health of Running Servers as of 6:37 AM                                                                                                    |                                                                                                    |                                                                                                    |                                        |
| Failed (0)           Critical (0)           Overloaded (0)           Warning (0)           ОК (2)                                                                                                    |                                                                                                    |                                                                                                    |                                        |
| WebLogic Server Version: 12.2.1.2.0<br>Copyright (c) 1996,2016, Oracle and/or Its affiliates. Al<br>Oracle is a registered trademark of Oracle Corporation                                                | I rights reserved.<br>and/or its affiliates. Other names may be trademarks of their respective owners.                                                                                                    |                                                                                                    |                                        |

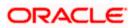

7. Give Provider name as FCJCustomProvider and type as FCUBSUserAuthenticator.

| ORACLE WebLogic Server A                                                                                                    | dministration Console 12c                                                                                          | ŏ                                              |  |  |  |  |  |  |  |  |
|----------------------------------------------------------------------------------------------------|----------------------------------------------------------------------------------------------------|------------------------------------------------|--|--|--|--|--|--|--|--|
| Change Center                                                                                                    | 🔒 Home Log Out Preferences 🖾 Record Help                                                                           | Welcome, weblogic Connected to: Dev1201_domain |  |  |  |  |  |  |  |  |
| View changes and restarts                                                                                                    | Home >Summary of Security Realms >myrealm >Providers >FC3CustomProvider >Providers                                 |                                                |  |  |  |  |  |  |  |  |
| Configuration editing is enabled. Future<br>changes will automatically be activated as you<br>modify, add or delete items in this domain. | Create a New Authentication Provider           OK         Cencel                                                   |                                                |  |  |  |  |  |  |  |  |
| Domain Structure                                                                                                    | Create a new Authentication Provider                                                                               |                                                |  |  |  |  |  |  |  |  |
| Dev 120 1_domain<br>• Environment<br>· Deployments<br>• Services                                                                          | The following properties will be used to identify your new Authentication Provider.<br>* Indicates required fields |                                                |  |  |  |  |  |  |  |  |
| Security Realms<br>@-Interoperability<br>@-Diagnostics                                                                                    | The name of the authentication provider.  * Name: FCJCustomProvider                                                |                                                |  |  |  |  |  |  |  |  |
|                                                                                                    | This is the type of authentication provider you wish to create.                                                    |                                                |  |  |  |  |  |  |  |  |
|                                                                                                    | Type: FCUBSUserAuthenticator                                                                                       |                                                |  |  |  |  |  |  |  |  |
| How do I                                                                                                    | OK Cancel                                                                                                    |                                                |  |  |  |  |  |  |  |  |
| Manage security providers                                                                                                    |                                                                                                    |                                                |  |  |  |  |  |  |  |  |
| Configure Authentication and Identity     Assertion providers                                                                             |                                                                                                    |                                                |  |  |  |  |  |  |  |  |
| System Status 🖂                                                                                                    |                                                                                                    |                                                |  |  |  |  |  |  |  |  |
| Health of Running Servers                                                                                                    |                                                                                                    |                                                |  |  |  |  |  |  |  |  |
| Failed (0)           Critical (0)           Overloaded (0)           Warning (0)           OK (3)                                         |                                                                                                    |                                                |  |  |  |  |  |  |  |  |

8. Click Reorder to bring the newly created provider to first of all providers and click OK.

| WebLogic Server Ad                                                                                                    | ministration Consoli                                             | e 120                  |                     |                   |                                  |             |                    |                    |                 | l                           | $\sim$   |
|----------------------------------------------------------------------------------------------------|------------------------------------------------------------------|------------------------|---------------------|-------------------|----------------------------------|-------------|--------------------|--------------------|-----------------|-----------------------------|----------|
| Change Center                                                                                                    | Home Log Out                                                     | Preferences 🔤 R        | ecord Help          | G                 |                                  |             |                    | ١                  | Velcome, weblog | gic Connected to: Dev1201   | L_domair |
| View changes and restarts                                                                                                    | Home >Summary o<br>Messages                                      | of Security Realms >my | realm >Providers >F | CJCustomProvider  | Providers                        |             |                    |                    |                 |                             |          |
| Configuration editing is enabled. Future<br>changes will automatically be activated as you<br>modify, add or delete items in this domain.                                                                                                    | Create operation canceled - no Authentication Providers created. |                        |                     |                   |                                  |             |                    |                    |                 |                             |          |
| Domain Structure                                                                                                    | Settings for myre                                                | alm                    |                     |                   |                                  |             |                    |                    |                 |                             |          |
|                                                                                                    | Configuration U                                                  | Isers and Groups       | Roles and Policies  | Credential Mappir | gs Providers                     | Migrati     | ion                |                    |                 |                             |          |
| Dev1201_domain  Tenvironment  Deployments  Deployments                                                                                                    | Authentication                                                   | Password Validation    | Authorization       | Adjudication      | Role Mapping                     | Auditing    | Credential Mapping | Certification Path | Keystores       |                             |          |
| Security Realms  An Authentication provider allows Webi ogic Server to establish that by validating a user. You must have an Authentication provider in a security realm, and you can core providers in a security realm. There is a security realm, and you can core providers in a security realm. There is a security realm, and you can core providers in a security realm. There is a security realm and you can core providers in a security realm. There is a security realm and you can core providers in a security realm. There is a security realm and you can core providers in a security realm. There is a security realm and you can core providers in a security realm and you to work with users and groups from previous releases of WebLogic Server.  Customize this table Authentication providers  New Determine Reader in Security Reader in Security Read |                                                                  |                        |                     |                   |                                  |             |                    |                    |                 |                             |          |
| How do I                                                                                                    | New Delete                                                       | Reorder                |                     |                   | Description                      |             |                    |                    | 5               | Version                     | THEAT    |
| Configure Authentication and Identity     Assertion providers                                                                                                    | FCJCustom                                                        | Provider               |                     |                   | uthentication pro                | vider for F | LEXCUBE users      |                    |                 | FCUBS 12.1                  |          |
| Configure the Password Validation provider                                                                                                    | Trust Servic                                                     | e Identity Asserter    |                     | 1                 | rust Service Ider                | tity Assert | tion Provider      |                    |                 | 1.0                         |          |
| Manage security providers                                                                                                    | DefaultAuthenticator                                             |                        |                     |                   | WebLogic Authentication Provider |             |                    |                    | 1.0             |                             |          |
| Set the JAAS control flag                                                                                                    | DefaultidentityAsserter WebLogic Identity Assertion provider     |                        |                     |                   |                                  | 1.0         |                    |                    |                 |                             |          |
| Re-order Authentication providers                                                                                                    | New Delete                                                       | Reorder                |                     |                   |                                  |             |                    |                    | s               | howing 1 to 4 of 4 Previous | Next     |
| System Status                                                                                                    |                                                                  |                        |                     |                   |                                  |             |                    |                    |                 |                             |          |
| Health of Running Servers                                                                                                    |                                                                  |                        |                     |                   |                                  |             |                    |                    |                 |                             |          |
| Faled (0)                                                                                                    |                                                                  |                        |                     |                   |                                  |             |                    |                    |                 |                             |          |
| Critical (0)                                                                                                    |                                                                  |                        |                     |                   |                                  |             |                    |                    |                 |                             |          |
| Overloaded (0)<br>Warning (0)                                                                                                    |                                                                  |                        |                     |                   |                                  |             |                    |                    |                 |                             |          |
| OK (3)                                                                                                    |                                                                  |                        |                     |                   |                                  |             |                    |                    |                 |                             |          |
| WebLogic Server Version: 12.1.3.0.0                                                                                                    |                                                                  |                        |                     |                   |                                  |             |                    |                    |                 |                             |          |
| WebLogic Server Version: 12.1.3.0.0<br>Copyright (c) 1996,2014, Oracle and/or its affiliates. Al                                                                                                    | I rights reserved.                                               |                        |                     |                   |                                  |             |                    |                    |                 |                             |          |

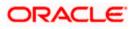

|                                                                                                    | dministration Console 12c                                                                                                    | Q                                              |
|----------------------------------------------------------------------------------------------------|----------------------------------------------------------------------------------------------------|------------------------------------------------|
| Change Center                                                                                                    | 🟦 Home Log Out Preferences 🖾 Record Help                                                                                                    | Welcome, weblogic Connected to: Dev1201_domain |
| View changes and restarts                                                                                                    | Home > Summary of Security Realms > myrealm > Providers > FCJCustomProvider > Providers                                                                                                    |                                                |
| Configuration editing is enabled. Future<br>changes will automatically be activated as you<br>modify, add or delete items in this domain.                                                                                                    | Reorder Authentication Providers           OK         Cancel                                                                                                    |                                                |
| Domain Structure                                                                                                    | Reorder Authentication Providers                                                                                                    |                                                |
| Dev 2012, domain<br>→ Environment<br>→ Deployments<br>→ Services<br>→ Services<br>→ Ser | You can reorder your Authentication Providers using the list below. By reordering Authentication Providers, you can alter 1<br>Select authenticator (s) in the list and use arrows to move them up and down in the list. | the authentication sequence.                   |
| How do I 🖂                                                                                                    |                                                                                                    |                                                |
| Re-order Authentication providers     Set the JAAS control flag                                                                                                    | OK Cancel                                                                                                    |                                                |
| System Status                                                                                                    |                                                                                                    |                                                |
| Health of Running Servers                                                                                                    |                                                                                                    |                                                |
| Faled (0)<br>Critical (0)<br>Overloaded (0)<br>Warning (0)<br>OK (3)                                                                                                    |                                                                                                    |                                                |
| WebLogic Server Version: 12.1.3.0.0                                                                                                    |                                                                                                    |                                                |

#### 9. Click on FCJCustomProvider.

10. In Common tab change the control flag to "SUFFICIENT".

|                                                                                               | Administration Console 12c                                                                                                    |                                                                               | Ŏ                                              |  |  |  |  |  |
|-----------------------------------------------------------------------------------------------|----------------------------------------------------------------------------------------------------|-------------------------------------------------------------------------------|------------------------------------------------|--|--|--|--|--|
| Change Center                                                                                 | Home Log Out Prefere                                                                                                    | nces 🔤 Record Help                                                            | Welcome, weblogic Connected to: Dev1201_domain |  |  |  |  |  |
| View changes and restarts                                                                     | Home >Summary of Security                                                                                                    | v Realms >myrealm >Providers >FCJCustomProvider >Providers >FCJCustomProvider |                                                |  |  |  |  |  |
| Configuration editing is enabled. Future                                                      | Settings for FCJCustomPr                                                                                                    | Settings for FCICustomProvider                                                |                                                |  |  |  |  |  |
| changes will automatically be activated as you<br>modify, add or delete items in this domain. | Configuration                                                                                                    |                                                                               |                                                |  |  |  |  |  |
| Domain Structure                                                                              | Common Provider Spec                                                                                                    | dific                                                                         |                                                |  |  |  |  |  |
| Dev 120 1_domain                                                                              | Save                                                                                                    |                                                                               |                                                |  |  |  |  |  |
| Deployments     Services                                                                      | This page allows you to de                                                                                                    | efine the general configuration of this provider.                             |                                                |  |  |  |  |  |
| Security Realms<br>Interoperability                                                           | 👸 Name:                                                                                                    | FCJCustomProvider                                                             |                                                |  |  |  |  |  |
| ⊞-Diagnostics                                                                                 | ignerighted by the secret term of the secret term of the secret term of the secret term of the secret term of the secret term of the secret term of the secret term of the secret term of the secret term of the secret term of the secret term of the secret term of term of | Authentication provider for FLEXCUBE users                                    |                                                |  |  |  |  |  |
|                                                                                               | 🥌 Version:                                                                                                    | FCUBS 12.1                                                                    |                                                |  |  |  |  |  |
|                                                                                               | 🏀 Control Flag:                                                                                                    | SUFFICIENT                                                                    |                                                |  |  |  |  |  |
| How do I                                                                                      | Save                                                                                                    |                                                                               |                                                |  |  |  |  |  |
| No task help found.                                                                           |                                                                                                    |                                                                               |                                                |  |  |  |  |  |
| System Status                                                                                 | i.                                                                                                    |                                                                               |                                                |  |  |  |  |  |
| Health of Running Servers                                                                     |                                                                                                    |                                                                               |                                                |  |  |  |  |  |
| Failed (0)                                                                                    |                                                                                                    |                                                                               |                                                |  |  |  |  |  |
| Critical (0)                                                                                  |                                                                                                    |                                                                               |                                                |  |  |  |  |  |
| Overloaded (0)<br>Warning (0)                                                                 |                                                                                                    |                                                                               |                                                |  |  |  |  |  |
| OK (3)                                                                                        |                                                                                                    |                                                                               |                                                |  |  |  |  |  |
|                                                                                               | ]                                                                                                    |                                                                               |                                                |  |  |  |  |  |
| WebLogic Server Version: 12.1.3.0.0<br>Copyright (c) 1996,2014, Oracle and/or its affiliates. |                                                                                                    |                                                                               |                                                |  |  |  |  |  |
| Oracle is a registered trademark of Oracle Corporat                                           | ion and/or its affiliates. Other names r                                                                                                    | may be trademarks of their respective owners.                                 |                                                |  |  |  |  |  |

- 11. In Provider Specific tab

  - a) Set JNDIName as Flexcube JNDI Name.b) If external authentications are used in FCUBS then Fill the Ldap/MSAD related fields.

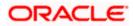

|                                                                                                    | dministration Console 12c                                                                 |                                                     | Q                                              |  |  |  |  |  |  |
|----------------------------------------------------------------------------------------------------|-------------------------------------------------------------------------------------------|-----------------------------------------------------|------------------------------------------------|--|--|--|--|--|--|
| Change Center                                                                                                    | 🔒 Home Log Out Preferences 🔤 Record Help                                                  | ٩                                                   | Welcome, weblogic Connected to: Dev1201_domain |  |  |  |  |  |  |
| View changes and restarts                                                                                                    | Home >Summary of Security Realms >myrealm >Provide                                        | rs >FCJCustomProvider >Providers >FCJCustomProvider |                                                |  |  |  |  |  |  |
| Configuration editing is enabled. Future<br>changes will automatically be activated as you<br>modify, add or delete items in this domain. | utomatically be activated as you                                                          |                                                     |                                                |  |  |  |  |  |  |
| Domain Structure                                                                                                    | Comparation Provider Specific                                                             |                                                     |                                                |  |  |  |  |  |  |
| Dev1201_domain<br>+Environment<br>-Deployments<br>+Services                                                                               | Save This page allows you to configure additional attribute                               | es for this security provider.                      |                                                |  |  |  |  |  |  |
| Security Realms<br>⊕-Interoperability<br>⊕-Diagnostics                                                                                    | C de Ldap SSLEnabled                                                                      | MSAD 💌                                              |                                                |  |  |  |  |  |  |
|                                                                                                    | 🏀 Ldap Domain Name:                                                                       | OFSS.COM                                            |                                                |  |  |  |  |  |  |
|                                                                                                    | Security Authentication Type:                                                             | simple 💌                                            |                                                |  |  |  |  |  |  |
| How do I                                                                                                    | 近 Ldap Server Ip And Port:                                                                | localhost389                                        |                                                |  |  |  |  |  |  |
| No task help found.                                                                                                    | 🗐 🏀 External Password Required                                                            |                                                     |                                                |  |  |  |  |  |  |
| System Status  Health of Running Servers                                                                                                  | 🚓 Ldap Server Time Out Duration:                                                          | 0                                                   |                                                |  |  |  |  |  |  |
| Failed (0)                                                                                                    | 🗐 近 Msad Or Ldap Login Required                                                           |                                                     |                                                |  |  |  |  |  |  |
| Critical (0) Overloaded (0) Warning (0)                                                                                                   | 🏀 JNDIName:                                                                               | jdbc/fcjdevDS                                       |                                                |  |  |  |  |  |  |
| OK (3)                                                                                                    | Save                                                                                      |                                                     |                                                |  |  |  |  |  |  |
| WebLogic Server Version: 12.1.3.0.0<br>Copyright (c) 1996,2014, Oracle and/or its affiliates. A                                           | ll rights reserved.<br>n and/or its affiliates. Other names may be trademarks of their or |                                                     |                                                |  |  |  |  |  |  |

12. For manually editing the config.xml go to the below path and open the config.xml file <ORACLE\_HOME>\Middleware\user\_projects\domains\base\_domain\config\ The following codes need to be added at proper locations in the config.xml.

a) Search for < realm> tag and add the following code between <realm> and </ realm> tags. This should be the first child of the realm Node.

<sec:authentication-provider xmlns:n1="http://fcubs.ofss.com/security" xsi:type="n1:fcubs-user-authenticatorType">

- <sec:name>FCJCustomProvider</sec:name>
- <sec:control-flag>SUFFICIENT</sec:control-flag>
- <n1:msad-or-ldap-login-required>true</n1:msad-or-ldap-login-required>
- <n1:external-password-required>true</n1:external-password-required>
- <n1:authentication-type>MSAD</n1:authentication-type>

<n1:Idap-server-ip-and-port>LDAP://localhost:389</n1:Idap-server-ip-and-port><n1:Idap-ssl-enabled>true</n1:Idap-ssl-enabled>

- <n1:security-authentication-type>simple</n1:security-authentication-type>
- <n1:Idap-domain-name>OFSS.COM</n1:Idap-domain-name>

<n1:Idap-server-time-out-duration>0</n1:Idap-server-time-out-duration></sec:authentication-provider>

b) Make sure tag values matches the value given during Property file creation.

#### 1.2.2 Configuring libovd for single Entity

You need to configure the libovd details. Follow the steps given below:

- 1. Along with the Oracle FLEXCUBE UBS EAR file, the Installer creates 'FCJJPSProvider.jar' file inside the BPELbuild folder under SOURCE directory.
- 2. On the application server host, create a folder by name 'classes' at the location '<MIDDLEWARE HOME>soa\soa\modules\oracle.soa.ext 11.1.x'.
- 3. Extract the file 'FCJJPSProvider.jar' and from the extracted content, copy the folder 'com' to: '<MIDDLEWARE\_HOME>soa\soa\modules\oracle.soa.ext\_11.1.x\classes'.

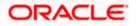

4. Navigate to the location

'<MIDDLEWARE\_HOME>soa\soa\modules\oracle.soa.ext\_11.1.x\classes\com\ofss\fcc\bpel\ cac'. Edit the properties file 'CISProperties.properties' and update 'JNDI.name' with the JNDI name same as Entity Name given in Multi Entity Names screen while creating property file 'fcubs.properties', e.g. 'jdbc/fcjdevDS'.

- Copy 'FCJJPSProvider.jar' to '<MIDDLEWARE\_HOME>/user\_projects/domains/<domain\_name>/config/fmwconfig/ovd/plu gins/lib.Create the directory structure if it does not exists.

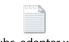

fcubs\_adapter.xml

- 7. Search for param name="DataSource" in fcubs\_adapter.xml and update its value with FCUBS Datasource name, e.g. updated parameter would look like <param\_name="DataSource" value="jdbc/fcjdevDS"/>.
- 8. Set environment variables in the command prompt, e.g. for linux shell,

export ORACLE\_HOME=/scratch/app/bpm12212(setting ORACLE\_HOME) export WL\_HOME=/scratch/app/bpm12212/wlserver(setting WL\_HOME) export JAVA\_HOME=/scratch/work\_area/DBA/jdk1.8.0\_144 (setting JAVA\_HOME)

 Execute "libovdadapterconfig" script which is present in '<MIDDLEWARE\_HOME>/oracle\_common/bin' with below parameters. Provide the below arguments with values for admin server host name or ip ,admin server port ,weblogic user id, domain home and fcubs datasource.

./libovdadapterconfig.sh -adapterName fcubsadapter -adapterTemplate fcubs\_adapter.xml -host <ADMIN\_SERVER\_HOST> -port <ADMIN\_PORT> -userName <WEBLOGIC\_USERID> -domainPath <DOMAIN\_HOME> -dataStore DB -root ou=fcubs,dc=oracle,dc=com -contextName default dataSourceJNDIName <FCUBS\_DATASOURCE\_JNDI>

10. Once the above steps are completed, i.e. "Adapter created successfully: fcubsAdapter" message is displayed, restart the server.

#### 1.2.3 Configuring libovd for MultiEntity

- 1. Continue step 1 to step5 from 1.2.2 section.
- 2. In the following steps replace the <EntityId> tag with the proper Entity name.
- Copy the fcubs\_adapter\_<EntityId>.xml to '<MIDDLEWARE\_HOME>/oracle\_common/modules/oracle.ovd/templates/

| 1 | 8 | 8 | 8 | Þ | i. |
|---|---|---|---|---|----|
|   | - |   |   | 1 | 1  |
|   |   |   |   |   |    |
|   |   |   |   |   |    |

fcubs\_adapter\_ EntityId.xml

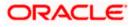

4. Search for <FCUBSDATASOURCE> in fcubs\_adapter\_< EntityId>.xml and update it with fcubs Datasource with the mapped Datasource for the entity in the property file.

Ex:<param name="DataSource" value="<FCUBSDATASOURCE>"/>

5. Search for UserIdPattern Parameter and Update the value for OU to the entity name in lower case.

EX: <param name="UserIdPattern" value="cn=%USERID%,ou=< EntityId>,dc=oracle,dc=com"/>

6. Search for MultiEntityEnabled element and update the value to true.

EX: <param name="MultiEntityEnabled" value="true"/>

7. Search for EntityId element and update the value with the entity name in lower case which we have created.

EX:<param name="EntityId" value=" < EntityId >"/>

8. Serach for ou=fcubs and update with enity id in lower case.

EX : ou= EntityId

9. Execute "libovdadapterconfig" script which is present in

'<MIDDLEWARE\_HOME>/oracle\_common/bin' with below parameters. Update the admin server host name or ip ,admin server port ,weblogic user id, domain home ,root and fcubs datasource

libovdadapterconfig.sh -adapterName fcubsAdapter -adapterTemplate fcubs\_adapter\_< EntityId >.xml -host <ADMIN\_SERVER\_HOST> -port <ADMIN\_PORT> -userName <WEBLOGIC\_USERID> domainPath <DOMAIN\_HOME> -dataStore DB -root ou=<EntityId>,dc=oracle,dc=com -contextName default -dataSourceJNDIName <FCUBSDATASOURCE name which we mapped in step4>

- 10. Repeat from step2 to step7 for each entity creation
- 11. Once the above steps are completed, restart the server.

Note:- for any misconfiguration in libovd

We can delete the existing fcubsAdapter and re run the ./libovdadapterconfig.sh

For deleting fcubsAdapter use the below command:

Log in to the WSLT console by running the WLST script.For example: MW\_HOME/oracle\_common/common/bin/wlst.sh (UNIX)MW\_HOME\oracle\_common\common\bin\wlst.cmd (Windows)

Connect to your Administration Server using the following syntax:

connect ('<WLS admin user name>','<WLS admin password>','t3://<admin server host>:<admin server port>')

For example:connect('weblogic','weblogic','t3://myserver:7001')

Delete the misconfigured adapter using the following syntax: deleteAdapter(adapterName='fcubsAdapter')

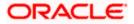

#### Note the following:

• In case of Multi Entity, all data sources must be created separately for each entity. The JNDI name will be differentiated by suffixing entity name.

Examples: If Data source is 'jdbc/fcjDevDs' then jdbc/fcjDevDs+entity name will be lookup the application. (jdbc/fcjDevDs+entity name) jndi should be presented in application server.

 For multi teant deployment BPMN support will be available only for the logged entity.

#### 1.2.4 Configuring for Multiple Providers for Multiple Entities

- 1. Login to the Adminserver.
- 2. Click on security Realms.

| Domain Structure                               | Helpful Tools                                              | General Information                                         |                                                 |
|------------------------------------------------|------------------------------------------------------------|-------------------------------------------------------------|-------------------------------------------------|
| ioa_domain                                     | <ul> <li>Configure applications</li> </ul>                 | <ul> <li>Common Administration Task Descriptions</li> </ul> |                                                 |
| Domain Partitions     Environment              | <ul> <li>Configure GridLink for RAC Data Source</li> </ul> | <ul> <li>Read the documentation</li> </ul>                  |                                                 |
| Deployments                                    | <ul> <li>Configure a Dynamic Cluster</li> </ul>            | <ul> <li>Ask a question on My Orade Support</li> </ul>      |                                                 |
| B-Services                                     | <ul> <li>Recent Task Status</li> </ul>                     |                                                             |                                                 |
| Security Realms                                | <ul> <li>Set your console preferences</li> </ul>           |                                                             |                                                 |
| Interoperability     Diagnostics               | Oracle Enterprise Manager                                  |                                                             |                                                 |
|                                                | - Domain Configurations                                    |                                                             |                                                 |
|                                                | Domain                                                     | Resource Group Templates                                    | Interoperability                                |
|                                                | Domain                                                     | <ul> <li>Resource Group Templates</li> </ul>                | WTC Servers                                     |
|                                                |                                                            |                                                             | Jolt Connection Pools                           |
| How do I                                       | Domain Partitions                                          | Resource Groups                                             |                                                 |
|                                                | Domain Partitions                                          | <ul> <li>Resource Groups</li> </ul>                         | Diagnostics                                     |
| <ul> <li>Search the configuration</li> </ul>   | Partition Work Managers                                    |                                                             | Log Files                                       |
| <ul> <li>Use the Change Center</li> </ul>      |                                                            | Deployed Resources                                          | Diagnostic Modules                              |
| <ul> <li>Record WLST Scripts</li> </ul>        | Environment                                                | Deployments                                                 | <ul> <li>Built-in Diagnostic Modules</li> </ul> |
| <ul> <li>Change Console preferences</li> </ul> | Servers                                                    |                                                             | Diagnostic Images                               |
| <ul> <li>Manage Console extensions</li> </ul>  | Clusters                                                   | Services                                                    | Request Performance                             |
| Monitor servers                                | <ul> <li>Server Templates</li> </ul>                       | Messaging                                                   | Archives                                        |
|                                                | <ul> <li>Migratable Targets</li> </ul>                     | <ul> <li>JMS Servers</li> </ul>                             | Context                                         |
| System Status                                  | Coherence Clusters                                         | <ul> <li>Store-and-Forward Agents</li> </ul>                | SNMP                                            |
| Health of Running Servers                      | Machines                                                   | <ul> <li>JMS Modules</li> </ul>                             | Interceptors                                    |
|                                                | Virtual Hosts                                              | <ul> <li>Path Services</li> </ul>                           |                                                 |
| Failed (0)<br>Critical (0)                     | Virtual Targets                                            | <ul> <li>Bridges</li> </ul>                                 | Charts and Graphs                               |
| Overloaded (0)                                 | Work Managers                                              | Data Sources                                                | Monitoring Dashboard                            |
| Warning (0)                                    | Concurrent Templates                                       | Persistent Stores                                           |                                                 |
| OK (3)                                         | Resource Management                                        | XML Registries                                              |                                                 |
|                                                | <ul> <li>Startup And Shutdown Classes</li> </ul>           | XML Entity Caches                                           |                                                 |
|                                                |                                                            | Foreign JNDI Providers                                      |                                                 |
|                                                | Application's Security Settings                            | Work Contexts                                               |                                                 |
|                                                | Security Realms                                            | • iCOM                                                      |                                                 |
|                                                | - MANINE INCOME                                            | Mai Sessions                                                |                                                 |
|                                                |                                                            | FileT3                                                      |                                                 |
|                                                |                                                            | • Filet 3<br>• JTA                                          |                                                 |
|                                                |                                                            | OSGi Frameworks                                             |                                                 |
|                                                |                                                            | OSGI Frameworks                                             |                                                 |

3. Click on myrealms.

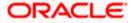

|                                                                                                    | dministration Console 12c                                                                                                    |                                                       |                                                                                   | Ċ                  |
|----------------------------------------------------------------------------------------------------|----------------------------------------------------------------------------------------------------|-------------------------------------------------------|-----------------------------------------------------------------------------------|--------------------|
| Change Center                                                                                                    | 🔒 Home Log Out Preferences 🔤 Record Help                                                                                                    | Q                                                     | Welcome, weblogic Conne                                                           | ected to: soa_doma |
| View changes and restarts                                                                                                    | Home >Summary of Servers >Summary of Security Real                                                                                                    | ms >myrealm >Providers >FCUBS >Summary of Secu        | ity Realms >myrealm >Summary of Security Realms >myrealm > <b>Summary of Secu</b> | rity Realms        |
| Configuration editing is enabled. Future<br>changes will automatically be activated as you<br>modify, add or delete items in this domain.                | Summary of Security Realms A security realm is a container for the mechanismsir                                                                                                    | ncluding users, groups, security roles, security poli | ies, and security providersthat are used to protect WebLogic resources. You       | can have multiple  |
| Domain Structure                                                                                                    | active security realms in a WebLogic Server domain,                                                                                                    | but only one can be set as the default security real  | m, which is reserved for domain administrative purposes.                          |                    |
| soa_domain      -Domain Partitions     Environment     Deployments                                                                                       | This Security Realms page lists each security realm the security realm the security realm | at has been configured in this WebLogic Server do     | main. Click the name of the realm to explore and configure that realm.            |                    |
| Services                                                                                                    |                                                                                                    |                                                       |                                                                                   |                    |
| Security Realms                                                                                                    | Realms (Filtered - More Columns Exist)                                                                                                    |                                                       |                                                                                   |                    |
|                                                                                                    | New Delete                                                                                                    |                                                       | Showing 1 to 1 of                                                                 | 1 Previous   Next  |
|                                                                                                    | 🗐 Name 🏟                                                                                                    | Default Realm                                         |                                                                                   |                    |
|                                                                                                    | myrealm                                                                                                    | true                                                  |                                                                                   |                    |
|                                                                                                    | New Delete                                                                                                    |                                                       | Showing 1 to 1 of                                                                 | 1 Previous   Next  |
| How do I 🛛                                                                                                    |                                                                                                    |                                                       |                                                                                   |                    |
| Configure new security realms                                                                                                    |                                                                                                    |                                                       |                                                                                   |                    |
| Enable automatic realm restart                                                                                                    |                                                                                                    |                                                       |                                                                                   |                    |
| Delete security realms                                                                                                    |                                                                                                    |                                                       |                                                                                   |                    |
| Change the default security realm                                                                                                    |                                                                                                    |                                                       |                                                                                   |                    |
| System Status                                                                                                    |                                                                                                    |                                                       |                                                                                   |                    |
| Health of Running Servers                                                                                                    |                                                                                                    |                                                       |                                                                                   |                    |
| Faled (0)<br>Critcal (0)<br>Overloaded (0)<br>Warning (0)<br>OK (3)                                                                                      |                                                                                                    |                                                       |                                                                                   |                    |
| WebLogic Server Version: 12.2.1.0.0<br>Copyright (c) 1996,2015, Oracle and/or its affiliates. A<br>Oracle is a registered trademark of Oracle Corporatio | All rights reserved.<br>on and/or its affiliates. Other names may be trademarks of their re                                                                                                    | espective owners.                                     |                                                                                   |                    |

#### 4. Click on Providers.

| ORACLE WebLogic Server Ad                                                                                                    | ministration Console 12c                    |                                                                                                    |                               |                                                                                                    | 9                                                                                                    |  |  |  |  |  |  |
|----------------------------------------------------------------------------------------------------|---------------------------------------------|----------------------------------------------------------------------------------------------------|-------------------------------|----------------------------------------------------------------------------------------------------|----------------------------------------------------------------------------------------------------|--|--|--|--|--|--|
| Change Center                                                                                                    | 🏠 Home Log Out Preferences 🔤 Record         | Help                                                                                                    |                               | We                                                                                                    | come, weblogic Connected to: soa_don                                                                                                    |  |  |  |  |  |  |
| View changes and restarts                                                                                                    | Home >Summary of Security Realms >myrealm : | >Providers >FCUBS >Summary of Security Real                                                                                  | lms >myrealm >Summary of Secu | urity Realms >myrealm >Summary of S                                                                                                    | Security Realms > <b>myrealm</b>                                                                                                    |  |  |  |  |  |  |
| Configuration editing is enabled. Future<br>changes will automatically be activated as you                                                                  | Settings for myrealm                        |                                                                                                    |                               |                                                                                                    |                                                                                                    |  |  |  |  |  |  |
| modify, add or delete items in this domain.                                                                                                    | Configuration Users and Groups Roles        | s and Policies Credential Mappings Prov                                                                                      | iders Migration               |                                                                                                    |                                                                                                    |  |  |  |  |  |  |
| Domain Structure                                                                                                    | General RDBMS Security Store User Lo        | ockout Performance                                                                                                    | Providers- Tab                |                                                                                                    |                                                                                                    |  |  |  |  |  |  |
| soa_domain<br>Domain Partitions<br>Environment<br>Deployments                                                                                               | Save                                        |                                                                                                    |                               |                                                                                                    |                                                                                                    |  |  |  |  |  |  |
| B Service<br>Service<br>Pservice<br>Pinteroperability<br>B Diagnostics                                                                                      |                                             | vior of this security realm.<br>ng JACC (Java Authorization Contract for Co<br>ions for Web applications and EJBs in the Adm |                               |                                                                                                    | model. Other WebLogic Server models are                                                                                                    |  |  |  |  |  |  |
|                                                                                                    | Name:                                       | myrealm                                                                                                    |                               | The name of this security realm.                                                                                                    | More Info                                                                                                    |  |  |  |  |  |  |
|                                                                                                    | Ecurity Model Default:                      | DD Only                                                                                                    | •                             | Specifies the default security mod<br>secured by this security realm. Yo<br>deployment. More Info                                                                                                    | el for Web applications or EJBs that are<br>u can override this default during                                                                |  |  |  |  |  |  |
| How do L<br>• Configure new security realms<br>• Enable automatic realm restart                                                                             | 😨 🚓 Combined Role Mapping Enabled           |                                                                                                    |                               | application, and EJB containers int                                                                                                    | in the Enterprise Application, Web<br>eract. This setting is valid only for Web<br>Advanced security model and that initialize<br>. More Info |  |  |  |  |  |  |
| Manage security for Web applications and<br>E3Bs     Set the default security model                                                                         | 🗍 🕂 Use Authorization Providers to P        | Protect JMX Access                                                                                                    |                               | Configures the WebLogic Server MBean servers to use the security realm's<br>Authorization providers to determine whether a JMK dient has permission to<br>access an MBean attribute or invoke an MBean operation. More Info |                                                                                                    |  |  |  |  |  |  |
| Delegate MBean authorization to the realm  System Status                                                                                                    | Automatically Restart After Non-Dy          | namic Changes                                                                                                    |                               | Specifies whether the Realm will b<br>are made to the realm or providen                                                                                                    | e auto-restarted if non-dynamic changes<br>s within the realm. More Info                                                                      |  |  |  |  |  |  |
| Health of Running Servers                                                                                                    | Retire Timeout:                             | 60                                                                                                    |                               |                                                                                                    | ealm that is restarted. The old realm will be<br>out period has elapsed. More Info                                                            |  |  |  |  |  |  |
| Faled (0)         Critical (0)           Orefoaded (0)         Warring (0)           Ock (3)         Ock (3)                                                | - V Advanced                                |                                                                                                    |                               |                                                                                                    |                                                                                                    |  |  |  |  |  |  |
| WebLogic Server Version: 12.2.1.0.0<br>Copyright (c) 1996,2015, Oracle and/or its affiliates. All<br>Oracle is a registered trademark of Oracle Corporation |                                             | of their respective owners,                                                                                                  |                               |                                                                                                    |                                                                                                    |  |  |  |  |  |  |

5. Click on New

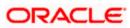

| hange Center                                                                                                    | 🔒 Home Log Out Preferences 🔤 Record Help |                                                                                                    |                  |              |                                      |               |                    |                                                 | Welcome, weblog | jic Connected to: soa_don    |  |
|----------------------------------------------------------------------------------------------------|------------------------------------------|----------------------------------------------------------------------------------------------------|------------------|--------------|--------------------------------------|---------------|--------------------|-------------------------------------------------|-----------------|------------------------------|--|
| View changes and restarts                                                                                                    | Home >myrealm :                          | Home >myrealm >Providers >FCUBS >Summary of Security Realms >myrealm >Summary of Security Realms >myrealm >Summary of Security Realms >myrealm >Providers |                  |              |                                      |               |                    |                                                 |                 |                              |  |
| Configuration editing is enabled. Future                                                                                                    | Settings for myrealm                     |                                                                                                    |                  |              |                                      |               |                    |                                                 |                 |                              |  |
| changes will automatically be activated as you<br>modify, add or delete items in this domain.                                                                                                    | Configuration                            | Configuration Users and Groups Roles and Policies Credential Mappings Providers Migration                                                                 |                  |              |                                      |               |                    |                                                 |                 |                              |  |
| omain Structure                                                                                                    | Authentication                           | Password Validati                                                                                                    | on Authorization | Adjudication | Role Mapping                         | Auditing      | Credential Mapping | Certification Path                              |                 |                              |  |
| a_domain<br>D-bonain Partitions<br>D-bonain Partitions<br>D-bongwents<br>D-services<br>D-services |                                          | cority realm. Differen                                                                                                    |                  |              |                                      |               |                    | orovider in a security<br>s LDAP servers or DBI | vs.             | gure multiple Authentication |  |
|                                                                                                    | 🔲 Name                                   |                                                                                                    |                  | I            | Description                          |               |                    |                                                 |                 | Version                      |  |
|                                                                                                    | FCUBS                                    |                                                                                                    |                  | 1            | Authentication pr                    | ovider for Fl | LEXCUBE users      |                                                 |                 | FCUBS 12.2                   |  |
| low do I 🗉                                                                                                    | Trust Serv                               | ice Identity Asserter                                                                                                    |                  | 1            | frust Service Ide                    | ntity Asserti |                    | 1.0                                             |                 |                              |  |
| Configure Authentication and Identity                                                                                                    | 📃 DefaultAu                              | thenticator                                                                                                    |                  | ١            | WebLogic Authentication Provider     |               |                    |                                                 |                 | 1.0                          |  |
| Assertion providers                                                                                                    | 🔲 Defaultide                             | ntityAsserter                                                                                                    |                  | ١            | WebLogic Identity Assertion provider |               |                    |                                                 |                 | 1.0                          |  |
| Configure the Password Validation provider                                                                                                    | New Dele                                 | te Reorder                                                                                                    |                  |              |                                      |               |                    |                                                 | Showing         | 1 to 4 of 4 Previous   Next  |  |
| Manage security providers     Set the JAAS control flag                                                                                                    |                                          |                                                                                                    |                  |              |                                      |               |                    |                                                 |                 |                              |  |
| Re-order Authentication providers                                                                                                    |                                          |                                                                                                    |                  |              |                                      |               |                    |                                                 |                 |                              |  |
|                                                                                                    | 1                                        |                                                                                                    |                  |              |                                      |               |                    |                                                 |                 |                              |  |
| iystem Status 🛛                                                                                                    |                                          |                                                                                                    |                  |              |                                      |               |                    |                                                 |                 |                              |  |
| lealth of Running Servers                                                                                                    |                                          |                                                                                                    |                  |              |                                      |               |                    |                                                 |                 |                              |  |
| Failed (0)<br>Critical (0)<br>Overloaded (0)<br>Warning (0)                                                                                                    |                                          |                                                                                                    |                  |              |                                      |               |                    |                                                 |                 |                              |  |

6. Enter the Name with proper Entity Name(entity name we mapped in property file) and select the type as FCUBSUserAuthenticator

| -                                                                                                    |                                                                                                    |                                                            |
|----------------------------------------------------------------------------------------------------|----------------------------------------------------------------------------------------------------|------------------------------------------------------------|
| Change Center                                                                                                    | 🔒 Home. Log Out. Preferences 🔤 Record. Help                                                                     | Welcome, weblogic Connected to: soa_don                    |
| View changes and restarts                                                                                                    | Home >FCUBS >Summary of Security Realms >mynealm >Summary of Security Realms >mynealm >Summary of Security      | Realms > myrealm > Providers > ENTITYID > <b>Providers</b> |
| Configuration editing is enabled. Future<br>changes will automatically be activated as you<br>modify, add or delete items in this domain. | Create a New Authentication Provider                                                                            |                                                            |
| Domain Structure                                                                                                    | Create a new Authentication Provider                                                                            |                                                            |
| soa_domain<br>Domain Partitions<br>Environment<br>Deployments                                                                             | The following properties will be used to identify your new Authentication Provider. * Indicates required fields |                                                            |
| Services     Security Realms                                                                                                    | The name of the authentication provider.                                                                        |                                                            |
| ⊕-Interoperability ⊕-Diagnostics                                                                                                    | "Name: ENTITYID                                                                                                 |                                                            |
|                                                                                                    | This is the type of authentication provider you wish to create.                                                 |                                                            |
|                                                                                                    | Type: FCUBSUserAuthenticator                                                                                    |                                                            |
| How do L                                                                                                    | 0K Canoel                                                                                                    |                                                            |
| Manage security providers                                                                                                    |                                                                                                    |                                                            |
| Configure Authentication and Identity     Assertion providers                                                                             |                                                                                                    |                                                            |
| System Status                                                                                                    |                                                                                                    |                                                            |
| Health of Running Servers                                                                                                    |                                                                                                    |                                                            |
| Failed (0)                                                                                                    |                                                                                                    |                                                            |
| Critical (0)<br>Overloaded (0)                                                                                                    |                                                                                                    |                                                            |
| Warning (0)                                                                                                    |                                                                                                    |                                                            |
| ОК (3)                                                                                                    |                                                                                                    |                                                            |
| WebLogic Server Version: 12.2.1.0.0<br>Copyright (c) 1996,2015, Oracle and/or its affiliates. /                                           | 1 Jaka mond                                                                                                    |                                                            |

7. Click on Reorder. Bring the Authenticatiorprovider to the first in the order and click ok.

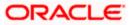

| Change Center                                                                                                    | 🏦 Home Log Out Preferences 🗟 Record Help 📃 🔍 🦉 Welcome, weblogic Connected to: soa_dom                                                                                                    |
|----------------------------------------------------------------------------------------------------|----------------------------------------------------------------------------------------------------|
| View changes and restarts                                                                                                    | Home >FCUBS >Summary of Security Realms >myrealm >Summary of Security Realms >myrealm >Summary of Security Realms >myrealm >Providers >ENTITYID >Providers                                                                                                    |
| Configuration editing is enabled. Future<br>changes will automatically be activated as you<br>modify, add or delete items in this domain. | Reorder Authentication Providers           OK         Cancel                                                                                                    |
| Domain Structure                                                                                                    | Reorder Authentication Providers                                                                                                    |
| soa_domain<br>₱°Domain Partitions<br>₱°Environment                                                                                        | You can reorder your Authentication Providers using the list below. By reordering Authentication Providers, you can alter the authentication sequence.                                                                                                    |
| I <sup>→</sup> Deployments                                                                                                    | Contraction Providers:       Available:       Image: Contraction Providers:       Available:       Image: Contraction Providers:       Default/Authenticator       Image: Default/Authenticator       Image: Default/Authentic |
| How do I 🖂                                                                                                    |                                                                                                    |
| Re-order Authentication providers     Set the JAAS control flag                                                                           | OK Cancel                                                                                                    |
| System Status 🗉                                                                                                    |                                                                                                    |
| Health of Running Servers                                                                                                    |                                                                                                    |
| Failed (0)           Critical (0)           Overloaded (0)           Warning (0)           OK (3)                                         |                                                                                                    |

#### 8. Click the Provider that we have created.

| hange Center                                                                                                    | Home Log O                                                           | ut Preferences 🔤                                   | Record Help                                    |                                              | ٩                                                     |                             |                                               |                                                   | Welcome, weblogic Connected                                           | d to: soa_dor  |  |
|----------------------------------------------------------------------------------------------------|----------------------------------------------------------------------|----------------------------------------------------|------------------------------------------------|----------------------------------------------|-------------------------------------------------------|-----------------------------|-----------------------------------------------|---------------------------------------------------|-----------------------------------------------------------------------|----------------|--|
| fiew changes and restarts                                                                                                    | Home >myrealm                                                        | >Summary of Security                               | Realms >myrealm >S                             | immary of Security I                         | Realms >myrealm :                                     | Providers >                 | ENTITYID >Providers                           | >ENTITYID > <b>Provide</b>                        | rs                                                                    |                |  |
| onfiguration editing is enabled. Future                                                                                                    | Settings for myrealm                                                 |                                                    |                                                |                                              |                                                       |                             |                                               |                                                   |                                                                       |                |  |
| hanges will automatically be activated as you<br>odify, add or delete items in this domain.                                                | Configuration                                                        | Users and Groups                                   | Roles and Policies                             | Credential Mappin                            | gs Providers                                          | Migratio                    | n                                             |                                                   |                                                                       |                |  |
| omain Structure                                                                                                    | Authenticatio                                                        | n Password Valida                                  | ion Authorization                              | Adjudication                                 | Role Mapping                                          | Auditing                    | Credential Mapping                            | Certification Path                                |                                                                       |                |  |
| a_domah<br>2*Domain Partitions<br>2*Environment<br>**Deployments<br>3*Services<br>**Security Realms<br>**Interoperability<br>* Diagnostics | An Authenticat<br>providers in a s<br>Customize th<br>Authentication | ecurity realm. Differe<br>iis table<br>n Providers | ebLogic Server to esi<br>nt types of Authentii | ablish trust by valia<br>ation providers are | dating a user. You<br>designed to acc                 | ı must have<br>ess differen | one Authentication ;<br>t data stores, such a | provider in a security r<br>s LDAP servers or DBM | ealm, and you can configure multiple A<br>S.<br>Showing 1 to 5 of 5 P |                |  |
|                                                                                                    | Name Description                                                     |                                                    |                                                |                                              |                                                       |                             |                                               | Version                                           | revious   nex                                                         |                |  |
|                                                                                                    | ENTITYID                                                             |                                                    |                                                | 1                                            | uthentication pro                                     | vider for FL                | EXCUBE users                                  |                                                   | FCUBS 12.2                                                            |                |  |
| ow do I 🗉                                                                                                    | FCUBS                                                                |                                                    |                                                | 4                                            | Authentication provider for FLEXCUBE users FCUBS 12.2 |                             |                                               |                                                   |                                                                       |                |  |
| Configure Authentication and Identity                                                                                                    | Trust Service Identity Asserter                                      |                                                    |                                                |                                              | rust Service Ider                                     | tity Assertio               | on Provider                                   |                                                   | 1.0                                                                   |                |  |
| Assertion providers                                                                                                    | 📃 DefaultAu                                                          | V                                                  | WebLogic Authentication Provider 1.0           |                                              |                                                       |                             |                                               |                                                   |                                                                       |                |  |
| Configure the Password Validation provider                                                                                                 | 📃 DefaultId                                                          | entityAsserter                                     |                                                | V                                            | WebLogic Identity Assertion provider 1.0              |                             |                                               |                                                   |                                                                       |                |  |
| Manage security providers<br>Set the JAAS control flag                                                                                     | New Del                                                              | Reorder                                            |                                                |                                              |                                                       |                             |                                               |                                                   | Showing 1 to 5 of 5 P                                                 | revious   Next |  |
| Re-order Authentication providers                                                                                                    |                                                                      |                                                    |                                                |                                              |                                                       |                             |                                               |                                                   |                                                                       |                |  |
| ystem Status 🛛 🖂 ealth of Running Servers                                                                                                  |                                                                      |                                                    |                                                |                                              |                                                       |                             |                                               |                                                   |                                                                       |                |  |
| Failed (0)                                                                                                    |                                                                      |                                                    |                                                |                                              |                                                       |                             |                                               |                                                   |                                                                       |                |  |

9. In common tab select the control flag as SUFFICENT from the list and click on save.

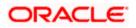

|                                                                                                    | ministration Console 12c       |                                                                 |                                                   |  |  |  |  |  |  |
|----------------------------------------------------------------------------------------------------|--------------------------------|-----------------------------------------------------------------|---------------------------------------------------|--|--|--|--|--|--|
| Change Center                                                                                                    | lome Log Out Preferences       | Record Help                                                     | Welcome, weblogic Connected to: soa_d             |  |  |  |  |  |  |
| View changes and restarts                                                                                                    | Home >Summary of Security Real | ns >myrealm >Summary of Security Realms >myrealm >Providers >El | ITITYID >Providers >ENTITYID >Providers >ENTITYID |  |  |  |  |  |  |
| Configuration editing is enabled. Future<br>changes will automatically be activated as you                                                                  | Settings for ENTITYID          |                                                                 |                                                   |  |  |  |  |  |  |
| modify, add or delete items in this domain.                                                                                                    | Configuration                  |                                                                 |                                                   |  |  |  |  |  |  |
| Domain Structure                                                                                                    | Common Provider Specific       |                                                                 |                                                   |  |  |  |  |  |  |
| soa_domain<br>🕀 Domain Partitions                                                                                                    | Save                           |                                                                 |                                                   |  |  |  |  |  |  |
| Environment     Deployments                                                                                                    | This page allows you to define | he general configuration of this provider.                      |                                                   |  |  |  |  |  |  |
| Services<br>Security Realms                                                                                                    | 🚱 Name:                        | ENTITYID                                                        |                                                   |  |  |  |  |  |  |
| ⊕-Interoperability<br>⊕-Diagnostics                                                                                                    | Description:                   | Authentication provider for FLEXCUBE users                      |                                                   |  |  |  |  |  |  |
|                                                                                                    | 🔁 Version:                     | FCUBS 12.2                                                      |                                                   |  |  |  |  |  |  |
|                                                                                                    | 👸 Control Flag:                | SUFFICIENT -                                                    |                                                   |  |  |  |  |  |  |
| How do I                                                                                                    | Save                           |                                                                 |                                                   |  |  |  |  |  |  |
| No task help found.                                                                                                    |                                |                                                                 |                                                   |  |  |  |  |  |  |
| System Status                                                                                                    |                                |                                                                 |                                                   |  |  |  |  |  |  |
| Health of Running Servers                                                                                                    |                                |                                                                 |                                                   |  |  |  |  |  |  |
| Failed (0)                                                                                                    |                                |                                                                 |                                                   |  |  |  |  |  |  |
| Critical (0)<br>Overloaded (0)                                                                                                    |                                |                                                                 |                                                   |  |  |  |  |  |  |
| Warning (0)                                                                                                    |                                |                                                                 |                                                   |  |  |  |  |  |  |
| OK (3)                                                                                                    |                                |                                                                 |                                                   |  |  |  |  |  |  |
| WebLogic Server Version: 12.2.1.0.0<br>Copyright (c) 1996,2015, Oracle and/or its affiliates. All<br>Oracle is a registered trademark of Oracle Corporation |                                | e trademarks of their respective owners.                        |                                                   |  |  |  |  |  |  |

#### 10. Select the provider specific tab .

| hange Center                                                                             | 🔒 Home Log Out Preferences 🔤 Record Help                | Q                                                          | Welcome, weblogic Connected to: soa_dom |
|------------------------------------------------------------------------------------------|---------------------------------------------------------|------------------------------------------------------------|-----------------------------------------|
| iew changes and restarts                                                                 | Home >Summary of Security Realms >myrealm >Summary      | of Security Realms >myrealm >Providers >ENTITYID >Provider | s >ENTITYID >Providers >ENTITYID        |
| onfiguration editing is enabled. Future<br>hanges will automatically be activated as you | Settings for ENTITYID                                   |                                                            |                                         |
| odify, add or delete items in this domain.                                               | Configuration                                           |                                                            |                                         |
| omain Structure                                                                          | Common Provider Specific                                |                                                            |                                         |
| a_domain<br>3-Domain Partitions                                                          | Save                                                    |                                                            |                                         |
| -Environment                                                                             | This page allows you to configure additional attributes | for this security provider.                                |                                         |
| Deployments<br>3Services                                                                 | A Ldap Server Ip And Port:                              |                                                            |                                         |
| Security Realms<br>3-Interoperability                                                    |                                                         | localhost389                                               |                                         |
| B-Diagnostics                                                                            | <b>修</b> ] JNDIName:                                    | jdbc/fcjdevDS                                              |                                         |
|                                                                                          | External Password Required                              |                                                            |                                         |
|                                                                                          | Ldap Server Time Out Duration:                          | 0                                                          |                                         |
| ow do I                                                                                  | 🗉 🔲 🙀 Multi Entity Enabled                              |                                                            |                                         |
| No task help found.                                                                      |                                                         |                                                            |                                         |
| vstem Status                                                                             | Security Authentication Type:                           | simple 💌                                                   |                                         |
| ealth of Running Servers                                                                 | 🕂 Entity Id:                                            | ENT1                                                       |                                         |
| Faled (0)<br>Critical (0)<br>Overloaded (0)                                              | 避 Ldap Domain Name:                                     | OFSS.COM                                                   |                                         |
| Warning (0)<br>OK (3)                                                                    | 🗐 🕂 Ldap SSLEnabled                                     |                                                            |                                         |
|                                                                                          | 🔲 👸 Msad Or Ldap Login Required                         |                                                            |                                         |
|                                                                                          | Authentication Type:                                    | MSAD 💌                                                     |                                         |
|                                                                                          | Save                                                    |                                                            |                                         |
|                                                                                          |                                                         |                                                            |                                         |

11. Change the JNDI name to the Datasource JNDI name which have mapped to the entity in the property file level and check the multi entity enabled checkbox.

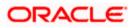

| hange Center                                                                             | 🔒 Home Log Out Preferences 🔤 Record Help                                                                                                    | Q                                | Welcome, weblogic Connected to: soa_do |  |  |  |  |  |  |
|------------------------------------------------------------------------------------------|----------------------------------------------------------------------------------------------------|----------------------------------|----------------------------------------|--|--|--|--|--|--|
| iew changes and restarts                                                                 | Home >Summary of Security Realms >mymalm >Summary of Security Realms >mymalm >Providers >ENTITYID >Providers >ENTITYID >Providers >ENTITYID                                                                                                    |                                  |                                        |  |  |  |  |  |  |
| onfiguration editing is enabled. Future                                                  | Settings for ENTITYID                                                                                                    |                                  |                                        |  |  |  |  |  |  |
| anges wil automatically be activated as you<br>odfy, add or delete items in this domain. | Configuration                                                                                                    |                                  |                                        |  |  |  |  |  |  |
| omain Structure                                                                          | Cormon Provider Specific                                                                                                    |                                  |                                        |  |  |  |  |  |  |
| a_domain<br>"Domain Partitions                                                           | Save                                                                                                    |                                  |                                        |  |  |  |  |  |  |
| Environment<br>Deployments                                                               | This page allows you to configure additional attribu                                                                                                    | utes for this security provider. |                                        |  |  |  |  |  |  |
| Decloyments<br>D-Services<br>D-Services<br>D-Interoperability<br>D-Degnostics            | 👩 Ldap Server Ip And Port:                                                                                                    | localhost 389                    |                                        |  |  |  |  |  |  |
|                                                                                          | de JNDIName:                                                                                                    | jdbc/fcjdevDS                    |                                        |  |  |  |  |  |  |
|                                                                                          | External Password Required                                                                                                    |                                  |                                        |  |  |  |  |  |  |
|                                                                                          | den Ldap Server Time Out Duration:                                                                                                    | 0                                |                                        |  |  |  |  |  |  |
| w do L.                                                                                  | 🖥 🖉 👘 Nulti Entity Enabled                                                                                                    |                                  |                                        |  |  |  |  |  |  |
| No task help found.                                                                      |                                                                                                    |                                  |                                        |  |  |  |  |  |  |
| No. CARLER AND AND AND AND AND AND AND AND AND AND                                       | Security Authentication Type:                                                                                                    | simple -                         |                                        |  |  |  |  |  |  |
| stem Status<br>with of Running Servers                                                   | Entity Id:                                                                                                    | ENT1                             |                                        |  |  |  |  |  |  |
| Faled (0)                                                                                |                                                                                                    |                                  |                                        |  |  |  |  |  |  |
| Critical (0)<br>Overloaded (0)                                                           | 👍 Ldap Domain Name:                                                                                                    | OFSS.COM                         |                                        |  |  |  |  |  |  |
| Warning (0)<br>OK (3)                                                                    | C a a b c a b c a |                                  |                                        |  |  |  |  |  |  |
|                                                                                          | 📕 👘 Msad Or Ldap Login Required                                                                                                    | 🖉 👸 Msad Or Ldap Login Required  |                                        |  |  |  |  |  |  |
|                                                                                          | Authentication Type:                                                                                                    | MSAD 💌                           |                                        |  |  |  |  |  |  |
|                                                                                          | Save                                                                                                    |                                  |                                        |  |  |  |  |  |  |
|                                                                                          |                                                                                                    |                                  |                                        |  |  |  |  |  |  |

12. Enter the EntityId with the Entity name which we created in the property file level and click on save

| Wew changes and restarts       Home 3 Summary of Security Realms > Myrealm > Soumary of Security Realms > Myrealm > Soumary of Security Realms > Myrealm > Soumary of Security Realms > Myrealm > Soumary of Security Realms > Myrealm > Soumary of Security Realms > Myrealm > Myrealm > Myre | ģ               |                                                     |                                                 | tion Console 12c                                             | LE WebLogic Server Administrat                              | ORACLE                                                         |  |  |  |
|----------------------------------------------------------------------------------------------------|-----------------|-----------------------------------------------------|-------------------------------------------------|--------------------------------------------------------------|-------------------------------------------------------------|----------------------------------------------------------------|--|--|--|
| Configuration (Start)       Settings for ENTTYID         Configuration (Start)       Settings for ENTTYID         Domain Structure       Gommon Provider Specific         sog.domain       Common Provider Specific         Settings for ENTTYID       Settings for ENTTYID         Common Provider Specific       Sove         Pervices       Sove         Pervices       This page alons you to configure additional attributes for this security provider.         IP - Deployments       Is and Port:         IP - Interoper-bility       Is and Port:         IP - Diagnostics       JIDIName:         Ig External Password Required       Is and Port:                                                                                                    | ted to: soa_dom | Welcome, weblogic Connected to: s                   | Q                                               | ome Log Out Preferences 🔤 Record Help                        | enter 🔒 ho                                                  | Change Center                                                  |  |  |  |
| drage will autoristically be schwider dar you modify, add or delete items in this domain.       Configuration         Domain Structure sea domain Partitions @ Definition for this security provider.       Common Provider Specific         Save       Save         P convincents       This page allows you to configure additional attributes for this security provider.         Image: Security Realms       Image allows you to configure additional attributes for this security provider.         Image: Security Realms       Image allows you to configure additional attributes for this security provider.         Image: Security Realms       Image allows you to configure additional attributes for this security provider.         Image: Security Realms       Image allows you to configure additional attributes for this security provider.         Image: Security Realms       Image allows you to configure additional attributes for this security provider.         Image: Security Realms       Image allows you to configure additional attributes for this security provider.         Image: Security Realms       Image allows you to configure additional attributes for this security provider.         Image: Security Realms       Image allows you to configure additional attributes for this security provider.         Image: Security Realms       Image allows you to configure additional attributes for this security provider.         Image: Security Realms       Image allows you to configure additional attributes for this security provider.                                                                                                    |                 | >ENTITYID >Providers >ENTITYID >Providers >ENTITYID | ary of Security Realms >myrealm >Providers >ENT | e >Summary of Security Realms >myrealm >Summ                 | ges and restarts Home                                       | View changes an                                                |  |  |  |
| Importing and or delete items in this domain.     Configuration       Demain Structure<br>sea_domain                                                                                                    |                 |                                                     |                                                 |                                                              |                                                             |                                                                |  |  |  |
| Save     Save       IP Consin Partitions     Save       IP Environment     This page allows you to configure additional attributes for this security provider.       IP Services     Image allows you to configure additional attributes for this security provider.       IP Services     Image allows you to configure additional attributes for this security provider.       IP Theroperability     Image allows you to configure additional attributes for this security provider.       IP Deproverbility     Image allows you to configure additional attributes for this security provider.       IP Theroperability     Image allows you to configure additional attributes for this security provider.       IP Deproverbility     Image allows you to configure additional attributes for this security provider.       IP Deproverbility     Image allows you to configure additional attributes for this security provider.       IP Deproverbility     Image allows you to configure additional attributes for this security provider.       IP Deproverbility     Image allows you to configure additional attributes for this security provider.       IP Deproverbility     Image allows you to configure additional attributes for this security provider.       IP Deproverbility     Image allows you to configure additional attributes for this security provider.       IP Deproverbility     Image allows you to configure additional attributes for this security provider.       IP Deproverbility     Image allows you to configure additional attributes for this security provider. <td></td> <td></td> <td></td> <td>iguration</td> <td>or delete items in this domain.</td> <td>modify, add or dele</td>                                                                                                    |                 |                                                     |                                                 | iguration                                                    | or delete items in this domain.                             | modify, add or dele                                            |  |  |  |
| ⊕ Constraint Partitions       Save         ⊕ Environment       This page allows you to configure additional attributes for this security provider.         ⊕ Service services       d€ Ldap Server 1p And Port:         ⊕ Service services       d€ Ldap Server 1p And Port:         ⊕ Disgnostics       d€ INDIName:         ⊕ Setternal Password Required                                                                                                    |                 |                                                     |                                                 | mon Provider Specific                                        | Com                                                         | Domain Structure                                               |  |  |  |
| Polyments       This page alons you to configure additional attributes for this security provider.         (#) Services       (#) Ldap Server Ip And Port:       localhost389         (#) Theroperability       (#) INDIName:       idbc/fcjdevDS         (#) External Password Required       (#) External Password Required                                                                                                    |                 |                                                     |                                                 | D                                                            |                                                             |                                                                |  |  |  |
| - Security Realms       - Diagnostics         - Coalhost 389           - Diagnostics                                                                                                    |                 |                                                     | es for this security provider.                  | page allows you to configure additional attribut             |                                                             | Deployments<br>Services<br>Security Realms<br>Interoperability |  |  |  |
| B Diagnostics     deg JNDIName:     jdbc/fcjdevDS       Image: Image: I                  |                 |                                                     | localhost389                                    | dap Server Ip And Port:                                      | Realms III III                                              |                                                                |  |  |  |
|                                                                                                    |                 |                                                     | jdbc/fcjdevDS                                   | NDIName:                                                     |                                                             |                                                                |  |  |  |
|                                                                                                    |                 |                                                     |                                                 | External Password Required                                   | C 42                                                        |                                                                |  |  |  |
| Eldap Server Time Out Duration:                                                                                                    |                 |                                                     | 0                                               | dap Server Time Out Duration:                                |                                                             |                                                                |  |  |  |
| How do L.            No task help found.                                                                                                    |                 |                                                     |                                                 | Hulti Entity Enabled                                         | V 🕴                                                         | How do I                                                       |  |  |  |
| g∰ Security Authentication Type: simple ▼                                                                                                    |                 |                                                     | simple •                                        | ecurity Authentication Type:                                 |                                                             |                                                                |  |  |  |
| System Status  Health of Running Servers  diff Entity Id: ENT1                                                                                                    |                 |                                                     | ENT1                                            | ntity Id:                                                    |                                                             |                                                                |  |  |  |
| Faled (0)                                                                                                    |                 |                                                     |                                                 |                                                              |                                                             |                                                                |  |  |  |
| Critical (0) del Ldap Domain Name: OFSS.COM                                                                                                    |                 |                                                     | OFSS.COM                                        | dap Domain Name:                                             | critical (o)                                                |                                                                |  |  |  |
| Warning (0)<br>CK (3)  Warning (0)  の(3)  Warning (0)                                                                                                    |                 |                                                     |                                                 | g Ldap SSLEnabled                                            |                                                             |                                                                |  |  |  |
| 🗐 🙀 Hsad Or Ldap Login Required                                                                                                    |                 |                                                     |                                                 | 🗄 Msad Or Ldap Login Required                                |                                                             |                                                                |  |  |  |
| d∰ Authentication Type: MSAD ▼                                                                                                    |                 |                                                     | MSAD 💌                                          | Authentication Type:                                         | <u>d</u> ⊟ A                                                |                                                                |  |  |  |
| Save                                                                                                    |                 |                                                     |                                                 | 0                                                            | Save                                                        |                                                                |  |  |  |
| WebLook Server Venion: 12.2.1.0.0                                                                                                    |                 |                                                     |                                                 |                                                              | enuer Venden 17.71.0.0                                      | Wahi ania Carace M                                             |  |  |  |
| WebLog: Server Version: 12:1.0.0<br>Copyright (1) SynCls: Oncide and on its affiliates. All rights reserved.<br>Oracle is a registered trademark of Oracle Corporation and/or its affiliates. Other names may be trademarks of their respective owners.                                                                                                    |                 |                                                     | respective owners.                              | erved.<br>affiliates. Other names may be trademarks of their | c) 1996,2015, Oracle and/or its affiliates. All rights rese | Copyright (c) 1996,2                                           |  |  |  |

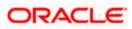

- 13. Create the new datasource for each entity with the JNDI name which we mapped in the property file.
- 14. Restart the Admin server
- 15. Continue the step1 to step15 for each provider creation in multientity scenario.

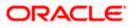

### 1.2.5 Configuring DBAdapter

In order to configure DBAdapter, follow the steps given below.

1. Log in to 'Weblogic Console' and click 'Deployment' under 'Domain Structure'.

| hange Center                                                                                | ( în 1                 | Home L                       | .og Out Preferences 🔤 Record Help              | Q                                      |                         |        | v                         | /elcome, weblogic Co                  | onnected to: Dev1201_dom    |  |  |
|---------------------------------------------------------------------------------------------|------------------------|------------------------------|------------------------------------------------|----------------------------------------|-------------------------|--------|---------------------------|---------------------------------------|-----------------------------|--|--|
| liew changes and restarts                                                                   | Hor                    | Home >Summary of Deployments |                                                |                                        |                         |        |                           |                                       |                             |  |  |
| onfiguration editing is enabled. Future                                                     | Summary of Deployments |                              |                                                |                                        |                         |        |                           |                                       |                             |  |  |
| hanges will automatically be activated as you<br>odify, add or delete items in this domain. | Cor                    | itrol                        | Monitoring                                     |                                        |                         |        |                           |                                       |                             |  |  |
| omain Structure                                                                             |                        |                              | displays a list of Java EE applications and st |                                        |                         |        |                           |                                       |                             |  |  |
| v1201_domain<br>Environment<br><b>Deployments</b><br>Services                               | (re                    | deploy                       | an application or module for deployment        | cting the application name and using t | he controls on this pag |        | istalleu application      | is and moucles can be si              | arteo, stoppeo, opoateo     |  |  |
| Security Realms<br>Interoperability<br>Diagnostics                                          | <b>₽</b> Ci            | istomi                       | ze this table                                  |                                        |                         |        |                           |                                       |                             |  |  |
|                                                                                             | De                     | ploym                        |                                                |                                        |                         |        |                           |                                       |                             |  |  |
|                                                                                             |                        | nstall                       | Update Delete Start v Stop                     | ~                                      |                         |        |                           | Showing 1                             | to 47 of 47 Previous   Next |  |  |
|                                                                                             | E                      | Nan                          | ne 🕎                                           |                                        | State                   | Health | Туре                      | Targets                               | Deployment Order            |  |  |
|                                                                                             |                        | 1 øʻ                         | AqAdapter                                      |                                        | Active                  | 🖋 ок   | Resource<br>Adapter       | soa_server1                           | 324                         |  |  |
| ow do I   Instal an enterprise application                                                  | E                      | ] E                          | _b2bui                                         |                                        | Active                  | 🖋 ок   | Enterprise<br>Application | soa_server1                           | 313                         |  |  |
| Configure an enterprise application<br>Update (redeploy) an enterprise application          |                        | ) E                          | BamComposer                                    |                                        | New                     |        | Enterprise                | bam_server1                           | 500                         |  |  |
| Start and stop a deployed enterprise<br>application                                         | E                      | ) <b>H</b>                   | =                                              |                                        |                         |        | Enterprise<br>Application | bam_server1                           | 300                         |  |  |
| Monitor the modules of an enterprise application                                            | E                      | ) H                          | BamServer                                      |                                        | New                     |        | Enterprise<br>Application | bam_server1                           | 400                         |  |  |
| Deploy EJB modules<br>Install a Web application                                             | E                      | ) E                          | BPMComposer                                    |                                        | Active                  | 🖉 ок   | Enterprise<br>Application | soa_server1                           | 385                         |  |  |
| ystem Status 🖂                                                                              |                        | 1 👼                          | oherence-transaction-rar                       |                                        | Active                  | 🖋 ок   | Resource<br>Adapter       | AdminServer,<br>bam_server1, soa_serv | ver1 100                    |  |  |
| ealth of Running Servers                                                                    | E                      | ] ø                          | CoherenceAdapter                               |                                        | Installed               |        | Resource<br>Adapter       |                                       | 331                         |  |  |
| Failed (0)<br>Critical (0)                                                                  | E                      | 1 🚳                          | DbAdapter                                      |                                        | Active                  | 🖋 ок   | Resource<br>Adapter       | soa_server1                           | 322                         |  |  |
| Overloaded (0)<br>Warning (0)                                                               | E                      | ] # [                        | DefaultToDoTaskFlow                            |                                        | Active                  | 🖋 ок   | Enterprise<br>Application | soa_server1                           | 314                         |  |  |
| OK (2)                                                                                      |                        | j # (                        | DMS Application (12.1.3.0.0)                   |                                        | Active                  | 🖋 ок   | Web Application           | AdminServer,<br>bam_server1, soa_serv | ver1 5                      |  |  |
|                                                                                             | E                      | ) ± (                        | -Dem                                           |                                        | Active                  | 🖋 ок   | Enterprise<br>Application | AdminServer                           | 400                         |  |  |
|                                                                                             | E                      |                              | FCUBSApp (12.1.0.0)                            |                                        | Prepared                | 🖋 ок   | Enterprise                | soa server1                           | 500                         |  |  |

2. In the Deployments table, select 'DbAdapter'. You will be navigated to 'Settings for DbAdapter'.

| WebLogic Server Ad                                                                                                    | dministration Cons                                                                       |                                         |                   | 1                          |               |           |            |                 |            |                                                                                                    | Õ                                   |
|----------------------------------------------------------------------------------------------------|------------------------------------------------------------------------------------------|-----------------------------------------|-------------------|----------------------------|---------------|-----------|------------|-----------------|------------|----------------------------------------------------------------------------------------------------|-------------------------------------|
| Change Center                                                                                                    | Home Log O                                                                               | ut Preferences                          | Necord Help       |                            |               | Q         |            |                 |            | Welcome, w                                                                                                    | eblogic Connected to: Dev1201_domai |
| View changes and restarts                                                                                                    | Home >Summary                                                                            | Home >Summary of Deployments >DbAdapter |                   |                            |               |           |            |                 |            |                                                                                                    |                                     |
| Configuration editing is enabled. Future                                                                                                    | Settings for DbAdapter                                                                   |                                         |                   |                            |               |           |            |                 |            |                                                                                                    |                                     |
| changes will automatically be activated as you<br>modify, add or delete items in this domain.                                                                                | Overview Deployment Plan Configuration Security Targets Control Testing Monitoring Notes |                                         |                   |                            |               |           |            |                 |            |                                                                                                    |                                     |
| Domain Structure                                                                                                    | General Prop                                                                             | oerties Outbo                           | und Connection    | Pools                      | Admin Object  | s Workk   | oad Ins    | trumentation    |            |                                                                                                    |                                     |
| Dev 120 _domain<br>$\Theta$ =Environment<br>$\Theta$ =Deployments<br>$\Theta$ -Services<br>$\Theta$ -Interoperability<br>$\Theta$ -Interoperability<br>$\Theta$ -Diagnostics | by connection f<br>Pool group. Clic                                                      | factory interface<br>ck the name of a   | and the instances | s are listed<br>to configu | by their JNDI | names. Ex | pand a gro | oup to obtain ( | configurat | entries in the table represent Outbound C<br>ion information for a Connection Pool insta<br>played in the table below. |                                     |
|                                                                                                    | New Dele                                                                                 | ete                                     |                   |                            |               |           |            |                 |            |                                                                                                    | Showing 1 to 1 of 1 Previous   Next |
|                                                                                                    | Groups                                                                                   | and Instances                           | ~                 |                            |               |           |            |                 | Connect    | on Factory Interface                                                                                                   |                                     |
|                                                                                                    | 🗉 javax.                                                                                 | .resource.cci.Con                       | nectionFactory    |                            |               |           |            | j               | avax.res   | urce.cci.ConnectionFactory                                                                                             |                                     |
|                                                                                                    | New Del                                                                                  | ete                                     |                   |                            |               |           |            |                 |            |                                                                                                    | Showing 1 to 1 of 1 Previous   Next |
| How do I                                                                                                    |                                                                                          |                                         |                   |                            |               |           |            |                 |            |                                                                                                    |                                     |
| Configure outbound connection pool properties                                                                                                    |                                                                                          |                                         |                   |                            |               |           |            |                 |            |                                                                                                    |                                     |
| System Status                                                                                                    |                                                                                          |                                         |                   |                            |               |           |            |                 |            |                                                                                                    |                                     |
| Health of Running Servers                                                                                                    |                                                                                          |                                         |                   |                            |               |           |            |                 |            |                                                                                                    |                                     |
| Faled (0) Critical (0) Overloaded (0) Warning (0)                                                                                                    |                                                                                          |                                         |                   |                            |               |           |            |                 |            |                                                                                                    |                                     |

3. Click 'Configuration' tab and select 'Outbound Connection Pools' under it.

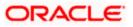

- 4. Under 'Groups and Instances', click and expand 'javax.resource.cci.ConnectionFactory'.
- 5. Click 'New' and select 'javax.resource.cci.ConnectionFactory' in Outbound Connection Group.
- 6. Define 'JNDI Name' as 'eis/DB/FCCDEV' and click on 'Finish'.

The 'jndi name' should be the same as the one in 'Dbutility sub-process'.

- 7. Click 'DbAdapter' again. Click 'Configuration' tab and select 'Outbound Connection Pools'
- 8. Under 'Groups and Instances', click and expand 'javax.resource.cci.ConnectionFactory'.
- 9. The new JNDI name is listed.
- 10. Click on the hyperlink 'eis/DB/FCCDEV'.

|                                                                                                    |                                                   |                                |                                                             | 0                                              |  |  |  |  |  |  |  |
|----------------------------------------------------------------------------------------------------|---------------------------------------------------|--------------------------------|-------------------------------------------------------------|------------------------------------------------|--|--|--|--|--|--|--|
|                                                                                                    |                                                   |                                |                                                             | <u> </u>                                       |  |  |  |  |  |  |  |
| Change Center                                                                                                    | 🔒 Home Log Out Preferences 📐                      | Record Help                    | Q                                                           | Welcome, weblogic Connected to: Dev1201_domain |  |  |  |  |  |  |  |
| View changes and restarts                                                                                                    | Home >Summary of Deployments >D                   | bAdapter                       |                                                             |                                                |  |  |  |  |  |  |  |
| Configuration editing is enabled. Future                                                                                                    | Settings for javax.resource.cci.ConnectionFactory |                                |                                                             |                                                |  |  |  |  |  |  |  |
| changes will automatically be activated as you<br>modify, add or delete items in this domain.                                                            | General Properties Transac                        | ion Authentication Co          | nnection Pool Logging                                       |                                                |  |  |  |  |  |  |  |
| Domain Structure                                                                                                    | This page allows you to view and n                | odify the configuration prop   | erties of this outbound connection pool. Properties you mod | ify here are saved to a deployment plan.       |  |  |  |  |  |  |  |
| Dev1201_domain                                                                                                    | Outbound Connection Propert                       | es                             |                                                             |                                                |  |  |  |  |  |  |  |
| Deployments<br>BServices<br>Security Realms                                                                                                    | Save                                              |                                |                                                             | Showing 1 to 8 of 8 Previous   Next            |  |  |  |  |  |  |  |
| Interoperability     Diagnostics                                                                                                    | Property Name 🗞                                   | Property Type                  | Property Value                                              | Supports Dynamic Updates                       |  |  |  |  |  |  |  |
|                                                                                                    | DataSourceName                                    | java.lang.String               | jdbc/fcjdevDS                                               | false                                          |  |  |  |  |  |  |  |
|                                                                                                    | DefaultNChar                                      | java.lang.Boolean              | false                                                       | false                                          |  |  |  |  |  |  |  |
|                                                                                                    | PlatformClassName                                 | java.lang.String               | org.edipse.persistence.platform.database.Orade10Plat        | tform false                                    |  |  |  |  |  |  |  |
|                                                                                                    | SequencePreallocationSize                         | java.lang.Integer              | 50                                                          | false                                          |  |  |  |  |  |  |  |
|                                                                                                    | UsesBatchWriting                                  | java.lang.Boolean              | true                                                        | false                                          |  |  |  |  |  |  |  |
| How do I 🗉                                                                                                    | UsesNativeSequencing                              | java.lang.Boolean              | true                                                        | false                                          |  |  |  |  |  |  |  |
| Configure outbound connection pool                                                                                                    | UsesSkipLocking                                   | java.lang.Boolean              | true                                                        | false                                          |  |  |  |  |  |  |  |
| properties                                                                                                    | XADataSourceName                                  | java.lang.String               |                                                             | false                                          |  |  |  |  |  |  |  |
| System Status                                                                                                    | Save                                              |                                |                                                             | Showing 1 to 8 of 8 Previous   Next            |  |  |  |  |  |  |  |
| Health of Running Servers                                                                                                    |                                                   |                                |                                                             |                                                |  |  |  |  |  |  |  |
| Faled (0) Critical (0) Overloaded (0) Warning (0) OK (2)                                                                                                 |                                                   |                                |                                                             |                                                |  |  |  |  |  |  |  |
| WebLogic Server Version: 12.1.3.0.0<br>Copyright (c) 1996,2014, Oracle and/or its affiliates. A<br>Oracle is a registered trademark of Oracle Corporatio |                                                   | idemarks of their respective o | vners.                                                      |                                                |  |  |  |  |  |  |  |

- 11. Click the 'Property Value' field for the 'DataSourceName' and update the application JNDI reference (given in 'fcubs.properties' file) and then press 'Enter' key.
- 12. Save and restart the Admin server.

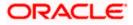

#### 1.2.6 Configuring JMS Adapter

1. Login in to console  $\rightarrow$  Click on JMS Servers $\rightarrow$ New

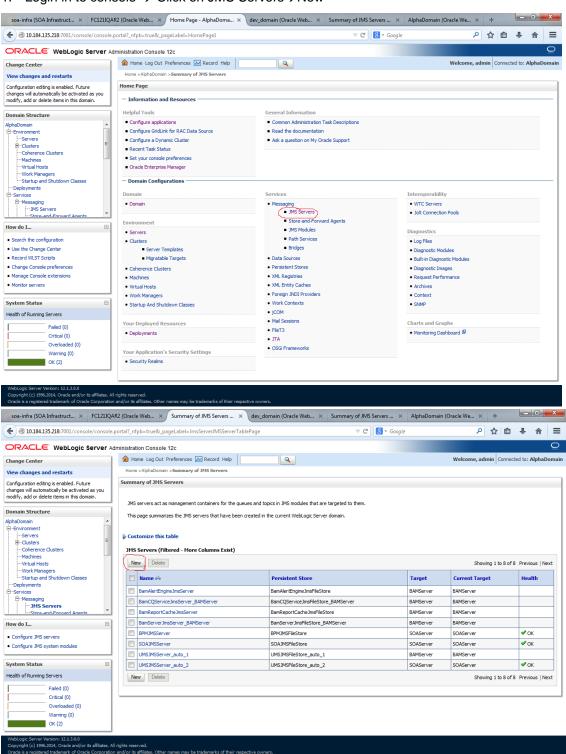

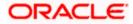

2. Please provide the below Name for JMS Server and select the file persistent store as below→Next

| soa-infra (SOA Infrastruct × FC1211QAF                                                     | R2 (Oracle Web 🗴 Create a New JMS Server 🗴 dev_domain (Oracle Web 🗴 Summary of JMS Servers 🗴 AlphaDomain (Oracl | e We 🗙      | +     | l        | - 0       | ×      |
|--------------------------------------------------------------------------------------------|----------------------------------------------------------------------------------------------------|-------------|-------|----------|-----------|--------|
| ( ) 10.184.135.218:7001/console/console.p                                                  | portal?_nfpb=true&_pageLabel=JmsServerCreateJMSServer&JmsServerCreateJMSServerPortlet_action0 🛡 C 🛛 🔀 🕶 Google  | ٩           | ☆     | ê,       | F 🏦       | ≡      |
|                                                                                            | Iministration Console 12c                                                                                       |             |       |          |           | Q      |
| Change Center                                                                              | 🟦 Home Log Out Preferences 🔤 Record Help                                                                        | elcome, adı | nin O | onnected | to: Alpha | Domain |
| View changes and restarts                                                                  | Home >AlphaDomain >Summary of JMS Servers                                                                       |             |       |          |           |        |
| Configuration editing is enabled. Future<br>changes will automatically be activated as you | Create a New JMS Server                                                                                         |             |       |          |           |        |
| modify, add or delete items in this domain.                                                | Back Net Finish Cancel                                                                                          |             |       |          |           |        |
| Domain Structure                                                                           | JMS Server Properties                                                                                           |             |       |          |           |        |
| AlphaDomain ▲<br>□=Environment<br>□=Servers<br>□=Clusters ■                                | The following properties will be used to identify your new JMS Server.<br>* Indicates required fields           |             |       |          |           |        |
| Coherence Clusters                                                                         | What would you like to name your new JMS Server?                                                                |             |       |          |           |        |
| Virtual Hosts<br>Work Managers<br>Startup and Shutdown Classes                             | <b>6</b> ∰ *Name: FCUBSJMSServer                                                                                |             |       |          |           |        |
| Deployments                                                                                | Specify persistent store for the new JMS Server.                                                                |             |       |          |           |        |
|                                                                                            | Persistent Store: SOAJMSFileStore   Create a New Store                                                          |             |       |          |           |        |
| How do I                                                                                   | Back Ned Finish Cancel                                                                                          |             |       |          |           |        |
| Configure JMS system modules                                                               |                                                                                                    |             |       |          |           |        |
| Configure custom persistent stores                                                         |                                                                                                    |             |       |          |           |        |
| System Status                                                                              |                                                                                                    |             |       |          |           |        |
| Health of Running Servers                                                                  |                                                                                                    |             |       |          |           |        |
| Failed (0) Critical (0) Overloaded (0)                                                     |                                                                                                    |             |       |          |           |        |
| Warning (0)<br>OK (2)                                                                      |                                                                                                    |             |       |          |           |        |

#### 3. Select the target as SOA Server $\rightarrow$ Finish

| soa-infra (SOA Infrastruct × FC1211QAR2 (Oracle Web × Create a New JMS Server × dev_domain (Oracle Web × Summary of JMS Servers × AlphaDoma                                                                                                    | ain (Oracle We 🗙 | +      |             |         | ×     |
|----------------------------------------------------------------------------------------------------|------------------|--------|-------------|---------|-------|
| 📀 🛞 10.184.135.218.7001/console/console.portal?/msServerCreateJMSServerPortlet_actionOverride=/com/bea/console/actions/jms/server/createj 🛡 😋 🛛 🛐 🛛 Google                                                                                                    | ٩                | ☆      | ê 🖡         | 俞       | ≡     |
| ORACLE WebLogic Server Administration Console 12c                                                                                                    |                  |        |             |         | õ     |
| Change Center 🕜 Home Log Out Preferences 🖾 Record Help                                                                                                    | Welcome, adm     | nin Co | nnected to: | AlphaDo | omain |
| View changes and restarts Home >AlphaDomain >Summary of JHS Servers                                                                                                    |                  |        |             |         |       |
| Configuration editing is enabled. Future Create a New JMS Server<br>changes will automatically be activated as you                                                                                                    |                  |        |             |         |       |
| Charges will adurate a room of the advance of a room of the advance of a room of the advance of a room of the advance of a room of the advance of the advance of the advanc |                  |        |             |         |       |
| Domain Structure Select targets                                                                                                    |                  |        |             |         |       |
| AlphaDomain Select the server instance or migratable target on which you would like to deploy this JMS Server.                                                                                                    |                  |        |             |         |       |
| Servers E Target: SOAServer V                                                                                                    |                  |        |             |         |       |
| Orderence Custers     Machines     Michines     Mich      |                  |        |             |         |       |
| Critessama<br>Arto Servers<br>Arto-and Forward Agents                                                                                                    |                  |        |             |         |       |
| How do I                                                                                                    |                  |        |             |         |       |
| Configure JMS system modules                                                                                                    |                  |        |             |         |       |
| Configure custom persistent stores                                                                                                    |                  |        |             |         |       |
| System Status                                                                                                    |                  |        |             |         |       |
| Health of Running Servers                                                                                                    |                  |        |             |         |       |
| Faled (0)           Ontcal (0)           Overlaaded (0)           Warrann (11)                                                                                                    |                  |        |             |         |       |

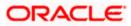

|                                                                                                    | /le.portal?_nfp | b=true&_pageLabel=JmsServerJMSSer                                                                                                    | verTablePage   |                                                                                                    | ⊽ C 8 - Google | ?                                                                                       | م                                                                                                    | ☆自           | +          |            |
|----------------------------------------------------------------------------------------------------|-----------------|----------------------------------------------------------------------------------------------------|----------------|----------------------------------------------------------------------------------------------------|----------------|-----------------------------------------------------------------------------------------|----------------------------------------------------------------------------------------------------|--------------|------------|------------|
|                                                                                                    | Administratio   | on Console 12c                                                                                                    |                |                                                                                                    |                |                                                                                         |                                                                                                    |              |            |            |
| hange Center                                                                                                    | Hor             | ne Log Out Preferences 🔤 Record Hel                                                                                                    | P              | Q                                                                                                    |                |                                                                                         | Welcome, adr                                                                                                    | nin Conne    | cted to: A | AlphaDo    |
| iew changes and restarts<br>onfiguration editing is enabled. Future<br>langes will automatically be activated as you<br>odify, add or delete items in this domain.                                                               | Messag<br>Al    | > AlphaDomain >Summary of JMS Servers<br>es<br>changes have been activated. No restarts<br>S Server created successfully                                                                                      | are necessary. |                                                                                                    |                |                                                                                         |                                                                                                    |              |            |            |
| omain Structure                                                                                                    | Summa           | ry of JMS Servers                                                                                                    |                |                                                                                                    |                |                                                                                         |                                                                                                    |              |            |            |
| phaDomain       -Pervironment     -Servers     D-Clusters     -Coherence Clusters     -Machines                                                                                                    | =               | ervers act as management containers for t<br>age summarizes the JMS servers that have                                                                                                    |                |                                                                                                    | -              |                                                                                         |                                                                                                    |              |            |            |
| Making Charles                                                                                                    |                 |                                                                                                    |                |                                                                                                    |                |                                                                                         |                                                                                                    |              |            |            |
| Virtual Hosts<br>Work Managers<br>Stachup and Shutdown Classes                                                                                                    |                 | omize this table                                                                                                    |                |                                                                                                    |                |                                                                                         |                                                                                                    |              |            |            |
| Work Managers<br>Startup and Shutdown Classes<br>Deployments<br>3-Services                                                                                                    |                 | Servers (Filtered - More Columns Exis                                                                                                    | st)            |                                                                                                    |                |                                                                                         | Showi                                                                                                    | ng 1 to 9 of | 9 Previo   | ous   Next |
| Work Managers<br>Startup and Shutdown Classes<br>Deployments                                                                                                    | JMS S           | Servers (Filtered - More Columns Exis                                                                                                    |                | Persistent Store                                                                                                    |                | Target                                                                                  | Showi                                                                                                    | -            | 9 Previo   |            |
| Work Managers<br>Startup and Shutdown Classes<br>Deployments<br>Services<br>Messaging<br>JMS Servers                                                                                                    | JMS S           | iervers (Filtered - More Columns Exis                                                                                                    |                | Persistent Store<br>BamAlertEngineJmsFileStore                                                                                                    |                | Target<br>BAMServer                                                                     |                                                                                                    | -            |            |            |
| Work Managers<br>Startup and Shutdown Classes<br>Deployments<br>Services<br>⊟ Messaging<br>JMS Servers<br>Store-and-Enrward Agents                                                                                               | JMS S           | Servers (Filtered - More Columns Exis                                                                                                    | me             |                                                                                                    | WServer        |                                                                                         | Current Targe                                                                                                    | -            |            |            |
| With Managers     Startup and Studiown Classes     Deployments     Services     Presspirio     Messapiro     Messapiro     Messapiro     Storvers     Storvers     wido L_     □                                                 | JMS S           | ervers (Filtered - More Columns Exis                                                                                                    | me I           | BamAlertEngineJmsFileStore                                                                                                    | MServer        | BAMServer                                                                               | Current Targe<br>BAMServer                                                                                                    | -            |            |            |
| Work Managers     Startup and Shutdown Classes     Deployments     Services     Messaging     M-MSS Servers     Startup and Learners     Configure JMS servers                                                                   | JMS S           | ervers (Filtered - More Columns Exis                                                                                                    | me i           | BamAlertEngineJmsFileStore<br>BamCQServiceJmsFileStore_BA                                                                                                    |                | BAMServer<br>BAMServer                                                                  | Current Targe           BAMServer           BAMServer                                                                                  | -            |            |            |
| Work Managers Starkup and Stutdown Classes -Decloyment Sturbup and Stutdown Classes -Starkapan -Storea.and Forward Anents w do L. Configure 3MS servers Configure 3MS servers Configure 3MS system modules                       |                 | ervers (Filtered - Hore Columns Exit<br>Delete<br>Name A<br>BenAlertEngneJmsServ<br>Sort table by Na<br>BenROServiceJmsServer<br>BenReportCacheJmsServer                                                      | me i           | BamAlertEngineJmsFileStore<br>BamCQServiceJmsFileStore_BA<br>BamReportCacheJmsFileStore                                                                                               |                | BAMServer<br>BAMServer<br>BAMServer                                                     | Current Targe           BAMServer           BAMServer           BAMServer           BAMServer                                          | -            |            | lth        |
| Work Managers     Startup and Shutdown Classes     Deployment     Messaging     Messaging     Messaging     Messaging     Services     Configure 3MS servers     Configure 3MS servers     Configure 3MS servers     stem Status |                 | ervers (Filtered - Hore Columns Exis<br>Quelte<br>BanAler Engine JimsSer (Sort table by Na<br>BanCQService JimsServer<br>BanRepotCade JimsServer<br>BanServer JimsServer<br>BanServer                         | me i           | BamAlertEngineJmsFileStore<br>BamCQServiceJmsFileStore_BA<br>BamReportCacheJmsFileStore<br>BamServerJmsFileStore_BAMS                                                                 |                | BAMServer<br>BAMServer<br>BAMServer<br>BAMServer                                        | Current Target           BAMServer           BAMServer           BAMServer           BAMServer           BAMServer                     | -            | Heal       | th<br><    |
| Work Managers     Startup and Shutdown Classes     Deployment     Messaging     Messaging     Messaging     Messaging     Services     Configure 3MS servers     Configure 3MS servers     Configure 3MS servers     stem Status |                 | Servers (Filtered - Hore Columns Exis<br>Delete<br>Name &<br>BamAler tEngne ImServer<br>BamRopervice.ImServer<br>BamRoper Loache ImServer<br>BamReper Loache ImServer<br>BamReper Inserver<br>BMServer        |                | BamAlertEngineJmsFileStore<br>BamCQServiceJmsFileStore_BA<br>BamReportCacheJmsFileStore<br>BamServerJmsFileStore_BAMSs<br>BPMJMSFileStore                                             |                | BAMServer<br>BAMServer<br>BAMServer<br>BAMServer<br>SOAServer                           | Current Target           BAMServer           BAMServer           BAMServer           BAMServer           SAMServer                     | -            | Heal       | th<br><    |
| Work Managers     Starkup and Shutdown Classes     Deployments     Services     Messaging     Phill Servers     Configure 3MS servers     Configure 3MS servers     Stem Modules     stem Status     status     status           |                 | Servers (Filtered - More Columns Exis<br>Delete<br>Name &<br>BanAler Engne JmsServ (Sort table by Na<br>BanCQService JmsServer _BAMServer<br>BanServer JmsServer _BAMServer<br>BPUJMSServer<br>FCUBSJMSServer | me 1           | BamAlertEngineJmsFileStore<br>BamCQServiceJmsFileStore_BA<br>BamReportCacheJmsFileStore<br>BamServerJmsFileStore_BAMSi<br>BPMJMSFileStore<br>SOAJMSFileStore                          |                | BAMServer<br>BAMServer<br>BAMServer<br>BAMServer<br>SOAServer<br>SOAServer              | Current Target           BAMServer           BAMServer           BAMServer           BAMServer           SOAServer           SOAServer | -            | Heal       | th<br><    |
| Work Managers     Starbu and Shutdown Classes     Deployments     Services     Messaging     Hessigning     Servers     Configure JMS servers     Configure JMS servers     stem Status     set Status     failed (0)            | JMS 5           | ervers (Filtered - More Columns Exit<br>Delete<br>Name &<br>BanAlertingne.ImsServ Sont table by Na<br>BanCQService.ImsServer _BANServer<br>BanReportCache.ImsServer<br>BanServer                              | me 1           | BamAlertEngineJmsFileStore<br>BamCQServiceJmsFileStore_BA<br>BamReportCacheJmsFileStore_BAMSi<br>BamServerJmsFileStore_BAMSi<br>BPMJMSFileStore<br>SOAJMSFileStore<br>SOAJMSFileStore |                | BAMServer<br>BAMServer<br>BAMServer<br>BAMServer<br>SOAServer<br>SOAServer<br>SOAServer | Current Target<br>BAMServer<br>BAMServer<br>BAMServer<br>BAMServer<br>SOAServer<br>SOAServer<br>SOAServer                              | -            | Heal       | kh<br><    |

#### Copyright (c) 1996,2014, Oracle and/or its affiliates. All rights reserved. Oracle is a registered trademark of Oracle Corporation and/or its affiliates. Other names may be trademarks of their respective o

#### 4. Go back to Console →JMS Modules→New

| DRACLE WebLogic Server                                                                      | Administration Console 12c                       |                                                             |                                                 |
|---------------------------------------------------------------------------------------------|--------------------------------------------------|-------------------------------------------------------------|-------------------------------------------------|
| hange Center                                                                                | 🔒 Home Log Out Preferences 🔤 Record Help         | Q                                                           | Welcome, admin Connected to: AlphaDo            |
| iew changes and restarts                                                                    | Home >AlphaDomain >Summary of JMS Servers >Summa | ary of JMS Modules                                          |                                                 |
| onfiguration editing is enabled. Future                                                     | Home Page                                        |                                                             |                                                 |
| hanges will automatically be activated as you<br>odify, add or delete items in this domain. | - Information and Resources                      |                                                             |                                                 |
| omain Structure                                                                             | Helpful Tools                                    | General Information                                         |                                                 |
| phaDomain                                                                                   | Configure applications                           | <ul> <li>Common Administration Task Descriptions</li> </ul> |                                                 |
| Environment                                                                                 | Configure GridLink for RAC Data Source           | <ul> <li>Read the documentation</li> </ul>                  |                                                 |
| Servers                                                                                     | Configure a Dynamic Cluster                      | <ul> <li>Ask a question on My Oracle Support</li> </ul>     |                                                 |
| -Clusters                                                                                   | <ul> <li>Recent Task Status</li> </ul>           |                                                             |                                                 |
| Coherence Clusters<br>Machines                                                              | <ul> <li>Set your console preferences</li> </ul> |                                                             |                                                 |
| Virtual Hosts                                                                               | Orade Enterprise Manager                         |                                                             |                                                 |
|                                                                                             | - Domain Configurations                          |                                                             |                                                 |
| Deployments                                                                                 |                                                  |                                                             |                                                 |
| Services                                                                                    | Domain                                           | Services                                                    | Interoperability                                |
| -Messaging -JMS Servers                                                                     | Domain                                           | Messaging                                                   | WTC Servers                                     |
| -Store-and-Forward Agents                                                                   | <b>T</b>                                         | <ul> <li>JMS Servers</li> </ul>                             | <ul> <li>Jolt Connection Pools</li> </ul>       |
| w do I                                                                                      | Environment                                      | <ul> <li>Store-and-Forward Agents</li> </ul>                |                                                 |
| W d0 1                                                                                      | Servers                                          | <u>JMS Modules</u>                                          | Diagnostics                                     |
| Search the configuration                                                                    | Clusters                                         | <ul> <li>Path Services</li> </ul>                           | Log Files                                       |
| Use the Change Center                                                                       | <ul> <li>Server Templates</li> </ul>             | <ul> <li>Bridges</li> </ul>                                 | Diagnostic Modules                              |
| Record WLST Scripts                                                                         | <ul> <li>Migratable Targets</li> </ul>           | Data Sources                                                | <ul> <li>Built-in Diagnostic Modules</li> </ul> |
| Change Console preferences                                                                  | Coherence Clusters                               | <ul> <li>Persistent Stores</li> </ul>                       | Diagnostic Images                               |
| Manage Console extensions                                                                   | Machines                                         | XML Registries                                              | Request Performance                             |
| Monitor servers                                                                             | Virtual Hosts                                    | XML Entity Caches                                           | Archives                                        |
|                                                                                             | Work Managers                                    | <ul> <li>Foreign JNDI Providers</li> </ul>                  | Context                                         |
| stem Status                                                                                 | <ul> <li>Startup And Shutdown Classes</li> </ul> | Work Contexts                                               | SNMP                                            |
| ealth of Running Servers                                                                    |                                                  | • jCOM                                                      |                                                 |
|                                                                                             | Your Deployed Resources                          | Mail Sessions                                               | Charts and Graphs                               |
| Failed (0)                                                                                  | Deployments                                      | FileT3                                                      | • Monitoring Dashboard 图                        |
| Critical (0)                                                                                | - Deployments                                    | ATL •                                                       |                                                 |
| Overloaded (0)                                                                              | New Archivele Country Collins                    | OSGi Frameworks                                             |                                                 |
| Warning (0)                                                                                 | Your Application's Security Settings             |                                                             |                                                 |
| OK (2)                                                                                      | Security Realms                                  |                                                             |                                                 |

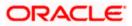

| 0 10.184.135.218:7001/console/console                                                                                               | portal?_nfpb=true&_pageLabel=JmsModulesTablePage $\triangledown {f C}$                                                                                           | • ☆ 🖻           | •           | 龠         |
|----------------------------------------------------------------------------------------------------|----------------------------------------------------------------------------------------------------|-----------------|-------------|-----------|
|                                                                                                    | dministration Console 12c                                                                                                    |                 |             |           |
| ange Center                                                                                                    | 🏠 Home Log Out Preferences 🔤 Record Help                                                                                                    | admin Conne     | ected to: / | lphaDor   |
| w changes and restarts                                                                                                    | Home > AlphaDomain > Summary of JMS Servers > Summary of JMS Modules                                                                                             |                 |             |           |
| nfiguration editing is enabled. Future<br>Inges will automatically be activated as you<br>dify, add or delete items in this domain. | Summary of JMS Modules                                                                                                    | destination is  | ave queta   |           |
| main Structure                                                                                                    | distributed queues, distributed topics, foreign servers, and JMS store-and-forward (SAF) parameters. You can administratively configure and manage JMS system mo |                 |             |           |
| Environment                                                                                                    | This page summarizes the JMS system modules that have been created for this domain.                                                                              |                 |             |           |
| Virtual Hosts                                                                                                    | 1MS Modules                                                                                                    |                 |             |           |
|                                                                                                    | New Delete Sh                                                                                                    | owing 1 to 8 of | 8 Previo    | us   Nexi |
| Services<br>-Messaging                                                                                                    | □ Name ≫                                                                                                    | Туре            |             |           |
| JMS Servers<br>Store-and-Forward Agents                                                                                             | BamAlertEngineJmsSystemModule                                                                                                    | System          |             |           |
| JMS Modules *                                                                                                    | BamCQServiceJmsSystemResource_BAMServer                                                                                                    | System          |             |           |
| do I                                                                                                    | BamReportCacheJmsSystemModule                                                                                                    | System          |             |           |
|                                                                                                    | BamServerJmsSystemResource                                                                                                    | System          |             |           |
| onfigure JMS system modules<br>onfigure resources for JMS system modules                                                            | BPMJMSModule                                                                                                    | System          |             |           |
| singure resources for 545 system modules                                                                                            | SOAJMSModule                                                                                                    | System          |             |           |
| tem Status 🖂                                                                                                    | UMSAQJMSSystemResource                                                                                                    | System          |             |           |
| th of Running Servers                                                                                                    | UMSJMSSystemResource                                                                                                    | System          |             |           |
| Failed (0)                                                                                                    | New Delete Sh                                                                                                    | owing 1 to 8 of | 8 Previo    | us   Nex  |
| Critical (0)                                                                                                    |                                                                                                    |                 |             |           |
| Overloaded (0)<br>Warning (0)                                                                                                    |                                                                                                    |                 |             |           |
| warmy (0)                                                                                                    |                                                                                                    |                 |             |           |

5. Create a JMS Module with the Name, FCUBSJMSModule. Click on Next→Select the target as SOA Server→Finish

| soa-infra (SOA Infrastruct × FC1211QA                                                                       | R2 (Oracle Web × Create JMS System Modu × dev_domain (Oracle Web × Summary of JMS Servers × AlphaDomain (Oracle We × +                                                                                                    |
|----------------------------------------------------------------------------------------------------|----------------------------------------------------------------------------------------------------|
|                                                                                                    | portal?CreateIMSSystemModulePortletreturmTo=JmsModulesTablePage&JmsModulesTablePortlethan: 🛡 🕑 🛐 🔹 Google 🖉 🎸 🏠 🛔 🕂 🏠                                                                                                    |
|                                                                                                    | dministration Console 12c Q                                                                                                    |
| Change Center                                                                                               | 🏦 Home Log Out Preferences 🗟 Record Help                                                                                                    |
| View changes and restarts                                                                                   | Home >AlphaDomain >Summary of JMS Servers >Summary of JMS Hodules                                                                                                    |
| Configuration editing is enabled. Future                                                                    | Create JHS System Module                                                                                                    |
| changes will automatically be activated as you<br>modify, add or delete items in this domain.               | Back Next Finish Cancel                                                                                                    |
| Domain Structure                                                                                            | The following properties will be used to identify your new module.                                                                                                    |
| AlphaDomain                                                                                                 | 3MS system resources are configured and stored as modules similar to standard J2EE modules. Such resources include queues, topics, connection factories, templates, destination keys, quota,<br>distributed queues, distributed topics, foreign servers, and JMS store-and-forward (SAP) parameters. You can administratively configure and manage JMS system modules as global system resources. * Indicates required fields |
| Work Managers<br>Startup and Shutdown Classes                                                               | What would you like to name your System Module?                                                                                                    |
| -Deployments                                                                                                | * Name: FCUBSJMSModule                                                                                                    |
| MessagingJMS ServersStore-and Forward Agents                                                                | What would you like to name the descriptor file name? If you do not provide a name, a default will be assigned.                                                                                                    |
| How do I                                                                                                    | Descriptor File Name:                                                                                                    |
| Configure JMS system modules                                                                                | Where would like to place the descriptor for this System Module, relative to the jms configuration sub-directory of your domain?                                                                                                    |
| Configure JMS servers                                                                                       | Location In Domain:                                                                                                    |
| System Status<br>Health of Running Servers                                                                  | Book Ned Finish Cancel                                                                                                    |
| Faled (0)<br>Critical (0)<br>Overloaded (0)<br>Warning (0)<br>OK (2)<br>Weblogic Server Version: 12.1.3.0.0 |                                                                                                    |
| Copyright (c) 1996,2014, Oracle and/or its affiliates. A                                                    | I rights reserved.<br>and/or its affiliates. Other names may be trademarks of their respective owners.                                                                                                    |

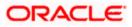

| soa-infra (SOA Infrastruct × FC1211QA                                                         | 22 (Oracle Web × Create JMS System Modu × dev_domain (Oracle Web × Summary of JMS Servers × AlphaDomain (Oracle We × +                                |
|-----------------------------------------------------------------------------------------------|----------------------------------------------------------------------------------------------------|
| € € 10.184.135.218:7001/console/console.p                                                     | oortal?CreateJMSSystemModulePortiet_actionOverride=/com/bea/console/actions/jms/modules/syste 🛡 C 😣 - Google 🖉 🎸 🚔 🔶                                  |
|                                                                                               | ministration Console 12c Q                                                                                                    |
| Change Center                                                                                 | Anne Log Out Preferences 应 Record Help     Welcome, admin     Gonnected to: AlphaDomain                                                               |
| View changes and restarts                                                                     | Home >AlphaDomain >Summary of JMS Servers >Summary of JMS Hodules                                                                                     |
| Configuration editing is enabled. Future                                                      | Create JHS System Module                                                                                                    |
| changes will automatically be activated as you<br>modify, add or delete items in this domain. | Back Next Frish Cancel                                                                                                    |
| Domain Structure                                                                              | The following properties will be used to target your new JMS system module.                                                                           |
| AlphaDomain ▲<br>Environment<br>→ Servers<br>⊕ -Clusters ■                                    | Use this page to select the server or duster on which you would like to deploy this JMS system module. You can reconfigure targets later if you wish. |
| Coherence Clusters<br>Machines<br>Virtual Hosts                                               | Targets :                                                                                                    |
| Work Managers<br>Startup and Shutdown Classes                                                 | Servers                                                                                                    |
| Deployments<br>EServices                                                                      | AdminServer                                                                                                    |
| -Messaging -JMS Servers -Store-and-Enrward Agents                                             | BAMServer                                                                                                    |
| How do I                                                                                      | S0AServer                                                                                                    |
| Configure JMS system modules     Configure JMS servers                                        | Back. Next Print Cancel                                                                                                    |
| System Status                                                                                 |                                                                                                    |
| Health of Running Servers                                                                     |                                                                                                    |
| Failed (0)                                                                                    |                                                                                                    |
| Critical (0) Overloaded (0)                                                                   |                                                                                                    |
| Warning (0)                                                                                   |                                                                                                    |
| OK (2)                                                                                        |                                                                                                    |
| WebLogic Server Version: 12.1.3.0.0                                                           |                                                                                                    |
|                                                                                               |                                                                                                    |
| soa-infra (SOA Infrastruct × FC1211QAR2                                                       | Oracle Web × Settings for FCUBSJMSM × dev.domain (Oracle Web × Summary of JMS Servers × AlphaDomain (Oracle We × +                                    |
| € € 10.184.135.218:7001/console/console.port                                                  | ral?_nfpb=true&_pageLabel=JMSSystemModuleConfigGeneralPage&UMSSystemModuleConfigGen 🛡 🕑 🗕 - Google 🔎 🏠 🖻 🌲 🚍                                          |

|                                                                                                    | dministration Console 12c                                                                   |                                                                   |                   |                                  |                                        | Q                                                                                                   |
|----------------------------------------------------------------------------------------------------|---------------------------------------------------------------------------------------------|-------------------------------------------------------------------|-------------------|----------------------------------|----------------------------------------|----------------------------------------------------------------------------------------------------|
| Change Center                                                                                                    | A Home Log Out Preferences                                                                  | Necord Help                                                       |                   | Q                                |                                        | Welcome, admin Connected to: AlphaDomain                                                            |
| View changes and restarts<br>Configuration editing is enabled. Future<br>changes will automatically be activated as you<br>modify, add or delete items in this domain. | Home > AlphaDomain > Summary of<br>Messages                                                 | ited. No restarts a                                               |                   | dules >FCUBSJMSModule            |                                        |                                                                                                    |
| Domain Structure                                                                                                    | Settings for FCUBSJMSModule                                                                 |                                                                   |                   |                                  |                                        |                                                                                                    |
| AlphaDomain                                                                                                    | Configuration Subdeployment                                                                 | nts Targets                                                       | Security Note     | s                                |                                        |                                                                                                    |
| Servers  BClustersCoherence ClustersMachines                                                                                                    | This page displays general infor                                                            | mation about a JN                                                 | IS system module  | and its resources. It also allow | s you to configure new resources and a | iccess existing resources.                                                                          |
| Virtual Hosts<br>Work Managers                                                                                                    | Name:                                                                                       | Name: FCUBSJMSModule The name of this JMS system module. More Inf |                   |                                  |                                        | is JMS system module. More Info                                                                     |
| L-Startup and Shutdown Classes     "Deployments     S-Services     D-Messaging    3MS Servers     L-Store-and-Enward Agents     The Store-and-Enward Agents            | Descriptor File Name:<br>This page summarizes the JMS r<br>destination quota, distributed d |                                                                   | ve been created f |                                  |                                        | e JMS module descriptor file. More Info<br>nection factories, JMS templates, destination sort keys, |
| How do I  No task help found.                                                                                                    | Customize this table                                                                        |                                                                   |                   |                                  |                                        |                                                                                                    |
| System Status 🖂                                                                                                    | New Delete                                                                                  |                                                                   |                   |                                  |                                        | Showing 0 to 0 of 0 Previous   Next                                                                 |
| Health of Running Servers                                                                                                    | 🔲 Name 🐟                                                                                    | Туре                                                              | ונ                | IDI Name                         | Subdeployment                          | Targets                                                                                             |
| Failed (0)           Critical (0)           Overloaded (0)           Warning (0)           OK (2)                                                                      | New Delete                                                                                  |                                                                   |                   | There are r                      | o items to display                     | Showing 0 to 0 of 0 Previous   Next                                                                 |

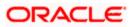

6. Go back to JMS Modules→FCUBSJMSModule→New

| soa-infra (SOA Infrastruct × FC121IQA                                                                                                    | R2 (Oracle Web × Settings for FC                                | UBSJMSM × de                                                              | v_domain (Oracle Web × Summa                   | y of JMS Servers × AlphaDomai             | in (Oracle We × +                                |  |
|----------------------------------------------------------------------------------------------------|-----------------------------------------------------------------|---------------------------------------------------------------------------|------------------------------------------------|-------------------------------------------|--------------------------------------------------|--|
| € @ 10.184.135.218:7001/console/console.                                                                                                    | portal?_nfpb=true&_pageLabel=JMSSy:                             | stemModuleConfigGe                                                        | neralPage&handle=com.bea.console.ha            | n 🛡 C <sup>e</sup> 🔀 + Google             | ▶ ☆ 自 ♣ 斋 ☰                                      |  |
|                                                                                                    | dministration Console 12c                                       |                                                                           |                                                |                                           | Ŏ                                                |  |
| Change Center                                                                                                    | 🔒 Home Log Out Preferences 🔤 🛛                                  | Home Log Out Preferences 🗟 Record Help 🔍 Q Welcome, admin Connected to: J |                                                |                                           |                                                  |  |
| View changes and restarts                                                                                                    | Home > AlphaDomain > Summary of JMS<br>Modules > FCUBSJMSModule | Servers >Summary of JM                                                    | S Modules > FCUBSJMSModule > Summary of J      | MS Modules > FCUBSJMSModule > Summary     | of JMS Modules > FCUBSJMSModule > Summary of JMS |  |
| Configuration editing is enabled. Future<br>changes will automatically be activated as you                                                               | Settings for FCUBSJMSModule                                     |                                                                           |                                                |                                           |                                                  |  |
| modify, add or delete items in this domain.                                                                                                    | Configuration Subdeployments                                    | Targets Security                                                          | Notes                                          |                                           |                                                  |  |
| Domain Structure                                                                                                    |                                                                 |                                                                           |                                                |                                           |                                                  |  |
| AlphaDomain                                                                                                    | This page displays general informatio                           | n about a JMS system m                                                    | odule and its resources. It also allows you to | configure new resources and access exis   | ting resources.                                  |  |
| Clusters     Coherence Clusters                                                                                                    | Name:                                                           | FCU                                                                       | ISJMSModule                                    | The name of this JMS syst                 | tem module. More Info                            |  |
| Machines                                                                                                    | Descriptor File Name:                                           | jms/                                                                      | cubsjmsmodule-jms.xml                          | The name of the JMS mod                   | lule descriptor file. More Info                  |  |
| L-Startup and Shutdown Classes    Deployments     Service    Messaging    MK Servers    Strosand-Enroyard Agents     *                                   | destination quota, distributed destin                           |                                                                           |                                                | eue and topic destinations, connection fa | ctories, JMS templates, destination sort keys,   |  |
| How do I 🖂                                                                                                    | Summary of Resources                                            |                                                                           |                                                |                                           |                                                  |  |
| No task help found.                                                                                                    | New Delete                                                      | 1                                                                         |                                                |                                           | Showing 0 to 0 of 0 Previous   Next              |  |
|                                                                                                    | 🔲 Name 🗠                                                        | Туре                                                                      | JNDI Name                                      | Subdeployment                             | Targets                                          |  |
| System Status                                                                                                    |                                                                 |                                                                           | There are no items                             | to display                                |                                                  |  |
| Health of Running Servers                                                                                                    | New Delete                                                      |                                                                           |                                                |                                           | Showing 0 to 0 of 0 Previous   Next              |  |
| Failed (0)           Critical (0)           Overloaded (0)           Warning (0)           OK (2)                                                        |                                                                 |                                                                           |                                                |                                           |                                                  |  |
| WebLogic Server Version: 12.1.3.0.0<br>Copyright (c) 1996.2014, Oracle and/or its affiliates. A<br>Oracle is a registered trademark of Oracle Corporatio |                                                                 | emarks of their respective                                                |                                                |                                           |                                                  |  |

7. Click on Connection Factory → next→Create the connection Factory with the below Names→Next

| 10.184.135.218:7001/console/console.                                                                                                |                                                                                                    | Summary of JMS Servers × AlphaDomain (Oracle We × +                                                                                                    |
|----------------------------------------------------------------------------------------------------|----------------------------------------------------------------------------------------------------|----------------------------------------------------------------------------------------------------|
| ) 🕙 10.184.135.218:7001/console/console.                                                                                            | .portal?_nfpb=true&_pageLabel=JmsCreateSystemModuleEntity&JmsCreateSystemModuleEn                                                                                                    | ntityPortlet 🛡 C 🖸 - Google 👂 🏠 自 🖡 🏠                                                                                                    |
| RACLE WebLogic Server Ad                                                                                                    | dministration Console 12c                                                                                                    |                                                                                                    |
| nge Center                                                                                                    | 🔒 Home Log Out Preferences 🔤 Record Help                                                                                                    | Welcome, admin Connected to: AlphaDo                                                                                                    |
| ew changes and restarts                                                                                                    | Home >AlphaDomain >Summary of JMS Servers >Summary of JMS Modules >FCUBSJMSModule >Sur<br>JMS Modules >FCUBSJMSModule                                                                                                    | immary of JMS Modules >FCUBSJMSModule >Summary of JMS Modules >FCUBSJMSModule >Summary of                                                                                                    |
| nfiguration editing is enabled. Future<br>anges will automatically be activated as you<br>dify, add or delete items in this domain. | Create a New JMS System Module Resource                                                                                                    |                                                                                                    |
|                                                                                                    | Back Next Finish Cancel                                                                                                    |                                                                                                    |
| main Structure                                                                                                    | Choose the type of resource you want to create.                                                                                                    |                                                                                                    |
| EvronmentServersCoherence ClustersWebuil Hosts                                                                                      | Use these pages to create resources in a 3MS system module, such as queues, topica, template<br>Depending on the type of resource you select, you are promoted to enter basic information for<br>factories, distributed gueues and toocs, foreign servers, and 2MS SMF destinations, you can de<br>transchalte resources with addeduncemes, which is an advanced mechanism for councing XMS in<br>the advance with subdeduncemes, which is an advanced mechanism for councing XMS in<br>the subscription of the subscription of the | creating the resource. For targetable resources, like stand-alone queues and topics, connection<br>so proceed to targeting pages for selecting appropriate server targets. You can also associate                                                                                                    |
|                                                                                                    | Connection Factory                                                                                                    | Defines a set of connection configuration parameters that are used to<br>create connections for JMS clients. More Info                                                                                                    |
| Messaging     MS Servers     Store-and-Forward Agents                                                                               | O Queue                                                                                                    | Defines a point-to-point destination type, which are used for asynchronous<br>peer communications. A message delivered to a queue is distributed to only<br>one consumer. More Info                                                                                                    |
| Configure quotas for destinations<br>Configure JMS templates                                                                        | © Торіс                                                                                                    | Defines a publish/subscribe destination type, which are used for<br>asynchronous peer communications. A message delivered to a topic is<br>distributed to all topic consumers. More Info                                                                                                    |
| Configure destination keys<br>Configure topics<br>Configure queues                                                                  | O Distributed Queue                                                                                                    | Defines a set of queues that are distributed on multiple JMS servers, but<br>which are accessible as a single, logical queue to JMS clients. More Info                                                                                                    |
| Configure connection factories                                                                                                    | Distributed Topic                                                                                                    | Defines a set of topics that are distributed on multiple JMS servers, but<br>which are accessible as a single, logical topic to JMS clents. <b>More Info</b>                                                                                                    |
| Configure uniform distributed queues<br>Configure foreign servers<br>Configure JMS SAF                                              | Foreign Server                                                                                                    | Defines foreign messaging providers or remote WebLogic Server instances<br>that are not part of the current domain. More Info                                                                                                    |
| stem Status 🖂                                                                                                    | 🔘 Quota                                                                                                    | Controls the allotment of system resources available to destinations. More Info                                                                                                    |
| alth of Running Servers Failed (0)                                                                                                  | Destination Sort Key                                                                                                    | Defines a unique sort order that destinations can apply to arriving<br>messages. More Info                                                                                                    |
| Critical (0)<br>Overloaded (0)                                                                                                    | ◎ JMS Template                                                                                                    | Defines a set of default configuration settings for multiple destinations. Mo<br>Info                                                                                                    |
| Warning (0)                                                                                                    |                                                                                                    |                                                                                                    |
| Warning (0)<br>OK (2)                                                                                                    | SAF Imported Destinations                                                                                                    | Defines a collection of imported store-and-forward (SAP) destinations. A<br>SAP destination is a representation of a queue or topic in a remote server<br>instance or cluster that is imported into the local cluster or server instance,<br>so that the local server instance or cluster can send messages to the remote<br>server instance or cluster. More Info |

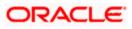

| ORACLE WebLogic Server Adr                                                                                  |                                                                                                    |
|----------------------------------------------------------------------------------------------------|----------------------------------------------------------------------------------------------------|
| Change Center                                                                                               | 🏦 Home Log Dut Preferences 🔤 Record Help                                                                                                    |
| View changes and restarts                                                                                   | Hore >Jmshdipter >Summay of JMS Servers >Summay of JMS Modules >FCuBSIMBModule >FCuBSConnectionfactory >Summary of Deployments >Summary of JMS Modules                                                                                                    |
| No pending changes exist. Click the Release<br>Configuration button to allow others to edit the<br>domain.  | Create a Hour 2HS System Module Resource                                                                                                    |
| Lock & Edit Release Configuration Domain Structure FCH4INSTEST                                              | Connection Federal Projecties<br>The following projection at the work to identify your new connection factory. The current module is FCMESHISHadde.<br>* Indicator response fields                                                                                                    |
| Domain Partitions     Environment     Deployments     Services                                              | * Name:         FCUBSConnectionfactory                                                                                                    |
| i Security Realins<br>⊕ Interoperability<br>⊕ Diagnostics                                                   | What 2001 Name         Not Name         IndiFCUBSConnectionEactory                                                                                                    |
|                                                                                                    | The Connection Factory Solecorpton Sharing Palley Solecorbers can be used to control which whorehow can access new solecorptions. Shall advergetors created using Bin Factory be sharable?<br>Solecorptions Sharing Palley: Exclusive +                                                                                                    |
| How do L                                                                                                    | The Clert ID Policy indicates whether more than one 2% connection can use the same Clert ID. Oracle recommends setting the Clert ID policy to Unrestricted if sharing durable subscribers. Subscriptons created with different Clert ID policies are sharpy treated as independent subscriptons, think Clert ID Policy would you like to said |
| Configure JMS templates     Configure destination keys                                                      | Client ID Policy: Restricted •                                                                                                    |
| Configure topics     Configure queues     Configure connection factories                                    | A connection factory can limit the number of messages that can queved for an anynchronou session. Should this connection factory impose a limit?<br>Meadman Messages per Session: 10                                                                                                    |
| Configure uniform distributed topics     Configure uniform distributed queues     Configure foreion servers | Should this connection factory orate sessions that are JTA aware, and orante XA queues and XA topics?                                                                                                    |
| Configure JNS SAF System Status                                                                             | m accumentant restore contents of the 2015 destination is configured to support this behavior ?                                                                                                    |
| Health of Running Servers as of 1:13 PM                                                                     | Attach 3H5X UserID                                                                                                    |
| Failed (0)<br>Critical (0)                                                                                  | (See) (Hes) (Free) Cores                                                                                                    |
| Overloaded (0)<br>Warning (0)<br>OK (2)                                                                     |                                                                                                    |

8. Select Advanced targeting→create New Sub Deployment with the below Name→Select the target as JMS server which we have created on top→Finish

| soa-infra (SOA Infrastruct × FC121IQA                                                             | xR2 (Oracle Web × Create a New JMS System × dev_domain (Oracle Web × Summary of JMS Servers × AlphaDomain (Oracle We × +                                                                                                    |
|---------------------------------------------------------------------------------------------------|----------------------------------------------------------------------------------------------------|
| • 10.184.135.218:7001/console/console.                                                            | portal?/msCreateSystemModuleEntityPortlet_actionOveride=/com/bea/console/actions/jms/connecti 🛡 🖱 🚼 🛪 Google 🖉 🏠 💼 🖡 🛔 🚍                                                                                                    |
|                                                                                                   | dministration Console 12c Q                                                                                                    |
| Change Center                                                                                     | 🏦 Home Log Out Preferences 🖂 Record Help 🛛 🔍 Welcome, admin Connected to: AlphaDomain                                                                                                    |
| View changes and restarts                                                                         | Home > Summary of JMS Modules > PCUBSIMSModule > Summary of JMS Modules > PCUBSIMSModule > PCUBSIMSModule > PCUBSIMSModule > Summary of JMS Modules > PCUBSIMSModule > Summary of JMS Modules > PCUBSIMSModule > Summary of JMS                                                                                      |
| Configuration editing is enabled. Future<br>changes will automatically be activated as you        | Create a New JMS System Module Resource                                                                                                    |
| modify, add or delete items in this domain.                                                       | Back Ned Frieh Advanced Targeting Cancel                                                                                                    |
| AlphaDomain                                                                                       | The following properties will be used to target your new JMS system module resource                                                                                                    |
| Servers Coherence Clusters                                                                        | Use this page to view and accept the default targets where this JMS resource will be targeted. The default targets are based on the parent JMS system module targets. If you do not want to accept the default targets, then did. Advanced Targeting to use the subdeployment mechanism for targeting this resource. |
| Machines<br>Virtual Hosts<br>Work Managers                                                        | The following JMS module targets will be used as the default targets for your new JMS system module resource. If the module's targets are changed, this resource will also be retargeted appropriately.                                                                                                    |
|                                                                                                   | Targets :                                                                                                    |
| Messaging     Misservers                                                                          | Servers                                                                                                    |
| How do I                                                                                          | ✓ SOAServer                                                                                                    |
|                                                                                                   | Back Next Finish Advanced Targeting Cancel                                                                                                    |
| Configure quotas for destinations     Configure JMS templates                                     |                                                                                                    |
| Configure destination keys                                                                        |                                                                                                    |
| Configure topics                                                                                  |                                                                                                    |
| Configure queues                                                                                  |                                                                                                    |
| Configure connection factories                                                                    |                                                                                                    |
| Configure uniform distributed topics                                                              |                                                                                                    |
| Configure uniform distributed queues                                                              |                                                                                                    |
| Configure foreign servers                                                                         |                                                                                                    |
| Configure JMS SAF                                                                                 |                                                                                                    |
| System Status                                                                                     |                                                                                                    |
| Health of Running Servers                                                                         |                                                                                                    |
| Failed (0)                                                                                        |                                                                                                    |
| Critical (0)                                                                                      |                                                                                                    |
| Overloaded (0)                                                                                    |                                                                                                    |
| Warning (0)                                                                                       |                                                                                                    |
| ОК (2)                                                                                            |                                                                                                    |
| WebLogic Server Version: 12.1.3.0.0<br>Copyright (c) 1996,2014, Oracle and/or its affiliates. All | Trights reserved.                                                                                                    |

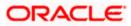

| soa-infra (SOA Infrastruct × FC121IQ                                                                                                    | AR2 (Oracle Web × Create a New JMS System × dev_domain (Oracle Web × Summary of JMS Servers × AlphaDomain (Oracle We × +                                                                                                    |
|----------------------------------------------------------------------------------------------------|----------------------------------------------------------------------------------------------------|
| 🗲 🕑 10.184.135.218:7001/console/console                                                                                                    | e.portal?JmsCreateSystemModuleEntityPortlet_actionOverride=/com/bea/console/actions/jms/connecti 🛡 C 🛛 🔀 - Google 🖉 🎝 🖨 🐥 🎓 🚍                                                                                                    |
|                                                                                                    | Administration Console 12c                                                                                                    |
| Change Center                                                                                                    | 🔒 Home Log Out Preferences 🔤 Record Help 📃 🔍 🔍 Welcome, admin Connected to: AlphaDomain                                                                                                    |
| View changes and restarts                                                                                                    | Home >Summary of JMS Modules >FCUBSJMSModule >Summary of JMS Modules >FCUBSJMSModule >FCUBSConnectionfactory >Summary of JMS Modules >FCUBSJMSModule >Summary of JMS<br>Modules >FCUBSJMSModule >alacebalder                                                                                                    |
| Configuration editing is enabled. Future<br>changes will automatically be activated as you                                                                                                    | Create a New JMS System Module Resource                                                                                                    |
| modify, add or delete items in this domain.                                                                                                    |                                                                                                    |
| Domain Structure                                                                                                    | Back Next Finish Cancel                                                                                                    |
| AlphaDomain  Defensionment Defensionment Defensionment Defension Defension D                                                                                                    | The following properties will be used to target your new JHS system module resource:         Use this page to select a subdeployment to assign this system module resource. A subdeployment is a mechanism by which JMS resources are grouped and targeted to a server instance, duster, or SAF agent. If necessary, you can create a new subdeployment by diding the Create a New Subdeployment button. You can also reconfigure subdeployment targets later by using the parent module resource.         Select the subdeployment you want to use. If you select (none), no targeting all coar.         Subdeployments:       (none)         Oracle a liew Subdeployment?         Hargets :         Back       liew         Image:         Image:          Image:                                                                                                    |
| Configure on conception factories     Configure on conception factories     Configure uniform distributed uspics     Configure uniform distributed oucles     Configure on servers     Configure JMS SAF  System Status Health of Running Servers                                                                                                    |                                                                                                    |
| Failed (0)           Critical (0)           Overloaded (0)           Warning (0)           OK (2)                                                                                                    |                                                                                                    |
| Critical (0) Overloaded (0) Warning (0) OK (2)                                                                                                    | 211QAR2 (Oracle Web.,, × 🗸 Create a New Subdeploy × dev_domain (Oracle Web., ×   Summary of JMS Servers, ×   AlphaDomain (Oracle We.,. ×   +                                                                                                    |
| Critical (iii)<br>Overloaded (ii)<br>Warning (iii)<br>OK (2)<br>Sea-infra (SOA Infrastruct × FC12                                                                                                    | 211QAR2 (Oracle Web × Create a New Subdeploy × dev, domain (Oracle Web × Summary of JMS Servers × AlphaDomain (Oracle We × + 💷 💷                                                                                                    |
| critical (b)<br>Overloaded (c)<br>Warning (b)<br>OK (2)<br>Seas-infra (SOA Infrastruct × FC12                                                                                                    | usole.portal?JmsCreateSystemModuleEntityPortlet_actionOveride=/comv/bea/console/actions/jms/target/nr 🛡 🕑 🐻 - Google 🖉 🏠 💼 🐥 🧍                                                                                                    |
| Critical (0)<br>Overladded (0)<br>Warning (0)<br>OK (2)<br>Sea-infra (SOA Infrastruct × FC12                                                                                                    | usole.portal?JmsCreateSystemModuleEntityPortlet_actionOveride=/comv/bea/console/actions/jms/target/nr 🛡 🕑 🐻 - Google 🖉 🏠 💼 🐥 🧍                                                                                                    |
| critical (0)<br>Overloaded (0)<br>Warning (0)<br>OK (2)<br>Consolid (2)<br>Consolid (                                                                                                    | sole portal?msCreateSystemModuleEntityPortlet_actionOverride=/com/bea/console/actions/ms/arget/ni 🐨 🖓 🕑 - Google P 🏠 🖆 + A<br>er Administration Console 12c<br>🕜 Home Log Out Preferences 🖾 Record Help                                                                                                    |
| Critical (0)<br>Overloaded (0)<br>Warning (0)<br>OK (2)<br>OK (2)<br>ORACLE VebLogic Serve<br>Change Center<br>View Changes and restarts<br>Configeration editing is mailed, fluture<br>changes will automated as you                                                                                                    | sole.portal?ImsCreateSystemMeduleEntityPortlet_actionOverrides/Console/actions/ms/target/ni V C S S Google P A D A D A D A D A D A D A D A D A D A                                                                                                    |
| Critical (®)<br>Overloaded (®)<br>Warning (®)<br>OK (2)<br>Critical Construct × FC12<br>Critical Construct × FC12<br>Critical Construct × FC1                                                                                                    | sole.portal?ImsCreateSystemMeduleEntityPortlet_actionOverrides/Console/actions/ms/target/ni V C S S Google P A D A D A D A D A D A D A D A D A D A                                                                                                    |
| Critical (iii)<br>Overloaded (ii)<br>Warning (iii)<br>OK (2)<br>Change Center<br>Change Center<br>View changes and rectarts<br>Configuration setting is enabled. Future<br>changes will automatically be activated as you<br>modify, add or delete items in this domain.<br>Domain Structure                                                                                                    | isole portal?JmsCreateSystemModuleEntityPortlet_actionOverrides/Console/actions/jms/target/nr v v v keep of a log v Google P is in the second Help isole portal?JmsCreateSystemModuleEntityPortlet_actionOverrides/Console/actions/jms/target/nr v v v v v v v v v v v v v v v v v v v                                                                                                    |
| Critical (a)<br>Cveloadd (a)<br>Warning (b)<br>OK (2)<br>Sea-infra (SOA Infrastruct × FC12<br>Construction<br>CR (2)<br>Construction<br>Critical (c)<br>Change Center<br>View Changes and restarts<br>Configuration editing is enabled, Future<br>changes will available of the constructed as you<br>modify, add or delete times in this domain.<br>Domain Structure<br>AphBoromain                                                                                                    | sole portal?JmsCreateSystemModuleEntityPortlet_actionOverrides/Console/actions/jms/target/ni <table-cell> 🗭 <table-cell> 😰 - Google P 🏠 📦 + A<br/>er Administration Console 12c<br/>Welcome, admin<br/>Home Log Out Preferences 🖾 Record Help<br/>Home Suburnary of JMS Modules &gt;FCUESIMSModule &gt;FCUESIMSModule &gt;FCUESIM</table-cell></table-cell> |
| Critical (ii)<br>Overloaded (ii)<br>Warning (ii)<br>OK (2)<br>OK (2)<br>O | sole portal/ImsCreateSystemMeduleEntityPortlet_actionOversider/Console/actions/ms/target/ni V C I G Google P A D A D A D A D A D A D A D A D A D A                                                                                                    |
| Critical (ii)<br>Overloaded (ii)<br>Warning (ii)<br>OK (2)<br>Critical Consolet (iii)<br>OK (2)<br>Critical Consolet (iii)<br>Critical Consolet (iii)<br>Critical Consolet (iii)<br>Critical Consolet (iii)<br>Configuration editing is enabled. Putters<br>Configuration editing is enabled. Putters<br>Configuration editing is enabled. Putters<br>Configuration editing is enabled. Putters<br>modify, add or detete items in this domain.<br>Domain Structure<br>AlphaDomain<br>B)-Environment<br>D-Charence Chaters<br>Charence Chaters<br>Charence Chaters<br>Charence Chaters                                                                                                    | sole.portal?imsCreateSystemMeduleEntityPortlet_actionOversider/console/actions/ms/target/ni V C I C Google P A I A I A I A I A I A I A I A I A I A                                                                                                    |
| Critical (ii)<br>Overloaded (ii)<br>Warning (ii)<br>OK (2)<br>OK (2)<br>O | sole.portal?imsCreateSystemMeduleEntityPortlet_actionOversider/console/actions/ms/target/ni V C I I G Google P A I I A I A I A I A I A I A I A I A I                                                                                                    |
| Coreladd (0) Coverloadd (0) Warning (0) Coverloadd (1) Warning (0) Coverloadd (2) Coverloadd (2                                                                                                    | sole.portal?imsCreateSystemMeduleEntityPortlet_actionOversider/console/actions/ms/target/ni V C I C Google P A I A I A I A I A I A I A I A I A I A                                                                                                    |
| Critical (ii)<br>Overloaded (ii)<br>Warning (iii)<br>OK (2)<br>OK (2)                                                                                                    | sole.portal?imsCreateSystemMeduleEntityPortlet_actionOversider/console/actions/ms/target/ni V C I C Google P A I A I A I A I A I A I A I A I A I A                                                                                                    |
| Coreladd (0) Coverloadd (0) Warning (0) Coverloadd (1) Warning (0) Coverloadd (2) Coverloadd (2                                                                                                    | sole.portal?imsCreateSystemMeduleEntityPortlet_actionOversider/console/actions/ms/target/ni V C I C Google P A I A I A I A I A I A I A I A I A I A                                                                                                    |
| Critical (a)<br>Cveloaded (a)<br>Warning (b)<br>OK (2)<br>Consolid (c)<br>Consolid (c)<br>Consolid                                                                                                    | sole.portal?imsCreateSystemMeduleEntityPortlet_actionOversider/console/actions/ms/target/ni V C I C Google P A I A I A I A I A I A I A I A I A I A                                                                                                    |
| Critical (a)<br>Cveloaded (a)<br>Warning (b)<br>OK (2)<br>Consolid (c)<br>Consolid (c)<br>Consolid                                                                                                    | soleportal/Im/CreateSystemMeduleEntityPortlet_actionOveride=/com/ba/console/actions/im/target/nr © I Gogle P P P P P P P P P P P P P P P P P P P                                                                                                    |
| Critical (ii) Critical (iii) Critical (iii) Critica                                                                                                    | soleportal/Im/CreateSystemMeduleEntityPortlet_actionOveride=/com/ba/console/actions/im/target/nr © I Gogle P P P P P P P P P P P P P P P P P P P                                                                                                    |
| Critical (a)<br>C-rectad (b)<br>C-veroaded (c)<br>Warning (b)<br>OK (2)<br>Conserved (c)<br>Conserved (c)<br>C)<br>Conserved (c)<br>C)<br>Conserved (c)<br>C)<br>C)<br>C)<br>C)<br>C)<br>C)<br>C)<br>C)<br>C)<br>C                                                                                                    | soleportal/Im/CreateSystemMeduleEntityPortlet_actionOveride=/com/ba/console/actions/im/target/nr © I Gogle P P P P P P P P P P P P P P P P P P P                                                                                                    |
| Critical (a)<br>Overlaaded (a)<br>Warning (b)<br>OK (2)<br>Consolidation (c)<br>Consolidation (c)<br>C)<br>Consolidation (c)<br>C)<br>Consolidation (c)<br>C)<br>Consolidation (c)<br>C)<br>C)<br>C)<br>C)<br>C)<br>C)<br>C)<br>C)<br>C)<br>C                                                                                                    | soleportal/Im/CreateSystemMeduleEntityPortlet_actionOveride=/com/ba/console/actions/im/target/nr © I Gogle P P P P P P P P P P P P P P P P P P P                                                                                                    |
| Critical (a)<br>Overladded (b)<br>Warning (b)<br>OK (2)<br>Critical (c)<br>OK (2)<br>Critical (c)<br>OK (2)<br>Critical (c)<br>Critical (c)<br>Criti                                                                                                    | soleportal/Im/CreateSystemMeduleEntityPortlet_actionOveride=/com/ba/console/actions/im/target/nr © I Gogle P P P P P P P P P P P P P P P P P P P                                                                                                    |
| Oritical (a)     Oritical (b)     Oritical (c)     Oritical (c)     O                                                                                                    | soleportal/Im/CreateSystemMeduleEntityPortlet_actionOveride=/com/ba/console/actions/im/target/nr © I Gogle P P P P P P P P P P P P P P P P P P P                                                                                                    |
| Orical (0)     Overloaded (0)     Warning (0)     Ok (2)      Soa-infra (50A Infrastruct × FC12     Ok (2)      Ok (2)                                                                                                    | soleportal/Im/CreateSystemMeduleEntityPortlet_actionOveride=/com/ba/console/actions/im/target/nr © I Gogle P P P P P P P P P P P P P P P P P P P                                                                                                    |
| Critical (a)<br>Overladded (b)<br>Warning (b)<br>OK (2)<br>Critical (c)<br>OK (2)<br>Critical (c)<br>OK (2)<br>Critical (c)<br>OK (2)<br>Critical (c)<br>OK (2)<br>Critical (c)<br>Critical (c)<br>OK (2)<br>Critical (c)<br>Critical (c)<br>Critical                                                                                                    | soleportal/Im/CreateSystemMeduleEntityPortlet_actionOveride=/com/ba/console/actions/im/target/nr © I Gogle P P P P P P P P P P P P P P P P P P P                                                                                                    |
| Critical (a)<br>Overlaaded (a)<br>Warning (b)<br>OK (2)<br>Critical (c)<br>OK (2)<br>Critical (c)<br>Critical (c)<br>Critical (c)<br>Cri                                                                                                    | soleportal/Im/CreateSystemMeduleEntityPortlet_actionOveride=/com/ba/console/actions/im/target/nr © I Gogle P P P P P P P P P P P P P P P P P P P                                                                                                    |
| Critical (a)     Overlaaded (b)     Overlaaded (c)     Overlaaded (c)     Overlaaded                                                                                                    | <pre>table.port#IfmCreateSystemMaduleEntityPortlet_actionOverride=/comvbea/console/actions/jmt/target/ni v C I - Gog/e P + C + A  r Administration Console 12c  r Administration Console 12c  r Create a Rev Subdeployment</pre>                                                                                                    |
|                                                                                                    | <pre>table.port#IfmCreateSystemMaduleEntityPortlet_actionOverride=/comvbea/console/actions/jmt/target/ni v C I - Gog/e P + C + A  r Administration Console 12c  r Administration Console 12c  r Create a Rev Subdeployment</pre>                                                                                                    |
| Critical (0) Overloaded (0) Warning (0) OVErloaded (0) Warning (0) OVErloaded (0) OVErloaded (0)                                                                                                    | <pre>table.port#IfmCreateSystemMaduleEntityPortlet_actionOverride=/comvbea/console/actions/jmt/target/ni v C I - Gog/e P + C + A  r Administration Console 12c  r Administration Console 12c  r Create a Rev Subdeployment</pre>                                                                                                    |
| Critical (0) Overloaded (0) Warning (0) OVERLOADED (0) OVERLOADED                                                                                                    | <pre>table.port#IfmCreateSystemMaduleEntityPortlet_actionOverride=/comvbea/console/actions/jmt/target/ni v C I - Gog/e P + C + A  r Administration Console 12c  r Administration Console 12c  r Create a Rev Subdeployment</pre>                                                                                                    |
|                                                                                                    | <pre>table.port#IfmCreateSystemMaduleEntityPortlet_actionOverride=/comvbas/console/actions/jmt/target/ni v C I - Gog/e P + C + A  r Administration Console 12c  r Administration Console 12c  r Create a Rev Subdeployment</pre>                                                                                                    |

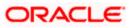

|                                                                                                    | idministration Console 12c                                                                                                    |      |
|----------------------------------------------------------------------------------------------------|----------------------------------------------------------------------------------------------------|------|
| Change Center                                                                                                    | 🔒 Home Log Out Preferences 🔤 Record Help 📃 🔍 Welcome, admin Connected to: A                                                                                                    | llph |
| View changes and restarts                                                                                                    | Home >Summary of JMS Modules >FCUBSJMSModule >Summary of JMS Modules >FCUBSJMSModule >FCUBSConnectionfactory >Summary of JMS Modules >FCUBSJMSModule >Summary of JMS Modules >FCUBSJMSModule >Summary of JMS             |      |
| Pending changes exist. They must be activated                                                                                                    | Create a New JMS System Module Resource                                                                                                    |      |
| to take effect. You may activate them now.<br>Otherwise, they will be automatically activated<br>when you next modify, add or delete items in<br>this domain. | Back Net Frida Cancel                                                                                                    |      |
| Activate Changes                                                                                                    | The following properties will be used to target your new JMS system module resource                                                                                                    |      |
| Undo All Changes                                                                                                    | Like this page to select a subdeployment to assign this system module resource. A subdeployment is a mechanism by which JMS resources are grouped and targeted to a server instance, d                                   |      |
| Domain Structure                                                                                                    | SAF agent. If necessary, you can create a new subdeployment by clicking the Create a New Subdeployment button. You can also reconfigure subdeployment targets later by using the module's subdeployment management page. | :pa  |
| AlphaDomain                                                                                                    | Select the subdeployment you want to use. If you select (none), no targeting will occur.                                                                                                    |      |
| ClustersCoherence ClustersMachines                                                                                                    | Subdeployments: FCUBS Create a New Subdeployment                                                                                                    |      |
| Virtual Hosts                                                                                                    | What targets do you want to assign to this subdeployment?                                                                                                    |      |
| Startup and Shutdown ClassesDeployments                                                                                                    | Targets :                                                                                                    |      |
| -MessagingJMS Servers                                                                                                    | Servers                                                                                                    |      |
| Store-and-Enrward Agents                                                                                                    | SOAServer                                                                                                    |      |
| How do I 🗉                                                                                                    | JMS Servers                                                                                                    |      |
| Configure quotas for destinations     Configure JMS templates                                                                                                 |                                                                                                    |      |
| Configure JHS templates     Configure destination keys                                                                                                    | BPMJMSServer                                                                                                    |      |
| Configure topics                                                                                                    | CUBSJMSServer                                                                                                    |      |
| Configure queues                                                                                                    | S0AJM5Server                                                                                                    |      |
| Configure connection factories     Configure uniform distributed topics                                                                                       |                                                                                                    |      |
| Configure uniform distributed queues                                                                                                    | UM5JMSServer_auto_2                                                                                                    |      |
| Configure foreign servers                                                                                                    |                                                                                                    |      |
| Configure JMS SAF                                                                                                    | Back Next Finish Cancel                                                                                                    |      |
| System Status                                                                                                    |                                                                                                    |      |
| Health of Running Servers                                                                                                    |                                                                                                    |      |
| Failed (0)                                                                                                    |                                                                                                    |      |
| Critical (0)                                                                                                    |                                                                                                    |      |
| Overloaded (0)                                                                                                    |                                                                                                    |      |
| Warning (0)                                                                                                    |                                                                                                    |      |
| OK (2)                                                                                                    |                                                                                                    |      |
|                                                                                                    |                                                                                                    |      |
| fra (SOA Infrastruct × FC1211QAR2 (Orac                                                                                                    | :le Web 🗴 Settings for FCUBSJMSM 🗴 dev_domain (Oracle Web 🗴 Summary of JMS Servers 🗴 AlphaDomain (Oracle We 🗴 🕂                                                                                                    |      |

| ORACLE WebLogic Server Ad                                                                                                    | ministration Conso | le 12c                                       |               |                |             |                 |                                                   |                      |                             |               | Q                         |
|----------------------------------------------------------------------------------------------------|--------------------|----------------------------------------------|---------------|----------------|-------------|-----------------|---------------------------------------------------|----------------------|-----------------------------|---------------|---------------------------|
| Change Center                                                                                                    | Home Log Ou        | it Preferences 📐                             | Record He     | lp             |             | ٩               |                                                   |                      | Welco                       | me, admin     | Connected to: AlphaDoma   |
| View changes and restarts                                                                                                    |                    | of JMS Modules > FC<br>JMSModule > placebo   |               | ule >Summa     | ry of JMS I | Modules >FCU    | BSJMSModule >FCUBSConnection                      | factory >Summary (   | of JMS Modules >FCUBSJMS    | Module >Sum   | mary of JMS               |
| Configuration editing is enabled. Future<br>changes will automatically be activated as you<br>modify, add or delete items in this domain.                   | Messages           | ave been activated                           | . No restarts | are necess     | ary.        |                 |                                                   |                      |                             |               |                           |
| Domain Structure                                                                                                    | •                  |                                              | Loonday       |                |             |                 |                                                   |                      |                             |               |                           |
| AlphaDomain                                                                                                    | Settings for FCU   |                                              |               |                |             |                 |                                                   |                      |                             |               |                           |
| Servers                                                                                                    | Configuration      | Subdeployments                               | Targets       | Security       | Notes       |                 |                                                   |                      |                             |               |                           |
| Clusters     Coherence Clusters     Machines     Withul Hosts                                                                                               | This page displa   | ys general informat                          | on about a .  | IMS system     | module ar   | nd its resource | s. It also allows you to configure                | new resources an     | d access existing resource  | ı.            |                           |
| Work Managers<br>Startup and Shutdown Classes                                                                                                    | Name:              |                                              |               | FC             | UBSJMSM     | odule           |                                                   | The name of          | this JMS system module.     | More Info     |                           |
| -Deployments<br>El-Services                                                                                                    | Descriptor File    | Name:                                        |               | jm             | s/fcubsjms  | module-jms.x    | nl                                                | The name of          | the JMS module descriptor   | file. More I  | nfo                       |
| How do I                                                                                                    |                    | arizes the JMS reso<br>ta, distributed desti |               |                |             |                 | em module, including queue and t<br>I parameters. | opic destinations, o | connection factories, JMS t | emplates, des | stination sort keys,      |
| No task help found.                                                                                                    | Customize th       | is table                                     |               |                |             |                 |                                                   |                      |                             |               |                           |
|                                                                                                    | Summary of F       | esources                                     |               |                |             |                 |                                                   |                      |                             |               |                           |
| System Status                                                                                                    | New Dele           | te                                           |               |                |             |                 |                                                   |                      |                             | Showing 1     | to 1 of 1 Previous   Next |
| Health of Running Servers<br>Failed (0)                                                                                                    | 🔲 Name 🗞           | ,                                            |               | Туре           |             |                 | JNDI Name                                         |                      | Subdeployment               | Та            | rgets                     |
| Critical (0)                                                                                                    | FCUBSCor           | nectionfactory                               |               | Connectio      | on Factory  |                 | jndi/FCUBSConnectionfactory                       |                      | FCUBS                       | FCL           | JBSJMSServer              |
| Overloaded (0)                                                                                                    | New Dele           | te                                           |               |                |             |                 |                                                   |                      |                             | Showing 1     | to 1 of 1 Previous   Next |
| Warning (0)<br>OK (2)                                                                                                    |                    |                                              |               |                |             |                 |                                                   |                      |                             |               |                           |
| WebLogic Server Version: 12.1.3.0.0<br>Copyright (c) 1996,2014, Oracle and/or its affiliates. All<br>Oracle is a registered trademark of Oracle Corporation |                    | ner names may be tra                         | demarks of th | ieir respectiv | /e owners.  |                 |                                                   |                      |                             |               |                           |

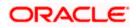

| soa-infra (SOA Infrastruct × FC1211QA                                                                                                    | AR2 (Oracle Web × Settings                                                              | or FCUBSJMSM    | vi ×           | dev_doma                    | in (Oracle Weł   | o × Summary of JMS Se             | ervers ×                | AlphaDomain (Oracle We.        | . ×       | ÷      |            |          | ×     |
|----------------------------------------------------------------------------------------------------|-----------------------------------------------------------------------------------------|-----------------|----------------|-----------------------------|------------------|-----------------------------------|-------------------------|--------------------------------|-----------|--------|------------|----------|-------|
| <b>(</b> 10.184.135.218:7001/console/console.                                                                                                    | portal?_nfpb=true&_pageLabel=.                                                          | MSSystemMod     | luleConfig     | GeneralPag                  | le               | ⊽ ⊄                               | <mark>8</mark> ₹ Google |                                | ۶         | \$ ∎   | •          | ♠        | ≡     |
|                                                                                                    | dministration Console 12c                                                               |                 |                |                             |                  |                                   |                         |                                |           |        |            |          | õ     |
| Change Center                                                                                                    | Home Log Out Preference                                                                 | Record H        | elp            |                             | Q                |                                   |                         | Welcom                         | ie, admin | Con    | nected to: | AlphaD   | omain |
| View changes and restarts                                                                                                    | Home >Summary of JMS Module<br>Modules >FCUBSJMSModule >#                               |                 | dule >Summ     | ary of JMS M                | todules > FCUBS: | IMSModule >FCUBSConnectionfac     | ctory >Summary          | of JMS Modules > FCUBSJMSM     | odule >Su | mmary  | of JMS     |          |       |
| Configuration editing is enabled. Future<br>changes will automatically be activated as you<br>modify, add or delete items in this domain.                 | Messages<br>All changes have been active<br>Connection factory created                  |                 | ts are neces   | sary.                       |                  |                                   |                         |                                |           |        |            |          |       |
| AlphaDomain                                                                                                    | Settings for FCUBSJMSModu                                                               | e               |                |                             |                  |                                   |                         |                                |           |        |            |          |       |
| E-Environment                                                                                                    | Configuration Subdeploym                                                                | ents Targets    | Security       | Notes                       |                  |                                   |                         |                                |           |        |            |          |       |
| H-Clusters    Coherence Clusters    Machines    Virtual Hosts                                                                                             | This page displays general inf                                                          | rmation about a | JMS system     | n module an                 | d its resources. | It also allows you to configure n | ew resources a          | nd access existing resources.  |           |        |            |          |       |
| Work Managers<br>Startup and Shutdown Classes                                                                                                    | Name:                                                                                   |                 | FC             | CUBSJMSMo                   | dule             |                                   | The name o              | f this JMS system module. M    | lore Info | •      |            |          |       |
| DeploymentsServicesMessagingJNS ServersStore-and-Forward Anents                                                                                           | Descriptor File Name:<br>This page summarizes the JMS<br>destination quota, distributed |                 | have been c    | reated for t                |                  | module, including queue and top   |                         | f the JMS module descriptor fi |           |        |            | ys,      |       |
| How do I                                                                                                    |                                                                                         |                 | cigit set ter. | <i>by</i> and <i>b</i> tore |                  |                                   |                         |                                |           |        |            |          | - 1   |
| No task help found.                                                                                                    | Customize this table                                                                    |                 |                |                             |                  |                                   |                         |                                |           |        |            |          |       |
| System Status                                                                                                    | Summary of Resources                                                                    |                 |                |                             |                  |                                   |                         |                                |           |        |            |          |       |
| System Status<br>Health of Running Servers                                                                                                    | New Delete                                                                              |                 |                |                             |                  |                                   |                         |                                | Showing   | 1 to 1 | of 1 Previ | ous   Ne | ext   |
| Failed (0)                                                                                                    | 🔲 Name 🗇                                                                                |                 | Туре           |                             | :                | JNDI Name                         |                         | Subdeployment                  | т         | arget  | s          |          |       |
| Critical (0)                                                                                                    | FCUBSConnectionfactor                                                                   |                 | Connecti       | ion Factory                 | j                | ndi/FCUBSConnectionfactory        |                         | FCUBS                          | F         | CUBSJ  | MSServer   |          |       |
| Overloaded (0)<br>Warning (0)                                                                                                    | New Delete                                                                              |                 |                |                             |                  |                                   |                         |                                | Showing   | 1 to 1 | of 1 Previ | ous   Ne | ext   |
| OK (2)                                                                                                    |                                                                                         |                 |                |                             |                  |                                   |                         |                                |           |        |            |          |       |
| WebLogic Server Version: 12.1.3.0.0<br>Copyright (c) 1996.2014, Oracle and/or its affiliates. A<br>Oracle is a registered trademark of Oracle Corporation |                                                                                         | e trademarks of | their respecti | ive owners.                 |                  |                                   |                         |                                |           |        |            |          |       |

9. Go back to console  $\rightarrow$  Click on JMS Modules  $\rightarrow$  New  $\rightarrow$  check on Queue  $\rightarrow$  next

| soa-infra (SOA Infrastruct × FC121IQAR                                                                                                    | 2 (Oracle Web × Create a New JMS System × dev_domain (Oracle Web × Sur                                                                                                    | mmary of JMS Servers × AlphaDomain (Oracle We × +                                                                                                    |
|----------------------------------------------------------------------------------------------------|----------------------------------------------------------------------------------------------------|----------------------------------------------------------------------------------------------------|
| 10.184.135.218:7001/console/console.pc                                                                                                    | ortal?JmsCreateSystemModuleEntityPortlet_actionOverride=/com/bea/console/actions/jms/de                                                                                                    | estinati 🛡 C 🔀 = Google 👂 🏠 🖨 🚍                                                                                                    |
| Servers<br>BClusters<br>Costerence Clusters<br>Machines<br>Withal Hosts<br>With Managers                                                                        | Use these pages to create resources in a JMS system module, such as queues, topics, templates, ar<br>Depending on the type of resource you select, you are prompted to enter basic information for creat<br>factories, distributed queues and holps, foreign servers, and JMS SAF destinations, you can also p<br>targetable resources with subdeployments, which is an advanced mechanism for grouping JMS modu | ating the resource. For targetable resources, like stand-alone queues and topics, connection<br>roceed to targeting pages for selecting appropriate server targets. You can also associate                                                                                                    |
| Startup and Shutdown Classes    Deployments    Services                                                                                                    | Connection Factory                                                                                                    | Defines a set of connection configuration parameters that are used to create connections for JMS clients. <b>More Info</b>                                                                                                    |
| Messaging     MS Servers     Store-and-Forward Agents                                                                                                    | Queue                                                                                                    | Defines a point-to-point destination type, which are used for asynchronous<br>peer communications. A message delivered to a queue is distributed to only<br>one consumer. More Info                                                                                                    |
| How do L<br>Configure quotas for destinations<br>Configure JMS templates<br>Configure destination keys                                                          | 🔘 Торіс                                                                                                    | Defines a publish/subscribe destination type, which are used for<br>asynchronous peer communications. A message delivered to a topic is<br>distributed to all topic consumers. More info                                                                                                    |
| Configure destination keys     Configure topics     Configure queues                                                                                            | Distributed Queue                                                                                                    | Defines a set of queues that are distributed on multiple JMS servers, but which are accessible as a single, logical queue to JMS clients. More Info                                                                                                    |
| Configure connection factories     Configure uniform distributed topics                                                                                         | Distributed Topic                                                                                                    | Defines a set of topics that are distributed on multiple JMS servers, but which are accessible as a single, logical topic to JMS clients. More Info                                                                                                    |
| Configure uniform distributed queues     Configure foreign servers     Configure JMS SAF                                                                        | Foreign Server                                                                                                    | Defines foreign messaging providers or remote WebLogic Server instances that are not part of the current domain. More Info                                                                                                    |
| System Status                                                                                                    | 🔘 Quota                                                                                                    | Controls the allotment of system resources available to destinations. More ${\rm Info}\ldots$                                                                                                    |
| Health of Running Servers Failed (0)                                                                                                    | Destination Sort Key                                                                                                    | Defines a unique sort order that destinations can apply to arriving messages. More Info                                                                                                    |
| Critical (0) Overloaded (0) Warning (0)                                                                                                    | JHS Template                                                                                                    | Defines a set of default configuration settings for multiple destinations. More Info                                                                                                    |
| OK (2)                                                                                                    | SAF Imported Destinations                                                                                                    | Defines a collection of imported store-and-forward (SAF) destinations. A<br>SAF destination is a representation of a queue or topic in a remote server<br>instance or cluster that is imported into the local cluster or even instance,<br>so that the local server instance or cluster can send messages to the remote<br>server instance or cluster. More Inform. |
|                                                                                                    | ◎ Remote SAF Context                                                                                                    | Defines the URL of the remote server instance or cluster where a JMS<br>destination is exported from. It also contains the security credentials to be<br>authenticated and authorized in the remote cluster or server. <b>More Info</b>                                                                                                    |
|                                                                                                    | SAF Error Handling                                                                                                    | Defines the action to take when the SAF service fails to forward messages to remote destinations. More Info                                                                                                    |
|                                                                                                    | Back Next Finish Cancel                                                                                                    |                                                                                                    |
| WebLogic Server Version: 12.1.3.0.0<br>Copyright (c) 1996,2014, Oracle and/or its affilates. All ri<br>Oracle is a registered trademark of Oracle Corporation a | ights reserved.<br>and/or a baffiliates. Other names may be trademarks of their respective owners.                                                                                                    |                                                                                                    |

10. Create Queue with Name NOTIFY\_DEST\_QUEUE and JNDI name as jms/NOTIFY\_DEST\_QUEUE→select the sub deployment which we have created earlier →Next→Finish

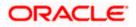

| soa-infra (SOA Infrastruct × FC121IQA                                                                                                    | AR2 (Oracle Web × Crea                             | ite a New JMS System            | × dev_       | domain (Oracle Web         | × Summary of      | JMS Servers ×             | AlphaDomain (Oracle       | We ×       | +         |           |        | ×    |
|----------------------------------------------------------------------------------------------------|----------------------------------------------------|---------------------------------|--------------|----------------------------|-------------------|---------------------------|---------------------------|------------|-----------|-----------|--------|------|
| C I 10.184.135.218:7001/console/console.                                                                                                    | .portal?JmsCreateSystemMod                         | uleEntityPortlet_actionOv       | verride=/c   | com/bea/console/action     | ns/jms/modules ⊽  | C <sup>e</sup> 8 - Google |                           | ٩          | ☆ €       | •         | ♠      | ≡    |
|                                                                                                    | dministration Console 12c                          |                                 |              |                            |                   |                           |                           |            |           |           |        | Q    |
| Change Center                                                                                                    | Home Log Out Prefere                               | nces 💽 Record Help              |              | 9                          |                   |                           | Web                       | come, adı  | nin Conn  | ected to: | AlphaD | omai |
| View changes and restarts                                                                                                    | Home >Summary of JMS Mo<br>Modules >FCUBSJMSModule | odules > FCUBSJMSModule >S      | Summary of   | f JMS Modules > FCUBSJMS   | Module >FCUBSConn | ectionfactory >Summa      | ry of JMS Modules >FCUBSJ | 4SModule > | Summary o | f JMS     |        |      |
| Configuration editing is enabled. Future<br>changes will automatically be activated as you                                                                 | Create a New JMS System                            |                                 |              |                            |                   |                           |                           |            |           |           |        |      |
| modify, add or delete items in this domain.                                                                                                    | Back Next Finish                                   | Cancel                          |              |                            |                   |                           |                           |            |           |           |        |      |
| Domain Structure                                                                                                    | JMS Destination Prope                              | erties                          |              |                            |                   |                           |                           |            |           |           |        |      |
| AlphaDomain   Environment  Servers                                                                                                    |                                                    | vill be used to identify your r | new Queue    | e. The current module is F | CUBSJMSModule.    |                           |                           |            |           |           |        |      |
| Clusters     Coherence Clusters     Machines                                                                                                    | * Indicates required fields                        |                                 |              |                            |                   |                           |                           |            |           |           |        |      |
| Virtual Hosts<br>Work Managers<br>Startup and Shutdown Classes<br>                                                                                         | * Name:                                            | NOTIFY_DEST_QU                  | UEL          |                            |                   |                           |                           |            |           |           |        |      |
| Deployments Services Messaging                                                                                                    | JNDI Name:                                         | ims/NOTIFY_DEST                 | T_QUEU       | E                          |                   |                           |                           |            |           |           |        |      |
| JMS Servers                                                                                                    | Template:                                          | None 💌                          |              |                            |                   |                           |                           |            |           |           |        |      |
| How do I 😑                                                                                                    | Back Next Finish                                   | Cancel                          |              |                            |                   |                           |                           |            |           |           |        |      |
| Configure quotas for destinations                                                                                                    |                                                    |                                 |              |                            |                   |                           |                           |            |           |           |        |      |
| Configure JMS templates     Configure destination keys                                                                                                    |                                                    |                                 |              |                            |                   |                           |                           |            |           |           |        |      |
| Configure destination keys     Configure topics                                                                                                    |                                                    |                                 |              |                            |                   |                           |                           |            |           |           |        |      |
| Configure queues                                                                                                    |                                                    |                                 |              |                            |                   |                           |                           |            |           |           |        |      |
| Configure connection factories                                                                                                    |                                                    |                                 |              |                            |                   |                           |                           |            |           |           |        |      |
| Configure uniform distributed topics                                                                                                    |                                                    |                                 |              |                            |                   |                           |                           |            |           |           |        |      |
| Configure uniform distributed queues                                                                                                    |                                                    |                                 |              |                            |                   |                           |                           |            |           |           |        |      |
| Configure foreign servers                                                                                                    |                                                    |                                 |              |                            |                   |                           |                           |            |           |           |        |      |
| Configure JMS SAF                                                                                                    |                                                    |                                 |              |                            |                   |                           |                           |            |           |           |        |      |
|                                                                                                    |                                                    |                                 |              |                            |                   |                           |                           |            |           |           |        |      |
| System Status 😑                                                                                                    |                                                    |                                 |              |                            |                   |                           |                           |            |           |           |        |      |
| Health of Running Servers                                                                                                    |                                                    |                                 |              |                            |                   |                           |                           |            |           |           |        |      |
| Failed (0)                                                                                                    |                                                    |                                 |              |                            |                   |                           |                           |            |           |           |        |      |
| Critical (0)                                                                                                    |                                                    |                                 |              |                            |                   |                           |                           |            |           |           |        |      |
| Overloaded (0)                                                                                                    |                                                    |                                 |              |                            |                   |                           |                           |            |           |           |        |      |
| Warning (0)<br>OK (2)                                                                                                    |                                                    |                                 |              |                            |                   |                           |                           |            |           |           |        |      |
| UK (2)                                                                                                    |                                                    |                                 |              |                            |                   |                           |                           |            |           |           |        |      |
| WebLogic Server Version: 12.1.3.0.0<br>Copyright (c) 1996,2014, Oracle and/or its affiliates. Al<br>Oracle is a registered trademark of Oracle Corporation |                                                    | may be trademarks of their re   | espective ov | wners.                     |                   |                           |                           |            |           |           |        |      |

| soa-infra (SOA Infrastruct ×                                                                                                    | FC121IQAR2 (Oracle Web ×                                                                                                    | Create a New JMS System ×                                                                                                    | dev_domain (Oracle W                                                                                    | eb × Su                                | mmary of JMS Servers ×                   | AlphaDomain (Oracle We ×          | +          |             |         | <u> </u> |
|----------------------------------------------------------------------------------------------------|----------------------------------------------------------------------------------------------------|----------------------------------------------------------------------------------------------------|----------------------------------------------------------------------------------------------------|----------------------------------------|------------------------------------------|-----------------------------------|------------|-------------|---------|----------|
| € @ 10.184.135.218:7001/consc                                                                                                    | ole/console.portal                                                                                                    |                                                                                                    |                                                                                                    |                                        | ⊽ C <sup>e</sup> <mark>8</mark> * Google | م ،                               | ☆ 🖻        | •           | ⋒       | ≡        |
|                                                                                                    | Server Administration Console                                                                                                    | 12c                                                                                                    |                                                                                                    |                                        |                                          |                                   |            |             |         | õ        |
| Change Center                                                                                                    | Home Log Out                                                                                                    | Preferences 🔤 Record Help                                                                                                    | ٩                                                                                                    |                                        |                                          | Welcome, ad                       | Imin Conn  | ected to: / | AlphaDo | omain    |
| View changes and restarts                                                                                                    | Modules > FCUBSJM                                                                                                    | FJMS Modules >FCUBSJMSModule >Sum<br>ISModule > <b>placeholder</b>                                                                                                    | mary of JMS Modules >FCUE                                                                               | SJMSModule >P                          | CUBSConnectionfactory >Summa             | ry of JMS Modules >FCUBSJMSModule | >Summary o | of JMS      |         |          |
| Configuration editing is enabled. Futu<br>changes will automically be activate<br>modify, add or detele items in this don<br>Domain Structure<br>AlphaDomain<br>B - Guisters<br>B - Guisters<br>B - Guisters<br>B - Guisters<br>B - Guisters<br>B - Guisters<br>B - Guisters<br>B - Strubust<br>B - Strubust<br>B - Strubust<br>B - Strubust<br>B - Strubust<br>B - Strubust<br>B - Strubust<br>B - Strubust<br>B - Strubust<br>B - Strubust<br>B - Strubust<br>B - Strubust<br>B - Messaging<br>B - Messaging<br>B - Messaging<br>B - Messaging<br>B - Messaging<br>B - Messaging<br>B - Messaging<br>B - Strubust<br>B - Strubust<br>B - Strub | Create a New JHS ann. Back. Next The following p Use this page to a Sef opent. Three Subdeplo Select the subdeplo Subdeployment What targets do ye | System Module Resource           Inside         Cancel           rosperties will be used to target yr           elect a subdeployment to assign this s           essayr, you can create a new subdeployment management page.           wyment you want to use. If you select           sz         FCUI           you want to assign to this subdeployment | ystem module resource. A s<br>ownent by clicking the <b>Crea</b><br>(none), no targeting will occ<br>BS | ubdeployment is<br>te a New Sub<br>ur. | a mechanism by which JMS res             |                                   |            |             |         |          |
| How do I                                                                                                    | Targets :                                                                                                    |                                                                                                    |                                                                                                    |                                        |                                          |                                   |            |             |         |          |
| Configure quotas for destinations     Configure JMS templates     Configure destination keys     Configure topics                                                                                                    | JMS Servers BPMJMSServ                                                                                                    |                                                                                                    |                                                                                                    |                                        |                                          |                                   |            |             |         |          |
| Configure queues     Configure connection factories                                                                                                    | FCUBSJMSSe     SOAJMSServ                                                                                                    |                                                                                                    |                                                                                                    |                                        |                                          |                                   |            |             |         |          |
| Configure uniform distributed topics     Configure uniform distributed queue     Configure foreign servers     Configure JMS SAF                                                                                                    | UM5JM55erv                                                                                                    |                                                                                                    |                                                                                                    |                                        |                                          |                                   |            |             |         |          |
| System Status                                                                                                    | Back Next                                                                                                    | Finish Cancel                                                                                                    |                                                                                                    |                                        |                                          |                                   |            |             |         |          |
| Health of Running Servers Failed (0) Critical (0) Critical (0) Warning (0) Karning (0) CK (2)                                                                                                    |                                                                                                    |                                                                                                    |                                                                                                    |                                        |                                          |                                   |            |             |         |          |
| WebLogic Server Version: 12.1.3.0.0<br>Copyright (c) 1996,2014, Oracle and/or<br>Oracle is a registered trademark of Orac                                                                                                    |                                                                                                    | r names may be trademarks of their respe                                                                                                    | ctive owners.                                                                                           |                                        |                                          |                                   |            |             |         |          |

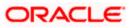

|                                                                                                    | Administration Conso     | le 12c                                            |              |             |                     |                                                          |                   |                                  |                 |           | 9          |
|----------------------------------------------------------------------------------------------------|--------------------------|---------------------------------------------------|--------------|-------------|---------------------|----------------------------------------------------------|-------------------|----------------------------------|-----------------|-----------|------------|
| hange Center                                                                                                    | Home Log Ou              | it Preferences 🔤                                  | Record He    | lp          | ٩                   |                                                          |                   | Welcome, a                       | dmin Connec     | ted to: A | AlphaDor   |
| /iew changes and restarts                                                                                                    |                          | of JMS Modules >FCL<br>JMSModule > <b>placeho</b> |              | ule >Summar | r of JMS Modules >F | CUBSJMSModule >FCUBSConnectionfact                       | ory >Summary o    | f JMS Modules > FCUBSJMSModule   | >Summary of     | JMS       |            |
| Configuration editing is enabled. Future<br>hanges will automatically be activated as you<br>nodify, add or delete items in this domain. | Messages<br>Al changes h | ave been activated.                               | No restarts  | are necessa | ry.                 |                                                          |                   |                                  |                 |           |            |
| omain Structure                                                                                                    | The JMS Que              | ue was created succ                               | essfully     |             |                     |                                                          |                   |                                  |                 |           |            |
| phaDomain<br>Environment                                                                                                    | Settings for FCU         | BSJMSModule                                       |              |             |                     |                                                          |                   |                                  |                 |           |            |
| Servers                                                                                                    | Configuration            | Subdeployments                                    | Targets      | Security    | Notes               |                                                          |                   |                                  |                 |           |            |
| B-Clusters<br>Coherence Clusters<br>Machines<br>Virtual Hosts<br>Work Managers                                                           |                          | ys general informatio                             | on about a . |             |                     | rces. It also allows you to configure ne                 |                   | -                                |                 |           |            |
|                                                                                                    | Name:                    |                                                   |              | FCU         | BSJMSModule         |                                                          | The name of       | this JMS system module. More I   | nfo             |           |            |
| B-Services                                                                                                    | Descriptor File          | Name:                                             |              | jms/        | fcubsjmsmodule-jm   | xml                                                      | The name of       | the JMS module descriptor file.  | More Info       |           |            |
| JMS Servers<br>Store-and-Forward Agents                                                                                                  |                          | arizes the JMS resou<br>ta, distributed destin    |              |             |                     | stem module, including queue and topi<br>ard parameters. | c destinations, c | onnection factories, JMS templat | es, destination | sort key  | 's,        |
| No task help found.                                                                                                    | Customize th             | is table                                          |              |             |                     |                                                          |                   |                                  |                 |           |            |
|                                                                                                    | Summary of F             | esources                                          |              |             |                     |                                                          |                   |                                  |                 |           |            |
| ,                                                                                                    | New Dele                 | te                                                |              |             |                     |                                                          |                   | Sho                              | wing 1 to 2 of  | 2 Previo  | ous   Next |
| Failed (0)                                                                                                    | 🔲 Name 🔅                 |                                                   |              | Туре        |                     | JNDI Name                                                |                   | Subdeployment                    | Targets         |           |            |
| Critical (0)                                                                                                    | FCUBSCor                 | nectionfactory                                    |              | Connection  | Factory             | jndi/FCUBSConnectionfactory                              |                   | FCUBS                            | FCUBSJMS        | Server    |            |
| Critical (U)                                                                                                    | NOTIFY_D                 | EST_QUEUE                                         |              | Queue       |                     | jms/NOTIFY_DEST_QUEUE                                    |                   | FCUBS                            | FCUBSJMS        | Server    |            |
| Overloaded (0) Warning (0)                                                                                                    |                          | te                                                |              |             |                     |                                                          |                   | Sho                              | wing 1 to 2 of  | 2 Dravia  | I Maria    |

- Please create queue MDB\_QUEUE\_RESPONSE with JNDI name as jms/MDB\_QUEUE\_RESPONSE, queue eis/jms/ORGateway with JNDI name as eis/jms/ORGateway, and queue FAULT\_QUEUE\_RESPONSE with JNDI name as jms/FAULT\_QUEUE\_RESPONSE as above in console within FCUBSJMSModule.(Follow step 8-9 in 1.2.6)
- 12. Go to Console→Deployment→JmsAdapter→Configuration→Outbound Connection Pool→Expand oracle.tip.adapter.jms.IJmsConnectionFactory→New→Provide JNDI as 'eis/Queue/Notif'→next→Finish

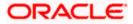

|        | isole.port | al?_nfpb=true&_pageLabel=AppDeploymentsControlPage | ⊤ C        | <mark>8</mark> <del>-</del> G | oogle                     | ۶ ۲                                  | 2 自 🕂 |
|--------|------------|----------------------------------------------------|------------|-------------------------------|---------------------------|--------------------------------------|-------|
| CK (2) |            | DMS Application (12.1.3.0.0)                       | Active     | 🖋 ОК                          | Web Application           | AdminServer, BAMServer,<br>SOAServer | 5     |
|        |            | E Com                                              | Active     | 🖋 ОК                          | Enterprise<br>Application | AdminServer                          | 400   |
|        |            | ■ C_FCUBSAppIUT (12.1.0.0.0)                       | Active     | A<br>Warning                  | Enterprise<br>Application | SOAServer                            | 600   |
|        |            |                                                    | Active     | 🖋 ОК                          | Resource<br>Adapter       | SOAServer                            | 321   |
|        |            | E Cfrevvo                                          | Active     | 🖋 ОК                          | Enterprise<br>Application | SOAServer                            | 100   |
|        |            |                                                    | Active     | 🖋 ОК                          | Resource<br>Adapter       | SOAServer                            | 325   |
|        |            | GWWebServices (12.1.0.0.0)                         | Active     | 🖋 ок                          | Enterprise<br>Application | SOAServer                            | 600   |
|        |            | JDEWorldAdapter                                    | Installed  |                               | Resource<br>Adapter       |                                      | 333   |
|        |            | JmsAdapter                                         | Active     | 🖋 ОК                          | Resource<br>Adapter       | SOAServer                            | 323   |
|        |            | GldapAdapt JmsAdapter, Level 1, 19 of 46           | Installed  |                               | Resource<br>Adapter       |                                      | 332   |
|        |            | @MQSeriesAdapter                                   | Active     | 🖋 ОК                          | Resource<br>Adapter       | SOAServer                            | 327   |
|        |            | Ø <sup>™SMQAdapter</sup>                           | Installed  |                               | Resource<br>Adapter       |                                      | 334   |
|        |            | CoAAPredictionService                              | Active     | 🖋 ОК                          | Enterprise<br>Application | SOAServer                            | 100   |
|        |            | Oracle Apps Adapter                                | Active     | 🖋 ОК                          | Resource<br>Adapter       | SOAServer                            | 328   |
|        |            | Ø OracleBamAdapter                                 | Installed  |                               | Resource<br>Adapter       |                                      | 329   |
|        |            | CoradeBPMBACServerApp                              | Active     | 🖋 ОК                          | Enterprise<br>Application | SOAServer                            | 384   |
|        |            | CadeBPMComposerRolesApp                            | <br>Active | 🖋 ОК                          | Enterprise<br>Application | SOAServer                            | 382   |
|        |            | CoracleBPMProcessRolesApp                          | <br>Active | 🖋 ОК                          | Enterprise<br>Application | SOAServer                            | 381   |
|        |            | CoradeBPMWorkspace                                 | <br>Active | 🖋 ОК                          | Enterprise<br>Application | SOAServer                            | 383   |
|        |            | SAPAdapter                                         | Installed  |                               | Resource<br>Adapter       |                                      | 335   |
|        |            | SimpleApprovalTaskFlow                             | Active     | 🖋 ОК                          | Enterprise<br>Application | SOAServer                            | 386   |
|        |            | 🗄 📑 soa-infra                                      | Active     | 🖋 ОК                          | Enterprise<br>Application | SOAServer                            | 350   |

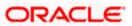

| 3 10.184.135.218:7001/console/console/conso    | sole.por | tal?_pageLa               | bel=Connect                             | prApplicationConfig                                                                           | gurationOut                     | boundConn     | ectionPool  | Page&_i   | nfpb=true&     | ⊽ C'        | <mark>8</mark> ▼ Google |                  | م                    | ☆        | Ê        | +      | Â   |
|----------------------------------------------------------------------------------------------------|----------|---------------------------|-----------------------------------------|-----------------------------------------------------------------------------------------------|---------------------------------|---------------|-------------|-----------|----------------|-------------|-------------------------|------------------|----------------------|----------|----------|--------|-----|
| ew changes and restarts                                                                                                    |          |                           | UBSConnection<br>ts > <b>JmsAdapt</b> e | actory >Summary of J<br>r                                                                     | MS Modules >                    | FCUBSJMSMo    | dule >Summ  | ary of JM | S Modules > FC | UBSJMSMo    | dule >placehol          | der >Summary of  | Deployments >JmsAc   | dapter > | Summary  | r of   |     |
| nfiguration editing is enabled. Future                                                                                                    | . 6      | Settings fo               | r JmsAdapte                             |                                                                                               |                                 |               |             |           |                |             |                         |                  |                      |          |          |        |     |
| anges will automatically be activated as you<br>dify, add or delete items in this domain.                                                                                                    |          | Overview                  |                                         |                                                                                               | n Security                      |               | Control     | -         |                | Notes       |                         |                  |                      |          |          |        |     |
|                                                                                                    | 54       | Overview                  | Deployment                              | Plan Configuration                                                                            | on Security                     | Targets       | Control     | Testing   | Monitoring     | Notes       |                         |                  |                      |          |          |        |     |
| main Structure                                                                                                    |          | General                   | Properties                              | Outbound Connect                                                                              | ion Pools                       | Admin Objec   | ts Work     | ad In     | strumentation  | 1           |                         |                  |                      |          |          |        |     |
| Environment<br>Servers<br>B-Clusters<br>Coherence Clusters<br>Machines<br>Virtual Hosts                                                                                                    | ш        | listed by o<br>Connection | connection fact<br>on Pool group. (     | e of Outbound Conne<br>ory interface and the<br>Click the name of a gri<br>Pool Configuratior | instances are<br>oup or instand | listed by the | ir JNDI nam | es. Expa  | nd a group to  | obtain conf | guration infor          | mation for a Con | nection Pool instanc |          |          |        | ire |
| Work Managers<br>Startup and Shutdown Classes                                                                                                    |          | New                       | Delete                                  |                                                                                               |                                 |               |             |           |                |             |                         |                  | Showing              | 1 to 1 o | f 1 Dray | doue 1 | Ne  |
| -Deployments<br>-Services                                                                                                    |          |                           | oups and Inst                           | ances 🗞                                                                                       |                                 |               |             |           | c              | onnectior   | Factory In              | erface           | Chicking             | 1010     |          | 1000   |     |
|                                                                                                    |          |                           |                                         | er.ims.IJmsConnectio                                                                          | - Cashara                       |               |             |           |                | ade tin ad  | anter ime I Im          | sConnectionFacto | 20 V                 |          |          |        |     |
| Store-and-Forward Agents                                                                                                    | -        |                           | is/activemq/Qu                          |                                                                                               | nractory                        |               |             |           |                |             |                         | sConnectionFacto |                      |          |          |        | -   |
| v do I                                                                                                    | -        |                           |                                         | calTxDurableTopic                                                                             |                                 |               |             |           |                |             |                         | sConnectionFacto |                      |          |          |        | -   |
| Configure outbound connection pool                                                                                                    |          |                           | eis/agjms/EDNL                          |                                                                                               |                                 |               |             |           |                | -           |                         | sConnectionFacto |                      |          |          |        | -   |
| roperties                                                                                                    |          |                           | eis/aqjms/EDNx                          |                                                                                               |                                 |               |             |           | 01             | ade.tip.ad  | apter.jms.IJm           | SConnectionFacto | ory                  |          |          |        | -   |
| tem Status                                                                                                    |          |                           | sis/aqjms/EDNx                          | аТоріс                                                                                        |                                 |               |             |           | 01             | ade.tip.ad  | apter.jms.IJm           | SConnectionFacto | ory                  |          |          |        | -   |
| lth of Running Servers                                                                                                    |          |                           | eis/aqjms/Queu                          | e                                                                                             |                                 |               |             |           | 01             | ade.tip.ad  | apter.jms.IJm           | sConnectionFacto | ory                  |          |          |        | ī   |
| Faled (0)                                                                                                    |          |                           | eis/aqjms/Topic                         |                                                                                               |                                 |               |             |           | o              | ade.tip.ad  | apter.jms.IJm           | sConnectionFacto | ory                  |          |          |        |     |
| Critical (0)                                                                                                    |          |                           | eis/fioranomq/T                         | opic                                                                                          |                                 |               |             |           | 01             | ade.tip.ad  | apter.jms.IJm           | ConnectionFact   | ory                  |          |          |        |     |
| Overloaded (0)                                                                                                    |          |                           | tis/jbossmq/Qu                          | sue                                                                                           |                                 |               |             |           | 0              | ade.tip.ad  | apter.jms.IJm           | sConnectionFact  | ory                  |          |          |        |     |
| Warning (0)                                                                                                    |          | - e                       | eis/jms/aiaB2BQ                         | ueueCF                                                                                        |                                 |               |             |           | o              | ade.tip.ad  | apter.jms.IJm           | sConnectionFacto | ory                  |          |          |        |     |
| OK (2)                                                                                                    |          |                           | eis/jms/aiaError                        | TopicCF                                                                                       |                                 |               |             |           | 01             | ade.tip.ad  | apter.jms.IJm           | sConnectionFacto | ory                  |          |          |        |     |
|                                                                                                    | _        |                           | eis/pramati/Que                         | ue                                                                                            |                                 |               |             |           | 01             | ade.tip.ad  | apter.jms.IJm           | ConnectionFact   | ory                  |          |          |        |     |
|                                                                                                    |          |                           | sis/sunmq/Queu                          | e                                                                                             |                                 |               |             |           | 01             | ade.tip.ad  | apter.jms.IJm           | sConnectionFacto | ory                  |          |          |        |     |
|                                                                                                    |          |                           | eis/tibjms/Queu                         | 2                                                                                             |                                 |               |             |           | 01             | ade.tip.ad  | apter.jms.IJm           | sConnectionFacto | ory                  |          |          |        |     |
|                                                                                                    |          |                           | eis/tibjms/Topic                        |                                                                                               |                                 |               |             |           | 01             | ade.tip.ad  | apter.jms.IJm           | sConnectionFact  | ory                  |          |          |        |     |
|                                                                                                    |          |                           | sis/tibjmsDirect                        | Queue                                                                                         |                                 |               |             |           | 01             | ade.tip.ad  | apter.jms.IJm           | ConnectionFact   | ory                  |          |          |        |     |
|                                                                                                    |          |                           | sis/tibjmsDirect                        | Topic                                                                                         |                                 |               |             |           | 01             | ade.tip.ad  | apter.jms.IJm           | sConnectionFacto | ory                  |          |          |        |     |
|                                                                                                    |          |                           | eis/webspheren                          | q/Queue                                                                                       |                                 |               |             |           | 01             | ade.tip.ad  | apter.jms.IJm           | SConnectionFacto | ory                  |          |          |        |     |
|                                                                                                    |          |                           | eis/wls/EDNLoca                         | ITxDurableTopic                                                                               |                                 |               |             |           | 01             | ade.tip.ad  | apter.jms.IJm           | ConnectionFact   | ory                  |          |          |        |     |
|                                                                                                    |          |                           | sis/wls/EDNLoca                         | /TxTopic                                                                                      |                                 |               |             |           | 0              | ade.tip.ad  | apter.jms.IJm           | sConnectionFacto | ory                  |          |          |        |     |
|                                                                                                    |          |                           | eis/wls/EDNxaD                          | urableTopic                                                                                   |                                 |               |             |           | 01             | ade.tip.ad  | apter.jms.IJm           | sConnectionFacto | ory                  |          |          |        | 1   |
|                                                                                                    |          |                           | eis/wls/EDNxaT                          | ppic                                                                                          |                                 |               |             |           | 01             | ade.tip.ad  | apter.jms.IJm           | SConnectionFacto | ory                  |          | -        |        |     |
|                                                                                                    |          |                           | sis/wls/Queue                           |                                                                                               |                                 |               |             |           | 01             | ade.tip.ad  | apter.jms.IJm           | SConnectionFacto | ory                  |          |          |        |     |
|                                                                                                    |          |                           | sis/wls/Topic                           |                                                                                               |                                 |               |             |           | 01             | ade.tip.ad  | apter.jms.IJm           | sConnectionFacto | ory                  |          |          |        | T   |
|                                                                                                    |          |                           |                                         |                                                                                               |                                 |               |             |           |                |             |                         |                  |                      |          |          |        |     |
| oa-infra (SOA Infrastruct × FC121                                                                                                    | IQAR2 (  | Dracle Web                | × Creat                                 | e a New Outbound                                                                              | × dev                           | _domain (O    | racle Web.  | . × :     | Summary of .   | JMS Server  | s × Al                  | phaDomain (Or    | acle We × -ł         | -        |          |        |     |
| 10.184.135.218:7001/console/console/co |          | 10 C I I                  | 0                                       |                                                                                               |                                 |               |             |           |                | c 8.        | Google                  |                  | 2 2                  | - inter  |          |        |     |

| WebLogic Server A                                                                                                    | Administration Console 12c                                                                                                    |
|----------------------------------------------------------------------------------------------------|----------------------------------------------------------------------------------------------------|
| Change Center                                                                                                    | 🏠 Home Log Out Preferences 📈 Record Help                                                                                                    |
| /iew changes and restarts                                                                                                    | Home >FCUBSIMSModule >placeholder >Summary of Deployments >ImsAdapter >Summary of Deployments >ImsAdapter >Summary of |
| Configuration editing is enabled. Future<br>changes will automatically be activated as you<br>modify, add or delete items in this domain. | Create a New Outbound Connection Back Next Finish Cancel                                                                                                    |
| omain Structure                                                                                                    | Outbound Connection Group                                                                                                    |
| phaDomain  -Environment -Servers                                                                                                    | In which outbound connection group do you want to create an instance?<br>Outbound Connection Groups                                                                                                    |
| ⊕-Clusters E                                                                                                    | Showing I to 1 of 1 Previous   Next                                                                                                    |
| Coherence Clusters<br>Machines                                                                                                    | Outbound Connection Group 🗞                                                                                                    |
| Work Managers                                                                                                    | oracle.tp.adapter.jms.DmsConnectionFactory                                                                                                    |
| Startup and Shutdown Classes                                                                                                    | Showing 1 to 1 of 1 Previous   Next                                                                                                    |
| -Services<br>-Messaging<br>JMS Servers<br>Shore-and-Enrward Agents                                                                        | Back Net Finish Cancel                                                                                                    |
| low do I                                                                                                    |                                                                                                    |
| Configure outbound connection pool     properties                                                                                         |                                                                                                    |
| ystem Status 🖃                                                                                                    |                                                                                                    |
| lealth of Running Servers                                                                                                    |                                                                                                    |
|                                                                                                    |                                                                                                    |

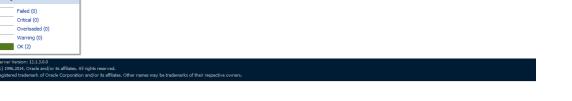

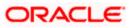

|                                                                                                    | Iministration Console 12c                                                                                                    |                                                                                                    |
|----------------------------------------------------------------------------------------------------|----------------------------------------------------------------------------------------------------|----------------------------------------------------------------------------------------------------|
| ange Center                                                                                                    | Home Log Out Preferences Record Help                                                                                                    | Welcome, admin Connected to: AlphaDor                                                                                                    |
| w changes and restarts                                                                                                    |                                                                                                    | ry of Deployments >JmsAdapter >Summary of Deployments >JmsAdapter >Summary of Deployments > <b>JmsAdapter</b>                                                                                                    |
| figuration editing is enabled. Future                                                                                                    | Create a New Outbound Connection                                                                                                    |                                                                                                    |
| nges will automatically be activated as you<br>lify, add or delete items in this domain.                                                                                                    | Back Next Finish Cancel                                                                                                    |                                                                                                    |
|                                                                                                    |                                                                                                    |                                                                                                    |
| aDomain                                                                                                    | JNDI name for Outbound Connection Instance                                                                                                    |                                                                                                    |
| Environment                                                                                                    | Enter the JNDI name that you want to use to obtain the new connection instance<br>* Indicates required fields                                                                                                    |                                                                                                    |
| Servers<br>T-Clusters                                                                                                    |                                                                                                    |                                                                                                    |
| Coherence Clusters                                                                                                    | The Outbound Connection instance represents a connection pool. The JNDI name can                                                                                                    | be used to obtain the pool at runtime.                                                                                                    |
| Virtual Hosts<br>Work Managers                                                                                                    | * JNDI Name: eis/Queue/Notif                                                                                                    |                                                                                                    |
| Startup and Shutdown Classes                                                                                                    |                                                                                                    |                                                                                                    |
| eployments<br>ervices                                                                                                    | Back Next Finish Cancel                                                                                                    |                                                                                                    |
| -Messaging                                                                                                    |                                                                                                    |                                                                                                    |
| Store-and-Enrward Arients                                                                                                    |                                                                                                    |                                                                                                    |
| do I 🖃                                                                                                    |                                                                                                    |                                                                                                    |
| onfigure outbound connection pool<br>roperties                                                                                                    |                                                                                                    |                                                                                                    |
|                                                                                                    |                                                                                                    |                                                                                                    |
| tem Status 😑                                                                                                    |                                                                                                    |                                                                                                    |
| th of Running Servers                                                                                                    |                                                                                                    |                                                                                                    |
| Failed (0)                                                                                                    |                                                                                                    |                                                                                                    |
| Critical (0)<br>Overloaded (0)                                                                                                    |                                                                                                    |                                                                                                    |
| Warning (0)                                                                                                    |                                                                                                    |                                                                                                    |
| ОК (2)                                                                                                    |                                                                                                    |                                                                                                    |
| 3 10.184.135.218:7001/console/console                                                                                                    | AR2 (Oracle Web × Settings for JmsAdapter × dev_domain (Oracle W<br>.portal?_pageLabel=ConnectorApplicationConfigurationOutboundConnectionPoo<br>listed by connection factory interface and the instances are listed by their JNDI nan<br>Connection Pool group. Click the name of a group or instance to configure it. Autom                                                                                                    | Page&_nfpb=true&v 🗢 😋 💽 - Google 🔎 🏠 🖶 🏠                                                                                                    |
| 10.184.135.218.7001/console/console     Custers     Coherence Clusters     Machines     Virtual Hosts     Work Managers                                                                                                    | .portal?_pageLabel=ConnectorApplicationConfigurationOutboundConnectionPoo<br>listed by connection factory interface and the instances are listed by their JNDI nan                                                                                                    | Page&_nfpb=true&v 🗢 😋 💽 - Google 👂 🏠 🕯 🖗 🏠                                                                                                    |
| Outers     Outers     Outers | .portal?_pageLabel=ConnectorApplicationConfigurationOutboundConnectionPoo<br>listed by connection factory interface and the instances are listed by their JNDI nan<br>Connection Pool group. Click the name of a group or instance to configure it. Autom                                                                                                    | Page&_nfpb=true&ir ♥ C S - Google P ☆ 自 ♣ ♠                                                                                                    |
| 10.184.135.218.7001/console/console/<br>0-Custers<br>Coherence Clusters<br>Wachines<br>Work Managers<br>Startup and Shutdown Classes<br>peloyments<br>ervices                                                                                                    | .portal?_pageLabel=ConnectorApplicationConfigurationOutboundConnectionPoo<br>listed by connection factory interface and the instances are listed by their JNDI nan<br>Connection Pool group. Click the name of a group or instance to configure it. Autom<br>Outbound Connection Pool Configuration Table                                                                                                    | IPage&_rfpb=true& (이 이 전 전 10 - <i>Google</i> 오 수 습                                                                                                    |
| 10.184.135.218:7001/console/console     Colusters     Colusters     Coherence Clusters     Wachines     Work Managers     Startup and Shutdown Classes eployments envices     Messaging     Image Servers                                                                                                    | .portal?_pageLabel=ConnectorApplicationConfigurationOutboundConnectionPoo<br>listed by connection factory interface and the instances are listed by their XNC man<br>Connection Pool group. Click the name of a group or instance to configure it. Autom<br>Outbound Connection Pool Configuration Table<br>New Delete                                                                                                    | Page&_nfpb=true&v マ C       B - Google       P       ☆ 自 ↓ ↑         Page&_nfpb=true&v マ C       B - Google       P       ☆ 白 ↓ ↑         es: Expand a group to obtain configuration information for a Connection Pool instance within an Outbound atcally generated Connection Pools are not displayed in the table below.       Showing 1 to 1 of 1 Previous   Next                                                                                                    |
| 10.184.135.218:7001/console/console     Ousters     Coherence Clusters     Machines     Work Managers     Starbu pand Shutdown Classes eployments ervices     Messaging     Messaging     Stores and Econward Acents                                                                                                    | portal?_pageLabel=ConnectorApplicationConfigurationOutboundConnectionPool listed by connection factory interface and the instances are listed by their XIOI nan Connection Pool group. Click the name of a group or instance to configure it. Autom Outbound Connection Pool Configuration Table New Delete Groups and Instances ŵ                                                                                                    | Page8L_nfpb=true80 ♥ C B       Google       P       ☆       白       ♠         esc.Expand a group to obtain configuration information for a Connection Pool instance within an Outbound atically generated Connection Pools are not displayed in the table below.       Showing 1 to 1 of 1       Previous       Next         Connection Factory Interface                                                                                                    |
| 10.184.135.218:7001/console/console     Ousters     Coherence Clusters     Wadhings     Work Managers     Work Managers     Work Managers     Work Managers     Work Managers     Work Managers     Work Servers     Struce and Enrurad Anents     do L.                                                                                                    | portal?_pageLabel=ConnectorApplicationConfigurationOutboundConnectionPoo<br>listed by connection factory interface and the instances are listed by their XIOI nan<br>Connection Pool group. Click the name of a group or instance to configure it. Autom<br><b>Outbound Connection Pool Configuration Table</b><br>New Delete<br>Groups and Instances<br>Groups and Instances<br>eis/activemq/Queue<br>eis/activemq/Queue                                                                                                    | Page8u_nfpb=true80 ♥ C B ■ Google                                                                                                    |
| 10.184.135.218.7001/console/console     10.ters     Coherence Clusters     Coherence Clusters     Machines     Work Managers     Startup and Shutdown Classes     elyowents     Startup and Shutdown Classes     elyowents     Startup and Shutdown Classes     enyoments     Messaging     F-MS Servers     Startup and Shutdown Classes     enyoments     do L.     enyout and acontecton pool                                                                                                    | portal?_pageLabel= ConnectorApplicationConfigurationOutboundConnectionPoo<br>listed by connection factory interface and the instances are listed by their XIOI nan<br>Connection Pool group. Click the name of a group or instance to configure it. Autom<br>Outbound Connection Pool Configuration Table<br>Vew Delete<br>Groups and Instances<br>Groups and Instances<br>est/activema/Queue<br>est/activema/Queue<br>est/activema/Queue<br>est/activest/bLocalTxDrableTopic                                                                                                    | Page&_nfpb=true&v ⊂ C       S - Google       P       A       A         ese. Expand a group to obtain configuration information for a Connection Pool instance within an Outbound atically generated Connection Pools are not displayed in the table below.       Showing 1 to 1 of 1       Previous       Next         Connection Factory Interface         orade. tp. adapter .jms.llmsConnectionFactory       orade. tp. adapter .jms.llmsConnectorFactory       orade. tp. adapter .jms.llmsConnectorFactory         orade. tp. adapter .jms.llmsConnectorFactory       orade. tp. adapter .jms.llmsConnectorFactory       orade. tp. adapter .jms.llmsConnectorFactory                                                                                                    |
| 10.184.135.218:7001/console/console     Consters     Coherence Clusters     Machines     Work Managers     Work Managers     Work Managers     Starbu and Shutdown Classes eployments eployments     Store.sont-Econard Acents     do L.     onfigure outbound connection pool operties                                                                                                    | portal?_pageLabels ConnectorApplicationConfigurationOutboundConnectionPoo<br>listed by connection factory interface and the instances are listed by their XIOI nan<br>Connection Pool group. Click the name of a group or instance to configure it. Autom<br>Outbound Connection Pool Configuration Table<br>Vew Delete<br>Groups and Instances &<br>Groups and Instances &<br>Groups and In                                                                                                    | Page8c_nfpb=true8v ♥ ♥     ●     ● Gogle     ●     ●     ●     ●       Page8c_nfpb=true8v ♥ ♥     ●     ●     ●     ●     ●     ●     ●     ●     ●     ●     ●     ●     ●     ●     ●     ●     ●     ●     ●     ●     ●     ●     ●     ●     ●     ●     ●     ●     ●     ●     ●     ●     ●     ●     ●     ●     ●     ●     ●     ●     ●     ●     ●     ●     ●     ●     ●     ●     ●     ●     ●     ●     ●     ●     ●     ●     ●     ●     ●     ●     ●     ●     ●     ●     ●     ●     ●     ●     ●     ●     ●     ●     ●     ●     ●     ●     ●     ●     ●     ●     ●     ●     ●     ●     ●     ●     ●     ●     ●     ●     ●     ●     ●     ●     ●     ●     ●     ●     ●     ●     ●     ●     ●     ●     ●     ●     ●     ●     ●     ●     ●     ●     ●     ●     ●     ●     ●     ●     ●     ●     ●     ●     ●                                                                                                    |
| 10.184.135.218:7001/console/console/     Ousters     Coherence Clusters     Work Managers     Work Managers     Work Managers     Startup and Shutdown Classes eployments     evrices     Messaging     Land Forward Agenete     configure outbound connection pool operties     constatus                                                                                                    | portal?_pageLabel= ConnectorApplicationConfigurationOutboundConnectionPoo<br>listed by connection factory interface and the instances are listed by their XIOI nan<br>Connection Pool group. Click the name of a group or instance to configure it. Autom<br>Outbound Connection Pool Configuration Table<br>New Delete<br>Groups and Instances<br>Groups and Instances<br>Groups and Insta                                                                                                    | Page8L_nfpb=true80 ♥ ♥ ♥       ● Google       ● ♠ ♠         Expand a group to obtain configuration information for a Connection Pool instance within an Outbound atically generated Connection Pools are not displayed in the table below.       Showing 1 to 1 of 1 Previous   Next         Showing 1 to 1 of 1 Previous   Next         Connection Factory Interface         orade.tp.adapter.jms.llmsConnectionFactory       orade.tp.adapter.jms.llmsConnectorFactory         orade.tp.adapter.jms.llmsConnectorFactory       orade.tp.adapter.jms.llmsConnectorFactory         orade.tp.adapter.jms.llmsConnectorFactory       orade.tp.adapter.jms.llmsConnectorFactory         orade.tp.adapter.jms.llmsConnectorFactory       orade.tp.adapter.jms.llmsConnectorFactory                                                                                                    |
| 10.184.135.218:7001/console/console/<br>Colsters     Coherence Clusters     Work Managers     Work Managers     Work Managers     Work Managers     Work Managers     Work Managers     Works     Startup and Shutdown Classes     polyments     evices     Messaging     Lawsers     Mosager     Store.and.Forward Agente     configure outbound connection pool     operties     emstatus     enstatus     for Running Servers                                                                                                    | portal?_pageLabel= ConnectorApplicationConfigurationOutboundConnectionPoo<br>listed by connection factory interface and the instances are listed by their XIOI nan<br>Connection Pool group. Click the name of a group or instance to configure it. Autom<br><b>Outbound Connection Pool Configuration Table</b><br>New Delete<br>Groups and Instances &<br>Groups and Instances &<br>Groups and                                                                                                    | Page&_nfpb=true&v ⊂ C     Coogle     P     A     A       es. Expand a group to obtain configuration information for a Connection Pool instance within an Outbound atically generated Connection Pools are not displayed in the table below.     Showing 1 to 1 of 1     Previous     Next       Connection Factory Interface       orade. tp. adapter .jms.IlmsConnectionFactory       orade. tp. adapter .jms.IlmsConnectionFactory       orade. tp. adapter .jms.IlmsConnectorFactory       orade. tp. adapter .jms.IlmsConnectorFactory       orade. tp. adapter .jms.IlmsConnectorFactory       orade. tp. adapter .jms.IlmsConnectorFactory       orade. tp. adapter .jms.IlmsConnectorFactory       orade. tp. adapter .jms.IlmsConnectorFactory       orade. tp. adapter .jms.IlmsConnectorFactory       orade. tp. adapter .jms.IlmsConnectorFactory       orade. tp. adapter .jms.IlmsConnectorFactory       orade. tp. adapter .jms.IlmsConnectorFactory       orade. tp. adapter .jms.IlmsConnectorFactory       orade. tp. adapter .jms.IlmsConnectorFactory                                                                                                    |
| 10.184.135.218:7001/console/console     Ousters     Coherence Clusters     Work Managers     Work Managers     Work Managers     Startup and Shutdown Classes     ployments     envices     Servers     Servers     Startup and Fundaments     enstatus     enstatus                                                                                                    | portal?_pageLabel= ConnectorApplicationConfigurationOutboundConnectionPoo<br>listed by connection factory interface and the instances are listed by their XIOI nan<br>Connection Pool group. Click the name of a group or instance to configure it. Autom<br>Outbound Connection Pool Configuration Table<br>New Delete<br>Groups and Instances<br>Groups and Instances<br>Groups and Insta                                                                                                    | Page8L_nfpb=true80 ♥ ♥ ♥       ● Google       ● ♠ ♠         Expand a group to obtain configuration information for a Connection Pool instance within an Outbound atically generated Connection Pools are not displayed in the table below.       Showing 1 to 1 of 1 Previous   Next         Showing 1 to 1 of 1 Previous   Next         Connection Factory Interface         orade.tp.adapter.jms.llmsConnectionFactory       orade.tp.adapter.jms.llmsConnectorFactory         orade.tp.adapter.jms.llmsConnectorFactory       orade.tp.adapter.jms.llmsConnectorFactory         orade.tp.adapter.jms.llmsConnectorFactory       orade.tp.adapter.jms.llmsConnectorFactory         orade.tp.adapter.jms.llmsConnectorFactory       orade.tp.adapter.jms.llmsConnectorFactory                                                                                                    |
| 10.184.135.218:7001/console/console     10.184.135.218:7001/console/console     10.184.135.218:7001/console/console     10.184.135.218:7001/console/console     10.184.135.218:7001/console/console     10.184.135.218:7001/console/console     10.184.135.218:7001/console/console     10.184.135.218:7001/console/console/conso | portal?_pageLabel= ConnectorApplicationConfigurationOutboundConnectionPoo<br>listed by connection factory interface and the instances are listed by their XOI nan<br>Connection Pool group. Click the name of a group or instance to configure it. Autom<br><b>Outbound Connection Pool Configuration Table</b><br><b>New</b> Delete<br><b>Groups and Instances</b><br><b>Groups and Instances</b><br>els/activemq/Queue<br>els/activemq/Queue<br>els/activemg/Queue<br>els/activesEDN.coaTIxOurableTopic<br>els/activesEDN.coaTIxTopic<br>els/activesEDN.coaTixTopic<br>els/activesEDN.coaTixTopic<br>els/activesEDN.coaTixTopic<br>els/activesEDN.coaTixTopic<br>els/activesEDN.coaTixTopic<br>els/activesEDN.coaTixTopic                                                                                                    | Page&_nfpb=true&v ⊂ C     Coogle     P     A     A       es. Expand a group to obtain configuration information for a Connection Pool instance within an Outbound atically generated Connection Pools are not displayed in the table below.     Showing 1 to 1 of 1 Previous     Next       Connection Factory Interface       orade. tp. adapter .jms.IbmsConnectorFactory       orade. tp. adapter .jms.IbmsConnectorFactory                                                                                                    |
| 10.184.135.218:7001/console/console/     Custers     Coherence Clusters     Coherence Clusters     Coherence Clusters     Coherence Clusters     Work Managers     Strutup and Shutdown Classes     eployments     Strutup and Shutdown Classes     eployments     Coherence Clusters     Coherence Clusters     Strutup and Shutdown Classes     envices     Strutup and Shutdown Classes     envices     envices     Strutup and Shutdown Classes     envices     envic | portal?_pageLabel= ConnectorApplicationConfigurationOutboundConnectionPoo<br>listed by connection factory interface and the instances are listed by their XIOI nan<br>Connection Pool group. Click the name of a group or instance to configure it. Autom<br><b>Outbound Connection Pool Configuration Table</b><br>New Delete<br>Groups and Instances &<br>Groups and Instances &<br>Groups and Instances /<br>Groups and Instances /<br>Groups and                                                                                                    | Page&_nfpb=true&v ⊂ C       S - Google       P ← A       ♠         es. Expand a group to obtain configuration information for a Connection Pool instance within an Outbound attealy generated Connection Pools are not displayed in the table below.       Showing 1 to 1 of 1 Previous       Next         Connection Factory Interface         orade. tp. adapter .jms.IbmsConnectionFactory       orade. tp. adapter .jms.IbmsConnectionFactory       orade. tp. adapter .jms.IbmsConnectionFactory         orade. tp. adapter .jms.IbmsConnectionFactory       orade. tp. adapter .jms.IbmsConnectionFactory       orade. tp. adapter .jms.IbmsConnectionFactory         orade. tp. adapter .jms.IbmsConnectionFactory       orade. tp. adapter .jms.IbmsConnectionFactory       orade. tp. adapter .jms.IbmsConnectonFactory         orade. tp. adapter .jms.IbmsConnectonFactory       orade. tp. adapter .jms.IbmsConnectonFactory       orade. tp. adapter .jms.IbmsConnectonFactory         orade. tp. adapter .jms.IbmsConnectonFactory       orade. tp. adapter .jms.IbmsConnectonFactory       orade. tp. adapter .jms.IbmsConnectonFactory         orade. tp. adapter .jms.IbmsConnectonFactory       orade. tp. adapter .jms.IbmsConnectonFactory       orade. tp. adapter .jms.IbmsConnectonFactory                                                                                                    |
| 10.184.135.218:7001/console/console     10.184.135.218:7001/console/console     10.184.135.218:7001/console/console     10.184.135.218:7001/console/console     10.184.135.218:7001/console/console     10.184.135.218:7001/console/console     10.184.135.218:7001/console/console     10.184.135.218:7001/console/console/conso | portal?_pageLabel= ConnectorApplicationConfigurationOutboundConnectionPoo<br>listed by connection factory interface and the instances are listed by their XOI nan<br>Connection Pool group. Click the name of a group or instance to configure it. Autom<br><b>Outbound Connection Pool Configuration Table</b><br>New Delete<br><b>Groups and Instances</b><br><b>Groups and Instances</b><br><b>Groups and Ins</b>                                                                                           | Page&_nfpb=true&v ⊂ C       S - Google       P ← A       ♠         ese. Expand a group to obtain configuration information for a Connection Pool instance within an Outbound atically generated Connection Pools are not displayed in the table below.       Showing 1 to 1 of 1 Previous   Next         Connection Factory Interface         orade. top.adapter.jms.llmsConnectorFactory       orade. top.adapter.jms.llmsConnectorFactory         orade. top.adapter.jms.llmsConnectorFactory       orade. top.adapter.jms.llmsConnectorFactory         orade. top.adapter.jms.llmsConnectorFactory       orade. top.adapter.jms.llmsConnectorFactory         orade. top.adapter.jms.llmsConnectorFactory       orade. top.adapter.jms.llmsConnectorFactory         orade. top.adapter.jms.llmsConnectorFactory       orade. top.adapter.jms.llmsConnectorFactory         orade. top.adapter.jms.llmsConnectorFactory       orade. top.adapter.jms.llmsConnectorFactory         orade. top.adapter.jms.llmsConnectorFactory       orade. top.adapter.jms.llmsConnectorFactory         orade. top.adapter.jms.llmsConnectorFactory       orade. top.adapter.jms.llmsConnectorFactory         orade. top.adapter.jms.llmsConnectorFactory       orade. top.adapter.jms.llmsConnectorFactory         orade. top.adapter.jms.llmsConnectorFactory       orade. top.adapter.jms.llmsConnectorFactory         orade. top.adapter.jms.llmsConnectorFactory       orade. top.adapter.jms.llmsConnectorFactory                                                                                                    |
| 10.184.135.218:7001/console/console/     Custers     Coherence Clusters     Coherence Clusters     Coherence Clusters     Coherence Clusters     Work Managers     Strutup and Shutdown Classes     eployments     Strutup and Shutdown Classes     eployments     Coherence Clusters     Coherence Clusters     Strutup and Shutdown Classes     envices     Strutup and Shutdown Classes     envices     envices     Strutup and Shutdown Classes     envices     envic | portal?_pageLabel= ConnectorApplicationConfigurationOutboundConnectionPool  listed by connection factory interface and the instances are listed by their XDI nan Connection Pool Configuration Table  Very Detee  Groups and Instances  Groups and Instances  Groups  Groups  G                                                                                                    | Page&_nfpb=true&v ⊂ C Sogle                                                                                                    |
| 10.184.135.218:7001/console/console/     Custers     Coherence Clusters     Coherence Clusters     Coherence Clusters     Coherence Clusters     Work Managers     Strutup and Shutdown Classes     eployments     Strutup and Shutdown Classes     eployments     Coherence Clusters     Coherence Clusters     Strutup and Shutdown Classes     envices     Strutup and Shutdown Classes     envices     envices     Strutup and Shutdown Classes     envices     envic | portal?_pageLabel=ConnectorApplicationConfigurationOutboundConnectionPool listed by connection Factory Interface and the Instances are listed by their XIOI nan Connection Pool Configuration Table  Vew Detee  Groups and Instances  Groups and Instances  Groups  Groups  Group                                                                                                    | Page&_nfpb=true&v C C Sogle P A to Concertor Pactory A to adapter .jms.ImsCorrectorFactory A adapter .jms.ImsCorrectorFactory A Adapter .jms.ImsCorrectorFactory A Adapter .jms.ImsCorrectorFactory A Adapter .jms.ImsCorrectorFac |
| 10.184.135.218:7001/console/console/     Custers     Coherence Clusters     Coherence Clusters     Coherence Clusters     Coherence Clusters     Work Managers     Strutup and Shutdown Classes     eployments     Strutup and Shutdown Classes     eployments     Coherence Clusters     Coherence Clusters     Strutup and Shutdown Classes     envices     Strutup and Shutdown Classes     envices     envices     Strutup and Shutdown Classes     envices     envic | portal?_pageLabel= ConnectorApplicationConfigurationOutboundConnectionPoo<br>listed by connection Factory Interface and the Instances are listed by their XIOI nan<br>Connection Pool Configuration Table<br>New Delete<br>Coroups and Instances &<br>Coroups and Instances &<br>Coroups an                                                                                                    | Page&_nfpb=true&v C C       S - Google       P & A       A         es. Expand a group to obtain configuration information for a Connection Pool instance within an Outbound attealy generated Connection Pools are not displayed in the table below.       Showing 1 to 1 of 1 Previous   Next         Connection Factory Interface         orade. top. adapter .ms.IbmsConnectorFactory       orade. top. adapter .ms.IbmsConnectorFactory         orade. top. adapter .ms.IbmsConnectorFactory       orade. top. adapter .ms.IbmsConnectorFactory         orade. top. adapter .ms.IbmsConnectorFactory       orade. top. adapter .ms.IbmsConnectorFactory         orade. top. adapter .ms.IbmsConnectorFactory       orade. top. adapter .ms.IbmsConnectorFactory         orade. top. adapter .ms.IbmsConnectorFactory       orade. top. adapter .ms.IbmsConnectorFactory         orade. top. adapter .ms.IbmsConnectorFactory       orade. top. adapter .ms.IbmsConnectorFactory         orade. top. adapter .ms.IbmsConnectorFactory       orade. top. adapter .ms.IbmsConnectorFactory         orade. top. adapter .ms.IbmsConnectorFactory       orade. top. adapter .ms.IbmsConnectorFactory         orade. top. adapter .ms.IbmsConnectorFactory       orade. top. adapter .ms.IbmsConnectorFactory         orade. top. adapter .ms.IbmsConnectorFactory       orade. top. adapter .ms.IbmsConnectorFactory         orade. top. adapter .ms.IbmsConnectorFactory       orade. top. adapter .ms.IbmsConnectorFactory         orade. top. adapter .ms.Ibms                                                                                                    |
| 10.184.135.218:7001/console/console/     Custers     Coherence Clusters     Coherence Clusters     Coherence Clusters     Coherence Clusters     Work Managers     Strutup and Shutdown Classes     eployments     Strutup and Shutdown Classes     eployments     Coherence Clusters     Coherence Clusters     Strutup and Shutdown Classes     envices     Strutup and Shutdown Classes     envices     envices     Strutup and Shutdown Classes     envices     envic | portal?_pageLabel= ConnectorApplicationConfigurationOutboundConnectionPoo<br>listed by connection factory interface and the instances are listed by their NDI nan<br>Connection Pool group. Click the name of a group or instance to configure it. Autom<br>Outbound Connection Pool Configuration Table<br>New Delete<br>Groups and Instances &<br>Groups and Instances &<br>Groups and Ins                                                                                                    | Page&_nfpb=true&v C ( ) C - Google                                                                                                    |
| 10.184.135.218:7001/console/console/     Custers     Coherence Clusters     Coherence Clusters     Coherence Clusters     Coherence Clusters     Work Managers     Strutup and Shutdown Classes     eployments     Strutup and Shutdown Classes     eployments     Coherence Clusters     Coherence Clusters     Strutup and Shutdown Classes     envices     Strutup and Shutdown Classes     envices     envices     Strutup and Shutdown Classes     envices     envic | portal?_pageLabel= ConnectorApplicationConfigurationOutboundConnectionPoo<br>listed by connection factory interface and the instances are listed by their XDI nan<br>Connection Pool group. Click the name of a group or instance to configure it. Autom<br><b>Outbound Connection Pool Configuration Table</b><br>New Delete<br><b>Groups and Instances </b><br><b>Groups and Instances</b><br><b>Groups and Instances</b><br><b>Groups and</b> | Page&_nfpb=true&v C ( ) C- Gogle                                                                                                    |
| 10.184.135.218:7001/console/console/     Custers     Coherence Clusters     Coherence Clusters     Coherence Clusters     Coherence Clusters     Work Managers     Strutup and Shutdown Classes     eployments     Strutup and Shutdown Classes     eployments     Coherence Clusters     Coherence Clusters     Strutup and Shutdown Classes     envices     Strutup and Shutdown Classes     envices     envices     Strutup and Shutdown Classes     envices     envic | portal?_pageLabel= ConnectorApplicationConfigurationOutboundConnectionPoo<br>listed by connection factory interface and the instances are listed by their NDI nan<br>Connection Pool group. Click the name of a group or instance to configure it. Autom<br>Outbound Connection Pool Configuration Table<br>New Delete<br>Groups and Instances &<br>Groups and Instances &<br>Groups and Ins                                                                                                    | Page&_nfpb=true&v C ( ) C - Google                                                                                                    |
| 10.184.135.218.7001/console/console/     10.184.135.218.7001/console/console/     Consters     Coherence Clusters     Coherence Clusters     Coherence Clusters     Work Managers     Strutup and Shutdown Classes     envices     Messaging     Loss Servers     Strutus     Coherence Classes     Servers     Servers   | portal?_pageLabel= ConnectorApplicationConfigurationOutboundConnectionPool  listed by connection Factory Interface and the Instances are listed by their XDI nan Connection Pool Configuration Table  Very Detee  Groups and Instances  Groups and Instances  Groups  Groups  G                                                                                                    | Page&_nfpb=true&v C ( ) ( ) Gogle                                                                                                    |
| 10.184.135.218.7001/console/console/     10.184.135.218.7001/console/console/     Consters     Coherence Clusters     Coherence Clusters     Coherence Clusters     Work Managers     Strutup and Shutdown Classes     envices     Messaging     Loss Servers     Strutus     Coherence Classes     Servers     Servers   | portal?_pageLabel= ConnectorApplicationConfigurationOutboundConnectionPool  Isted by connection Factory Interface and the Instances are listed by their XIOI nan Connection Pool Configuration Table  New Detee  Groups and Instances  Groups and Instances  Groups  Groups  Gr                                                                                                    | Page&, r/pb=true&v C ( ) ( ) coge       P coge       P coge </td                                                                                                    |
| 10.184.135.218.7001/console/console/     10.184.135.218.7001/console/console/     Consters     Coherence Clusters     Coherence Clusters     Coherence Clusters     Work Managers     Strutup and Shutdown Classes     envices     Messaging     Loss Servers     Strutus     Coherence Classes     Servers     Servers   | portal?_pageLabel= ConnectorApplicationConfigurationOutboundConnectionPoo<br>listed by connection factory interface and the instances are listed by their NDI nan<br>Connection Pool group. Click the name of a group or instance to configure it. Autom<br>Outbound Connection Pool Configuration Table<br>New Delete<br>Groups and Instances ŵ<br>Groups and Instances ŵ<br>Groups and Instances @<br>Groups and Instances @<br>Groups and Ins                                                                                                    | Page&, r/pb=true&v C ( ) ( ) coge       P coge       P coge </td                                                                                                    |
| 10.184.135.218.7001/console/console     10.184.135.218.7001/console/console     10.184.135.218.7001/console/console     10.184.135.218.7001/console/console     10.184.135.218.7001/console/console     10.184.135.218.7001/console/console     10.184.135.218.7001/console/console     10.184.135.218.7001/console/console/conso | portal?_pageLabel= ConnectorApplicationConfigurationOutboundConnectionPool  Isted by connection Factory Interface and the Instances are listed by their INDI nan Connection Pool Configuration Table  New Delete  Groups and Instances  Groups and Instances  Groups  Groups  G                                                                                                    | Page&, r/pb=true&          P          Gogle           P          Gogle           P          Gogle           P          Gogle           P         Gogle           P         Gogle           F         Gogle           F         Gogle           F         Gogle           F         Gogle           F         Gogle           F         Gogle           F         Gogle           F         Gogle           F         Showing 1 to 1 of 1 Previous           Next             Grade.top.adapter.yms.IlmsConnectorFactory         orade.top.adapter.yms.IlmsConnectorFactory         orade.top.ada                                                                                                    |
| O 10.184.135.218.7001/console/console/     Ousters     Coherence Clusters     Coherence Clusters     Coherence Clusters     Wachings     Startup and Shutdown Classes     Searytop and Shutdown Classes     Searytop and Shutdown Classes     S | portal?_pageLabel= ConnectorApplicationConfigurationOutboundConnectionPoo  listed by connection Factory Interface and the Instances are listed by their XOI nan Connection Pool Configuration Table  Very Detec  Groups and Instances  Groups and Instances  Groups  Groups                                                                                                    | Page&, r/pb=true&       P Gogle       P A       A       A         es. Expand a group to obtain configuration information for a Connection Pool instance within an Outbound atically generated Connection Packary in the table below.       Showing 1 to 1 of 1 Previous   Next         Connection Factory Interface         orade. tp. adapter .ms.IbmsConnectionFactory       orade. tp. adapter .ms.IbmsConnectionFactory       orade. tp. adapter .ms.IbmsConnectionFactory         orade. tp. adapter .ms.IbmsConnectionFactory       orade. tp. adapter .ms.IbmsConnectorFactory       orade. tp. adapter .ms.IbmsConnectorFactory         orade. tp. adapter .ms.IbmsConnectorFactory       orade. tp. adapter .ms.IbmsConnectorFactory       orade. tp. adapter .ms.IbmsConnectorFactory         orade. tp. adapter .ms.IbmsConnectorFactory       orade. tp. adapter .ms.IbmsConnectorFactory       orade. tp. adapter .ms.IbmsConnectorFactory         orade. tp. adapter .ms.IbmsConnectorFactory       orade. tp. adapter .ms.IbmsConnectorFactory       orade. tp. adapter .ms.IbmsConnectorFactory         orade. tp. adapter .ms.IbmsConnectorFactory       orade. tp. adapter .ms.IbmsConnectorFactory       orade. tp. adapter .ms.IbmsConnectorFactory         orade. tp. adapter .ms.IbmsConnectorFactory       orade. tp. adapter .ms.IbmsConnectorFactory       orade. tp. adapter .ms.IbmsConnectorFactory         orade. tp. adapter .ms.IbmsConnectorFactory       orade. tp. adapter .ms.IbmsConnectorFactory       orade. tp. adapter .ms.IbmsConnectorFactory                                                                                                    |
| O 10.184.135.218.7001/console/console/     Ousters     Coherence Clusters     Coherence Clusters     Coherence Clusters     Wachings     Startup and Shutdown Classes     Searytop and Shutdown Classes     Searytop and Shutdown Classes     S | partal?_pageLabel= ConnectorApplicationConfigurationOutboundConnectionPool  Isted by connection Fool Configuration Table  New Delete  Coroups and Instances  Coroups and Instances  Co                                                                                                    | Page&_nfpb=true&                                                                                                    |
| 10.184.135.218.7001/console/console     10.184.135.218.7001/console/console     10.184.135.218.7001/console/console     10.184.135.218.7001/console/console     10.184.135.218.7001/console/console     10.184.135.218.7001/console/console     10.184.135.218.7001/console/console     10.184.135.218.7001/console/console/conso | portal?_pageLabel= ConnectorApplicationConfigurationOutboundConnectionPoo  listed by connection Factory Interface and the Instances are listed by their XOI nan Connection Pool Configuration Table  Very Detec  Groups and Instances  Groups and Instances  Groups  Groups                                                                                                    | Page&, r/pb=true&       P Gogle       P Gogle       P Gogle       A Gogle       P Gogle       A Gogle       A Go                                                                                                    |

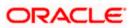

13. Click on the Outbound connection pool with **eis/Queue/Noti**f and enter the connection factory location as **jndi/FCUBSConnectionfactory**→press Enter and Save

| J                                                                                        |                                                           |                                           |                |                    | incention of the second | iereresi ugi | :&ConnectorOu ⊽ C 8 ▼ Google                  | م                               | ☆          |           |            |             |  |
|------------------------------------------------------------------------------------------|-----------------------------------------------------------|-------------------------------------------|----------------|--------------------|-------------------------|--------------|-----------------------------------------------|---------------------------------|------------|-----------|------------|-------------|--|
| DRACLE WebLogic Server Ad                                                                | ministration                                              | Console 12c                               |                |                    |                         |              |                                               |                                 |            |           |            | $\subseteq$ |  |
| hange Center                                                                             | 🔒 Home                                                    | Log Out Prefe                             | rences 🔤 Re    | cord Help          | ۹                       |              |                                               | Welcome, ad                     | min Cor    | nnected t | o: Alpha   | aDoma       |  |
| iew changes and restarts                                                                 |                                                           | nsAdapter >Sum<br>nts > <b>JmsAdapt</b> e |                | nents >JmsAdapter  | >Summary of Deploy      | ments >Jms/  | Adapter >Summary of JMS Modules >FCUBSJMSM    | Adule >Summary of JMS Modules > | Summary    | r of      |            |             |  |
| onfiguration editing is enabled. Future<br>hanges will automatically be activated as you | Settings for oracle.tip.adapter.jms.IJmsConnectionFactory |                                           |                |                    |                         |              |                                               |                                 |            |           |            |             |  |
| odify, add or delete items in this domain.                                               | General                                                   | Properties                                | Transaction    | Authentication     | Connection Pool         | Logging      |                                               |                                 |            |           |            |             |  |
| omain Structure                                                                          |                                                           | -                                         |                |                    |                         |              |                                               |                                 |            |           |            |             |  |
| ohaDomain  -Environment                                                                  | This page                                                 | e allows you to                           | view and modif | y the configuratio | n properties of this o  | utbound co   | nnection pool. Properties you modify here are | saved to a deployment plan.     |            |           |            |             |  |
| Servers                                                                                  | Outhour                                                   | nd Connection                             | Properties     |                    |                         |              |                                               |                                 |            |           |            |             |  |
| Clusters     Coherence Clusters                                                          | Save                                                      | id connection                             | rroperdes      |                    |                         |              |                                               | Char                            |            |           | evious   I |             |  |
| Machines<br>Virtual Hosts<br>Work Managers                                               |                                                           | ty Name 🚕                                 |                | Pr                 | operty Type             |              | Property Value                                | Supports Dynamic Update         | -          |           | evious   i | NEXL        |  |
| Startup and Shutdown Classes                                                             | Acknowle                                                  | edgeMode                                  |                | jav                | a.lang.String           |              | AUTO_ACKNOWLEDGE                              | false                           |            |           |            |             |  |
| Deployments<br>3-Services                                                                | Connect                                                   | ionFactoryLoca                            | tion           | jav                | a.lang.String           |              | jndi/FCUBSConne(                              | false                           |            |           |            |             |  |
|                                                                                          | FactoryP                                                  | Properties                                |                | jav                | a.lang.String           |              |                                               | false                           |            |           |            |             |  |
| Store-and-Enrward Anents                                                                 | IsTopic                                                   |                                           |                | jav                | a.lang.Boolean          |              | false                                         | false                           |            |           |            |             |  |
| ow do I                                                                                  | IsTransa                                                  | cted                                      |                | jav                | a.lang.Boolean          |              | false                                         | false                           |            |           |            |             |  |
| Configure outbound connection pool<br>properties                                         | Password                                                  |                                           |                |                    | a.lang.String           |              |                                               | false                           |            |           |            |             |  |
| properdes                                                                                | Usernam                                                   | e                                         |                | jav                | a.lang.String           |              |                                               | false                           |            |           |            |             |  |
| ystem Status 🖂                                                                           | Save                                                      |                                           |                |                    |                         |              |                                               | Show                            | ing 1 to 7 | 7 of 7 Pr | evious   I | Next        |  |
| ealth of Running Servers                                                                 |                                                           |                                           |                |                    |                         |              |                                               |                                 |            |           |            |             |  |
| Failed (0)                                                                               |                                                           |                                           |                |                    |                         |              |                                               |                                 |            |           |            |             |  |
| Critical (0)                                                                             |                                                           |                                           |                |                    |                         |              |                                               |                                 |            |           |            |             |  |
| Overloaded (0)<br>Warning (0)                                                            |                                                           |                                           |                |                    |                         |              |                                               |                                 |            |           |            |             |  |
| OK (2)                                                                                   |                                                           |                                           |                |                    |                         |              |                                               |                                 |            |           |            |             |  |
|                                                                                          |                                                           |                                           |                |                    |                         |              |                                               |                                 |            |           |            |             |  |

| soa-infra (SOA Infrastruct × FC1211Q                                                                                                    | AR2 (Oracle Web × Settings for oracle.tip.ada                                       | a × dev_domain (Oracle W             | eb × Summary of JMS Servers ×                  | AlphaDomain (Oracle We × +                     |
|----------------------------------------------------------------------------------------------------|-------------------------------------------------------------------------------------|--------------------------------------|------------------------------------------------|------------------------------------------------|
| I0.184.135.218:7001/console/console                                                                                                    | .portal?_nfpb=true&_pageLabel=ConnectorOutbo                                        | undConnectionConfigPropertie         | sPage&ConnectorOu ⊽ C 🕄 ₹ Googl                | -                                              |
|                                                                                                    | dministration Console 12c                                                           |                                      |                                                | Q                                              |
| Change Center                                                                                                    | 🚹 Home Log Out Preferences 🖂 Record Hel                                             | P                                    |                                                | Welcome, admin Connected to: AlphaDomain       |
| View changes and restarts<br>Configuration editing is enabled. Future<br>changes will automatically be activated as you<br>modify, add or delete items in this domain. | Home >JmsAdapter >Summary of Deployments >Jm<br>Deployments >JmsAdapter<br>Messages | are necessary.                       | >JmsAdapter >Summary of JMS Modules >FCU8      | SIMSModule >Summary of IMS Modules >Summary of |
| Domain Structure                                                                                                    | Remember to update your deployment to ref                                           | flect the new plan when you are fini | shed with your changes.                        |                                                |
| E-Environment                                                                                                    | Settings for oracle.tip.adapter.jms.IJmsCon                                         | nectionFactory                       |                                                |                                                |
| Clusters     Coherence Clusters                                                                                                    | General Properties Transaction Auther                                               | ntication Connection Pool Log        | ging                                           |                                                |
| MachinesWirtual HostsWork ManagersStartup and Shutdown ClassesDeployments                                                                                              | This page allows you to view and modify the con<br>Outbound Connection Properties   | figuration properties of this outbou | nd connection pool. Properties you modify here |                                                |
| Hessaging                                                                                                    | Save                                                                                |                                      |                                                | Showing 1 to 7 of 7 Previous   Next            |
|                                                                                                    | Property Name 🗞                                                                     | Property Type                        | Property Value                                 | Supports Dynamic Updates                       |
| How do I 😑                                                                                                    | AcknowledgeMode                                                                     | java.lang.String                     | AUTO_ACKNOWLEDGE                               | false                                          |
| Configure outbound connection pool                                                                                                    | ConnectionFactoryLocation                                                           | java.lang.String                     | jndi/FCUBSConnectionfactory                    | false                                          |
| properties                                                                                                    | FactoryProperties                                                                   | java.lang.String                     |                                                | false                                          |
|                                                                                                    | IsTopic                                                                             | java.lang.Boolean                    | false                                          | false                                          |
| System Status                                                                                                    | IsTransacted                                                                        | java.lang.Boolean                    | false                                          | false                                          |
| Health of Running Servers                                                                                                    | Password                                                                            | java.lang.String                     |                                                | false                                          |
| Failed (0) Critical (0) Overloaded (0)                                                                                                    | Username                                                                            | java.lang.String                     |                                                | false<br>Showing 1 to 7 of 7 Previous   Next   |
| Warning (0)           OK (2)           WebLogic Server Version: 12:1.3:0.0           Copyright (c) 19%,2014, Oracle and/or its affiliates. A                           | N rights reserved.<br>In and/or its affiliates. Other names may be trademarks of th | eir remettive numers.                |                                                |                                                |

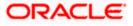

| soa-infra (SOA Infrastruct × FC121IQ                                                                                                    |                                                                                                    |                                                                                                    | And Developments Constant Development                                                                                                    |                                                                                                    | - 0        |                                    |                                            |                                      |                     |
|----------------------------------------------------------------------------------------------------|----------------------------------------------------------------------------------------------------|----------------------------------------------------------------------------------------------------|----------------------------------------------------------------------------------------------------|----------------------------------------------------------------------------------------------------|------------|------------------------------------|--------------------------------------------|--------------------------------------|---------------------|
| O 10.184.135.218:7001/console/console     U+-Clusters                                                                                                    |                                                                                                    |                                                                                                    | = AppDeploymentsControlPage                                                                                                    |                                                                                                    | ⇒ G        | 8 - Ga                             | ogle                                       | ~ 1                                  | 合自 🗣 🍵              |
| Coherence Clusters                                                                                                    | 101                                                                                                    | istali a new application o                                                                                                    | or module for deployment to targets in a                                                                                                    | is domain, click the Install button.                                                                                                    |            |                                    |                                            |                                      |                     |
| Machines<br>Virtual Hosts                                                                                                    | Cus                                                                                                    | tomize this table                                                                                                    |                                                                                                    |                                                                                                    |            |                                    |                                            |                                      |                     |
| Work Managers                                                                                                    |                                                                                                    | loyments                                                                                                    |                                                                                                    |                                                                                                    |            |                                    |                                            |                                      |                     |
| LStartup and Shutdown Classes<br>Deployments                                                                                                    |                                                                                                    |                                                                                                    | ete Start - Stop -                                                                                                    |                                                                                                    |            |                                    |                                            |                                      | - 4 44 Pro - 1      |
| Services                                                                                                    |                                                                                                    | tall Update Dele                                                                                                    | ete Start - Stop -                                                                                                    |                                                                                                    |            |                                    |                                            | Showing 1 to 46                      | of 46 Previous   Ne |
| JMS Servers                                                                                                    |                                                                                                    | Name 🚕                                                                                                    |                                                                                                    |                                                                                                    | State      | Health                             | Туре                                       | Targets                              | Deployment Orde     |
| Store-and-Eonward Agents                                                                                                    |                                                                                                    |                                                                                                    |                                                                                                    |                                                                                                    | Prepared   | 🛩 ок                               | Resource                                   | SOAServer                            | 324                 |
| w do I 😑                                                                                                    |                                                                                                    | 20 · · · · · · · · · · · · · · · · · · ·                                                                                                    |                                                                                                    |                                                                                                    | repared    | • on                               | Adapter                                    | JONDELVE!                            | 524                 |
| nstall an enterprise application<br>Configure an enterprise application                                                                                                    |                                                                                                    | 🗷 📇 b 2bui                                                                                                    |                                                                                                    |                                                                                                    | Prepared   | 🛩 ок                               | Enterprise<br>Application                  | SOAServer                            | 313                 |
| Jpdate (redeploy) an enterprise application                                                                                                    |                                                                                                    | E BamComposer                                                                                                    |                                                                                                    |                                                                                                    | New        |                                    | Enterprise                                 | BAMServer                            | 500                 |
| tart and stop a deployed enterprise                                                                                                    |                                                                                                    |                                                                                                    |                                                                                                    |                                                                                                    |            |                                    | Application                                |                                      |                     |
| fonitor the modules of an enterprise                                                                                                    |                                                                                                    | I BamCQService                                                                                                    |                                                                                                    | 1                                                                                                    | New        |                                    | Application                                | BAMServer                            | 300                 |
| pplication                                                                                                    |                                                                                                    | ■ BamServer                                                                                                    |                                                                                                    | ,                                                                                                    | New        |                                    | Enterprise<br>Application                  | BAMServer                            | 400                 |
| Peploy EJB modules<br>Install a Web application                                                                                                    |                                                                                                    |                                                                                                    |                                                                                                    |                                                                                                    |            |                                    | Enterorise                                 |                                      |                     |
|                                                                                                    |                                                                                                    | ■ BPMComposer                                                                                                    |                                                                                                    | ,                                                                                                    | Active     | 🛩 ок                               | Application                                | SOAServer                            | 385                 |
| tem Status 😑                                                                                                    |                                                                                                    | Scoherence-transacti                                                                                                    | tion-rar                                                                                                    |                                                                                                    | Active     | 🛩 ок                               | Resource<br>Adapter                        | AdminServer, BAMServer,<br>SOAServer | 100                 |
| lth of Running Servers                                                                                                    |                                                                                                    |                                                                                                    |                                                                                                    |                                                                                                    |            |                                    | Resource                                   | JOADEIVEI                            |                     |
| Failed (0)                                                                                                    |                                                                                                    | CoherenceAdapter                                                                                                    |                                                                                                    | 1                                                                                                    | Installed  |                                    | Adapter                                    |                                      | 331                 |
| Critical (0)<br>Overloaded (0)                                                                                                    |                                                                                                    | DbAdapter                                                                                                    |                                                                                                    |                                                                                                    | Active     | 🛩 ок                               | Resource<br>Adapter                        | SOAServer                            | 322                 |
| Overloaded (0)<br>Warning (0)                                                                                                    |                                                                                                    |                                                                                                    | 4 Elou                                                                                                    |                                                                                                    | A start    |                                    | Enterprise                                 |                                      | 214                 |
| OK (2)                                                                                                    |                                                                                                    |                                                                                                    | INTIOW .                                                                                                    | ,                                                                                                    | Active     | 🖋 ОК                               | Application                                | SOAServer                            | 314                 |
|                                                                                                    |                                                                                                    | DMS Application                                                                                                    | (12.1.3.0.0)                                                                                                    |                                                                                                    | Active     | 🛩 ок                               | Web Application                            | AdminServer, BAMServer,<br>SOAServer | 5                   |
|                                                                                                    | In the second second se |                                                                                                    |                                                                                                    |                                                                                                    | Anther     | 🛩 ок                               | Enterprise                                 |                                      | 400                 |
|                                                                                                    |                                                                                                    | ⊞ E∄em                                                                                                    |                                                                                                    | ,                                                                                                    | Active     |                                    | Application                                | AdminServer                          | -100                |
|                                                                                                    |                                                                                                    | E FCUBSAppIUT (1                                                                                                    | 12.1.0.0.0)                                                                                                    |                                                                                                    | Active     | Warning                            | Enterprise<br>Application                  | SOAServer                            | 600                 |
|                                                                                                    |                                                                                                    |                                                                                                    |                                                                                                    |                                                                                                    | Active     | ✓ ок                               | Resource                                   | SOAServer                            | 321                 |
|                                                                                                    |                                                                                                    | (a) hereing ter                                                                                                    |                                                                                                    |                                                                                                    | Active     |                                    | Adapter                                    | avAberver                            | 321                 |
|                                                                                                    |                                                                                                    | 🗉 📻 frevvo                                                                                                    |                                                                                                    |                                                                                                    | Active     | 🛩 ок                               | Enterprise<br>Application                  | SOAServer                            | 100                 |
|                                                                                                    |                                                                                                    |                                                                                                    |                                                                                                    |                                                                                                    | Active     | 🛩 ок                               | Resource                                   | SOAServer                            | 325                 |
|                                                                                                    |                                                                                                    | w. productor                                                                                                    |                                                                                                    |                                                                                                    | ALOVE      | - UK                               | Adapter                                    | aunaerver                            | 323                 |
|                                                                                                    |                                                                                                    | E GWWebServices                                                                                                    | s (12.1.0.0.0)                                                                                                    |                                                                                                    | Active     | 🛩 ок                               | Enterprise<br>Application                  | SOAServer                            | 600                 |
|                                                                                                    |                                                                                                    | JDEWorldAdapter                                                                                                    |                                                                                                    |                                                                                                    | Installed  |                                    | Resource                                   |                                      | 333                 |
|                                                                                                    |                                                                                                    | w                                                                                                    |                                                                                                    |                                                                                                    | Installed  |                                    | Adapter                                    |                                      | 555                 |
| ) ③ 10.184.135.218:7001/console/console                                                                                                    | e.portal?App                                                                                                    | pApplicationUpdatePor                                                                                                    | Application Assist × dev_dom<br>ortletreturnTo=AppDeploymentsCont                                                                                                    |                                                                                                    |            | -                                  |                                            |                                      |                     |
| 0 10.184.135.218:7001/console/console                                                                                                    | e.portal?App                                                                                                    | pApplicationUpdatePor                                                                                                    |                                                                                                    |                                                                                                    |            | -                                  |                                            |                                      |                     |
| € 10.184.135.218:7001/console/console                                                                                                    | e.portal?App                                                                                                    | pApplicationUpdatePor                                                                                                    | ortletreturnTo=AppDeploymentsCont                                                                                                    |                                                                                                    |            | -                                  |                                            | ۶ ک                                  | ê ∔ Ѧ               |
| © 10.184.135.218:7001/console/console<br>RACLE WebLogic Server A<br>Inge Center                                                                                                    | a.portal?App<br>Administrati                                                                                                    | pApplicationUpdatePoi<br>ion Console 12c<br>me Log Out Preference                                                                                                    | ortletreturnTo=AppDeploymentsCont                                                                                                    | rolPage&AppDeploymentsContro                                                                                                    | o ⊽ C      | <mark>8</mark> ₹ Goo               | gle                                        | P ☆ Welcome, admin                   | ê ∔ Ѧ               |
| © 10.184.135.218.7001/console/console<br>RACLE WebLogic Server A<br>inge Center<br>w changes and restarts                                                                                                    | a.portal?App<br>Administrati                                                                                                    | pApplicationUpdatePoi<br>ion Console 12c<br>me Log Out Preference                                                                                                    | es  Record Help                                                                                                    | rolPage&AppDeploymentsContro                                                                                                    | o ⊽ C      | <mark>8</mark> ₹ Goo               | gle                                        | P ☆ Welcome, admin                   | ê ∔ Ѧ               |
| © 10.184.135.218/7001/console/console<br>RACLE WebLogic Server A<br>inge Center<br>w changes and restarts<br>inguration editing is enabled. Future                                                                                                    | e.portal?App<br>Administrati                                                                                                    | pApplicationUpdatePor<br>ion Console 12c<br>me Log Out Preference<br>>Summary of Deployment                                                                                                    | es Record Help                                                                                                    | rolPage&AppDeploymentsContro                                                                                                    | o ⊽ C      | <mark>8</mark> ₹ Goo               | gle                                        | P ☆ Welcome, admin                   | ê ∔ Ѧ               |
| © 10.184.135.218.7001/console/console<br>RACLE WebLogic Server A<br>inge Center<br>w changes and restarts<br>injuration editing is enabled. Future<br>nges will automatically be activated as you                                                                                                    | e.portal?App<br>dministrati<br>@ Ho<br>Home<br>Deplo                                                                                                    | pApplicationUpdatePor<br>ion Console 12c<br>me Log Out Preference<br>>Summary of Deployment<br>yments >JmsAdapter >Sum<br>e Application Assistan                                                                                                    | ntletreturnTo=AppDeploymentsCont                                                                                                    | rolPage&AppDeploymentsContro                                                                                                    | o ⊽ C      | <mark>8</mark> ₹ Goo               | gle                                        | P ☆ Welcome, admin                   | ê ∔ ↑               |
| © 10.184.135.218.7001/console/console<br>RACLE WebLogic Server A<br>inge Center<br>w changes and restarts<br>inguration editing is enabled. Future<br>nges will automatically be activated as you<br>afy, add or delete items in this domain.                                                                                                    | e.portal?App<br>Administrati                                                                                                    | pApplicationUpdatePor<br>ion Console 12c<br>me Log Out Preference:<br>>Summary of Deployment<br>puments >JmsAdapter >Sum<br>e Application Assistan                                                                                                    | es Record Help                                                                                                    | rolPage&AppDeploymentsContro                                                                                                    | o ⊽ C      | <mark>8</mark> ₹ Goo               | gle                                        | P ☆ Welcome, admin                   | ê ∔ Ѧ               |
| © 10.184.135.218.7001/console/console<br>RACLE WebLogic Server A<br>inge Center<br>w changes and restarts<br>inguration editing is enabled. Future<br>nges will automatically be activated as you<br>afy, add or delete items in this domain.                                                                                                    | e.portal?App<br>Administrati<br>Mome<br>Deplo<br>Update<br>Back                                                                                                    | pApplicationUpdatePor<br>Ion Console 12c<br>me Log Out Preference<br>>Summary of Deployment<br>yments >JmsAdapter >Sam<br>e Application Assistan<br>Next Finish                                                                                                    | International and the second second s | rolPage&AppDeploymentsContro                                                                                                    | o ⊽ C      | <mark>8</mark> ₹ Goo               | gle                                        | P ☆ Welcome, admin                   | ê ∔ Ѧ               |
| © 10.184.135.218.7001/console/console<br>RACLE WebLogic Server A<br>mage Center<br>w changes and restarts<br>figuration editing is enabled. Future<br>mpes will automatically be activated as you<br>tify, add or delete items in this domain.<br>main Structure<br>abomain                                                                                                    | e.portal?App<br>Administrati<br>Mome<br>Deplo<br>Update<br>Back                                                                                                    | pApplicationUpdatePor<br>ion Console 12c<br>me Log Out Preference<br>>Summary of Deployment<br>yments >JmsAdapter >Sum<br>e Application Assistan                                                                                                    | International and the second second s | rolPage&AppDeploymentsContro                                                                                                    | o ⊽ C      | <mark>8</mark> ₹ Goo               | gle                                        | P ☆ Welcome, admin                   | ê ∔ Ѧ               |
| © 10.184.135.218.7001/console/console<br>RACLE WebLogic Server A<br>inge Center<br>w changes and restarts<br>inguration editing is enabled. Future<br>nges will automatically be activated as you<br>affy, add or delete items in this domain.<br>main Structure<br>aDomain<br>Environment                                                                                                    | Administrati<br>Ministrati<br>Home<br>Deplo<br>Update<br>Loca                                                                                                    | pApplicationUpdatePor<br>ion Console 12c<br>me Log Out Preference<br>- Summary of Deployment<br>- Sumadapter - Sum<br>e Application Assistan<br>- Next   Frish<br>- Stenew deployment f                                                                                                    | International and the second second s | rolPage&AppDeploymentsContro                                                                                                    | o ⊽ C      | <mark>8</mark> ₹ Goo               | gle                                        | P ☆ Welcome, admin                   | ê ∔ ↑               |
| © 10.184.135.218.7001/console/console<br>RACLE WebLogic Server A<br>mage Center<br>w changes and restarts<br>figuration editing is enabled. Future<br>mges will automatically be activated as you<br>lify, add or delete items in this domain.<br>main Structure<br>abomain<br>Environment                                                                                                    | e.portal?App<br>Administrati<br>Deplo<br>Update<br>Locc<br>You I                                                                                                    | pApplicationUpdatePor<br>Ion Console 12c<br>me Log Out Preference<br>>Summary of Deployment<br>yments >Imadapter >Sam<br>Application Assistan<br>Next Prath<br>ate new deployment f<br>have elected to update th                                                                                                    | AntitetretumTo=AppDeploymentsCont<br>es @ Record Hep                                                                                                    | rolPage&AppDeploymentsContro                                                                                                    | ules >FCU  | 853MSModuk                         | g le                                       | P ☆ Welcome, admin                   | ê ∔ Ѧ               |
| © 10.184.135.218.7001/console/console<br>RACLE WebLogic Server A<br>mage Center<br>w changes and restarts<br>figuration editing is enabled. Future<br>mges will automatically be activated as you<br>lify, add or delete items in this domain.<br>main Structure<br>abomain<br>Environment                                                                                                    | e.portal?App<br>Administrati<br>Deplo<br>Update<br>Locc<br>You I                                                                                                    | pApplicationUpdatePor<br>Ion Console 12c<br>me Log Out Preference<br>>Summary of Deployment<br>yments >Imadapter >Sam<br>Application Assistan<br>Next Prath<br>ate new deployment f<br>have elected to update th                                                                                                    | International and the second second s | rolPage&AppDeploymentsContro                                                                                                    | ules >FCU  | 853MSModuk                         | g le                                       | P ☆ Welcome, admin                   | ê ∔ Ѧ               |
| 10.184.135.218.7001/console/console      RACLE WebLogic Server A      inge Center     w changes and restarts     figuration editing is enabled. Future     neges will automatically be activated as you     afy, add or delete items in this domain.      main Structure     abomain         Servers         -Osterers         -Conternec Clusters         -Machines                                                                                                    | Administrati<br>Administrati<br>Belo<br>Update<br>Locc<br>You H                                                                                                    | pApplicationUpdatePor<br>ion Console 12c<br>me Log Out Preference<br>Summary of Deployment<br>Summary of Deployment<br>Application Assistan<br>Next Finish<br>Text enew deployment f<br>have elected to update the<br>pdate this application                                                                                                    | AntitetretumTo=AppDeploymentsCont<br>as @Record Hep                                                                                                    | n changes. (A deployment plan                                                                                                    | ules >FCU  | ESJMSModule<br>specified 1         | g le                                       | P ☆ Welcome, admin                   | ê ∔ ↑               |
| 10.184.135.218 7001/convole/console     RACLE WebLogic Server A     nge Center     w changes and restarts     figuration ading is enabled. Future     nges will automatically be activated as you     fif, add or delete items in this domain.     Inain Structure     aDomain     Churters     Clutters     Colters     Colters     Colters     Modines     -Vitual Hots                                                                                                    | Administrati<br>Administrati<br>Belo<br>Update<br>Locc<br>You H                                                                                                    | pApplicationUpdatePor<br>Ion Console 12c<br>me Log Out Preference<br>>Summary of Deployment<br>yments >Imadapter >Sam<br>Application Assistan<br>Next Prath<br>ate new deployment f<br>have elected to update th                                                                                                    | AntitetretumTo=AppDeploymentsCont<br>as @Record Hep                                                                                                    | rolPage&AppDeploymentsContro                                                                                                    | ules >FCU  | ESJMSModule<br>specified 1         | g le                                       | P ☆ Welcome, admin                   | ê ∔ Ѧ               |
| In 184.135 218 7001 / console/console  Console  Console  Control  Console  Control  Control | Administrati<br>Administrati<br>Deplo<br>Update<br>Back<br>Locc<br>You I<br>© U<br>Depk                                                                                                    | pApplicationUpdatePor<br>Ion Console 12c<br>me Log Out Preference<br>>Summary of Deployment<br>action Assistan<br>Nex Printh<br>have elected to update the<br>podate this application<br>oyment plan path:                                                                                                    | AppleploymentsCont<br>as CRecord Help<br>the JunsAdapter - Summary of Deployment<br>marry of Deployments<br>nt<br>Cancel<br>files<br>the JunsAdapter application.<br>In in place with new deployment plan<br>/scratch/app/orade/product/fmw                                                                                                    | rolPage8iAppDeploymentsContro<br>> > msAdapter > Summary of JMS Modu<br>n changes. (A deployment plan<br>12cr3/soa/soa/connectors/Plan1.xm | ules >FCU  | ESJMSModule<br>specified 1         | g le                                       | P ☆ Welcome, admin                   | ê ∔ Ѧ               |
| 10.184.135.218.7001/console/console     RACLE WebLogic Server A mge Center     w changes and restarts     finguration editing is enabled. Future     mges will automatically be activated as you     #fy, add or delete items     adomain     Fiveroment     -Servers     -Custers     -Coherenc Clusters     -Withal Hosts     -Work Managers     -Startup and Shutdown Classes                                                                                                    | Administrati<br>Administrati<br>Deplo<br>Update<br>Back<br>Locc<br>You I<br>© U<br>Depk                                                                                                    | pApplicationUpdatePor<br>Ion Console 12c<br>me Log Out Preference<br>>Summary of Deployment<br>action Assistan<br>Nex Printh<br>have elected to update the<br>podate this application<br>oyment plan path:                                                                                                    | AntitetretumTo=AppDeploymentsCont<br>as @Record Hep                                                                                                    | rolPage8iAppDeploymentsContro<br>> > msAdapter > Summary of JMS Modu<br>n changes. (A deployment plan<br>12cr3/soa/soa/connectors/Plan1.xm | ules >FCU  | ESJMSModule<br>specified 1         | g le                                       | P ☆ Welcome, admin                   | ê ∔ Ѧ               |
| 10.184.135.218 7001/console/console     RACLE WebLogic Server A     nge Center     workanges and restarts     figuration editing is enabled. Future     mes Watumetically be activated as you     fir, add or delete items in this domain.     Inain Structure     aDomain     Surviroment     Servers     Cutters     Cutters     Cutters     Cutters     Cutters     Cutters     Surviroment     Servers     Cutters     Surviroment     Servers     Cutters     Surviroment     Servers     Cutters     Surviroment     Servers     Cutters     Surviroment     Servers     Cutters     Surviroment     Servers     Surviroment     Servers     Surviroment     Servers     Surviroment     Servers     Surviroment     Servers     Surviroment     Servers     Surviroment     Surviroment     Servers     Surviroment     Surviroment     Surviromen    | Administrati<br>Marinistrati<br>Deplo<br>Update<br>Back<br>Loca<br>You I<br>Opplo                                                                                                    | pApplicationUpdatePor<br>Ion Console 12c<br>me Log Out Preference<br>>Summary of Deployment<br>action Assistan<br>Nex Printh<br>have elected to update the<br>podate this application<br>oyment plan path:                                                                                                    | International and the second second s | n changes. (A deployment plan<br>12a/3/soa/soa/connectors/Plan1.xml<br>files:                                                              | ules > FCU | Specified 1                        | gle<br>=>Summary of 345<br>in this option) | P ☆ Welcome, admin                   | ê ∔ Ѧ               |
| 10184.135.218.7001/console/console     Console     Console       | Administrati<br>Marinistrati<br>Deplo<br>Update<br>Back<br>Loca<br>You I<br>Opplo                                                                                                    | pApplicationUpdatePor<br>Ion Console 12c<br>me Log Out Preference<br>Summary of Deployment<br>Summary of Deployment<br>Summary of Deployment<br>Replication Assistan<br>Next Pretch<br>have elected to update th<br>podate this application<br>byoment plan path:<br>edeploy this application                                                                              | International and the second second s | rolPage8iAppDeploymentsContro<br>> > msAdapter > Summary of JMS Modu<br>n changes. (A deployment plan<br>12cr3/soa/soa/connectors/Plan1.xm | ules > FCU | Specified 1                        | gle<br>=>Summary of 345<br>in this option) | P ☆ Welcome, admin                   | ê ∔ ↑               |
| 10.184.135.218 7001/console/console     RACLE WebLogic Server A     nge Center     w changes and restarts     figuration editing is enabled. Future     merges will automatically be activated as you     fif, add or delete items in this domain.     haim Structure     aDomain     finderment         -Grevens     Cutters         -Conternec Cutters         -Withal Hoats     -Withal Hoats     | e.portal?App<br>Administrati<br>Deplo<br>Update<br>Back<br>Loca<br>You I<br>O Uj<br>Depk<br>@ Rd<br>Source                                                                                                    | pApplicationUpdatePor<br>ton Console 12c<br>me Log Out Preference<br>summary of polyowerh<br>wareh sumadapter sam<br>sumary and polyowerh<br>wareh sumadapter sam<br>Next. Finish<br>have dected to update th<br>date this application<br>oyment plan path:<br>edeploy this application<br>cc path:                                                                        | AppleploymentsCont<br>as in Record Help inter-<br>ters inter-<br>ters inter-<br>ters inter-<br>Cancel inter-<br>files<br>the imadapter application.<br>In in place with new deployment plan<br>/scratch/app/orade/product/fmw.<br>/scratch/app/orade/product/fmw.                                                                                                    | n changes. (A deployment plan<br>1227 3/soa/soa/connectors/JmsAdapt                                                                        | must be    | SSJMSModuke<br>specified f<br>Path | gle<br>=>Summary of 345<br>in this option) | P ☆ Welcome, admin                   | ê ∔ ↑               |
| 10.184.135.218 /7001/console/console      RACLE WebLogic Server A      nge Center     wchanges and restarts     figuration ading is enabled. Future     nges will automatically be activated as you     fif, add or delete items in this domain.     Inain Structure     aDomain     Structure     Actures     Cuters     Coherene Clusters     Machines     -Withal Hosts     -Withal Hosts         | e.portal?App<br>Administrati<br>Deplo<br>Update<br>Back<br>Loca<br>You I<br>O Uj<br>Depk<br>@ Rd<br>Source                                                                                                    | pApplicationUpdatePor<br>Ion Console 12c<br>me Log Out Preference<br>Summary of Deployment<br>Summary of Deployment<br>Summary of Deployment<br>Replication Assistan<br>Next Pretch<br>have elected to update th<br>podate this application<br>byoment plan path:<br>edeploy this application                                                                              | AppleploymentsCont<br>as in Record Help inter-<br>ters inter-<br>ters inter-<br>ters inter-<br>Cancel inter-<br>files<br>the imadapter application.<br>In in place with new deployment plan<br>/scratch/app/orade/product/fmw.<br>/scratch/app/orade/product/fmw.                                                                                                    | n changes. (A deployment plan<br>12a/3/soa/soa/connectors/Plan1.xml<br>files:                                                              | must be    | SSJMSModuke<br>specified f<br>Path | gle<br>=>Summary of 345<br>in this option) | P ☆ Welcome, admin                   | ê ∔ ↑               |
| 10.184.135.218 /7001/console/console      RACLE WebLogic Server A      nge Center     wchanges and restarts     figuration ading is enabled. Future     nges will automatically be activated as you     fif, add or delete items in this domain.     Inain Structure     aDomain     Structure     Actures     Cuters     Coherene Clusters     Machines     -Withal Hosts     -Withal Hosts         | e.portal?App<br>Administratu<br>Back<br>Update<br>Back<br>Cocc<br>You H<br>© Uj<br>Depk<br>Source<br>Depk                                                                                                    | pApplicationUpdatePor<br>Ion Console 12c<br>me Log Out Preference<br>Summary of Deployment<br>Summary of Deployment<br>Summary of Deployment<br>Replication Assistan<br>Next Finish<br>Next Finish<br>Date new deployment f<br>have elected to update the<br>podate this application<br>opyment plan path:<br>edeploy this application<br>ce path:<br>opyment plan path:   | vrtletretumTo=AppDeploymentsCont es @Record Hep es and the source of the source of the | n changes. (A deployment plan<br>1227 3/soa/soa/connectors/JmsAdapt                                                                        | must be    | SSJMSModuke<br>specified f<br>Path | gle<br>=>Summary of 345<br>in this option) | P ☆ Welcome, admin                   | ê ∔ ↑               |
| 10184.135.218.7001/console/console      RACLE WebLogic Server A      nge Center     w changes and restarts     figuration eithing is enabled. Future     nges will automatically be activated as you     Ifr, add or delete items in the domain.     Imain Structure     aDomain     and structure     aDomain     choterse     Coherence Custers     Modrines     With Hoots     Work Managers     Startup and Shutdown Classes     Peloyment     Startup and Shutdown Classes     Peloyment     Startup and Shutdown     Startup and Shutdown     Startup and Shutdow    | e.portal?App<br>Administrati<br>Deplo<br>Update<br>Back<br>Loca<br>You I<br>O Uj<br>Depk<br>@ Rd<br>Source                                                                                                    | pApplicationUpdatePor<br>ion Console 12c<br>me Log Out Preference<br>> Summary of Deployment<br>> summary of Deployment<br>> Application Assistan<br>  Nex   Frinkh<br>Date new deployment f<br>have elected to update th<br>podate this application<br>opyment plan path:<br>edeploy this application<br>ce path:<br>payment plan path:                                   | AppleploymentsCont<br>as in Record Help inter-<br>ters inter-<br>ters inter-<br>ters inter-<br>Cancel inter-<br>files<br>the imadapter application.<br>In in place with new deployment plan<br>/scratch/app/orade/product/fmw.<br>/scratch/app/orade/product/fmw.                                                                                                    | n changes. (A deployment plan<br>1227 3/soa/soa/connectors/JmsAdapt                                                                        | must be    | SSJMSModuke<br>specified f<br>Path | gle<br>=>Summary of 345<br>in this option) | P ☆ Welcome, admin                   | ê ∔ ↑               |
| 10.184.135.218 7001/console/console     ROCLE WebLogic Server A mge Center     workinges and restarts     figuration ethnig is enabled. Future     messail automatically be activated as you     fix, add or delete items in this domain.  anin Structure     aDomain     Structure     Domains     Structure     Domains     Servers     Structure and Starte and Ennuard Assents     work Meagages     Starte and Ennuard Assents     vork     dot     tart and stap a deployed enterprise                                                                                                    | e.portal?App<br>Administratu<br>Back<br>Update<br>Back<br>Cocc<br>You H<br>© Uj<br>Depk<br>Source<br>Depk                                                                                                    | pApplicationUpdatePor<br>Ion Console 12c<br>me Log Out Preference<br>Summary of Deployment<br>Summary of Deployment<br>Summary of Deployment<br>Replication Assistan<br>Next Finish<br>Next Finish<br>Date new deployment f<br>have elected to update the<br>podate this application<br>opyment plan path:<br>edeploy this application<br>ce path:<br>opyment plan path:   | vrtletretumTo=AppDeploymentsCont es @Record Hep  ts >JmsAdapter >Summary of Deployments nt Cancel files the JmsAdapter application. In in place with new deployment pla  /scratch/app/orade/product/fmw /scratch/app/orade/product/fmw /scratch/app/orad | n changes. (A deployment plan<br>1227 3/soa/soa/connectors/JmsAdapt                                                                        | must be    | SSJMSModuke<br>specified f<br>Path | gle<br>=>Summary of 345<br>in this option) | P ☆ Welcome, admin                   | ê ∔ ↑               |
| 10.184.135.218.7001/console/console      RACLE WebLogic Server A      mage Center     w changes and restarts     finguration editing is enabled. Future     mges WebLogic Server A      adomain     finutation editing is enabled. Future     main Structure     adomain     finutation editing is enabled. Future     main Structure     adomain     finutation editing is enabled. Future     main Structure     adomain     finutation editing is enabled. Future     main Structure     adomain     finutation                                                                                                    | e.portal?App<br>Administratu<br>Back<br>Update<br>Back<br>Cocc<br>You H<br>© Uj<br>Depk<br>Source<br>Depk                                                                                                    | pApplicationUpdatePor<br>Ion Console 12c<br>me Log Out Preference<br>Summary of Deployment<br>Summary of Deployment<br>Summary of Deployment<br>Replication Assistan<br>Next Finish<br>Next Finish<br>Date new deployment f<br>have elected to update the<br>podate this application<br>opyment plan path:<br>edeploy this application<br>ce path:<br>opyment plan path:   | vrtletretumTo=AppDeploymentsCont es @Record Hep  ts >JmsAdapter >Summary of Deployments nt Cancel files the JmsAdapter application. In in place with new deployment pla  /scratch/app/orade/product/fmw /scratch/app/orade/product/fmw /scratch/app/orad | n changes. (A deployment plan<br>1227 3/soa/soa/connectors/JmsAdapt                                                                        | must be    | SSJMSModuke<br>specified f<br>Path | gle<br>=>Summary of 345<br>in this option) | P ☆ Welcome, admin                   | ê ∔ Ѧ               |
| 10.184.135.218.7001/console/console      RACLE WebLogic Server A  mage Center      w changes and restarts     figuration editing is enabled. Puture nges will automatically be activated as you      ify, add or delete items in this domain.      main Structure     abomain     Environment     -Servers     G-Coherene Clusters     -Watalines     Wrota Hosts     Work Managers     Startup and Shutdown Classes     Deployments     -Storvers     W-Sservers     -Storvers     -Storvers     -Storvers     -Storvers     -Storvers     work Servers     -Storvers     -Storvers     -S    | e.portal?App<br>Administratu<br>Back<br>Update<br>Back<br>Cocc<br>You H<br>© Uj<br>Depk<br>Source<br>Depk                                                                                                    | pApplicationUpdatePor<br>Ion Console 12c<br>me Log Out Preference<br>Summary of Deployment<br>Summary of Deployment<br>Summary of Deployment<br>Replication Assistan<br>Next Finish<br>Next Finish<br>Date new deployment f<br>have elected to update the<br>podate this application<br>opyment plan path:<br>edeploy this application<br>ce path:<br>opyment plan path:   | vrtletretumTo=AppDeploymentsCont es @Record Hep  ts >JmsAdapter >Summary of Deployments nt Cancel files the JmsAdapter application. In in place with new deployment pla  /scratch/app/orade/product/fmw /scratch/app/orade/product/fmw /scratch/app/orad | n changes. (A deployment plan<br>1227 3/soa/soa/connectors/JmsAdapt                                                                        | must be    | SSJMSModuke<br>specified f<br>Path | gle<br>=>Summary of 345<br>in this option) | P ☆ Welcome, admin                   | ê ∔ Ѧ               |
| 10.184.135.218.7001/console/console      RACLE WebLogic Server A mage Center     workings and restarts     figuration editing is enabled. Future     nges will automatically be activated as you     dry, add or delete them in this domain.     The servers     -Coherence Clusters     Modines     Write Hossing     -Coherence Clusters     Modines     Survers     -Coherence Clusters     Modines     Survers     -Coherence Clusters     Modines     Survers     -Coherence Clusters     Modines     Survers     -Coherence Clusters     Modines     Survers     -Coherence Clusters     Modines     With Managers     Startup and Shutdown Classes     performents     wrote Servers     -Survers     -Sur    | e.portal?App<br>Administratu<br>Back<br>Update<br>Back<br>Cocc<br>You H<br>© Uj<br>Depk<br>Source<br>Depk                                                                                                    | pApplicationUpdatePor<br>Ion Console 12c<br>me Log Out Preference<br>Summary of Deployment<br>Summary of Deployment<br>Summary of Deployment<br>Replication Assistan<br>Next Finish<br>Next Finish<br>Date new deployment f<br>have elected to update the<br>podate this application<br>opyment plan path:<br>edeploy this application<br>ce path:<br>opyment plan path:   | vrtletretumTo=AppDeploymentsCont es @Record Hep  ts >JmsAdapter >Summary of Deployments nt Cancel files the JmsAdapter application. In in place with new deployment pla  /scratch/app/orade/product/fmw /scratch/app/orade/product/fmw /scratch/app/orad | n changes. (A deployment plan<br>1227 3/soa/soa/connectors/JmsAdapt                                                                        | must be    | SSJMSModuke<br>specified f<br>Path | gle<br>=>Summary of 345<br>in this option) | P ☆ Welcome, admin                   | ê ∔ Ѧ               |
| 10.184.135.218 /7001/console/console      RACLE WebLogic Server A      nge Center     w changes and restarts     figuration ading is enabled. Future     nges will automatically be activated as you     fif, add or delete items in this domain.     Inanis Structure     aDomain     survorment     -Servers     Cutters     Coherenc Clusters     -Work Managers     -Coherenc Clusters     -Work Managers     -Structure ad Shutdown Classes     peloyements     services     -Store.and/Enonavd Anente      w do L      chard stop a deployed enteprise     priate an enterprise application     reate a deployment plan     angle an enterprise application to a server                                                                                                    | e.portal?App<br>Administratu<br>Back<br>Update<br>Back<br>Cocc<br>You H<br>© Uj<br>Depk<br>Source<br>Depk                                                                                                    | pApplicationUpdatePor<br>Ion Console 12c<br>me Log Out Preference<br>Summary of Deployment<br>Summary of Deployment<br>Summary of Deployment<br>Replication Assistan<br>Next Finish<br>Next Finish<br>Date new deployment f<br>have elected to update the<br>podate this application<br>opyment plan path:<br>edeploy this application<br>ce path:<br>opyment plan path:   | vrtletretumTo=AppDeploymentsCont es @Record Hep  ts >JmsAdapter >Summary of Deployments nt Cancel files the JmsAdapter application. In in place with new deployment pla  /scratch/app/orade/product/fmw /scratch/app/orade/product/fmw /scratch/app/orad | n changes. (A deployment plan<br>1227 3/soa/soa/connectors/JmsAdapt                                                                        | must be    | SSJMSModuke<br>specified f<br>Path | gle<br>=>Summary of 345<br>in this option) | P ☆ Welcome, admin                   | ê ∔ Ѧ               |
| 10.184.135.218 /7001/console/console      RACLE WebLogic Server A      nge Center     w changes and restarts     figuration ading is enabled. Future     nges will automatically be activated as you     fif, add or delete items in this domain.      Inain Structure     aDomain     concernent     -Servers     Cutters     Coherence Clusters     -Work Managers     -Coherence Clusters     -Work Managers     -Stortup and Shutdown Classes     peloyements     services     -Store.and/Enonavd Anente      vido L      ord gue an enterprise application     reate a deployment plan     and stora denormed                                                                                                    | e.portal?App<br>Administratu<br>Back<br>Update<br>Back<br>Cocc<br>You H<br>© Uj<br>Depk<br>Source<br>Depk                                                                                                    | pApplicationUpdatePor<br>Ion Console 12c<br>me Log Out Preference<br>Summary of Deployment<br>Summary of Deployment<br>Summary of Deployment<br>Replication Assistan<br>Next Finish<br>Next Finish<br>Date new deployment f<br>have elected to update the<br>podate this application<br>opyment plan path:<br>electpoly this application<br>co path:<br>opyment plan path: | vrtletretumTo=AppDeploymentsCont es @Record Hep  ts >JmsAdapter >Summary of Deployments nt Cancel files the JmsAdapter application. In in place with new deployment pla  /scratch/app/orade/product/fmw /scratch/app/orade/product/fmw /scratch/app/orad | n changes. (A deployment plan<br>1227 3/soa/soa/connectors/JmsAdapt                                                                        | must be    | SSJMSModuke<br>specified f<br>Path | gle<br>=>Summary of 345<br>in this option) | P ☆ Welcome, admin                   | ê ∔ Ѧ               |
| 10.184.135.218.7001/console/console      RACLE WebLogic Server A mage Center     weblogic Server A mage Center     webages and restarts figuration editing is enabled. Future nges will automatically be activated as you     dry, add or delete tlems in this domain.     Servers     -Custers     Machines     Custers     Machines     Servers     -Custers     web IL     Servers     -Custers     web IL     Servers     -Store_and Encuard Apents     word IL     word IL     configure an enterprise application     trate an data pain application     trate an enterprise application     trate an enterprise application     trate an enterprise application     trate an enterprise application     trate an enterprise application     trate an enterprise application     trate an enterprise application     trate an enterprise application     trate an enterprise application     trate an enterprise application     trate an enterprise application     trate an enterprise application     trate an enterprise application     trate and sub-     adoptication     trate and sub-     adoptication     trateand     adopticat    | e.portal?App<br>Administratu<br>Back<br>Update<br>Back<br>Cocc<br>You H<br>© Uj<br>Depk<br>Source<br>Depk                                                                                                    | pApplicationUpdatePor<br>Ion Console 12c<br>me Log Out Preference<br>Summary of Deployment<br>Summary of Deployment<br>Summary of Deployment<br>Replication Assistan<br>Next Finish<br>Next Finish<br>Date new deployment f<br>have elected to update the<br>podate this application<br>opyment plan path:<br>electpoly this application<br>co path:<br>opyment plan path: | vrtletretumTo=AppDeploymentsCont es @Record Hep  ts >JmsAdapter >Summary of Deployments nt Cancel files the JmsAdapter application. In in place with new deployment pla  /scratch/app/orade/product/fmw /scratch/app/orade/product/fmw /scratch/app/orad | n changes. (A deployment plan<br>1227 3/soa/soa/connectors/JmsAdapt                                                                        | must be    | SSJMSModuke<br>specified f<br>Path | gle<br>=>Summary of 345<br>in this option) | P ☆ Welcome, admin                   | ê ∔ Ѧ               |
| 10184.135.218.7001/console/console      RACLE VebLogic Server A      mage center     wchanges and restarts     finguration eliting is enabled. Future     news and restarts     finguration eliting is enabled. Future     news and restarts     adomain     Environment     Servers     Cuberence Clusters     Modines     Writual Hotots     Work Menagers     Startup and Shuddown Classes     Derkownents     Servers     Servers    | e.portal?App<br>Administratu<br>Back<br>Update<br>Back<br>Cocc<br>You H<br>© Uj<br>Depk<br>Source<br>Depk                                                                                                    | pApplicationUpdatePor<br>Ion Console 12c<br>me Log Out Preference<br>Summary of Deployment<br>Summary of Deployment<br>Summary of Deployment<br>Replication Assistan<br>Next Finish<br>Next Finish<br>Date new deployment f<br>have elected to update the<br>podate this application<br>opyment plan path:<br>electpoly this application<br>co path:<br>opyment plan path: | vrtletretumTo=AppDeploymentsCont es @Record Hep  ts >JmsAdapter >Summary of Deployments nt Cancel files the JmsAdapter application. In in place with new deployment pla  /scratch/app/orade/product/fmw /scratch/app/orade/product/fmw /scratch/app/orad | n changes. (A deployment plan<br>1227 3/soa/soa/connectors/JmsAdapt                                                                        | must be    | SSJMSModuke<br>specified f<br>Path | gle<br>=>Summary of 345<br>in this option) | P ☆ Welcome, admin                   | ê ∔ Ѧ               |
| Clusters     Image: Clusters      Coherence Clusters    Machines      Wrbail Hoats    Work Managers      Shartup and Shutdown Classes     Deployments       Services    Messaging      Mass Servers       More                                                                                                    | e.portal?App<br>Administratu<br>Back<br>Update<br>Back<br>Locc<br>You I<br>© Uj<br>Depk<br>Sourc<br>Depk                                                                                                    | pApplicationUpdatePor<br>Ion Console 12c<br>me Log Out Preference<br>Summary of Deployment<br>Summary of Deployment<br>Summary of Deployment<br>Replication Assistan<br>Next Finish<br>Next Finish<br>Date new deployment f<br>have elected to update the<br>podate this application<br>opyment plan path:<br>electpoly this application<br>co path:<br>opyment plan path: | vrtletretumTo=AppDeploymentsCont es @Record Hep  ts >JmsAdapter >Summary of Deployments nt Cancel files the JmsAdapter application. In in place with new deployment pla  /scratch/app/orade/product/fmw /scratch/app/orade/product/fmw /scratch/app/orad | n changes. (A deployment plan<br>1227 3/soa/soa/connectors/JmsAdapt                                                                        | must be    | SSJMSModuke<br>specified f<br>Path | gle<br>=>Summary of 345<br>in this option) | P ☆ Welcome, admin                   | ê ∔ Ѧ               |
| 10184.135.218.7001/console/console      RACLE VebLogic Server A      mage center     wchanges and restarts     finguration eliting is enabled. Future     news and restarts     finguration eliting is enabled. Future     news and restarts     adomain     Environment     Servers     Cuberence Clusters     Modines     Writual Hotots     Work Menagers     Startup and Shuddown Classes     Derkownents     Servers     Servers    | e.portal?App<br>Administratu<br>Back<br>Update<br>Back<br>Locc<br>You I<br>© Uj<br>Depk<br>Sourc<br>Depk                                                                                                    | pApplicationUpdatePor<br>Ion Console 12c<br>me Log Out Preference<br>Summary of Deployment<br>Summary of Deployment<br>Summary of Deployment<br>Replication Assistan<br>Next Finish<br>Next Finish<br>Date new deployment f<br>have elected to update the<br>podate this application<br>opyment plan path:<br>electpoly this application<br>co path:<br>opyment plan path: | vrtletretumTo=AppDeploymentsCont es @Record Hep  ts >JmsAdapter >Summary of Deployments nt Cancel files the JmsAdapter application. In in place with new deployment pla  /scratch/app/orade/product/fmw /scratch/app/orade/product/fmw /scratch/app/orad | n changes. (A deployment plan<br>1227 3/soa/soa/connectors/JmsAdapt                                                                        | must be    | SSJMSModuke<br>specified f<br>Path | gle<br>=>Summary of 345<br>in this option) | P ☆ Welcome, admin                   |                     |
| 10.184.135.218.7001/console/console     RACLE VebLogic Server A mage Center     w changes and restarts     finguration editing is enabled. Future     main Structure     aDomain     Structure     aDomain Structure     aDomain Structure       | e.portal?App<br>Administratu<br>Back<br>Update<br>Back<br>Locc<br>You I<br>© Uj<br>Depk<br>Sourc<br>Depk                                                                                                    | pApplicationUpdatePor<br>Ion Console 12c<br>me Log Out Preference<br>Summary of Deployment<br>Summary of Deployment<br>Summary of Deployment<br>Replication Assistan<br>Next Finish<br>Next Finish<br>Date new deployment f<br>have elected to update the<br>podate this application<br>opyment plan path:<br>electpoly this application<br>co path:<br>opyment plan path: | vrtletretumTo=AppDeploymentsCont es @Record Hep  ts >JmsAdapter >Summary of Deployments nt Cancel files the JmsAdapter application. In in place with new deployment pla  /scratch/app/orade/product/fmw /scratch/app/orade/product/fmw /scratch/app/orad | n changes. (A deployment plan<br>1227 3/soa/soa/connectors/JmsAdapt                                                                        | must be    | SSJMSModuke<br>specified f<br>Path | gle<br>=>Summary of 345<br>in this option) | P ☆ Welcome, admin                   | ê ∔ Ѧ               |
| 10.184.135.218.7001/console/console      RACLE     WebLogic Server A mage Center     w changes and restarts     finguration etims is enabled. Future nges will automatically be activated as you     dry, add or detert tems in this domain.     Servers     Coherence Clusters     Modines     Write Hosters     Startup and Shutdown Classes     Derloyments     Servers     Coherence Clusters     Modines     Write Hosters     Startup and Shutdown Classes     Derloyments     Servers     Coherence Clusters     Modines     Write Hosters     Modines     Write Hosters     Modines     Work Managers     Startup and Shutdown Classes     Derloyments     Servers     Coherence Clusters     Modines     Work Managers     Startup and Shutdown Classes     Derloyments     Servers     Coherence Clusters     Modines     Work Managers     Startup and Shutdown Classes     Derloyments     Servers     Coherence Clusters     Modines     Work Managers     Startup and Shutdown Classes     Derloyments     Servers     Coherence Clusters     Modines     Work Managers     Startup and Shutdown Classes     Derloyments     Servers     Coherence Clusters     Modines     Work Managers     Startup and Shutdown Classes     Derloyments     Servers     Coherence Clusters     Work Managers     Startup and Shutdown Classes     Derloyments     Servers     Server    | e.portal?App<br>Administratu<br>Back<br>Update<br>Back<br>Locc<br>You I<br>© Uj<br>Depk<br>Sourc<br>Depk                                                                                                    | pApplicationUpdatePor<br>Ion Console 12c<br>me Log Out Preference<br>Summary of Deployment<br>Summary of Deployment<br>Summary of Deployment<br>Replication Assistan<br>Next Finish<br>Next Finish<br>Date new deployment f<br>have elected to update the<br>podate this application<br>opyment plan path:<br>electpoly this application<br>co path:<br>opyment plan path: | vrtletretumTo=AppDeploymentsCont es @Record Hep  ts >JmsAdapter >Summary of Deployments nt Cancel files the JmsAdapter application. In in place with new deployment pla  /scratch/app/orade/product/fmw /scratch/app/orade/product/fmw /scratch/app/orad | n changes. (A deployment plan<br>1227 3/soa/soa/connectors/JmsAdapt                                                                        | must be    | SSJMSModuke<br>specified f<br>Path | gle<br>=>Summary of 345<br>in this option) | P ☆ Welcome, admin                   | ê ∔ Ѧ               |
| 10.184.135.218.7001/console/console     RACLE WebLogic Server A     ange Center     w changes and restarts     finguration etiling is enabled. Future     npes will automatically be activated as you     string a console activated as you     string a console activated activated     activate a console activated     activate activated activated activated     activate activated activated     activate activated     activate activated activated     activate activated     activate     activate     activate     activa    | e.portal?App<br>Administratu<br>Back<br>Update<br>Back<br>Locc<br>You I<br>© Uj<br>Depk<br>Sourc<br>Depk                                                                                                    | pApplicationUpdatePor<br>Ion Console 12c<br>me Log Out Preference<br>Summary of Deployment<br>Summary of Deployment<br>Summary of Deployment<br>Replication Assistan<br>Next Finish<br>Next Finish<br>Date new deployment f<br>have elected to update the<br>podate this application<br>opyment plan path:<br>electpoly this application<br>co path:<br>opyment plan path: | vrtletretumTo=AppDeploymentsCont es @Record Hep  ts >JmsAdapter >Summary of Deployments nt Cancel files the JmsAdapter application. In in place with new deployment pla  /scratch/app/orade/product/fmw /scratch/app/orade/product/fmw /scratch/app/orad | n changes. (A deployment plan<br>1227 3/soa/soa/connectors/JmsAdapt                                                                        | must be    | SSJMSModuke<br>specified f<br>Path | gle<br>=>Summary of 345<br>in this option) | P ☆ Welcome, admin                   | ê ∔ Ѧ               |
| 10.184.135.218.7001/console/console      RACLE     WebLogic Server A mage Center     w changes and restarts     finguration etims is enabled. Future nges will automatically be activated as you     dry, add or detert tems in this domain.     Servers     Coherence Clusters     Modines     Write Hosters     Startup and Shutdown Classes     Derloyments     Servers     Coherence Clusters     Modines     Write Hosters     Startup and Shutdown Classes     Derloyments     Servers     Coherence Clusters     Modines     Write Hosters     Modines     Write Hosters     Modines     Work Managers     Startup and Shutdown Classes     Derloyments     Servers     Coherence Clusters     Modines     Work Managers     Startup and Shutdown Classes     Derloyments     Servers     Coherence Clusters     Modines     Work Managers     Startup and Shutdown Classes     Derloyments     Servers     Coherence Clusters     Modines     Work Managers     Startup and Shutdown Classes     Derloyments     Servers     Coherence Clusters     Modines     Work Managers     Startup and Shutdown Classes     Derloyments     Servers     Coherence Clusters     Modines     Work Managers     Startup and Shutdown Classes     Derloyments     Servers     Coherence Clusters     Work Managers     Startup and Shutdown Classes     Derloyments     Servers     Server    | e.portal?App<br>Administratu<br>Back<br>Update<br>Back<br>Locc<br>You I<br>© Uj<br>Depk<br>Sourc<br>Depk                                                                                                    | pApplicationUpdatePor<br>Ion Console 12c<br>me Log Out Preference<br>Summary of Deployment<br>Summary of Deployment<br>Summary of Deployment<br>Replication Assistan<br>Next Finish<br>Next Finish<br>Date new deployment f<br>have elected to update the<br>podate this application<br>opyment plan path:<br>electpoly this application<br>co path:<br>opyment plan path: | vrtletretumTo=AppDeploymentsCont es @Record Hep  ts >JmsAdapter >Summary of Deployments nt Cancel files the JmsAdapter application. In in place with new deployment pla  /scratch/app/orade/product/fmw /scratch/app/orade/product/fmw /scratch/app/orad | n changes. (A deployment plan<br>1227 3/soa/soa/connectors/JmsAdapt                                                                        | must be    | SSJMSModuke<br>specified f<br>Path | gle<br>=>Summary of 345<br>in this option) | P ☆ Welcome, admin                   | ê ∔ Ѧ               |

#### 14. Go to console $\rightarrow$ Deployments $\rightarrow$ JMS adapter $\rightarrow$ Update $\rightarrow$ Next $\rightarrow$ finish

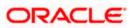

| 10.184.135.218:7001/console/console.p                                                                                                    | portal?_ | nfpb=true&_pa                                                                                                    | geLabel=App                                                                   | DeploymentsCo     | ontrolPage       |                                                                                                    |                     | ⊽ 0                                                                                           | ! 🙁 - G                                                                                                    | oogle                                                                                                    | ٩                                                                                                 | ☆                                                                                                    | <b>≜</b> 1                                                                                               | ▶ 俞                   |
|----------------------------------------------------------------------------------------------------|----------|----------------------------------------------------------------------------------------------------|-------------------------------------------------------------------------------|-------------------|------------------|----------------------------------------------------------------------------------------------------|---------------------|-----------------------------------------------------------------------------------------------|----------------------------------------------------------------------------------------------------|----------------------------------------------------------------------------------------------------|---------------------------------------------------------------------------------------------------|----------------------------------------------------------------------------------------------------|----------------------------------------------------------------------------------------------------|-----------------------|
| · · · ·                                                                                                    |          |                                                                                                    |                                                                               |                   |                  |                                                                                                    |                     |                                                                                               |                                                                                                    | -                                                                                                    |                                                                                                   |                                                                                                    |                                                                                                    | (                     |
| DRACLE WebLogic Server Ad                                                                                                    |          |                                                                                                    |                                                                               | _                 | 1                |                                                                                                    |                     |                                                                                               |                                                                                                    |                                                                                                    |                                                                                                   |                                                                                                    |                                                                                                    |                       |
| hange Center                                                                                                    |          | Home Log Out P                                                                                                    |                                                                               |                   |                  | ٩                                                                                                    |                     |                                                                                               |                                                                                                    |                                                                                                    | Welcome, admin                                                                                    | Conne                                                                                                    | cted to: /                                                                                               | AlphaDor              |
| /iew changes and restarts                                                                                                    |          | me >Summary of I<br>ployments >JmsAd                                                                                                    |                                                                               |                   |                  | ents >JmsAdapl                                                                                                    | ter >Summary o      | of JMS Modules >F                                                                             | CUBSJMSMoc                                                                                                    | ule >Summary of J                                                                                                    | MS Modules >Summary of                                                                            |                                                                                                    |                                                                                                    |                       |
| Configuration editing is enabled. Future                                                                                                    |          | sages                                                                                                    |                                                                               | .,,,              |                  |                                                                                                    |                     |                                                                                               |                                                                                                    |                                                                                                    |                                                                                                   |                                                                                                    |                                                                                                    |                       |
| hanges will automatically be activated as you<br>nodify, add or delete items in this domain.                                                                                                    |          | All changes have                                                                                                    | e been activate                                                               | d. No restarts an | e necessary.     |                                                                                                    |                     |                                                                                               |                                                                                                    |                                                                                                    |                                                                                                   |                                                                                                    |                                                                                                    |                       |
| internet of acceleration in the demain                                                                                                    |          | Selected Deployr                                                                                                    |                                                                               |                   |                  |                                                                                                    |                     |                                                                                               |                                                                                                    |                                                                                                    |                                                                                                   |                                                                                                    |                                                                                                    |                       |
| omain Structure                                                                                                    |          |                                                                                                    |                                                                               |                   |                  |                                                                                                    |                     |                                                                                               |                                                                                                    |                                                                                                    |                                                                                                   |                                                                                                    |                                                                                                    |                       |
| phaDomain 🔺                                                                                                    | Sum      | imary of Deploy                                                                                                    | yments                                                                        |                   |                  |                                                                                                    |                     |                                                                                               |                                                                                                    |                                                                                                    |                                                                                                   |                                                                                                    |                                                                                                    |                       |
| -Environment<br>Servers                                                                                                    | Co       | ntrol Monitorin                                                                                                    | 19                                                                            |                   |                  |                                                                                                    |                     |                                                                                               |                                                                                                    |                                                                                                    |                                                                                                   |                                                                                                    |                                                                                                    |                       |
| E-Clusters                                                                                                    |          |                                                                                                    |                                                                               |                   |                  |                                                                                                    |                     |                                                                                               |                                                                                                    |                                                                                                    |                                                                                                   |                                                                                                    |                                                                                                    |                       |
| Coherence Clusters                                                                                                    |          | and the second second second second second second second second second second second second second second second                                                                                                    | - h-t - 6 h 17                                                                |                   |                  |                                                                                                    | las desta las con l | have been been and an a                                                                       |                                                                                                    |                                                                                                    |                                                                                                   |                                                                                                    |                                                                                                    |                       |
| Machines                                                                                                    |          | nis page displays a<br>edeployed), or de                                                                                                    |                                                                               |                   |                  |                                                                                                    |                     |                                                                                               |                                                                                                    | nstalled application                                                                                                    | ns and modules can be start                                                                       | ted, sto                                                                                                    | opped, up                                                                                                | dated                 |
| Virtual Hosts                                                                                                    |          | cucpioyed), or de                                                                                                    |                                                                               | domain by maca    | electing the upp | And a state of the first of the state of the state of the | and daing the t     | controla on ana pe                                                                            | ge.                                                                                                    |                                                                                                    |                                                                                                   |                                                                                                    |                                                                                                    |                       |
| Work Managers                                                                                                    | Т        | o install a new app                                                                                                    | plication or mod                                                              | lule for deployme | nt to targets in | this domain, d                                                                                                    | ick the Install b   | button.                                                                                       |                                                                                                    |                                                                                                    |                                                                                                   |                                                                                                    |                                                                                                    |                       |
| L-Startup and Shutdown Classes                                                                                                    |          |                                                                                                    |                                                                               |                   |                  |                                                                                                    |                     |                                                                                               |                                                                                                    |                                                                                                    |                                                                                                   |                                                                                                    |                                                                                                    |                       |
| Deployments<br>Services                                                                                                    |          |                                                                                                    |                                                                               |                   |                  |                                                                                                    |                     |                                                                                               |                                                                                                    |                                                                                                    |                                                                                                   |                                                                                                    |                                                                                                    |                       |
| É-Messaging                                                                                                    | P C      | ustomize this t                                                                                                    | able                                                                          |                   |                  |                                                                                                    |                     |                                                                                               |                                                                                                    |                                                                                                    |                                                                                                   |                                                                                                    |                                                                                                    |                       |
| JMS Servers                                                                                                    |          | ployments                                                                                                    |                                                                               |                   |                  |                                                                                                    |                     |                                                                                               |                                                                                                    |                                                                                                    |                                                                                                   |                                                                                                    |                                                                                                    |                       |
|                                                                                                    | De       | epioyments                                                                                                    |                                                                               |                   |                  |                                                                                                    |                     |                                                                                               |                                                                                                    |                                                                                                    |                                                                                                   |                                                                                                    |                                                                                                    |                       |
|                                                                                                    |          |                                                                                                    |                                                                               |                   |                  |                                                                                                    |                     |                                                                                               |                                                                                                    |                                                                                                    |                                                                                                   |                                                                                                    |                                                                                                    |                       |
| and a T                                                                                                    |          | Install Update                                                                                                    | e Delete                                                                      | Start - St        | op 🗸             |                                                                                                    |                     |                                                                                               |                                                                                                    |                                                                                                    | Showing 1 to                                                                                      | 46 of 4                                                                                                    | 6 Previo                                                                                                 | us   Next             |
|                                                                                                    |          |                                                                                                    | e Delete                                                                      | Start - St        | op ~             |                                                                                                    |                     |                                                                                               |                                                                                                    |                                                                                                    | -                                                                                                 |                                                                                                    |                                                                                                    |                       |
| Install an enterprise application                                                                                                    |          | Install Update                                                                                                    | e Delete                                                                      | Start - St        | op ~             |                                                                                                    |                     | State                                                                                         | Health                                                                                                    | Туре                                                                                                    | Showing 1 to                                                                                      |                                                                                                    |                                                                                                    | us   Next<br>nt Order |
| Install an enterprise application     Configure an enterprise application                                                                                                    |          | 🛯 Name 🗇                                                                                                    |                                                                               | Start 🗸 🛛 St      | op v             |                                                                                                    |                     |                                                                                               |                                                                                                    | Resource                                                                                                    | Targets                                                                                           | De                                                                                                    | ploymer                                                                                                  |                       |
| Install an enterprise application     Configure an enterprise application     Update (redeploy) an enterprise application                                                                                                    |          |                                                                                                    |                                                                               | Start - St        | op ¥             |                                                                                                    |                     | State<br>Prepare                                                                              |                                                                                                    |                                                                                                    | -                                                                                                 |                                                                                                    | ploymer                                                                                                  |                       |
| Install an enterprise application     Configure an enterprise application     Update (redeploy) an enterprise application     Start and stop a deployed enterprise                                                                                                    |          | Name 🗇                                                                                                    |                                                                               | Start - Start     | op ¥             |                                                                                                    |                     | Prepare                                                                                       | ≪ок                                                                                                    | Resource<br>Adapter<br>Enterprise                                                                                                    | Targets<br>SOAServer                                                                              | <b>De</b><br>324                                                                                                    | ploymer<br>1                                                                                             |                       |
| Install an enterprise application Configure an enterprise application Update (redeploy) an enterprise application Start and stop a deployed enterprise application                                                                                                    |          | Name 🗇                                                                                                    |                                                                               | Start ~ Start     | op Y             |                                                                                                    |                     |                                                                                               | ≪ок                                                                                                    | Resource<br>Adapter                                                                                                    | Targets                                                                                           | De                                                                                                    | ploymer<br>1                                                                                             |                       |
| Install an enterprise application     Configure an enterprise application Update (redeploy) an enterprise application     Start and stop a deployed enterprise     application     Honitor the modules of an enterprise                                                                                                    |          | Name <>       ØAqAdapter       ■ □b2bui                                                                                                    | r                                                                             | Start - Sta       | op v             |                                                                                                    |                     | Prepare                                                                                       | ≪ок                                                                                                    | Resource<br>Adapter<br>Enterprise<br>Application<br>Enterprise                                                                                                    | Targets       SOAServer       SOAServer                                                           | De<br>324<br>313                                                                                                    | ploymer<br>ł                                                                                             |                       |
| Install an enterprise application     Configure an enterprise application     Update (redeploy) an enterprise application     Start and stop a deployed enterprise     application     Montor the modules of an enterprise     application                                                                                                   |          | Name <>       ØAqAdapter       ■ □b2bui                                                                                                    | r                                                                             | Start - St        | op ~             |                                                                                                    |                     | Prepare                                                                                       | ≪ок                                                                                                    | Resource<br>Adapter<br>Enterprise<br>Application                                                                                                    | Targets<br>SOAServer                                                                              | <b>De</b><br>324                                                                                                    | ploymer<br>ł                                                                                             |                       |
| Instal en enterprise application<br>Configure an enterprise application<br>Update (redeploy) an enterprise application<br>Start and stop a deployed enterprise<br>application<br>Monitor the modules of an enterprise<br>application<br>Deploy EJB modules                                                                                   |          | Name <>       Ø AqAdapter       I □ □ b2bui       II □ □ b2bui                                                                                                    | mposer                                                                        | Start - Sta       | op ¥             |                                                                                                    |                     | Prepare<br>Prepare<br>New                                                                     | ≪ок                                                                                                    | Resource<br>Adapter<br>Enterprise<br>Application<br>Enterprise                                                                                                    | Targets<br>SOAServer<br>SOAServer<br>BAMServer                                                    | De<br>324<br>313<br>500                                                                                                    | ploymer<br>1<br>3                                                                                        |                       |
| Install an enterprise application     Configure an enterprise application Update (redeploy) an enterprise application     Start and stop a deployed enterprise     application     Honitor the modules of an enterprise                                                                                                    |          | Name <>       Ø AqAdapter       I □ □ b2bui       II □ □ b2bui                                                                                                    | mposer                                                                        | Start - St        | op ¥             |                                                                                                    |                     | Prepare                                                                                       | ≪ок                                                                                                    | Resource<br>Adapter<br>Enterprise<br>Application<br>Enterprise<br>Application                                                                                                    | Targets       SOAServer       SOAServer                                                           | De<br>324<br>313                                                                                                    | ploymer<br>1<br>3                                                                                        |                       |
| Install an enterprise application<br>Configure an enterprise application<br>Update (edeploy) an enterprise application<br>Start and stop a deployed enterprise<br>application<br>Monitor the modules of an enterprise<br>application<br>Deploy EIB modules<br>Install a Web application                                                      |          | Name <>       Image: AqAdapter       Image: AqAdapter       Image: AqAda | r<br>mposer<br>!Service                                                       | Start - St        | op ~             |                                                                                                    |                     | Preparer<br>Preparer<br>New<br>New                                                            | ≪ок                                                                                                    | Resource<br>Adapter<br>Enterprise<br>Application<br>Enterprise<br>Application<br>Enterprise<br>Application                                                                                                    | Targets       SOAServer       SOAServer       BAMServer       BAMServer                           | De<br>324<br>313<br>500<br>300                                                                                                    | ploymer<br>1<br>3<br>)                                                                                   |                       |
| Install an enterprise application<br>Configure an enterprise application<br>Update (redeploy) an enterprise application<br>Start and stop a deployed enterprise<br>application<br>Deploy E38 modules<br>Install a Web application                                                                                                    |          | Name <>       Image: AqAdapter       Image: AqAdapter       Image: AqAda | r<br>mposer<br>!Service                                                       | Start - St        | op ~             |                                                                                                    |                     | Prepare<br>Prepare<br>New                                                                     | ≪ок                                                                                                    | Resource<br>Adapter<br>Enterprise<br>Application<br>Enterprise<br>Application<br>Enterprise                                                                                                    | Targets<br>SOAServer<br>SOAServer<br>BAMServer                                                    | De<br>324<br>313<br>500                                                                                                    | ploymer<br>1<br>3<br>)                                                                                   |                       |
| Install an enterprise application<br>Configure an enterprise application<br>Update (redeploy) an enterprise application<br>Start and stop a deployed enterprise<br>application<br>Monitor the modules of an enterprise<br>application<br>Deploy EIB modules<br>Install a Web application                                                     |          | Name <>       Ø AqAdapter       H □ b2bui       H □ b2bui       H □ BamCol       H □ BamCol       H □ BamSer                                                                                                    | r<br>mposer<br>(Service<br>rver                                               | Start - St        | op ~             |                                                                                                    |                     | Preparer<br>Preparer<br>New<br>New                                                            | і Фок<br>і Фок                                                                                                    | Resource<br>Adapter<br>Enterprise<br>Application<br>Enterprise<br>Application<br>Enterprise<br>Application                                                                                                    | Targets       SOAServer       SOAServer       BAMServer       BAMServer                           | De           324           313           500           300           400                                                                                                    | ploymer<br>4<br>3<br>)<br>)                                                                              |                       |
| Install en enterprise application<br>Configure an enterprise application<br>Update (rédeploy) an enterprise application<br>Start and stop a deployed enterprise<br>application<br>Deploy EIB modules<br>Install a Web application<br><b>ystem Status</b>                                                                                     |          | Name <>       Ø AqAdapter       H □ b2bui       H □ b2bui       H □ BamCol       H □ BamCol       H □ BamSer                                                                                                    | r<br>mposer<br>(Service<br>rver                                               | Start - St        | op ~             |                                                                                                    |                     | Preparer<br>Preparer<br>New<br>New                                                            | ≪ок                                                                                                    | Resource<br>Adapter<br>Enterprise<br>Application<br>Enterprise<br>Application<br>Enterprise<br>Application<br>Enterprise                                                                                                    | Targets       SOAServer       SOAServer       BAMServer       BAMServer                           | De<br>324<br>313<br>500<br>300                                                                                                    | ploymer<br>4<br>3<br>)<br>)                                                                              |                       |
| Install an enterprise application<br>Configure an enterprise application<br>Update (redeptor) an enterprise application<br>Start and stop a deployed enterprise<br>application<br>Nontro the modules of an enterprise<br>application<br>Deploy E2B modules<br>Instal a Web application<br><b>system Status</b>                               |          | Name            Ø AqAdapter           H ⊡b2bui           H ⊡b2bui           H ⊡b3banCoi           H ⊡b3banCoi           H ⊡b3banCoi           H ⊡b3banCoi           H ⊡b3banCoi           H ⊡b3banCoi           H ⊡b3banCoi           H ⊡b3banCoi           H ⊡b3banCoi           H ⊡b3banCoi                                                                                                    | r<br>mposer<br>IService<br>mposer                                             |                   | ob >             |                                                                                                    |                     | Preparei Preparei New New New                                                                 | і Фок<br>і Фок                                                                                                    | Resource<br>Adapter<br>Enterprise<br>Application<br>Enterprise<br>Application<br>Enterprise<br>Application<br>Enterprise<br>Application<br>Enterprise<br>Application                                                                                                    | Targets       SOAServer       SOAServer       BAMServer       BAMServer       SOAServer           | De           324           313           500           300           400           385                                                                                                    | ploymer<br>4<br>3<br>)<br>)                                                                              |                       |
| Install an enterprise application<br>Configure an enterprise application<br>Update (edeploy) an enterprise application<br>Start and stop a deployed enterprise<br>application<br>Deploy E28 modules<br>Install a Web application<br>estem Status                                                                                             |          | Name            Ø AqAdapter           H ⊡b2bui           H ⊡b2bui           H ⊡b3banCoi           H ⊡b3banCoi           H ⊡b3banCoi           H ⊡b3banCoi           H ⊡b3banCoi           H ⊡b3banCoi           H ⊡b3banCoi           H ⊡b3banCoi           H ⊡b3banCoi           H ⊡b3banCoi                                                                                                    | r<br>mposer<br>(Service<br>rver                                               |                   | ob >             |                                                                                                    |                     | Preparei Preparei New New New                                                                 | і Фок<br>і Фок                                                                                                    | Resource<br>Adapter<br>Enterprise<br>Application<br>Enterprise<br>Application<br>Enterprise<br>Application<br>Enterprise<br>Application<br>Enterprise<br>Application<br>Enterprise<br>Application<br>Resource                                                                       | Targets SOAServer SOAServer BAMServer BAMServer BAMServer SOAServer AdminServer, BAMServer        | De           324           313           500           300           400           385                                                                                                    | <b>ploymer</b><br>1<br>3<br>)<br>)<br>5                                                                  |                       |
| Install an enterprise application<br>Configure an enterprise application<br>Update (redeptor) an enterprise application<br>Start and stop a deployed enterprise<br>application<br>Nontro the modules of an enterprise<br>application<br>Deploy E2B modules<br>Instal a Web application<br><b>system Status</b>                               |          | Name ↔           Ø AqAdapter           H Tabzui           H Tabzui           H Tabzui           H Tabzui           H Tabzui           H Tabzui           H Tabzui           H Tabzui           H Tabzui           H Tabzui           H Tabzui           H Tabzui                                                                                                    | r<br>mposer<br>IService<br>mposer                                             |                   | ob >             |                                                                                                    |                     | Prepared<br>Prepared<br>New<br>New<br>New<br>Active                                           |                                                                                                    | Resource<br>Adapter<br>Enterprise<br>Application<br>Enterprise<br>Application<br>Enterprise<br>Application<br>Enterprise<br>Application<br>Enterprise<br>Application<br>Resource<br>Adapter                                                                                         | Targets       SOAServer       SOAServer       BAMServer       BAMServer       SOAServer           | De<br>324<br>313<br>500<br>300<br>400<br>385                                                                                                    | <b>ploymer</b><br>1<br>3<br>)<br>)<br>5                                                                  |                       |
| Install an enterprise application<br>Configure an enterprise application<br>Update (redeptoy) an enterprise application<br>Start and stop a deployed enterprise<br>application<br>Deploy EJB modules<br>Install a Web application<br><b>Sterm Status</b><br>Faled (0)<br>Critical (0)                                                        |          | Name <>           Ø AqAdapter           U □abzbu           U □abzbu                                                                                                    | r mposer<br>Service<br>rver<br>mposer<br>-transaction ra                      |                   | ob >             |                                                                                                    |                     | Prepared<br>Prepared<br>New<br>New<br>New<br>Active                                           |                                                                                                    | Resource<br>Adapter<br>Enterprise<br>Application<br>Enterprise<br>Application<br>Enterprise<br>Application<br>Enterprise<br>Application<br>Enterprise<br>Application<br>Resource<br>Resource                                                                                        | Targets SOAServer SOAServer BAMServer BAMServer BAMServer SOAServer AdminServer, BAMServer        | De<br>324<br>313<br>500<br>300<br>400<br>385                                                                                                    | <b>ploymer</b><br>4<br>3<br>0<br>0<br>5<br>0<br>0<br>0<br>0<br>0<br>0<br>0<br>0<br>0<br>0<br>0<br>0<br>0 |                       |
| Install an enterprise application Configure an enterprise application Update (excleption) an enterprise application Start and stop a deployed enterprise application Deploy EJB modules Install a Web application Vystem Status  Failed (0) Critical (0) Overloaded (0) Warning (0)                                                          |          | Name ↔           Ø AqAdapter           H Tabzui           H Tabzui           H Tabzui           H Tabzui           H Tabzui           H Tabzui           H Tabzui           H Tabzui           H Tabzui           H Tabzui           H Tabzui           H Tabzui                                                                                                    | r mposer<br>Service<br>rver<br>mposer<br>-transaction ra                      |                   | ob >             |                                                                                                    |                     | Prepared<br>Prepared<br>New<br>New<br>New<br>Active<br>Active                                 |                                                                                                    | Resource<br>Adapter<br>Enterprise<br>Application<br>Enterprise<br>Application<br>Enterprise<br>Application<br>Enterprise<br>Application<br>Enterprise<br>Application<br>Resource<br>Adapter                                                                                         | Targets SOAServer SOAServer BAMServer BAMServer BAMServer SOAServer AdminServer, BAMServer        | De           324           313           500           300           400           385           385                                                                                                    | <b>ploymer</b><br>4<br>3<br>0<br>0<br>5<br>0<br>0<br>0<br>0<br>0<br>0<br>0<br>0<br>0<br>0<br>0<br>0<br>0 |                       |
| Install an enterprise application Configue an enterprise application Update (redeploy) an enterprise application Start and stop a deployed enterprise application Ventor the modules of an enterprise application Deploy EB modules Install a Web application Install a Web application Seture Status Failed (0) Critical (0) Overloaded (0) |          | Name &       Rame &       Ø AqAdapter       Ø Egb2bu       Ø Egb2bu       Ø Egb2bu       Ø EgbamCor       Ø EgbamCor       Ø EgbamCor       Ø EgbamCor       Ø EgbamCor       Ø EgbamCor       Ø EgbamCor       Ø EgbamCor       Ø Coherence       Ø Coherence                                                                                                    | r mposer<br>Service<br>rver<br>mposer<br>-transaction ra                      |                   | ob ~             |                                                                                                    |                     | Prepared<br>Prepared<br>New<br>New<br>New<br>Active<br>Active<br>Installed                    | <ul> <li>Ø OK</li> <li>Ø OK</li> <li>Ø OK</li> <li>Ø OK</li> <li>Ø OK</li> </ul>                                                                                                    | Resource<br>Adapter<br>Enterprise<br>Application<br>Enterprise<br>Application<br>Enterprise<br>Application<br>Enterprise<br>Application<br>Enterprise<br>Application<br>Resource<br>Adapter<br>Resource<br>Resource                                                                 | Targets<br>SOAServer<br>SOAServer<br>BAMServer<br>BAMServer<br>SOAServer<br>SOAServer             | De           324           313           500           400           385           7           100           331                                                                                                    | <b>ploymer</b><br>4<br>3<br>0<br>0<br>5<br>1<br>L                                                        |                       |
| Install an enterprise application Configure an enterprise application Update (redeplied) an enterprise application Start and stop a deployed enterprise application Deploy EJB modules Install a Web application  ystem Status  Failed (0) Critical (0) Overloaded (0) Warning (0)                                                           |          | Name <>           Ø AqAdapter           U □abzbu           U □abzbu                                                                                                    | r mposer<br>Service<br>rver<br>mposer<br>-transaction ra                      |                   | op >             |                                                                                                    |                     | Prepared<br>Prepared<br>New<br>New<br>New<br>Active<br>Active                                 |                                                                                                    | Resource<br>Adapter<br>Enterprise<br>Application<br>Enterprise<br>Application<br>Enterprise<br>Application<br>Enterprise<br>Application<br>Enterprise<br>Application<br>Resource<br>Adapter                                                                                         | Targets SOAServer SOAServer BAMServer BAMServer BAMServer SOAServer AdminServer, BAMServer        | De           324           313           500           300           400           385           385                                                                                                    | <b>ploymer</b><br>4<br>3<br>0<br>0<br>5<br>1<br>L                                                        |                       |
| Install an enterprise application Configure an enterprise application Update (excleption) an enterprise application Start and stop a deployed enterprise application Deploy EJB modules Install a Web application Vystem Status  Failed (0) Critical (0) Overloaded (0) Warning (0)                                                          |          | Name          Name            Ø AqAdapter         Ø AqAdapter           B Tgb2bu         B Tgb2bu           B Tgb2bu         B Tgb2mCol           B Tgb2mCol         B Tgb2mCol           B Tgb2mCol         B Tgb2mCol           B Tgb2mCol         B Tgb2mCol           B Tgb2mCol         B Tgb2mCol           Ø Coherence         Ø Coherence           Ø DbAdapter         Ø DbAdapter                                                                                                    | r<br>mposer<br>iService<br>rver<br>mposer<br>-transaction ra<br>aAdapter<br>r |                   | ob ~             |                                                                                                    |                     | Prepare<br>Prepare<br>Prepare<br>New<br>New<br>New<br>Active<br>Active<br>Installed<br>Active | <ul> <li>Control Control C</li></ul> | Resource<br>Adapter<br>Enterprise<br>Application<br>Enterprise<br>Application<br>Enterprise<br>Application<br>Enterprise<br>Application<br>Enterprise<br>Application<br>Resource<br>Adapter<br>Resource<br>Resource                                                                 | Targets<br>SOAServer<br>SOAServer<br>BAMServer<br>BAMServer<br>SOAServer<br>SOAServer             | De           324           313           500           400           385           ''           100           331           22                                                                                                    | ploymer                                                                                                  |                       |
| Install an enterprise application Configure an enterprise application Update (excleption) an enterprise application Start and stop a deployed enterprise application Deploy EJB modules Install a Web application Vestern Status  Failed (0) Critical (0) Overloaded (0) Warning (0)                                                         |          | Name          Name            Ø AqAdapter         Ø AqAdapter           B Tgb2bu         B Tgb2bu           B Tgb2bu         B Tgb2mCol           B Tgb2mCol         B Tgb2mCol           B Tgb2mCol         B Tgb2mCol           B Tgb2mCol         B Tgb2mCol           B Tgb2mCol         B Tgb2mCol           Ø Coherence         Ø Coherence           Ø DbAdapter         Ø DbAdapter                                                                                                    | r mposer<br>Service<br>rver<br>mposer<br>-transaction ra                      |                   | op >             |                                                                                                    |                     | Prepared<br>Prepared<br>New<br>New<br>New<br>Active<br>Active<br>Installed                    | <ul> <li>Ø OK</li> <li>Ø OK</li> <li>Ø OK</li> <li>Ø OK</li> <li>Ø OK</li> </ul>                                                                                                    | Resource<br>Adapter<br>Enterprise<br>Application<br>Enterprise<br>Application<br>Enterprise<br>Application<br>Enterprise<br>Application<br>Resource<br>Adapter<br>Resource<br>Adapter                                                                                               | Targets<br>SOAServer<br>SOAServer<br>BAMServer<br>BAMServer<br>SOAServer<br>SOAServer             | De           324           313           500           400           385           7           100           331                                                                                                    | ploymer                                                                                                  |                       |
| Install an enterprise application<br>Configure an enterprise application<br>Update (edeploy) an enterprise application<br>Start and stop a deployed enterprise<br>application<br>Deploy E3B modules<br>Instal a Web application<br><b>ystem Status</b><br>Failed (0)<br>Critical (0)<br>Overloaded (0)<br>Warning (1)                        |          | Name *           Mame *           Ø AqAdopter           Ø Egbau           Ø Egbau           Ø Egbau           Ø Egbau           Ø Egbau           Ø Egbau           Ø Egbau           Ø Egbau           Ø Egbau           Ø Egbau           Ø Egbau           Ø Egbau           Ø Egbau           Ø Egbeu           Ø Egbeu                                                                                                    | r<br>mposer<br>iService<br>rver<br>mposer<br>-transaction ra<br>aAdapter<br>r | x<br>x            | ob ~             |                                                                                                    |                     | Prepare<br>Prepare<br>Prepare<br>New<br>New<br>New<br>Active<br>Active<br>Installed<br>Active | <ul> <li>Control Control C</li></ul> | Resource<br>Adapter<br>Enterprise<br>Application<br>Enterprise<br>Application<br>Enterprise<br>Application<br>Enterprise<br>Application<br>Enterprise<br>Application<br>Resource<br>Adapter<br>Resource<br>Adapter<br>Resource<br>Adapter<br>Enterprise<br>Enterprise<br>Enterprise | Targets SOAServer SOAServer BAMServer BAMServer SOAServer SOAServer SOAServer SOAServer SOAServer | De           324           313           500           300           400           385           301           302           303           304           305           305           306           307           308           308           309           301           302           3031           3031           3031           314 | ploymer                                                                                                  |                       |

15. Create the out bound connection pool with the **eis/wls/Queue** name in the Deployments using connection factory jndi/FCUBSConnectionfactory.

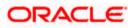

## 1.2.7 Configuring FTP Adapter

1. Login to console→Deployments→ FTP Adapter→Configuration→Outbound Connection Pool→New

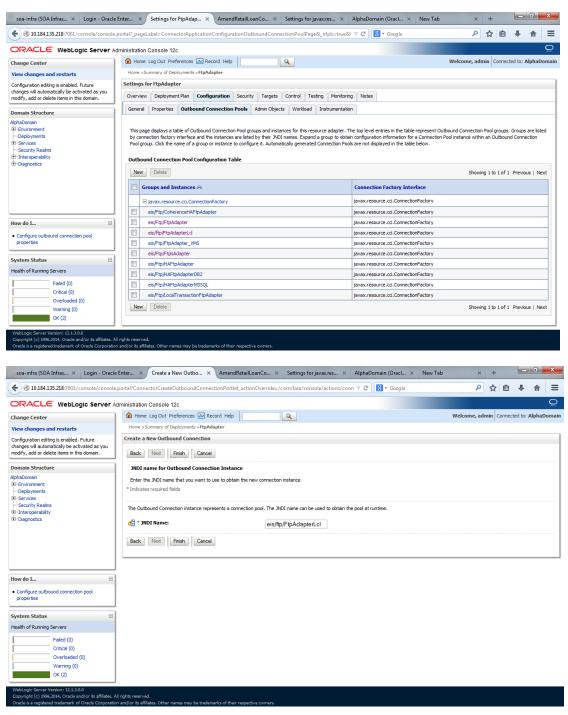

- 2. Add JNDI name as eis/ftp/FtpAdapterLcl
- 3. Click finish and save.

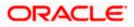

#### 1.2.7.1 BIP Interactive reports configuration

The Following set of instructions can be followed if the BPEL needs to be configured with BIP interactive reports

- 1. Login to the BIP domain console, http/s:<hostname>:<port>/console.
- 2. Follow the step 1.2.1 to add the "FCJCustomProvider".

After adding, Navigate to security realms >myrealm > Users and Groups and check if the users from the schema are displayed in Users tab, and Roles from the schema are displayed under the Groups Tab.

| Change Center                                                                                                    | 🙆 Home Log Out Preferences 🔤 Rec                     | cord Help                                                  | Welcome, weblogic Connected to: bifoundation_doma |
|----------------------------------------------------------------------------------------------------|------------------------------------------------------|------------------------------------------------------------|---------------------------------------------------|
| View changes and restarts                                                                                                    | Home >Summary of Security Realms >myre               | alm >Users and Groups                                      |                                                   |
| View changes and results<br>configurates exist. Click the Release<br>Configuration button to allow others to edit the<br>contain.<br>Lock & Edit<br>Release Configuration<br>Domain Structure<br>Vionation doman | Users Groups This page displays information about ea | Roles and Policies Credential Mappings Providers Migration |                                                   |
| D-Environment<br>Deployments<br>D-Services<br>-Security Realms<br>Interoperability                                                                                                    | Customize this table Users New Delete                |                                                            | Showing I to 10 of 1000 Previous   Next           |
| Diagnostics                                                                                                    | 🔲 Name 🗇                                             | Description                                                | Provider                                          |
|                                                                                                    | 000ANT1                                              | Default Admin User 1                                       | FCJCustomProvider                                 |
|                                                                                                    | 11111RM_3                                            | Sweta                                                      | FCJCustomProvider                                 |
|                                                                                                    | 11111RM_4                                            | RM                                                         | FC3CustomProvider                                 |
|                                                                                                    | 112233                                               | Default Admin User 10                                      | FCJCustomProvider                                 |
| iow do I 🖃                                                                                                    | 121212                                               | Default Admin User 10                                      | FCJCustomProvider                                 |
| Manage users and groups                                                                                                    | 123456                                               | SANKER GS                                                  | FC3CustomProvider                                 |
| Create users                                                                                                    | 141414                                               | Default Admin User 10                                      | FC3CustomProvider                                 |
| Modify users                                                                                                    | 15259A03                                             | Kumar                                                      | FC3CustomProvider                                 |
| Delete users                                                                                                    | 1M20862                                              | BALA                                                       | FC3CustomProvider                                 |
|                                                                                                    | 20862A1                                              | Bala                                                       | FC3CustomProvider                                 |
| System Status 🖂                                                                                                    | New Delete                                           |                                                            | Showing 1 to 10 of 1000 Previous   Next           |
| lealth of Running Servers                                                                                                    |                                                      |                                                            |                                                   |
| Failed (0)<br>Critical (0)<br>Overloaded (0)<br>Warning (0)<br>OK (2)                                                                                                    |                                                      |                                                            |                                                   |

- 3. Login to the Enterprise Manager (em) http/s:<hostname>:<port>/em
  - Right click on the domain(in which BI suite is installed) under the weblogic domain
  - Go to security and then navigate to application roles

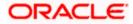

| ORACLE                                                          | Enterprise Manager 11g                                                                                                    | Fusion Middleware Control               |               |                                                     |                                           |                                                                                                    | Setup +                              | Help + Log Out    |
|-----------------------------------------------------------------|----------------------------------------------------------------------------------------------------|-----------------------------------------|---------------|-----------------------------------------------------|-------------------------------------------|----------------------------------------------------------------------------------------------------|--------------------------------------|-------------------|
| 📲 Farm 👻 🚑 To                                                   | pology                                                                                                    |                                         |               |                                                     |                                           |                                                                                                    |                                      |                   |
| ✓ Bis Farm_bifounds > Application                               |                                                                                                    | Farm_bifoundation_c                     | domain 🕢      |                                                     |                                           | Page                                                                                                    | Logged<br>Refreshed Mar 19, 2014 6   | in as weblogic    |
| WebLogic (     WebLogic (     Business     Essbase     Metadata |                                                                                                    | Deployments                             | 1005          | <b>9</b> (9)                                        | ✓ Fusion Middleware<br>25%                | 75%                                                                                                    | Down (3)<br>Up (1)                   | ۵.                |
| E                                                               | Web Services<br>APP Denain Configuration<br>Security<br>Hetadata Repositories<br>JOBC Data Sources<br>JOBC Data Sources<br>System Mean Roward<br>System Near Roward<br>System Near Roward<br>Sys | Console<br>Audit Policy<br>Audit Policy | Configuration | Target<br>AdminServer<br>AdminServer<br>AdminServer | Hane  V V V V V V V V V V V V V V V V V V | Middleware Far<br>ware Administra<br>arprise Manager<br>are Control<br>ion Middleware<br>ision Middleware | ition Tools<br>Fusion Middleware Con | CPU Usage<br>0.00 |
| 🖭 userrolexml                                                   | * 🖝 hostdi                                                                                                    | re vert                                 |               |                                                     | S Oracle Fusion Middleware Forums         |                                                                                                    | I. Channell                          | downloads ×       |
|                                                                 | nosta                                                                                                    |                                         |               |                                                     |                                           |                                                                                                    | + anow and                           | iomional A        |

- 4. After navigating to next screen as in below screenshot,
  - Select application stripe as obi
  - Click on the search button
  - Click on create button to add a role

| •                                                                                                    | bifoundation_d                                                                                                    |                                                                                                    |                                                              | Logged in as web                         |
|----------------------------------------------------------------------------------------------------|----------------------------------------------------------------------------------------------------|----------------------------------------------------------------------------------------------------|--------------------------------------------------------------|------------------------------------------|
| Farm_bifoundation_domain Application Deployments                                                                                                    | 🔡 WebLogic Domain                                                                                                  | •                                                                                                    |                                                              | Page Refreshed Mar 19, 2014 6:40:40 PM I |
| <ul> <li>✓ Ekclogic Domain</li> <li>✓ Boffandaton domain</li> <li>AdmisServer</li> <li>&gt; MainServer</li> <li>&gt; Business Intelligence</li> <li>&gt; Esobase Servers</li> <li>&gt; Esobase Servers</li> </ul> | registered. These are<br>To manage users<br>Delicy Store Pr<br>Select an application<br>application<br>Application | he roles used by security aware ap<br>also application roles that are crea<br>and groups in the WebLogic Domain<br>ovider | ted in the context of end<br>a, use the <u>Oracle WebLog</u> |                                          |
|                                                                                                    | Create                                                                                                    | 🍄 Create Like 🥜 Edit 🎽                                                                                                    | Delete                                                       |                                          |
|                                                                                                    | Role Name                                                                                                    | Display                                                                                                    | y Name                                                       | Description                              |
|                                                                                                    | BISysten                                                                                                    | a new application role BI Sys                                                                                             | item Role                                                    |                                          |
|                                                                                                    | BIAdministrator                                                                                                    | BI Adr                                                                                                    | ninistrator Role                                             |                                          |
|                                                                                                    | BIAuthor                                                                                                    |                                                                                                    | hor Role                                                     |                                          |
|                                                                                                    | BIConsumer                                                                                                    | BI Cor                                                                                                    | nsumer Role                                                  |                                          |
|                                                                                                    | NormalUser                                                                                                    | Norma                                                                                                    | lUser                                                        |                                          |
|                                                                                                    | Manager                                                                                                    | Manad                                                                                                    | ger                                                          |                                          |
|                                                                                                    | ∠ Membership f                                                                                                    | or BISystem                                                                                                    |                                                              |                                          |
|                                                                                                    | Principal                                                                                                    | Display Name                                                                                                    | Type                                                         | Description                              |
|                                                                                                    | BISystemUser                                                                                                    |                                                                                                    | User                                                         |                                          |
|                                                                                                    | Disystemoser                                                                                                    |                                                                                                    | Oser                                                         |                                          |
|                                                                                                    |                                                                                                    |                                                                                                    |                                                              |                                          |
|                                                                                                    |                                                                                                    |                                                                                                    |                                                              |                                          |

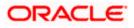

- 5. After navigating to next screen as in below screenshot,
  - Enter the role name(mandatory), display name(optional), description(optional)
  - Click on the Add button
  - In the Add Principal pop up select type as "Group"
  - In the advanced option check the checkbox and again select the type as "Group" below
    - Click on the Search button, if the roles are listed then select the roles like ALLROLES-000, ADMINROLE-000 from the list.

or

- Enter the Principal Name (mandatory), which is actually the role present in the FCUBS (ex: ALLROLES-000, ADMINROLE-000), Display Name (optional).
- After completing click on OK button in pop up window and also in the screen.

|                                                                                                    | bifoundation_domain @<br>West.ogc.coman →<br>Application Roles > Create Application Role<br>General<br>Art.Science Store dot<br>*Role Name [ALIROLES<br>Description [ALIROLES]<br>Description [ALIROLES] |                                  |                       | Page R                      | afreshed Mar 19, 2014 6:45:35 PM 15<br>OK Can |
|----------------------------------------------------------------------------------------------------|----------------------------------------------------------------------------------------------------|----------------------------------|-----------------------|-----------------------------|-----------------------------------------------|
| Application Deployments  Velocity Comman  AdminServer  AdminServer  AdminServer  Business Intelligence  Esobase Servers | Application Roles > Create Application Role Create Application Role General Application Strice db * Role Name [ALIROLES Display Name [ALIROLES]                                                          |                                  |                       |                             |                                               |
| Sifoundation_domain     AdmiServer     AdmiServer     bi_duster     Business Intelligence     Essbase Servers           | Create Application Role General Application Stripe obl * Role Name ALLROLES Display Name ALLROLES                                                                                                    |                                  |                       |                             | OK Can                                        |
| AdminServer  AdminServer  Subjects Business Intelligence Essbase Servers                                                | General<br>Acclication Stripe obl<br>* Role Name ALLROLES<br>Display Name ALLROLES                                                                                                    |                                  |                       |                             | OK Can                                        |
| ▷ ∰ bi_duster<br>Business Intelligence<br>Essbase Servers                                                               | Application Stripe obl<br>"Role Name   ALLROLES<br>Display Name   ALLROLES                                                                                                    |                                  |                       |                             |                                               |
| Business Intelligence<br>Essbase Servers                                                                                | * Role Name ALLROLES Display Name ALLROLES                                                                                                    |                                  |                       |                             |                                               |
| Essbase Servers                                                                                                    | Display Name ALLROLES                                                                                                    |                                  |                       |                             |                                               |
|                                                                                                    |                                                                                                    |                                  |                       |                             |                                               |
|                                                                                                    | Description ALLROLES                                                                                                    |                                  |                       |                             |                                               |
|                                                                                                    |                                                                                                    | Add Prin                         | cinal                 |                             |                                               |
|                                                                                                    |                                                                                                    |                                  |                       | he application roles that w | ou want to grant permissions to.              |
|                                                                                                    |                                                                                                    | Sear                             |                       |                             |                                               |
|                                                                                                    | An application role may need to be mapped to users or o                                                                                                    | round defined in externation LDA | Type Grou             | n V                         |                                               |
|                                                                                                    | Add Schere                                                                                                    | toops defined in enterprise LDA  | Principal Name Start  |                             |                                               |
|                                                                                                    | Name                                                                                                    | Display Name                     | Display Name Start    |                             |                                               |
|                                                                                                    | No groups or application roles added.                                                                                                    |                                  | rched Principals      |                             |                                               |
|                                                                                                    |                                                                                                    |                                  | Principal             | Display Name                | Description                                   |
|                                                                                                    |                                                                                                    |                                  | BIAdministrators      | biopidy Hume                | BI Administrators                             |
|                                                                                                    |                                                                                                    |                                  | BIAuthors             |                             | Group<br>BI Authors Group                     |
| 4                                                                                                    |                                                                                                    |                                  | BIConsumers           |                             | BI Consumers Group                            |
|                                                                                                    |                                                                                                    |                                  | BIPTest               |                             | BIPTest                                       |
|                                                                                                    |                                                                                                    |                                  |                       |                             | CrossDomainConn<br>can make inter-            |
|                                                                                                    |                                                                                                    |                                  | CrossDomainConnectors |                             | domain calls from                             |
|                                                                                                    |                                                                                                    |                                  |                       |                             | foreign domains.<br>Deployers can view        |
|                                                                                                    |                                                                                                    |                                  | Deployers             |                             | all resource                                  |
|                                                                                                    |                                                                                                    |                                  | reproyers             |                             | attributes and deploy<br>applications.        |
|                                                                                                    |                                                                                                    |                                  |                       |                             | Monitors can view                             |
|                                                                                                    |                                                                                                    |                                  |                       |                             | and modify all                                |
|                                                                                                    |                                                                                                    |                                  | Monitors              |                             | resource attributes                           |
|                                                                                                    |                                                                                                    |                                  | lvanced Option        |                             | and norform                                   |

- 6. After getting information message like "A new role added successfully", then again
  - Right click on the domain(in which BI suite is installed) under the weblogic domain
  - Go to security and then navigate to application polices

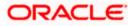

|                                                                                  |                                                                   | I datori midalevia | are Control                                                                     |                                                                                           |                                   | Setup 🕶 Help 👻 Log O                                                           |
|----------------------------------------------------------------------------------|-------------------------------------------------------------------|--------------------|---------------------------------------------------------------------------------|-------------------------------------------------------------------------------------------|-----------------------------------|--------------------------------------------------------------------------------|
| 📳 Farm 👻 🖂 Topolog                                                               | у                                                                 |                    |                                                                                 |                                                                                           |                                   |                                                                                |
| <ul> <li>▼</li> <li>Farm_bifoundation_</li> <li>▷ □ Application Deplo</li> </ul> |                                                                   | bifounda           | ation_domain ()<br>Jic Domain 🗸                                                 |                                                                                           |                                   | Logged in as <b>weblogic</b><br>Page Refreshed Mar 19, 2014 7:37:40 PM IST で2  |
| V 🚞 WebLogic Domai                                                               | n                                                                 | Applicatio         | on Policies                                                                     |                                                                                           |                                   |                                                                                |
| V bifoundati                                                                     | Home                                                              |                    | cies are the authorization policies that<br>users and groups in the WebLogic Dr |                                                                                           |                                   |                                                                                |
| ⊳ 🚊 bi_duster                                                                    | Control                                                           |                    | ore Provider                                                                    |                                                                                           |                                   |                                                                                |
| Business Intellig Essbase Server                                                 | Logs                                                              |                    | <ul> <li>Scope WebLogic Domain</li> <li>Provider XML</li> </ul>                 |                                                                                           |                                   |                                                                                |
| Metadata Report                                                                  | Port Usage                                                        |                    | Location ./system-jazn-data                                                     | a.xml                                                                                     |                                   |                                                                                |
|                                                                                  | Application Deployment                                            |                    | •                                                                               |                                                                                           |                                   |                                                                                |
|                                                                                  | Web Services                                                      |                    | <ul> <li>plication stripe in policy store , select<br/>ned.</li> </ul>          | principal type and enter search I                                                         | keyword to query application secu | urity grants assigned to the principals. Click on searched principal to query  |
|                                                                                  | ADF Domain Configurati                                            | ion                | polication Stripe obi                                                           |                                                                                           |                                   |                                                                                |
|                                                                                  | Security                                                          |                    | <ul> <li>Credentials</li> </ul>                                                 |                                                                                           |                                   |                                                                                |
|                                                                                  | Metadata Repositories                                             |                    | Security Provider Configuration                                                 |                                                                                           | $\bigcirc$                        |                                                                                |
|                                                                                  | JDBC Data Sources<br>System MBean Browser                         |                    | Application Policies                                                            | 🗙 Delete                                                                                  |                                   |                                                                                |
|                                                                                  |                                                                   |                    | Application Roles                                                               | Name                                                                                      | Description                       |                                                                                |
|                                                                                  | WebLogic Server Administration Console Key<br>General Information |                    | Keystore                                                                        | nistrator Role<br>em Role                                                                 |                                   |                                                                                |
|                                                                                  | General Information                                               | BIAutho            | System Policies                                                                 | umer Role<br>or Role                                                                      |                                   |                                                                                |
|                                                                                  |                                                                   |                    |                                                                                 |                                                                                           |                                   |                                                                                |
|                                                                                  |                                                                   |                    | es for BIAdministrator                                                          |                                                                                           |                                   |                                                                                |
|                                                                                  |                                                                   | Permis             |                                                                                 |                                                                                           | 1- · · · ·                        |                                                                                |
|                                                                                  |                                                                   |                    | rce Name<br>.bi.server.manageRepositories                                       | Resource Type<br>orade.bi.server.permission                                               | Permission Actions<br>all         | Permission Class<br>orade.security.jps.ResourcePermission                      |
|                                                                                  |                                                                   | oracle             | .bi.scheduler.manageJobs                                                        | oracle.bi.scheduler.permission                                                            | al_                               | oracle.security.jps.ResourcePermission                                         |
|                                                                                  |                                                                   |                    | .bi.presentation.catalogmanager.mana<br>.bi.publisher.administerServer          | <ul> <li>oracle.bi.presentation.catalo</li> <li>oracle.bi.publisher.permission</li> </ul> |                                   | orade.security.jps.ResourcePermission<br>orade.security.jps.ResourcePermission |
|                                                                                  |                                                                   |                    |                                                                                 |                                                                                           |                                   |                                                                                |
|                                                                                  |                                                                   |                    |                                                                                 |                                                                                           |                                   |                                                                                |

- 7. After navigating to next screen as per screen shot,
  - Select the application stripe as obi, principal type as "Application Role"
  - Click on the search button
  - Select BIConsumer(it should be highlighted) from the list and click on the create like button.

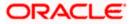

|                                             |                       |                                  | Logged in as weblogic                                                 |  |  |  |
|---------------------------------------------|-----------------------|----------------------------------|-----------------------------------------------------------------------|--|--|--|
|                                             |                       |                                  | Page Refreshed Mar 19, 2014 7:37:40 PM IST ₹2                         |  |  |  |
| on relies upon fi<br>e Oracle WebLo         | or controlling access | s to its resources.<br>Provider. |                                                                       |  |  |  |
|                                             |                       |                                  |                                                                       |  |  |  |
| Policy Store Provider Scope WebLogic Domain |                       |                                  |                                                                       |  |  |  |
|                                             |                       |                                  |                                                                       |  |  |  |
|                                             |                       |                                  |                                                                       |  |  |  |
|                                             |                       |                                  |                                                                       |  |  |  |
| and enter sea                               | rch keyword to que    | ry application security or       | ants assigned to the principals. Click on searched principal to query |  |  |  |
| condicated act                              | a criticy nord to que | ry opprototorroccurry gr         | and daughed to the principals click of actin clea principal to query  |  |  |  |
| •                                           |                       |                                  |                                                                       |  |  |  |
| _                                           |                       |                                  |                                                                       |  |  |  |
|                                             |                       |                                  |                                                                       |  |  |  |
|                                             |                       |                                  |                                                                       |  |  |  |
|                                             |                       |                                  |                                                                       |  |  |  |
|                                             | Description           |                                  |                                                                       |  |  |  |
|                                             |                       |                                  |                                                                       |  |  |  |
|                                             |                       |                                  |                                                                       |  |  |  |
|                                             |                       |                                  |                                                                       |  |  |  |
|                                             |                       |                                  |                                                                       |  |  |  |
|                                             |                       |                                  |                                                                       |  |  |  |
|                                             |                       |                                  |                                                                       |  |  |  |
|                                             |                       |                                  |                                                                       |  |  |  |
| Recource Type                               | Perr                  | nission Actions                  | Permission Class                                                      |  |  |  |
| rtd_ic_persp                                | dc                    | perspective                      | oracle securityjps.ResourcePermission                                 |  |  |  |
| rtd_dc_persp                                | de_                   | perspective                      | oracle securityjps.ResourcePermission                                 |  |  |  |
| rtd batch                                   |                       |                                  | Greate accurrent participative address entitiation                    |  |  |  |
| and the                                     | cho                   | ice_editor                       | oracle security jps. Resource?ermission                               |  |  |  |
| rtd_ic_po<br>rtd_ic_po                      | ersp<br>ersp          | crsp dc_<br>ersp dc_<br>1 bat    | ersp dc_perspective<br>ersp dc_perspective                            |  |  |  |

- 8. After navigating to next screen as per the screen shot,
  - Click on Add button , a new window "Add Principal" will be launched.
  - Select Type as "Application Role" and click on the search button
  - From the list select the role that has been created earlier in application role screen and click on OK button in pop up window and screen.

|                                                                                                    | nager 11g Fusion Middleware Co                                                                                                    | ntrol                               |                                      |                               |               | Setup ≠ Help ≠ Log Out                      |
|----------------------------------------------------------------------------------------------------|----------------------------------------------------------------------------------------------------|-------------------------------------|--------------------------------------|-------------------------------|---------------|---------------------------------------------|
|                                                                                                    |                                                                                                    |                                     |                                      |                               |               |                                             |
| <b>·</b>                                                                                                    | bifoundation1203_dom                                                                                                    | ain 🕦                               |                                      |                               |               | Logged in as weblogic                       |
| B 📲 Farm_bifoundation 1203_domain                                                                                                    | 💾 WebLogic Domain 👻                                                                                                    |                                     |                                      |                               |               | Page Refreshed Jun 4, 2015 8:16:52 PM IST 🗘 |
| 🗄 🛅 Application Deployments                                                                                                    |                                                                                                    |                                     |                                      |                               |               |                                             |
| 🖂 🚞 WebLogic Domain                                                                                                    |                                                                                                    | cation Grant                        |                                      |                               |               |                                             |
| 🗆 🔡 bifoundation1203_dom                                                                                                    | Create Application Grant                                                                                                    |                                     |                                      |                               |               | OK Cancel                                   |
| AdminServer                                                                                                    | Application Stripe obj                                                                                                    |                                     |                                      |                               |               |                                             |
| ■                                                                                                    |                                                                                                    |                                     |                                      |                               |               |                                             |
| 🗉 🛅 Business Intelligence                                                                                                    |                                                                                                    | or application role) you want to ad | d to the policy.                     |                               |               |                                             |
| Farm - A Topology      Form_bfoundation 1203_domain     WebLogic Domain     WebLogic Domain     WebLogic Domain     Minimedation1203_domain     Minimedation1203_domain     Minimedation1203_domain     Minimedation1203_domain |                                                                                                    |                                     |                                      |                               |               |                                             |
|                                                                                                    |                                                                                                    |                                     |                                      |                               |               |                                             |
|                                                                                                    |                                                                                                    | (                                   | Type                                 | Description                   |               |                                             |
|                                                                                                    | No users or groups added.                                                                                                    | Add Principal                       |                                      |                               |               |                                             |
|                                                                                                    |                                                                                                    | Specify criteria to search and se   | elect the application roles that you | want to grant permissions to  |               |                                             |
|                                                                                                    |                                                                                                    |                                     |                                      | nant to grant permissions to: |               |                                             |
|                                                                                                    |                                                                                                    |                                     |                                      |                               |               |                                             |
|                                                                                                    | ts Application Policies - Create Application Grant  G.dom Create Application Stree dat Application Stree dat Grantee Select the prantee (user, group or application role) you want to add to the policy. |                                     |                                      |                               |               |                                             |
|                                                                                                    | Permissions                                                                                                    |                                     | Starts With 💌                        |                               |               |                                             |
|                                                                                                    | 0 0                                                                                                    | Display Name                        | Starts With 💌                        | ۷                             |               |                                             |
|                                                                                                    | Add / Edit % D                                                                                                    | Searched Principals                 |                                      |                               |               |                                             |
|                                                                                                    |                                                                                                    |                                     | Display Name                         | Description                   | Resource Type | Permission Actions                          |
|                                                                                                    | No permissions added.                                                                                                    |                                     |                                      |                               |               |                                             |
|                                                                                                    |                                                                                                    |                                     |                                      |                               |               |                                             |
| 1                                                                                                    |                                                                                                    | BIAuthor                            | BI Author Role                       |                               |               |                                             |
|                                                                                                    |                                                                                                    | BIConsumer                          | BI Consumer Role                     |                               |               |                                             |
|                                                                                                    |                                                                                                    | BIReportViewer                      | FCUBS Consumer Role                  |                               |               |                                             |
|                                                                                                    |                                                                                                    |                                     |                                      | ALLROLES                      |               |                                             |
|                                                                                                    |                                                                                                    |                                     |                                      |                               |               |                                             |
|                                                                                                    |                                                                                                    | anonymous-role                      | Anonymous Role                       |                               |               |                                             |
|                                                                                                    |                                                                                                    |                                     |                                      |                               |               |                                             |
|                                                                                                    |                                                                                                    |                                     |                                      |                               |               |                                             |
|                                                                                                    |                                                                                                    |                                     |                                      | OK Cancel                     |               |                                             |
|                                                                                                    |                                                                                                    |                                     |                                      |                               |               |                                             |
|                                                                                                    |                                                                                                    |                                     |                                      |                               |               |                                             |
|                                                                                                    |                                                                                                    |                                     |                                      |                               |               |                                             |
|                                                                                                    |                                                                                                    |                                     |                                      |                               |               |                                             |

• Click Add button under Permissions and add the two permissions one by one as mentioned below.

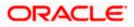

- oracle.bi.publisher.runReportOnline
- oracle.bi.publisher.accessReportOutput

|                                                                                                    | nager 11g Fusion Middleware Control                                                                                                    |                                                    |                          |                                               |                                                                                       | Setup + Help + Log Ou                                              |
|----------------------------------------------------------------------------------------------------|----------------------------------------------------------------------------------------------------|----------------------------------------------------|--------------------------|-----------------------------------------------|---------------------------------------------------------------------------------------|--------------------------------------------------------------------|
| 👫 Farm 👻 🐥 Topology                                                                                                    |                                                                                                    |                                                    |                          |                                               |                                                                                       |                                                                    |
| +     +     -     -     -     -     -     -     -     -     -     -     -     -     -     -     -     -     -     -     -     -     -     -     -     -     -     -     -     -     -     -     -     -     -     -     -     -     -     -     -     -     -     -     -     -     -     -     -     -     -     -     -     -     -     -     -     -     -     -     -     -     -     -     -     -     -     -     -     -     -     -     -     -     -     -     -     -     -     -     -     -     -     -     -     -     -     -     -     -     -     -     -     -     -     -     -     -     -     -     -     -     -     -     -     -     -     -     -     -     -     -     -     -     -     -     -     -     -     -     -     -     -     -     -     -     -     -     -     -     -     -     -     -     -     -     -     -     -     -     -     -     -     -     -     -     -     -     -     -     -     -     -     -     -     -     -     -     -     -     -     -     -     -     -     -     -     -     -     -     -     -     -     -     -     -     -     -     -     -     -     -     -     -     -     -     -     -     -     -     -     -     -     -     -     -     -     -     -     -     -     -     -     -     -     -     -     -     -     -     -     -     -     -     -     -     -     -     -     -     -     -     -     -     -     -     -     -     -     -     -     -     -     -     -     -     -     -     -     -     -     -     -     -     -     -     -     -     -     -     -     -     -     -     -     -     -     -     -     -     -     -     -     -     -     -     -     -     -     -     -     -     -     -     -     -     -     -     -     -     -     -     -     -     -     -     -     -     -     -     -     -     -     -     -     -     -     -     -     -     -     -     -     -     -     -     -     -     -     -     -     -     -     -     -     -     -     -     -     -     -     -     -     -     -     -     -     -     -     -     -     -     -     -     -     -     -     -     -     -    - | ELCM121MAT  Weblogic Doman  Application Policies > Create Application Create Application Grant Application Stripe obl Grante Select the grantees (user, group or a Applicate Stripe obl Grante) Select the grantees (user, stripe obl) | Grant<br>pplication role) you want to add to the p | olicy.                   |                                               | Page Refreshed                                                                        | Logged in as infra<br>I Dec 10, 2014 4:15:06 PM IST 🗘<br>OK Cancel |
| <ul> <li>Losuase Jervers</li> <li>Metadata Repositories</li> </ul>                                                                                                    | Name<br>ALLROLES                                                                                                    | Display Name<br>ALLROLES                           | Type<br>Application Role | Description<br>ALLROLES                       |                                                                                       |                                                                    |
|                                                                                                    | Permissions<br>Add Zetk X Delete<br>Permission Class<br>orade.security.jps.ResourcePermiss<br>orade.security.jps.ResourcePermiss                                                                                                    | sion                                               |                          | ner umReportOnline<br>ner JaccessReportOutput | Resource Type<br>crade. bi. publisher. permission<br>crade. bi. publisher. permission | Permission Actions                                                 |

- 9. After getting information message like "A security added successfully",
  - Login into the BIPublisher , http/s:<hostname>:<port>/xmlpserver
  - Click on the Administration .
  - Click on the Roles and Permission under Security center and check if the added role(in em) is displayed, If not restart the servers.

| ORACLE BI Publisher Enterprise                                                                                                    | Search All                                                                                              | ~            |       | Administration Help ~   Sign Out 📿   |
|----------------------------------------------------------------------------------------------------|----------------------------------------------------------------------------------------------------|--------------|-------|--------------------------------------|
| Administration                                                                                                    |                                                                                                    | Home Catalog | New ~ | 🔚 Open 🗸   Signed In As 🛛 weblogic 🗸 |
| Data Sources           • JBC Connection           • JBC Connection           • File           • LDP Connection           • OLAP Connection                                                                                              | System Haintenance<br>• Server Configuration<br>• Scheduler Diagnostics<br>• Report Vever Configuration |              |       |                                      |
| Security Center<br>• Security Configuration<br>• Roles and Permissions<br>• Olgital Signature                                                                                                    | Runtime Configuration                                                                                   |              |       |                                      |
| Delivery     Octivery Configuration     Octivery Configuration     Octivery     Octivery     Octivery     Octivery     Octivery     Octivery     Octivery     Octivery     Octivery     Octivery     Octivery     Octivery     Octivery | Integration     Orade Bi Presentation Services     Orade Endeca                                         |              |       |                                      |
| Oracle 81 Publisher 11.1.1.7.0 (bulk:20130303.1415)                                                                                                    |                                                                                                    |              |       |                                      |
| 💼 userrole_xml 🍸 🗈 hostdsn_xml 🔭                                                                                                    |                                                                                                    |              |       | Show all downloads ×                 |

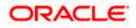

10. Then click on the Catalog , then on the folder that has been created , and then on permissions

| RACLE BI Publi                                | sher Ent | erprise                                                                                                    | Search <mark>All</mark> | ~    |                 | Administratio | n   Help ~   Sign Out 🧲 |
|-----------------------------------------------|----------|----------------------------------------------------------------------------------------------------|-------------------------|------|-----------------|---------------|-------------------------|
| alog                                          |          |                                                                                                    |                         | Home | Catalog 📓 New 🤊 | 🔁 Open 🗸      | Signed In As weblogic ~ |
| - 🕐 👱 🐏 🚜 🗀 🛍 :                               | × 🛠 ~    | Location /Shared Folders/FCReports                                                                                 | •                       |      |                 |               |                         |
| olders<br>My Folders                          |          | ratio   Last Modified 3/13/14 1:28 PM   Created By weblogic<br>Open   Schedule   Jobs   Job History   Edit   Moreγ |                         |      |                 |               |                         |
| Shared Folders<br>E 🚞 Components              |          | ratio   Last Modified 3/13/14 1:26 PM   Created By weblogic<br>undefined<br>Edit   More∽                           |                         |      |                 |               |                         |
| E FCReports                                   |          |                                                                                                    |                         |      |                 |               |                         |
|                                               |          |                                                                                                    |                         |      |                 |               |                         |
|                                               |          |                                                                                                    |                         |      |                 |               |                         |
|                                               |          |                                                                                                    |                         |      |                 |               |                         |
|                                               |          |                                                                                                    |                         |      |                 |               |                         |
|                                               |          |                                                                                                    |                         |      |                 |               |                         |
|                                               |          |                                                                                                    |                         |      |                 |               |                         |
|                                               |          |                                                                                                    |                         |      |                 |               |                         |
|                                               |          |                                                                                                    |                         |      |                 |               |                         |
|                                               |          |                                                                                                    |                         |      |                 |               |                         |
|                                               |          |                                                                                                    |                         |      |                 |               |                         |
|                                               | •        |                                                                                                    |                         |      |                 |               |                         |
|                                               |          |                                                                                                    |                         |      |                 |               |                         |
|                                               |          |                                                                                                    |                         |      |                 |               |                         |
|                                               |          |                                                                                                    |                         |      |                 |               |                         |
|                                               |          |                                                                                                    |                         |      |                 |               |                         |
|                                               |          |                                                                                                    |                         |      |                 |               |                         |
| fasks                                         | -        |                                                                                                    |                         |      |                 |               |                         |
| FCReports                                     |          |                                                                                                    |                         |      |                 |               |                         |
| Expand Delete Download                        |          |                                                                                                    |                         |      |                 |               |                         |
| Copy 🔏 Cut                                    |          |                                                                                                    |                         |      |                 |               |                         |
| Paste film Rename<br>Permissions m Properties |          |                                                                                                    |                         |      |                 |               |                         |
| Export XLIF                                   |          |                                                                                                    |                         |      |                 |               |                         |

11. After clicking on the permissions, a new window will pop up, delete all the roles if any present on click of permissions, then click on Add button, and then click on search button in "Add Roles" window that is launched newly and select the role that has been created and click on move button and click on OK.

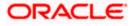

| ORACLE BI Publisher E                                                                                                    | Interprise                                                                                          |                                                                                                    |                                                                                                    | Search Al               | ~                        | Ð            | Administration Help    | Sign Out 📿             |
|----------------------------------------------------------------------------------------------------|----------------------------------------------------------------------------------------------------|----------------------------------------------------------------------------------------------------|----------------------------------------------------------------------------------------------------|-------------------------|--------------------------|--------------|------------------------|------------------------|
| Catalog                                                                                                    |                                                                                                    |                                                                                                    |                                                                                                    |                         | Home Catal               | og 📔 🎴 New 🗸 | 📔 🗁 Open 🗸 🔤 Signed Ii | n As <b>weblogic</b> ~ |
| H → My Folders                                                                                                    | ratio   Last Modified<br>Open   Schedule   Jo<br>ratio   Last Modified<br>undefined<br>Edit   More~ | ilders/FCReports<br>3/13/14 1:28 PM   Created By webic<br>bs   Job History   Edit   More~<br>3/13/14 1:26 PM   Created By webic                                                          |                                                                                                    |                         |                          |              |                        | •                      |
|                                                                                                    | Permissions Location /FCReports Apply permissions to Role Name Help                                 | i items within this folder<br>Read                                                                                                    | Write Delete                                                                                                    | Run Report Online Sched | ule Report View Report O | _            |                        |                        |
| C Tacks<br>C Tacks<br>C |                                                                                                    | Add Roles Locaton // CReports Avalable Roles Name Search Role BI Administrator Role BI Administrator Role BI Consumer Role BI System Role BI System Role Homoulizer Homoulizer Help Help | Move and a construction of the second second | Selected Roles          |                          |              |                        |                        |

12. Finally, the role will be added and select the options that has to be provided for the particular role and check if the permissions is only to items within the folder if necessary.

| ORACLE BI Publish                                                                                                    | her Enterprise                                                                                                    | s                     | earch All                      | •                 | Administration   Help ~   Sign Out | t Q   |
|----------------------------------------------------------------------------------------------------|----------------------------------------------------------------------------------------------------|-----------------------|--------------------------------|-------------------|------------------------------------|-------|
| Catalog                                                                                                    |                                                                                                    |                       | Home                           | Catalog 🛛 📑 New 🗸 | 📄 Open 🗸 🛛 Signed In As 🛛 weblog   | gic ~ |
| Catalog                                                                                                    | Lossion Phone Polares Protections     Tester   Last Needing 3/13/14 138 PM   Created By     Tester   Last Needing 3/13/14 138 PM   Created By     Tester   Last Needing 3/13/14 126 PM   Created By     Tester   Last Needing 3/13/14 126 PM   Created By     Teste | ev weblogic<br>folder | Isun Report Online Schedule Re |                   |                                    |       |
| Tasks  CReports  Creation  Constraint  Constraint  Co |                                                                                                    |                       |                                |                   |                                    |       |

Now the reports in the folder will be accessed accordingly based on the roles.

#### Note:

In the similar way we can set the permissions at report level also for particular role.

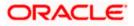

- 13. Please login in to Bi Publisher <a href="http://server:port/xmlpserver">http://server:port/xmlpserver</a>.
- 14. Click on Adminstration → JDBC connection → Add Data Source

| € € 10.184.133.16                     | 1:9704/xmlpserver/servlet/admin                                              | ⊽ C <sup>4</sup>                                                                                      | <mark>8</mark> <del>▼</del> Google |       | ۹ م            | 合 自 🤻       | * ⋒ ≡       |
|---------------------------------------|------------------------------------------------------------------------------|----------------------------------------------------------------------------------------------------|------------------------------------|-------|----------------|-------------|-------------|
| ORACLE                                | BI Publisher Enterprise                                                      | Search <mark>All</mark>                                                                               | <b>~</b>                           | Ø     | Administration | n   Help∽   | Sign Out 🧲  |
| Administration                        |                                                                              |                                                                                                    | Home Catalog                       | New 🗸 | 📄 🔁 Open 🗸     | Signed In A | s weblogic~ |
| • JD<br>• JN<br>• File<br>• LD        | I Sources<br>E Connection<br>DI Connection<br>AP Connection<br>AP Connection | System Maintenance<br>• Server Configuration<br>• Scheduler Obignostics<br>• Report Viewer Configurat | ion                                |       |                |             |             |
| secu                                  | urity Center                                                                 | Runtime Configuration                                                                                 |                                    |       |                |             |             |
|                                       | curity Configuration                                                         | Properties                                                                                            |                                    |       |                |             |             |
|                                       | les and Permissions<br>jital Signature                                       | <ul> <li>Font Mappings</li> <li>Currency Formats</li> </ul>                                           |                                    |       |                |             |             |
| • Pri<br>• Fa:<br>• En<br>• W<br>• HT | livery Configuration<br>nter<br>k<br>ail<br>ebDAV<br>TP                      | Integration     Oracle BI Presentation Se                                                             | ervices                            |       |                |             |             |
| • FT<br>• CU                          | p<br>PS Server                                                               |                                                                                                    |                                    |       |                |             |             |
| 10.184.133.161:9704/xm                | pserver/servlet/admin                                                        |                                                                                                    |                                    |       |                |             |             |

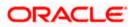

| Data Sources                                                                                                    |                                                                                                    |                                                                                                    | Home                                        | Catalog   🤷 New 🗸 | \mid 👌 Open 🗸 🛛 Signed In A |
|----------------------------------------------------------------------------------------------------|----------------------------------------------------------------------------------------------------|----------------------------------------------------------------------------------------------------|---------------------------------------------|-------------------|-----------------------------|
| Data Sources                                                                                                    |                                                                                                    |                                                                                                    |                                             |                   | <u> </u>                    |
| Data Sources                                                                                                    |                                                                                                    |                                                                                                    |                                             |                   |                             |
| Data Sources                                                                                                    |                                                                                                    |                                                                                                    |                                             |                   |                             |
|                                                                                                    |                                                                                                    |                                                                                                    | em Maintenance                              |                   |                             |
| <ul> <li>JDBC Connect</li> <li>JNDI Connect</li> </ul>                                                                                                    |                                                                                                    |                                                                                                    | rver Configuration<br>heduler Configuration |                   |                             |
| <ul> <li>File</li> </ul>                                                                                                    |                                                                                                    | <ul> <li>Sci</li> </ul>                                                                                                 | heduler Diagnostics                         |                   |                             |
| LDAP Connect                                                                                                    |                                                                                                    | • Re                                                                                                    | port Viewer Configuration                   |                   |                             |
| <ul> <li>OLAP Connect</li> </ul>                                                                                                    | aon                                                                                                    |                                                                                                    |                                             |                   |                             |
|                                                                                                    |                                                                                                    |                                                                                                    |                                             |                   |                             |
| Security Cente                                                                                                    | r                                                                                                    | T Run                                                                                                    | time Configuration                          |                   |                             |
| Security Confi     Security Confi                                                                                                    |                                                                                                    | Pro 🖉                                                                                                    | operties                                    |                   |                             |
| <ul> <li>Roles and Peri</li> <li>Digital Signatu</li> </ul>                                                                                                    |                                                                                                    |                                                                                                    | nt Mappings<br>rrency Formats               |                   |                             |
| • Digital Signatu                                                                                                    |                                                                                                    | • Cu                                                                                                    | nency ronnacs                               |                   |                             |
|                                                                                                    |                                                                                                    |                                                                                                    |                                             |                   |                             |
| Delivery                                                                                                    |                                                                                                    | Inte                                                                                                    | gration                                     |                   |                             |
| <ul> <li>Delivery connig</li> </ul>                                                                                                    | juration                                                                                                    | 📜 🛛 🖓                                                                                                    | acle BI Presentation Services               |                   |                             |
| <ul> <li>Printer</li> <li>Fax</li> </ul>                                                                                                    |                                                                                                    |                                                                                                    |                                             |                   |                             |
| • Email                                                                                                    |                                                                                                    |                                                                                                    |                                             |                   |                             |
| WebDAV                                                                                                    |                                                                                                    |                                                                                                    |                                             |                   |                             |
| <ul> <li>HTTP</li> <li>FTP</li> </ul>                                                                                                    |                                                                                                    |                                                                                                    |                                             |                   |                             |
| CUPS Server                                                                                                    |                                                                                                    |                                                                                                    |                                             |                   |                             |
|                                                                                                    |                                                                                                    |                                                                                                    |                                             |                   |                             |
|                                                                                                    |                                                                                                    |                                                                                                    |                                             |                   |                             |
|                                                                                                    |                                                                                                    |                                                                                                    |                                             |                   |                             |
|                                                                                                    |                                                                                                    |                                                                                                    |                                             |                   |                             |
|                                                                                                    |                                                                                                    |                                                                                                    |                                             |                   |                             |
|                                                                                                    |                                                                                                    |                                                                                                    |                                             |                   |                             |
|                                                                                                    |                                                                                                    |                                                                                                    |                                             |                   |                             |
|                                                                                                    |                                                                                                    |                                                                                                    |                                             |                   |                             |
|                                                                                                    |                                                                                                    |                                                                                                    |                                             |                   |                             |
|                                                                                                    |                                                                                                    |                                                                                                    |                                             |                   |                             |
|                                                                                                    |                                                                                                    |                                                                                                    |                                             |                   |                             |
|                                                                                                    |                                                                                                    |                                                                                                    |                                             |                   |                             |
|                                                                                                    |                                                                                                    |                                                                                                    |                                             |                   |                             |
|                                                                                                    |                                                                                                    |                                                                                                    |                                             |                   |                             |
|                                                                                                    |                                                                                                    |                                                                                                    |                                             |                   |                             |
|                                                                                                    |                                                                                                    |                                                                                                    |                                             |                   |                             |
|                                                                                                    |                                                                                                    |                                                                                                    |                                             |                   |                             |
| 1221514704/umlaranu/com                                                                                                    | lef/ de/d exemps (secondinations there is the B-The of                                                                                                    | -14-411-07339701                                                                                                    |                                             |                   |                             |
| 133.161.9704/xmloserver/sen                                                                                                    | let/adm/datasource/connectionhome?tvice=idbc&i sTkn=6e                                                                                                    | c246c514e97518204                                                                                                    |                                             |                   |                             |
|                                                                                                    |                                                                                                    | e286c614e97518204<br>Saurds <mark>Al</mark>                                                                             | ×                                           | Administration    | i Heb⊳ San Out Q            |
| ACLE BI Publ                                                                                                    | let/adm/datasource/connectionhome?tvoe=idbc&sTkn=6e<br><b>isher Enterprise</b>                                                                                                    |                                                                                                    |                                             |                   | Signed in As weblogic∽      |
| ACLE BI Publ                                                                                                    |                                                                                                    |                                                                                                    |                                             |                   |                             |
| Inistration > JDBC<br>a Sources                                                                                                    | isher Enterprise                                                                                                    |                                                                                                    |                                             |                   |                             |
| ACLE BI Publicitation<br>histration > JDBC<br>a Sources<br>BC JNDI File LDAP                                                                                                    | isher Enterprise                                                                                                    | Search <mark>Al</mark>                                                                                                  | Home   Catalog   📓                          |                   |                             |
| ACLE BI Publi<br>instration<br>instration > JDBC<br>ia Sources<br>BBC JNDJ File LDAP<br>Add Data Source                                                                                                    | ISHER Enterprise                                                                                                    | Search Al                                                                                                    | Home   Catalog   📓                          |                   |                             |
| RACLE BI Publi<br>inistration<br>inistration > JDBC<br>a Sources<br>DBC JHDI File LDAP<br>Add Data Source<br>inata Source Name                                                                                                    | OLAP<br>Connection String                                                                                                    | Search Al<br>③ Previous 1-10 of 16 <u>Need to</u><br>Dekte                                                              | Home   Catalog   📓                          |                   |                             |
| AdCLE® BI Publ<br>inistration<br>nstration > JDBC<br>a Sources<br>BBC JNDI File LDAP<br>Add Data Source<br>ata Source Name<br>emp                                                                                                    | OLAP Connection String pdbc:orade:thin:@10.184.149.52:1521:SOAD8                                                                                                    | Search Al<br>Search Al<br>Previous 1-10 of 16 × <u>Next</u><br>Delete<br>IIII                                           | Home   Catalog   📓                          |                   |                             |
| AdCLE® BI Publ<br>instration<br>nstration > JOBC<br>a Sources<br>BBC JHDI File LDAP<br>Add Data Source<br>ata Source Name<br>REMO<br>C1202UBS                                                                                                    | OLAP Connection String jdbcorade:thin:@10.184.139.52:1521:S0AD8 jdbcorade:thin:@10.184.132.144.1521:K012NEW                                                                                                    | Search Al<br>O Previous 1-10 of 16 x Heat of<br>Delete<br>T<br>T<br>T<br>T<br>T<br>T<br>T<br>T<br>T<br>T<br>T<br>T<br>T | Home   Catalog   📓                          |                   |                             |
| ACLE BI Publi<br>nistration > JDBC<br>is Sources<br>BC JHDI File LDAP<br>Add Data Source Iane<br>Imp<br>1202/BS<br>1212DEV                                                                                                    | OLAP           Connection String<br>jdbcorade:thin:@10.184.149.52:1521:S0ADB<br>jdbcorade:thin:@10.184.132.1441:S21:K012NEW<br>jdbcorade:thin:@10.184.132.1441:S21:K012NEW                                                                                                    | Search Al                                                                                                    | Home   Catalog   📓                          |                   |                             |
| ACLE® BI Publ<br>nstration<br>hstraton > JOBC<br>Sources<br>BC JNDI File LDAP<br>Add Data Source<br>ata Source Name<br>It202UBS<br>T1210EV<br>CBP                                                                                                    | Connection String<br>jdbc:orade:thin:@10.184.149.52:1521:SOAD8<br>jdbc:orade:thin:@10.184.132.1441:S21:K012MEW<br>jdbc:orade:thin:@10.184.132.1441:S21:K012MEW<br>jdbc:orade:thin:@10.184.132.1441:S21:K012MEW                                                                                                    | Search All                                                                                                    | Home   Catalog   📓                          |                   |                             |
| ACLE® BI Publ<br>Inistration<br>Inistration > JOBC<br>a Sources<br>Add Data Source  <br>ata Source Name<br>eme<br>C1202UBS<br>C1202UBS<br>C2212IDEY<br>CBIP<br>CCR121DEY                                                                                                    | Connection String           jdbcorade:thm:@10.184.149.52:1521:SOADB           jdbcorade:thm:@10.184.132.44:1521:K012REW           jdbcorade:thm:@10.184.132.44:1521:K012REW           jdbcorade:thm:@10.184.132.44:1521:K012REW           jdbcorade:thm:@10.184.151.44:1521:K012REW           jdbcorade:thm:@10.184.151.44:1521:K012REW           jdbcorade:thm:@10.184.151.44:1521:K012REW           jdbcorade:thm:@10.184.154.149:1521:K012REW                                                                                                    | Search Al                                                                                                    | Home   Catalog   📓                          |                   |                             |
| ACLE® BI Publi<br>instration<br>Netration > DOC<br>a Sources<br>BC INDI File LDAP<br>Add Data Source  <br>ata Source  <br>ata So                                                                                                    | Connection String           jdbc:orade:thin:@10.184.149.52:1521:SOADB           jdbc:orade:thin:@10.184.132.144.1521:SOADB           jdbc:orade:thin:@10.184.132.144.1521:SOADB           jdbc:orade:thin:@10.184.132.144.1521:SOADB           jdbc:orade:thin:@10.184.132.144.1521:SOADB           jdbc:orade:thin:@10.184.132.144.1521:SOADB           jdbc:orade:thin:@10.184.132.144.1521:SOADB           jdbc:orade:thin:@10.184.132.144.1521:SOADB           jdbc:orade:thin:@10.184.134.149.1521:ORFCI2C           jdbc:orade:thin:@10.184.154.149.1521:ORFCI2C                                                                                                    | Sourch Al                                                                                                    | Home   Catalog   📓                          |                   |                             |
| ACLE BIPublinistration<br>metration > JDBC<br>a Sources<br>BIC JND1 File LDAP<br>Add Data Source<br>ata Source Hame<br>mm<br>C1202UBS<br>C1202US<br>C202US<br>C202 | OLAP           Connection String<br>jdbc:orade:thin:@10.184.149.52:1521:S0AD8           jdbc:orade:thin:@10.184.132.144.1521:K012NEW           jdbc:orade:thin:@10.184.132.144.1521:K012NEW           jdbc:orade:thin:@10.184.132.144.1521:K012NEW           jdbc:orade:thin:@10.184.132.144.1521:K012NEW           jdbc:orade:thin:@10.184.132.144.1521:K012NEW           jdbc:orade:thin:@10.184.154.149.1521:ORFC12C           jdbc:orade:thin:@10.184.154.149.1521:ORFC12C           jdbc:orade:thin:@10.184.154.149.1521:ORFC12C           jdbc:orade:thin:@10.184.154.149.1521:ORFC12C                                                                                                    | Search Al                                                                                                    | Home   Catalog   📓                          |                   |                             |
| ACLE BIPublinistration<br>Inistration > JDBC as Sources<br>BIC JND1 File LDAP<br>Add Data Source I<br>Add Data Source I<br>Add Data Source I<br>C1202UBS<br>C121DEY<br>C08121DT<br>C08121DT<br>CUBS1203<br>CUBS121                                                                                                    | OLAP           Connection String<br>jdbc:orade:thin:@10.184.149.52:1521:50ADB           jdbc:orade:thin:@10.184.132.144:1521:K012NEW           jdbc:orade:thin:@10.184.132.144:1521:K012NEW           jdbc:orade:thin:@10.184.132.144:1521:C0FC12C           jdbc:orade:thin:@10.184.134.149:1521:OFC12C           jdbc:orade:thin:@10.184.132.137:1521:FOFC12C           jdbc:orade:thin:@10.184.132.137:1521:FOFC12C           jdbc:orade:thin:@10.184.132.137:1521:FOFC7C7C           jdbc:orade:thin:@10.184.132.137:1521:FOFC7C7C                                                                                                    | Search Al                                                                                                    | Home   Catalog   📓                          |                   |                             |
| ACLE BIPublinistration<br>metration > JDBC<br>a Sources<br>BIC JND1 File LDAP<br>Add Data Source<br>ata Source Hame<br>mm<br>C1202UBS<br>C1202US<br>C202US<br>C202 | Connection String           pdbc:orade:thin:@10.184.149.52:1521:SOADB         pdbc:orade:thin:@10.184.149.52:1521:SOADB         pdbc:orade:thin:@10.184.149.1521:K012KEW         pdbc:orade:thin:@10.184.149.1521:K012KEW         pdbc:orade:thin:@10.184.152.1441:1521:K012KEW         pdbc:orade:thin:@10.184.152.149.1521:ORFCI2C         pdbc:orade:thin:@10.184.154.149.1521:ORFCI2C         pdbc:orade:thin:@10.184.154.149.1521:ORFCI2C         pdbc:orade:thin:@10.184.154.1571:ORFCI2C         pdbc:orade:thin:@10.184.154.1571:ORFCI2C         pdbc:orade:thin:@10.184.154.1571:ORFCI2C         pdbc:orade:thin:@10.184.154.1571:ORFCI2C         pdbc:orade:thin:@10.184.154.1571:ORFCI2C         pdbc:orade:thin:@10.184.154.1571:ORFCI2C         pdbc:orade:thin:@10.184.154.1571:ORFCI2C         pdbc:orade:thin:@10.184.154.1571:ORFCI2C         pdbc:orade:thin:@10.184.154.1571:ORFCI2C         pdbc:orade:thin:@10.184.154.1571:ORFCI2C         pdbc:orade:thin:@10.184.154.1571:ORFCI2C         pdbc:orade:thin:@10.184.154.1571:ORFCI2C         pdbc:orade:thin:@10.184.154.1571:ORFCI2C         pdbc:orade:thin:@10.184.1571:ORFCI2C         pdbc:orade:thin:@10.184.1571:ORFCI2C         pdbc:orade:thin:@10.184.1571:ORFCI2C         pdbc:orade:thin:@10.184.1571:ORFCI2C         pdbc:orade:thin:@10.184.1571:ORFCI2C         pdbc:orade:thin:@10.184.1571:ORFCI2C         pdbc:orade:thin:@10.184.1571:ORFCI2C         pdbc:orade:thin:@10.184.1571:ORFCI2C         pdbc:orade:thin:@10.184.1571:ORFCI2C         pdbc:orade:thin:@10.184.1571:ORFCI2C         pdbc:orade:thin:@10.184.1571:ORFCI2C         pdbc:orade:thin:@10.184.1571:ORFCI2C         pdbc:orade:thin:@10.184.1571:ORFCI2C         pdbc:orade:thin:@10.184.1571:O | Search All                                                                                                    | Home   Catalog   📓                          |                   |                             |
| ACLE BIPublinstration<br>Instration > JDBC as Sources<br>BIC JHD1 File LDAP<br>Add Data Source I<br>ata Source Itame<br>eme<br>C1202UBS<br>C1210EV<br>COR1210EV<br>COR1210EV<br>COR1210EV<br>COR1210EV<br>COR1210EV<br>COR1210EV<br>COR1210EV<br>COR1210EV<br>COR1210EV                                                                                                    | OLAP           Connection String<br>jdbc:orade:thin:@10.184.149.52:1521:50ADB           jdbc:orade:thin:@10.184.132.144:1521:K012NEW           jdbc:orade:thin:@10.184.132.144:1521:K012NEW           jdbc:orade:thin:@10.184.132.144:1521:C0FC12C           jdbc:orade:thin:@10.184.134.149:1521:OFC12C           jdbc:orade:thin:@10.184.132.137:1521:FOFC12C           jdbc:orade:thin:@10.184.132.137:1521:FOFC12C           jdbc:orade:thin:@10.184.132.137:1521:FOFC7C7C           jdbc:orade:thin:@10.184.132.137:1521:FOFC7C7C                                                                                                    | Search Al                                                                                                    | Home   Catalog                              |                   |                             |

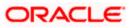

15. Please create the data source with data source name as **FCSOA** and use soa schema details to create the same.

| ORACLE               | BI Publisher Enterprise                            | Search Al                                                            | ~                       | ø       | Administration | n   Help∽    | Sign Out 🧲  |
|----------------------|----------------------------------------------------|----------------------------------------------------------------------|-------------------------|---------|----------------|--------------|-------------|
| Administration       |                                                    |                                                                      | Home   Catalog          | 🎴 New 🗸 | 📔 🗁 Open 🛩     | Signed In As | i weblogic∽ |
| Administration > JDI | BC > Add Data Source                               |                                                                      |                         |         |                |              |             |
| Add Data Source      |                                                    |                                                                      |                         |         |                |              |             |
|                      |                                                    |                                                                      |                         |         |                | Apply        | Cancel      |
| General              |                                                    |                                                                      |                         |         |                |              |             |
|                      |                                                    |                                                                      |                         |         |                |              |             |
|                      | ke sure to install the required JDBC driver classe |                                                                      |                         |         |                |              |             |
| With Orac            | e Fusion Middleware Security Model, select the     | Jse System User checkbox to use the BI System User for your BI Serve | er Database Connection. |         |                |              |             |
|                      | * Data Source Name                                 | FCSOA                                                                |                         |         |                |              |             |
|                      |                                                    | Oracle 11g                                                           |                         |         |                |              |             |
|                      | * Database Driver Class                            | oracle.jdbc.OracleDriver<br>(Example: oracle.jdbc.OracleDriver )     |                         |         |                |              |             |
|                      | * Connection String                                | jdbc:oracle:thin:@//ofss222783.in.oracle.com:1521/FCUBSDEV121        |                         |         |                |              |             |
|                      |                                                    |                                                                      |                         |         |                |              |             |
|                      |                                                    |                                                                      |                         |         |                |              |             |
|                      | Use System User                                    | DEV12C_SOAINFRA                                                      |                         |         |                |              |             |
|                      |                                                    |                                                                      |                         |         |                |              |             |
|                      | Pre Process Function                               |                                                                      |                         |         |                |              |             |
|                      | Post Process Function                              |                                                                      |                         |         |                |              |             |
|                      |                                                    | Use Proxy Authentication                                             |                         |         |                |              |             |
|                      |                                                    | Test Connection                                                      |                         |         |                |              |             |
|                      |                                                    |                                                                      |                         |         |                |              |             |
| Backup Data So       | ource                                              |                                                                      |                         |         |                |              |             |
|                      |                                                    |                                                                      |                         |         |                |              | l           |
| TIP To enable        | access to a backup data source, please check th    | e Use Backup Data Source checkbox and enter the necessary connection | on information.         |         |                |              |             |
|                      |                                                    | Use Backup Data Source                                               |                         |         |                |              |             |
|                      | Connection String                                  |                                                                      |                         |         |                |              |             |
|                      |                                                    |                                                                      |                         |         |                |              |             |
|                      |                                                    | ii.                                                                  |                         |         |                |              |             |
|                      | Username                                           |                                                                      |                         |         |                |              |             |
|                      | Password                                           | Test Connection                                                      |                         |         |                |              |             |
|                      |                                                    | reac connection                                                      |                         |         |                |              |             |

16. Add the fcubs roles to allowed Roles under security

| ORACLE BI Publisher Enterprise                                                                              |                                                                                                    | Search All                         | <b>~</b>     | ۲       | Administration | Help 🛩 🔤    | Sign Out   |
|----------------------------------------------------------------------------------------------------|----------------------------------------------------------------------------------------------------|------------------------------------|--------------|---------|----------------|-------------|------------|
| Administration                                                                                              |                                                                                                    |                                    | Home Catalog | 🔮 New ~ | 📔 🗁 Open 🗸     | Signed In A | s weblogic |
|                                                                                                    | DEVI2C_SOAINFRA                                                                                       |                                    |              |         |                |             |            |
|                                                                                                    |                                                                                                    |                                    |              |         |                |             |            |
| Backup Data Source                                                                                          |                                                                                                    |                                    |              |         |                |             |            |
| ✓TIP To enable access to a backup data source, please check th<br>Connection String<br>Username<br>Password | e Use Backup Data Source checkbox and e Use Backup Data Source Use Backup Data Source Test Connection | inter the necessary connection inf | ormation.    |         |                |             |            |
|                                                                                                    |                                                                                                    |                                    |              |         |                |             |            |
|                                                                                                    |                                                                                                    |                                    |              |         |                |             |            |
| Security                                                                                                    |                                                                                                    |                                    |              |         |                |             |            |
| Allow Guest Access                                                                                          | Available Roles<br>EI Administrator Role<br>EI Author Role<br>EI Synsumer Role<br>FCUIS Consumer Role | Allowed Roles                      |              |         |                |             |            |

17. Click on test connection .once the connection is established succesfuly .Click on Apply.

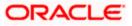

18. Please follow the steps 15 to 17 to create data source for FCUBS Schema and give the name as FCBIPBPEL

## 1.2.8 BAM Report Configuration settings

- 1. The Following set of instructions can be followed if the BPEL need to be configured with BAM reportsGenerate a deployment plan for BAM Composer Application.
- 2. Login in to console <a href="http://hostname:port/console">http://hostname:port/console</a>
- 3. Click on Deployments → click on BAM Composer

| Change Center                                                                                 |    | Hon    | ne Log Out Preferences 🔤 Record Help                                                               |                         | Q                       |         | We                        | lcome, weblogic                             | Connected to: dev_dom |
|-----------------------------------------------------------------------------------------------|----|--------|----------------------------------------------------------------------------------------------------|-------------------------|-------------------------|---------|---------------------------|---------------------------------------------|-----------------------|
| View changes and restarts                                                                     | н  | iome > | Summary of Deployments                                                                             |                         |                         |         |                           |                                             |                       |
| Configuration editing is enabled. Future                                                      | Su | mmar   | y of Deployments                                                                                   |                         |                         |         |                           |                                             |                       |
| changes will automatically be activated as you<br>modify, add or delete items in this domain. | 0  | ontro  | Monitoring                                                                                         |                         |                         |         |                           |                                             |                       |
| omain Structure                                                                               |    | _      |                                                                                                    |                         |                         |         |                           |                                             |                       |
| ev_domain                                                                                     |    |        | age displays a list of Java EE applications and st<br>d, stopped, updated (redeployed), or deleted |                         |                         |         |                           |                                             |                       |
| - Environment                                                                                 |    |        |                                                                                                    |                         |                         |         |                           |                                             |                       |
| Services                                                                                      |    | To ins | tall a new application or module for deploymen                                                     | t to targets in this do | main, click the Install | outton. |                           |                                             |                       |
| Security Real Deployments, Level 1, 2 of 6, Sel                                               |    | )      |                                                                                                    |                         |                         |         |                           |                                             |                       |
| - Interoperability<br>- Diagnostics                                                           |    | Custo  | omize this table                                                                                   |                         |                         |         |                           |                                             |                       |
| E-Diagnosocs                                                                                  | 1  | Deplo  | yments                                                                                             |                         |                         |         |                           |                                             |                       |
|                                                                                               |    | Insta  | II Update Delete Start v Stop                                                                      | ) V                     |                         |         |                           | Showing 1 to 47                             | of 47 Previous   Next |
|                                                                                               |    |        | Name 🙈                                                                                             |                         | State                   | Health  | Туре                      | Targets                                     | Deployment Order      |
|                                                                                               |    |        | 🔗 AqAdapter                                                                                        |                         | Active                  | 🛩 ок    | Resource<br>Adapter       | soa_server1                                 | 324                   |
| Iow do I E Install an enterprise application                                                  |    |        | ± □b2bui                                                                                           |                         | Active                  | 🛩 ок    | Enterprise<br>Application | soa_server1                                 | 313                   |
| Configure an enterprise application                                                           |    | -      | E BamComposer                                                                                      |                         | Active                  | 🛩 ок    | Enterprise                | bam_server1                                 | 500                   |
| Update (redeploy) an enterprise application                                                   |    | -      | an composer                                                                                        |                         | Active                  | • OK    | Application               | Dan_server1                                 | 300                   |
| <ul> <li>Start and stop a deployed enterprise<br/>application</li> </ul>                      |    |        | BamCQService                                                                                       |                         | Active                  | 🛩 ок    | Enterprise<br>Application | bam_server1                                 | 300                   |
| <ul> <li>Monitor the modules of an enterprise<br/>application</li> </ul>                      |    |        | BamServer                                                                                          |                         | Active                  | 🛩 ок    | Enterprise<br>Application | bam_server1                                 | 400                   |
| Deploy EJB modules     Install a Web application                                              |    |        | BPMComposer                                                                                        |                         | Active                  | 🛩 ок    | Enterprise<br>Application | soa_server1                                 | 385                   |
| system Status E                                                                               |    |        | coherence-transaction-rar                                                                          |                         | Active                  | 🛩 ок    | Resource<br>Adapter       | AdminServer,<br>bam_server1,<br>soa_server1 | 100                   |
| Failed (0)                                                                                    |    |        | CoherenceAdapter                                                                                   |                         | Installe                | d       | Resource<br>Adapter       |                                             | 331                   |
| Critical (0) Overloaded (0)                                                                   |    | •      | DbAdapter                                                                                          |                         | Active                  | 🛩 ок    | Resource<br>Adapter       | soa_server1                                 | 322                   |
| Warning (0)<br>OK (3)                                                                         |    |        | Contraction     Contraction                                                                        |                         | Active                  | 🛩 ок    | Enterprise<br>Application | soa_server1                                 | 314                   |
| OK (3)                                                                                        |    |        | DMS Application (12.1.3.0.0)                                                                       |                         | Active                  | 🛩 ок    | Web                       | AdminServer,<br>bam_server1,                | 5                     |

4. click on Configuration Configuration  $\rightarrow$  Save

| ORACLE WebLogic Server Adr                                                                                                    |                                                                                         |                                                  |                                                                                                    |
|----------------------------------------------------------------------------------------------------|-----------------------------------------------------------------------------------------|--------------------------------------------------|----------------------------------------------------------------------------------------------------|
| Change Center                                                                                                    | 🏠 Home Log Out Preferences 🔤 Record Help                                                |                                                  | Welcome, weblogic Connected to: dev_domai                                                                                                    |
| View changes and restarts                                                                                                    | Home >Summary of Deployments >BamComposer >Summ                                         | ary of Deployments >BamComposer                  |                                                                                                    |
| Configuration editing is enabled. Future changes will automatically be activated as you                                                                 | Settings for BamComposer                                                                |                                                  |                                                                                                    |
| modify, add or delete items in this domain.                                                                                                    | Overview Deployment Plan Configuration                                                  | Security Targets Control Testing Mor             | nitoring Notes                                                                                                    |
| Domain Structure                                                                                                    | Application Workload Instrumentation                                                    |                                                  |                                                                                                    |
| dev_domain                                                                                                    | Save                                                                                    |                                                  |                                                                                                    |
| Deployments     Services     Security Realms                                                                                                    | This page describes the configuration information                                       | that is currently defined in the deployment plan | for the selected module or component.                                                                                                    |
| Interoperability     Diagnostics                                                                                                    | Session cookies max age (in seconds):                                                   | -1                                               | The life span of the session cookie (in seconds) after which it<br>expires on the client. The value '-1' indicates that the cookie will<br>persist until the client's browser shuts down. More Info   |
|                                                                                                    | Session Invalidation Interval (in seconds):                                             | 60                                               | The time (in seconds) that WebLogic Server waits between<br>doing house-cleaning checks for timed-out and invalid sessions,<br>and deleting the old sessions and freeing up memory. <b>More Info</b>  |
| How do I                                                                                                    | Session Timeout (in seconds):                                                           | 3600                                             | The amount of time (in seconds) that a session can remain inactive before it is invalidated. More Info                                                                                                |
| Create a deployment plan     Update a deployment plan                                                                                                   | Debug Enabled                                                                           |                                                  | Enable debugging information for this session More Info                                                                                                    |
| Start and stop a deployed enterprise<br>application                                                                                                    | Maximum in-memory Sessions:                                                             | -1                                               | The maximum number of sessions to retain in memory. The value<br>'-1' indicates that there is no limit. More Info                                                                                     |
| Configure an enterprise application     Target an enterprise application to a server  System Status                                                     | Monitoring Attribute Name:                                                              |                                                  | Specifies the name of a session attribute which is tagged with<br>session information. For example, if this value is set to username,<br>then the username attribute is guaranteed to be unique. More |
| Health of Running Servers                                                                                                    |                                                                                         |                                                  | Info                                                                                                    |
| Failed (0) Critical (0)                                                                                                    | Save                                                                                    |                                                  |                                                                                                    |
| Overloaded (0)<br>Warning (0)<br>OK (3)                                                                                                    |                                                                                         |                                                  |                                                                                                    |
| WebLogic Server Version: 12.1.3.0.0<br>Copyright (c) 1996,2014, Orade and/or its affiliates. Al<br>Orade is a registered trademark of Orade Corporation | I rights reserved.<br>and/or its affiliates. Other names may be trademarks of their rer | spective owners.                                 |                                                                                                    |

5. Click on Overview $\rightarrow$ check the deployment plan location

| -                                                                                                    |                    | sole 12c<br>og Out Preferences | Denned 11                            | ala I         |             |            |              |                          |                                                     | Welcome, weblogic Co                                                                                                    | encoded by day days                                                      |
|----------------------------------------------------------------------------------------------------|--------------------|--------------------------------|--------------------------------------|---------------|-------------|------------|--------------|--------------------------|-----------------------------------------------------|----------------------------------------------------------------------------------------------------|--------------------------------------------------------------------------|
| Change Center                                                                                                    |                    |                                |                                      |               |             | Q          |              |                          |                                                     | · · · · · ·                                                                                                    | nnected to: dev_domai                                                    |
| View changes and restarts                                                                                         |                    | ary of Deployments >           | samComposer >Su                      | mmary of Dep  | ioyments >b | amCompose  | >Summary     | of Deployment            | >BamCo                                              | mposer                                                                                                    |                                                                          |
| Configuration editing is enabled. Future<br>changes will automatically be activated as you                        | Settings for       | BamComposer                    |                                      |               |             |            |              |                          |                                                     |                                                                                                    |                                                                          |
| modify, add or delete items in this domain.                                                                       | Overview           | Deployment Plan                | Configuration                        | Security      | Targets     | Control    | Testing      | Monitoring               | Notes                                               | ]                                                                                                    |                                                                          |
| Domain Structure                                                                                                  | Save               |                                |                                      |               |             |            |              |                          |                                                     |                                                                                                    |                                                                          |
| dev_domain<br>- Environment<br>- Deployments<br>- Services<br>- Security Realms                                   | plan, and s        |                                | the end of the pa                    | age lists the |             |            |              |                          |                                                     | the application files, the assoc<br>contained in the enterprise app                                                                                                    |                                                                          |
| <ul> <li>Interoperability</li> <li>Diagnostics</li> </ul>                                                         | Name:              |                                | BamComposer                          |               |             |            |              | The                      | name of                                             | this enterprise application. N                                                                                                    | ore Info                                                                 |
|                                                                                                    | Path:              |                                | / scratch/ app/ fi<br>BamComposer. e |               | dleware/ s  | oa/ bam/ a | oplications/ |                          |                                                     | the source of the deployable un Server. More Info                                                                                                    | init on the                                                              |
|                                                                                                    | Deploymen          |                                | / scratch/ app/ fi<br>Plan3. xml     | mw12c/ Mid    | dleware/ s  | oa/ bam/ a | oplications/ |                          |                                                     | the deployment plan documer<br>n Server. More Info                                                                                                    | t on the                                                                 |
| How do I E                                                                                                    | Staging Me         | ode:                           | nostage                              |               |             |            |              | on                       | the Admir                                           | ether a deployment's files are on<br>histration Server to the Manag<br>pplication preparation. More :                                                                                                    | ed Server's staging                                                      |
| Configure an enterprise application     Create a deployment plan     Target an enterprise application to a server | Plan Stagir        | ig Mode:                       | (not specified)                      |               |             |            |              | fro                      | n a source                                          | ether an application's deployme<br>a on the Administration Server<br>ing area during application prep                                                                                                    | to the Managed                                                           |
| • Test the modules in an enterprise<br>application                                                                | Security M         | odel:                          | DDOnly                               |               |             |            |              |                          | security<br>Jule. Mo                                | model that is used to secure a<br>re Info                                                                                                    | deployed                                                                 |
| System Status E<br>Health of Running Servers                                                                      | 🛃 Deploy           | nent Order:                    | 500                                  |               |             |            |              | rela                     |                                                     | alue that indicates when this u<br>her deployable units on a servi<br>re Info                                                                                                    |                                                                          |
| Faled (0)<br>Critical (0)<br>Overloaded (0)<br>Warning (0)<br>OK (3)                                              | 🛃 Deployi<br>Name: | nent Principal                 |                                      |               |             |            |              | wh<br>Thi<br>call<br>Apj | en deploy<br>principal<br>ng out int<br>licationLif | e that indicates the principal th<br>ing the file or archive during st<br>will be used to set the curren<br>to application code for interfac<br>ecycleListener. If no principal r<br>inymous principal will be used. | artup and shutdown.<br>: subject when<br>es such as<br>ame is specified, |
|                                                                                                    | Save               |                                |                                      |               |             |            |              |                          |                                                     |                                                                                                    |                                                                          |
|                                                                                                    | Modules a          | nd Components                  |                                      |               |             |            |              |                          |                                                     |                                                                                                    |                                                                          |

 Add variable and variable assignment as below to the Plan.xml in <module-name>BamComposerWeb.war</module-name> and for reference please find plan.xml file.

<variable>

```
<name>oracle.adf.view.rich.security.FRAME_BUSTING</name>
<value>never</value>
</variable>
```

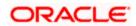

<module-descriptor external="true"> <root-element>web-app</root-element> <uri>WEB-INF/web.xml</uri> <variable-assignment> <name>oracle.adf.view.rich.security.FRAME\_BUSTING</name> <xpath>/web-app/context-param/[paramname="oracle.adf.view.rich.security.FRAME\_BUSTING"]/param-value</xpath> <origin>planbased</origin> </variable-assignment> </module-descriptor>

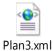

7. Stop the BAM composer application in console.

| Services     Security Realms     Interoperability     Diagnostics | 1   | istomize this table                    |                                     |                  |         |                           |                                             |                        |
|-------------------------------------------------------------------|-----|----------------------------------------|-------------------------------------|------------------|---------|---------------------------|---------------------------------------------|------------------------|
|                                                                   |     | ployments<br>stail Update Delete Start | v Stop v                            |                  |         |                           | Showing 1 to 4                              | 7 of 47 Previous   Nex |
|                                                                   |     |                                        | When work completes                 |                  |         |                           | Showing 1 to 4                              | 7 of 47 Previous   Net |
|                                                                   |     | Name 🗠                                 | Force Stop Now                      |                  | alth    | Туре                      | Targets                                     | Deployment Order       |
|                                                                   |     | AqAdapter                              | Stop, but continue servicing admini | istration reques | rts OK  | Resource                  | soa_server1                                 | 324                    |
| low do I                                                          |     |                                        | -                                   |                  |         | Adapter<br>Enterprise     |                                             | 1999                   |
| Install an enterprise application                                 |     | E Cb2bui                               |                                     | Active           | 🖋 ОК    | Application               | soa_server1                                 | 313                    |
| Configure an enterprise application                               |     | E BamComposer                          |                                     | Active           | 🖉 ОК    | Enterprise                | bam_server1                                 | 500                    |
| <ul> <li>Update (redeploy) an enterprise application</li> </ul>   |     |                                        |                                     |                  |         | Application               |                                             |                        |
| Start and stop a deployed enterprise<br>application               | 10  | I III CaBamCQService                   |                                     | Active           | 🗸 ОК    | Enterprise<br>Application | bam_server1                                 | 300                    |
| Monitor the modules of an enterprise application                  | 13  | BamServer                              |                                     | Active           | 🖋 ОК    | Enterprise<br>Application | bam_server1                                 | 400                    |
| Deploy EJB modules     Instal a Web application                   | 8   | B BPMComposer                          |                                     | Active           | 🛩 ок    | Enterprise<br>Application | soa_server1                                 | 385                    |
| ystem Status E                                                    | 1 8 | oherence-transaction-rar               |                                     | Active           | 🛩 ок    | Resource<br>Adapter       | AdminServer,<br>bam_server1,<br>soa_server1 | 100                    |
| Health of Running Servers<br>Failed (0)                           |     | CoherenceAdapter                       |                                     | Installed        |         | Resource<br>Adapter       |                                             | 331                    |
| Critical (0)<br>Overloaded (0)                                    | 8   |                                        |                                     | Active           | 🛩 ок    | Resource<br>Adapter       | soa_server1                                 | 322                    |
| Warning (0)<br>OK (3)                                             | 13  | E CoDefaultToDoTaskFlow                |                                     | Active           | 🛩 ок    | Enterprise<br>Application | soa_server1                                 | 314                    |
| 04(0)                                                             |     | DMS Application (12.1.3.0.0)           |                                     | Active           | 🛩 ок    | Web<br>Application        | AdminServer,<br>bam_server1,<br>soa_server1 | 5                      |
|                                                                   | 13  | E Bem                                  |                                     | Active           | 🗸 ок    | Enterprise<br>Application | AdminServer                                 | 400                    |
|                                                                   | 13  | E FCUBSAppIUT (12.1.0.0.0)             |                                     | Active           | Warning | Enterprise<br>Application | soa_server1                                 | 600                    |
|                                                                   |     | E COFCUBSAppSoaEmb (12.1.0.0.0         | 0                                   | Prepared         | 🗸 ок    | Enterprise<br>Application | soa_server1                                 | 601                    |
|                                                                   | 8   | FleAdapter                             |                                     | Active           | 🛩 ок    | Resource<br>Adapter       | soa_server1                                 | 321                    |
|                                                                   |     | (#) Coffeevo                           |                                     | Installed        |         | Enterprise<br>Application |                                             | 100                    |
|                                                                   |     | FtnArlanter                            |                                     | Active           | ✓ OK    | Resource                  | soa server1                                 | 325                    |

- 8. Update the deployment plan.
- 9. Click on deployments  $\rightarrow$  click on BAM Composer checkbox  $\rightarrow$  Click on update

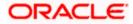

| Change Center                                                                                 | 🕜 н    | ome Log Out Preferences 🛃 Record Help        | Q                                                                                                    |             | We                        | come, weblogic C                            | onnected to: dev_doma |
|-----------------------------------------------------------------------------------------------|--------|----------------------------------------------|----------------------------------------------------------------------------------------------------|-------------|---------------------------|---------------------------------------------|-----------------------|
| View changes and restarts                                                                     | Home   | Summary of Deployments >BamComposer >Summary | ary of Deployments >BamComposer >Summary of Depl                                                                                                    | oyments >Ba | mComposer >5              | ammary of Deploym                           | ents                  |
| Configuration editing is enabled. Future                                                      | Summ   | ary of Deployments                           |                                                                                                    |             |                           |                                             |                       |
| changes will automatically be activated as you<br>modify, add or delete items in this domain. | Cont   | trol Monitoring                              |                                                                                                    |             |                           |                                             |                       |
| Domain Structure                                                                              |        |                                              |                                                                                                    |             |                           |                                             |                       |
| ev_domain<br>B-Environment<br>D-Sepiloyments<br>B-Services<br>                                | star   | ted, stopped, updated (redeployed), or delet | I stand-alone application modules that have beer<br>ed from the domain by first selecting the applica<br>rent to targets in this domain, click the Install bu | tion name a |                           |                                             |                       |
| - Interoperability                                                                            | De Cus | stomize this table                           |                                                                                                    |             |                           |                                             |                       |
| Diagnostics                                                                                   | Dep    | loyments                                     |                                                                                                    |             |                           |                                             |                       |
|                                                                                               | In     | stall Update Delete Start v S                | itop v                                                                                                    |             |                           | Showing 1 to 47                             | of 47 Previous   Next |
|                                                                                               |        | Name 🐵                                       | State                                                                                                    | Health      | Туре                      | Targets                                     | Deployment Order      |
|                                                                                               |        | AqAdapter                                    | Active                                                                                                    | 🛩 ок        | Resource<br>Adapter       | soa_server1                                 | 324                   |
| Iow do I E Instal an enterprise application                                                   |        | E Cb2bui                                     | Active                                                                                                    | 🛩 ок        | Enterprise<br>Application | soa_server1                                 | 313                   |
| Configure an enterprise application     Update (redeploy) an enterprise application           |        | BamComposer                                  | Active                                                                                                    | 🛩 ок        | Enterprise<br>Application | bam_server1                                 | 500                   |
| Start and stop a deployed enterprise application                                              |        | BamCQService                                 | Active                                                                                                    | 🛩 ок        | Enterprise<br>Application | bam_server1                                 | 300                   |
| Monitor the modules of an enterprise     application                                          |        | BamServer                                    | Active                                                                                                    | 🛩 ок        | Enterprise<br>Application | bam_server1                                 | 400                   |
| Deploy EJB modules     Install a Web application                                              |        |                                              | Active                                                                                                    | 🛩 ок        | Enterprise<br>Application | soa_server1                                 | 385                   |
| ystem Status E                                                                                |        | Scoherence-transaction-rar                   | Active                                                                                                    | 🛩 ок        | Resource<br>Adapter       | AdminServer,<br>bam_server1,<br>soa_server1 | 100                   |
| Faled (0)                                                                                     |        | ScoherenceAdapter                            | Installed                                                                                                    |             | Resource<br>Adapter       |                                             | 331                   |
| Critical (0) Overloaded (0)                                                                   |        | S DbAdapter                                  | Active                                                                                                    | 🛩 ок        | Resource<br>Adapter       | soa_server1                                 | 322                   |
| Warning (0)<br>OK (3)                                                                         |        | Contract ToDo TaskFlow                       | Active                                                                                                    | 🛩 ок        | Enterprise<br>Application | soa_server1                                 | 314                   |
| UK (3)                                                                                        |        | DMS Application (12.1.3.0.0)                 | Active                                                                                                    | 🛩 ок        | Web<br>Application        | AdminServer,<br>bam server1.                | 5                     |

10. Select the Update this application in place with new deployment plan changes and click on change path button.

| ORACLE WebLogic Server Adr                                                                                                    | ninistration Console 12c                                                                                                    |                                             | Q                                               |
|----------------------------------------------------------------------------------------------------|----------------------------------------------------------------------------------------------------|---------------------------------------------|-------------------------------------------------|
| Change Center                                                                                                    | 😭 Home Log Out Preferences 🔤 Record Help                                                                                                    | Q                                           | Welcome, weblogic Connected to: dev_domain      |
| View changes and restarts                                                                                                    | Home >Summary of Deployments >BamComposer >Summary                                                                                                    | y of Deployments >BamComposer >Summary of D | eployments >BamComposer >Summary of Deployments |
| Configuration editing is enabled. Future<br>changes will automatically be activated as you<br>modify, add or delete items in this domain.                  | Update Application Assistant           Back         Next         Finish         Cancel                                                                        |                                             |                                                 |
| Domain Structure                                                                                                    | Locate new deployment files                                                                                                    |                                             |                                                 |
| dev_doman  Everytomment Deployments Services Services Security Realms Interoperability                                                                     | You have elected to update the BamComposer appl<br>option plate this application in place with new de<br>option)<br>Deployment plan path: /scratch/app/fmw124 |                                             |                                                 |
| Diagnostics                                                                                                    | pepiorment pain path. /statulyapp/inwize                                                                                                    | o mooleware/soa/oan yappicacions/pan/mai    | Change Path                                     |
|                                                                                                    | Redeploy this application using the following                                                                                                    | g deployment files:                         |                                                 |
|                                                                                                    | Source path: /scratch/app/fmw12d                                                                                                    | c/Middleware/soa/bam/applications/BamCom    | poser.ear Change Path                           |
|                                                                                                    | Deployment plan path: /scratch/app/fmw12d                                                                                                    | c/Middleware/soa/bam/applications/plan/Plar | 3.xml Change Path                               |
| How do L 🗉                                                                                                    | Back Next Finish Cancel                                                                                                    |                                             |                                                 |
| <ul> <li>Start and stop a deployed enterprise<br/>application</li> </ul>                                                                                   |                                                                                                    |                                             |                                                 |
| Configure an enterprise application                                                                                                    |                                                                                                    |                                             |                                                 |
| Create a deployment plan                                                                                                    |                                                                                                    |                                             |                                                 |
| Target an enterprise application to a server                                                                                                    |                                                                                                    |                                             |                                                 |
| <ul> <li>Test the modules in an enterprise<br/>application</li> </ul>                                                                                      |                                                                                                    |                                             |                                                 |
| System Status                                                                                                    |                                                                                                    |                                             |                                                 |
| Health of Running Servers                                                                                                    |                                                                                                    |                                             |                                                 |
| Faled (0) Critical (0) Overloaded (0)                                                                                                    |                                                                                                    |                                             |                                                 |
| Warning (0)<br>OK (3)                                                                                                    |                                                                                                    |                                             |                                                 |
| WebLogic Server Version: 12.1.3.0.0<br>Copyright (c) 1996,2014, Oracle and/or its affiliates. Al<br>Oracle is a registered trademark of Oracle Corporation | I rights reserved.<br>and/or its affiliates. Other names may be trademarks of their resp                                                                      | ective owners.                              |                                                 |

11. Select the latest plan.xml in the in the path $\rightarrow$ next $\rightarrow$ Finish

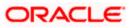

| Update Applicati × 🐼 WebLogic « Mid                                                                                                    | BAM Composer                                    | result of page                           | 8 how to add BA                                                                                          | 16 Securing Ora                | 🛕 Introducing the       | Summary of Servers    | +     |        | - 0      | <b>X</b> |
|----------------------------------------------------------------------------------------------------|-------------------------------------------------|------------------------------------------|----------------------------------------------------------------------------------------------------|--------------------------------|-------------------------|-----------------------|-------|--------|----------|----------|
| ofss2221222:7401/console/console.portal?A                                                                                                    | ppApplicationUpdatePor                          | tlet_actionOverride=/co                  | m/bea/console/actions/ap                                                                                 | o/update/selectPlan 🗵 🥂        | 😵 🕶 Google              | ٩                     | ☆     | ۵.     | ÷ ^      | =        |
|                                                                                                    | inistration Console 12c                         |                                          |                                                                                                    |                                |                         |                       |       |        | 1        | õ        |
| Change Center                                                                                                    | 🔞 Home Log Out I                                | Preferences 🔝 Recor                      | rd Help                                                                                                  | Q                              |                         | Welcome, weblogi      | c Cor | nected | to: dev_ | domain   |
| View changes and restarts                                                                                                    | Home >Summary of Dep                            | ployments >BamComposer                   | r >Summary of Deployments >                                                                              | BamComposer >Summary of D      | Deployments >BamCompose | r >Summary of Deployn | ients |        |          |          |
| Configuration editing is enabled. Future<br>changes will automatically be activated as you<br>modify, add or delete items in this domain.                  | Update Application                              | Finish Cancel                            |                                                                                                    |                                |                         |                       |       |        |          |          |
| Domain Structure                                                                                                    | Select a deployme                               | ent plan.                                |                                                                                                    |                                |                         |                       |       |        |          |          |
| dev_domain<br>Environment                                                                                                    | Select or enter a de                            | eployment plan for this                  | app. The file must exist a                                                                               | nd have a .xml extension.      |                         |                       |       |        |          |          |
| Deployments                                                                                                    | Path:                                           | /scratch/a                               | app/fmw12c/Middlewa                                                                                      | e/soa/bam/application          | is/plan/Plan3.xml       |                       |       |        |          |          |
| ⊕ Security Realms<br>⊕ Interoperability<br>⊕ Diagnostics                                                                                                   | Recently Used Pat                               | /scratch/ap<br>/scratch/ap<br>/scratch/w | p/fmw12c/Middleware/soa<br>p/fmw12c/Middleware/soa<br>p/fmw12c/Middleware/soa<br>ork_area/DEV/ear_stagen | /bam/applications<br>/bam<br>) |                         |                       |       |        |          |          |
|                                                                                                    | Current Location:                               | ofss222122                               | 22 / scratch / app / fmw12                                                                               | c / Middleware / soa / ban     | n / applications / plan |                       |       |        |          |          |
|                                                                                                    | <ul> <li>Plan.xml</li> <li>Plan3.xml</li> </ul> |                                          |                                                                                                    |                                |                         |                       |       |        |          |          |
| How do I E                                                                                                    | Back Next                                       | Finish Cancel                            |                                                                                                    |                                |                         |                       |       |        |          |          |
| <ul> <li>Start and stop a deployed enterprise<br/>application</li> </ul>                                                                                   |                                                 |                                          |                                                                                                    |                                |                         |                       |       |        |          |          |
| Configure an enterprise application                                                                                                    |                                                 |                                          |                                                                                                    |                                |                         |                       |       |        |          |          |
| Create a deployment plan                                                                                                    |                                                 |                                          |                                                                                                    |                                |                         |                       |       |        |          |          |
| Target an enterprise application to a server     Test the modules in an enterprise     application                                                         |                                                 |                                          |                                                                                                    |                                |                         |                       |       |        |          |          |
| System Status                                                                                                    |                                                 |                                          |                                                                                                    |                                |                         |                       |       |        |          |          |
| Health of Running Servers                                                                                                    |                                                 |                                          |                                                                                                    |                                |                         |                       |       |        |          |          |
| Fafed (0)           Ortical (0)           Overbaded (0)           Warning (0)           OK (3)                                                             |                                                 |                                          |                                                                                                    |                                |                         |                       |       |        |          |          |
| WebLogic Server Version: 12.1.3.0.0<br>Copyright (c) 1996,2014, Orade and/or its affiliates. All<br>Orade is a registered trademark of Orade Corporation a |                                                 | mes may be trademarks o                  | f their respective owners.                                                                               |                                |                         |                       |       |        |          |          |

#### 🚱 🥝 📵 🚳 🔯 🧔 🍢 🕹 🚅 🚰 🗿 🕐 堅 🥃 🏷 🕅 🧑 - M 🖘 🖏

| ORACLE WebLogic Server A                                                                                                    | winninsi | tratio                                                                                                    | n Console 120                                                                                         |               |             |                           |                                             |                      |  |  |  |
|----------------------------------------------------------------------------------------------------|----------|----------------------------------------------------------------------------------------------------|----------------------------------------------------------------------------------------------------|---------------|-------------|---------------------------|---------------------------------------------|----------------------|--|--|--|
| Change Center                                                                                                    | 1 4      | Ho                                                                                                    | me Log Out Preferences 🔤 Record Help                                                                  |               |             | We                        | lcome, weblogic                             | Connected to: dev_do |  |  |  |
| View changes and restarts                                                                                                    |          | Home                                                                                                    | >Summary of Deployments >BamComposer >Summary of Deployments >BamComposer >Sur                        | nmary of Depl | oyments >8a | mComposer >S              | ummary of Deployn                           | nents                |  |  |  |
| Configuration editing is enabled. Future<br>changes will automatically be activated as you<br>modify, add or delete items in this domain. |          |                                                                                                    | jes<br>I changes have been activated. No restarts are necessary.<br>elected Deployments were updated. |               |             |                           |                                             |                      |  |  |  |
| Domain Structure                                                                                                    | Su       | umma                                                                                                    | ary of Deployments                                                                                    |               |             |                           |                                             |                      |  |  |  |
| dev_domain<br>- Environment                                                                                                    |          | Contr                                                                                                    |                                                                                                    |               |             |                           |                                             |                      |  |  |  |
| ⊕ Servives<br>→ Security Reams<br>⊕ Interoperability<br>⊕ Diagnostics                                                                     | Þ        | This pape displays a let of Java EE applications and stand-alone application modules that have been installed to this domain. Installed applications and modules can be started, stopped, updated (redeployed), or deleted from the domain by first selecting the application name and using the controls on the page.<br>To install a new application or module for deployment to targets in this domain, click the Install button. |                                                                                                    |               |             |                           |                                             |                      |  |  |  |
|                                                                                                    | l li     |                                                                                                    | oyments                                                                                               |               |             |                           |                                             |                      |  |  |  |
| How do L                                                                                                    | 5 11     | Ins                                                                                                    | tall Update Delete Start v Stop v                                                                     |               |             |                           | Showing 1 to 47                             | of 47 Previous   Nex |  |  |  |
|                                                                                                    |          |                                                                                                    | Name 🔅                                                                                                | State         | Health      | Туре                      | Targets                                     | Deployment Order     |  |  |  |
| <ul> <li>Install an enterprise application</li> <li>Configure an enterprise application</li> </ul>                                        |          | в                                                                                                    | AqAdapter                                                                                             | Active        | 🛩 ок        | Resource                  | soa_server1                                 | 324                  |  |  |  |
| Update (redeploy) an enterprise application                                                                                               |          | -                                                                                                    | W Ny Napital                                                                                          | Acuve         | • UK        | Adapter                   | sua_server1                                 | 324                  |  |  |  |
| <ul> <li>Start and stop a deployed enterprise<br/>application</li> </ul>                                                                  |          |                                                                                                    | E Cob2bui                                                                                             | Active        | 🛩 ок        | Enterprise<br>Application | soa_server1                                 | 313                  |  |  |  |
| <ul> <li>Monitor the modules of an enterprise<br/>application</li> </ul>                                                                  |          | B                                                                                                    | 🕫 🔚 BamComposer                                                                                       | Prepared      | 🛩 ок        | Enterprise<br>Application | bam_server1                                 | 500                  |  |  |  |
| Deploy EJB modules     Install a Web application                                                                                          |          | ۲                                                                                                    | I ■ Casarice                                                                                          | Active        | 🛩 ок        | Enterprise<br>Application | bam_server1                                 | 300                  |  |  |  |
| System Status                                                                                                    |          |                                                                                                    | E EBamServer                                                                                          | Active        | 🛩 ок        | Enterprise<br>Application | bam_server1                                 | 400                  |  |  |  |
| Health of Running Servers                                                                                                    |          | ۲                                                                                                    | E BPMComposer                                                                                         | Active        | 🛩 ок        | Enterprise<br>Application | soa_server1                                 | 385                  |  |  |  |
| Failed (0)<br>Critical (0)<br>Overloaded (0)                                                                                              |          |                                                                                                    | oherence-transaction-rar                                                                              | Active        | 🖋 ок        | Resource<br>Adapter       | AdminServer,<br>bam_server1,<br>soa_server1 | 100                  |  |  |  |
| Warning (0)                                                                                                    |          |                                                                                                    | S Coherence Adapter                                                                                   | Installed     |             | Resource<br>Adapter       |                                             | 331                  |  |  |  |
| OK (3)                                                                                                    | 1        |                                                                                                    | o DbAdapter                                                                                           | Active        | 🛩 ок        | Resource<br>Adapter       | soa_server1                                 | 322                  |  |  |  |
|                                                                                                    |          | <b>F</b> 1                                                                                                    | The Default ToDo TaskFlow                                                                             | Active        | 🛩 ок        | Enterprise                | soa server1                                 | 314                  |  |  |  |

12. Restart the BAM Composer application in the console

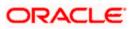

|                                                                                                    |            |                                                                                                    |                                       |                         |               |                           | mit in the late                      |                        |
|----------------------------------------------------------------------------------------------------|------------|----------------------------------------------------------------------------------------------------|---------------------------------------|-------------------------|---------------|---------------------------|--------------------------------------|------------------------|
| Change Center                                                                                                    |            | me Log Out Preferences 🚵 Record Help                                                                               | Q                                     |                         |               |                           |                                      | onnected to: AlphaDoma |
| View changes and restarts                                                                                                    |            | >BamComposer >Summary of Deployments >Bam<br>yments >/bam/composer >Summary of Deploym                             |                                       | ts >BamComposer >Summar | ry of Deployn | nents >Summary of         | Servers >Summary of                  |                        |
| Configuration editing is enabled. Future<br>changes will automatically be activated as you<br>modify, add or delete items in this domain. | Messa<br>S | ges<br>elected Deployments have been requested to st                                                               | ар.                                   |                         |               |                           |                                      |                        |
| Domain Structure                                                                                                    | Summ       | ary of Deployments                                                                                                 |                                       |                         |               |                           |                                      |                        |
| VphaDomain                                                                                                    | This       | nol Monitoring page displays a list of Java EE applications and i eployed), or deleted from the domain by first se |                                       |                         |               | nstalled application      | is and modules can be starte         | d, stopped, updated    |
| Wrbual Hosts     Work Managers     Startup and Shutdown Classes     Deployments                                                           |            | stall a new application or module for deploymen tomize this table                                                  | t to targets in this domain, click th | Install button.         |               |                           |                                      |                        |
| -Services<br>Security Realms                                                                                                    | Depl       | oyments                                                                                                    |                                       |                         |               |                           |                                      |                        |
| Interoperability     -Diagnostics                                                                                                    | ins        | tall Update Delete Start - Top                                                                                     | P~                                    |                         |               |                           | Showing 1 to 48                      | of 48 Previous   Next  |
| tow do I 🗉                                                                                                    |            | Name 💫                                                                                                    | uests<br>dministration requests       | State                   | Health        | Туре                      | Targets                              | Deployment Order       |
| Install an enterprise application     Configure an enterprise application                                                                 |            |                                                                                                    |                                       | Prepared                | ≪ок           | Resource<br>Adapter       | SOAServer                            | 324                    |
| Update (redeploy) an enterprise application     Start and stop a deployed enterprise                                                      |            | ⊞ []_b2bui                                                                                                    |                                       | Prepared                | ≪ок           | Enterprise<br>Application | SOAServer                            | 313                    |
| <ul><li>application</li><li>Monitor the modules of an enterprise</li></ul>                                                                | 7          | ⊞ BamComposer                                                                                                    |                                       | Prepared                | ≪ок           | Enterprise<br>Application | BAMServer                            | 500                    |
| application<br>• Deploy EJB modules                                                                                                    |            | B BamCQService                                                                                                    |                                       | Active                  | ∢ок           | Enterprise<br>Application | BAMServer                            | 300                    |
| Install a Web application                                                                                                    |            | BamServer                                                                                                    |                                       | Active                  | ≪ок           | Enterprise<br>Application | BAMServer                            | 400                    |
| ealth of Running Servers                                                                                                    |            | BPMComposer                                                                                                    |                                       | Active                  | ≪ок           | Enterprise<br>Application | SOAServer                            | 385                    |
| Faled (0)                                                                                                    |            | Scoherence-transaction-rar                                                                                         |                                       | Active                  | ≪ок           | Resource<br>Adapter       | AdminServer, BAMServer,<br>SOAServer | 100                    |
| Critical (0)<br>Overloaded (0)                                                                                                    |            | CoherenceAdapter                                                                                                   |                                       | Installed               |               | Resource<br>Adapter       |                                      | 331                    |
| Warning (1)<br>OK (2)                                                                                                    |            |                                                                                                    |                                       | Active                  | ≪ок           | Resource<br>Adapter       | SOAServer                            | 322                    |
|                                                                                                    |            | DefaultToDoTaskFlow                                                                                                |                                       | Active                  | ≪ок           | Enterprise<br>Application | SOAServer                            | 314                    |
|                                                                                                    |            | OMS Application (12.1.3.0.0)                                                                                       |                                       | Active                  | ≪ок           | Web Application           | AdminServer, BAMServer,<br>SOAServer | 5                      |
|                                                                                                    |            |                                                                                                    |                                       |                         |               |                           |                                      |                        |

- 13. Login in to em console http://hostname:port/em
- 14. Right Click on BAM Server→Security→Application Roles

| ORACLE Enterpris                                                                                                    | e Manager Fusion Middleware Cont                                 | trol 12c                                                                                                    |                                                                                      | 👥 weblogic 🕶 🧲                                                                                                    |
|----------------------------------------------------------------------------------------------------|------------------------------------------------------------------|----------------------------------------------------------------------------------------------------|--------------------------------------------------------------------------------------|----------------------------------------------------------------------------------------------------|
| Target Navigation                                                                                                    |                                                                  | BamServer      Business Activity Monitoring                                                                                                    |                                                                                      | Logged in as <b>weblogic</b> 🗍 ofss2221222.in.oracle.com<br>Page Refreshed Jul 23, 2015 11:17:31 AM IST 💍                                                                                |
| Applcation Deployments     SOA     SOA     WebJopic Doman     Burgress Actholy Montorr     DemServer (ham, set     MetJopic Doma     WebJopic Doma     WebJopic Doma | Home<br>Home<br>Monitoring<br>Control<br>Logs<br>Security<br>App | global poler, store when the applications are<br>application.<br>Provider To manage users and groups in the Webl<br>Poly Scope Weblogic Domain<br>Provider LDAP<br>Location Polices<br>Acaton Polices<br>Acaton Polices<br>Acaton Polices<br>Role Name Starts With To | registered. These are also applica<br>.ogic Domain, use the <u>Oracle Web</u><br>rce | actic to the application. These roles are seeded by applications in single<br>ation roles that are created in the context of end users accessing the<br>blogic Server Security Provider. |

15. Click on Create → create application role with ALL ROLES-000→Click on ADD button in the Members

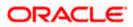

| ORACLE' Enterprise Manager Fusion Middlew        | vare Control 12c                                                                   | 👥 weblogic 🔹 🔘                                                          |
|--------------------------------------------------|------------------------------------------------------------------------------------|-------------------------------------------------------------------------|
| WebLogic Domain -                                |                                                                                    |                                                                         |
| Target Navigation                                | BamServer ()                                                                       | Logged in as <b>weblogic</b> I ofss2221222.in.oracle.com                |
| View 🕶                                           | Business Activity Monitoring 🕶                                                     | Page Refreshed Jul 23, 2015 11:20:30 AM IST 💍                           |
| Application Deployments                          |                                                                                    |                                                                         |
| D SOA                                            | Create Application Role                                                            | OK Cancel                                                               |
| WebLogic Domain     Business Activity Monitoring | General                                                                            |                                                                         |
| BamServer (bam_server1)                          | Application BamServer<br>Stripe                                                    |                                                                         |
| Metadata Repositories                            | * Role Name ALLROLES-000                                                           | 1                                                                       |
| User Messaging Service                           | Display Name ALLROLES-000                                                          | í l                                                                     |
|                                                  | Description                                                                        | ń                                                                       |
|                                                  |                                                                                    |                                                                         |
|                                                  |                                                                                    |                                                                         |
|                                                  |                                                                                    |                                                                         |
|                                                  | Members<br>An application role may need to be mapped to users or groups defined in | enterprise LDAD convertion the role can be managed to other application |
|                                                  | roles.                                                                             | enterprise cover server, or the role can be mapped to other application |
|                                                  | View - 👍 Add 🞉 Delete 🔡 Detach                                                     |                                                                         |
|                                                  | Name Display Name                                                                  | Туре                                                                    |
|                                                  | No groups or app Add roles added.                                                  |                                                                         |
|                                                  |                                                                                    |                                                                         |
|                                                  |                                                                                    |                                                                         |
|                                                  |                                                                                    |                                                                         |
|                                                  |                                                                                    |                                                                         |
|                                                  |                                                                                    |                                                                         |
|                                                  |                                                                                    |                                                                         |
|                                                  |                                                                                    |                                                                         |
|                                                  |                                                                                    |                                                                         |
|                                                  |                                                                                    |                                                                         |
|                                                  |                                                                                    |                                                                         |
|                                                  |                                                                                    |                                                                         |
|                                                  |                                                                                    |                                                                         |
|                                                  |                                                                                    |                                                                         |

- 16. Select the Type as Group and add principle details be referring the below screen shot.
- 17. Login to BAM Composer  $\rightarrow$  <u>http://hostname:port/bam/composer--</u>> Click on Administrator.

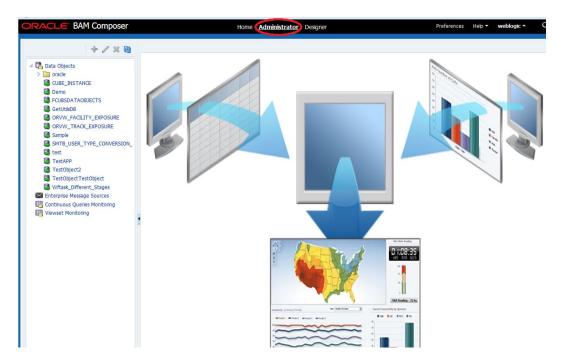

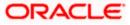

18. Go to Data Object→Right Click on CUBE\_INSTANCE→Security

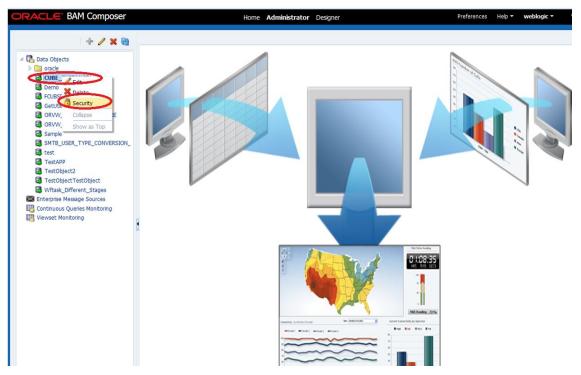

19. Click on Add button under Grant permission and search the list based on the Application Role

| ORACLE' BAM Composer                                                                                                    | Home Administrator Designer Preferences                                                                                                    | Help 🔻 | weblogic 🕶 |
|----------------------------------------------------------------------------------------------------|----------------------------------------------------------------------------------------------------|--------|------------|
| + / × 81                                                                                                    | GetUtilsDB (Security) ×                                                                                                    |        | 3 🛛        |
|                                                                                                    | Full Name     /dataobject/GetUtisDB       Owner Type     USER       Owner Name     weblogic                                                                                                    | ١      | Save Save  |
| Cortwork Cortwork Co | 1. Grant permission       Add Application Roles, Groups and Users         View *       *         Role Name       Read         Write       *         Application Roles, Groups and Users         Name       Read         Write       *         Application Role       *         Search       Availabler Hembers         BPMContent/Viewer       *         BPMContent/Viewer       *         BPMContent/Viewer       *         Autoineur       *         Autoineur       *         Autoineur       *         BPMContent/Viewer       *         BPMContent/Viewer       *         BPMContent/Viewer       *         BPMContent/Viewer       *         BPMContent/Viewer       *         BPMContent/Viewer       *         Selected Members       *         Selected Members       *         Selected Members       * |        | ×          |
|                                                                                                    | 2. Deny Permission     OK Cancel       View *     *       Role Name     Read       No data to display                                                                                                    |        |            |

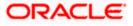

20. Move the ALLROLES-000 to Selected members.

|                                                                                                    | RACLE BAM Composer                                                                                                    |                                     | Но     | me Admi  | n <b>istrator</b> Designer                | Preference   | es Help ▼ | weblog | 11C-Y |
|----------------------------------------------------------------------------------------------------|----------------------------------------------------------------------------------------------------|-------------------------------------|--------|----------|-------------------------------------------|--------------|-----------|--------|-------|
| Bota objects       Full Name / /dataobject/GetUtib08         OutBE_INSTANCE       Owner Name //dataobject/GetUtib08         Owner Name       webojic         GetUtib0B       Owner Name //dataobject/GetUtib08         Owner Name       webojic         GetUtib0B       Owner Name //dataobject/GetUtib08         Owner Name       webojic         GetUtib0B       Owner Name //dataobject/GetUtib08         Owner Name       webojic         GetUtib0B       Owner Name //dataobject/GetUtib08         Owner Name       Webojic         ShTB_USER_TYPE_CONVERSION       Infant Permission         GetUtib0B       Infant Permission         Vew v ▲ ▲ Detach       Ø/// E         BAMContentViewer Ø       Infant Permission         Vew v ▲ ▲ Detach       Ø/// E         Witaky Dreinsion       Ok Cancel         Vew v ▲ ▲ Detach       Ø// E         Vew v ▲ ▲ Write       Infanth                                                                                                    | + / 🗙 🚱                                                                                                    | GetUtilsDB (Security) ×             |        |          |                                           |              |           |        | ?     |
| Image: Single Single Singl |                                                                                                    | Full Name /datad<br>Owner Type USER |        |          |                                           |              | ١         | 62     | Sav   |
| UNWIRACK_EXOUNCE         Sample         Sample         What Offerent Stages         Sample         Sample         Vewset Montoring         Vew =         Noe Name         Read         Write                                                                                                    |                                                                                                    | 1. Grant permission                 |        |          | Add Application Roles, Groups             | and lisers   |           | ×      |       |
| TestObject2       TestObject2       AllRolE5-000         TestObject2       BMContentViewer       BMContentViewer         Wrtax_Offrent_Stage       AllRolE5-000         Continuous Queries Montoring       Image: Continuous Queries Montoring         Viewset Montoring       Image: Continuous Queries Montoring         Viewset Montoring       Image: Continuous Queries Montoring         Viewset Montoring       Image: Continuous Queries Montoring         Viewset Montoring       Image: Continuous Queries Montoring         Viewset Montoring       Image: Continuous Queries Montoring         Viewset Montoring       Image: Continuous Queries Montoring         Viewset Montoring       Image: Continuous Queries Montoring         Viewset Montoring       Image: Continuous Queries Montoring         Viewset Montoring       Image: Continuous Queries Montoring         Viewset Montoring       Image: Continuous Queries Montoring         Viewset Montoring       Image: Continuous Queries Montoring         Viewset Montoring       Image: Continuous Queries Montoring         Image: Continuous Queries Montoring       Image: Continuous Queries Montoring         Image: Continuous Queries Montoring       Image: Continuous Queries Montoring         Image: Continuous Queries Montoring       Image: Continuous Queries Montoring         Image: Con                                                                                                    | Sample<br>SMTB_USER_TYPE_CONVERSION_<br>test                                                                                       | Role Name                           | Read   | <b>V</b> | Name<br>List Application Role 💌<br>Search |              |           |        |       |
| Z. Detay remission       View ~ + X       Role Name       Read       Write                                                                                                    | TestObject2     TestObject TestObject     Witask_Different_Stages     Enterprise Message Sources     Continuous Queries Monitoring |                                     |        |          |                                           | ALLROLES-000 |           |        |       |
| Role Name Read Write                                                                                                    |                                                                                                    |                                     | Detach |          | OK Cancel                                 |              |           |        |       |
|                                                                                                    |                                                                                                    | Role Name                           |        | Write    |                                           |              |           |        |       |

21. Click on read, select and Update check boxes  $\rightarrow$  Click on Save.

| + 🥒 🗙 🚱                                                                                                    | GetUtilsDB (Security)                                 | ×        |       |        |          |        |        | (?       |
|----------------------------------------------------------------------------------------------------|-------------------------------------------------------|----------|-------|--------|----------|--------|--------|----------|
|                                                                                                    | <b>B</b> Security                                     |          |       |        |          |        |        | 0 0 6    |
| Data Objects     Data Objects     CUBE_INSTANCE     Demo     CUBE_INSTANCE     CUBEDATAOBJECTS     GetUTISDB | Full Name /data<br>Owner Type USER<br>Owner Name webl |          | DB    |        |          |        |        |          |
| ORVW_FACILITY_EXPOSURE                                                                                       | 1. Grant permission                                   |          |       |        |          |        |        |          |
| Sample                                                                                                    |                                                       | Detach   |       |        |          |        |        |          |
| SIMTB_USER_TYPE_CONVERSION_                                                                                  | Kole Name                                             | Read     | Write | Remove | Select   | Delete | Update | Security |
| a test                                                                                                    | BR ALLROLES-000                                       | <b>V</b> |       |        | <b>V</b> |        |        |          |
| TestAPP                                                                                                    | BAMArchitect                                          | V        | 100   | 3      |          |        |        |          |
| TestObject2                                                                                                  | BAMContentCreato                                      | n 🔽      |       |        | <b>V</b> |        |        |          |
| TestObjectTestObject                                                                                         | BAMContentViewe                                       | r 🔽      | (***) |        | <b>V</b> |        |        |          |
| Wftask_Different_Stages                                                                                      |                                                       |          |       |        |          |        |        |          |
| Enterprise Message Sources                                                                                   |                                                       |          |       |        |          |        |        |          |
| Continuous Queries Monitoring                                                                                |                                                       |          |       |        |          |        |        |          |
| tiewset Holiconing                                                                                           | •                                                     |          |       |        |          |        |        |          |
|                                                                                                    | 1                                                     |          |       |        |          |        |        |          |
|                                                                                                    |                                                       |          |       |        |          |        |        |          |
|                                                                                                    |                                                       |          |       |        |          |        |        |          |
|                                                                                                    | 2. Deny Permission                                    |          |       |        |          |        |        |          |
|                                                                                                    | View 🔻 🛖 💥                                            | Detach   |       |        |          |        |        |          |
|                                                                                                    | Role Name                                             | Read     | Write | Remove | Select   | Delete | Update | Security |
|                                                                                                    | No data to display                                    |          |       |        |          |        |        |          |
|                                                                                                    |                                                       |          |       |        |          |        |        |          |
|                                                                                                    |                                                       |          |       |        |          |        |        |          |
|                                                                                                    |                                                       |          |       |        |          |        |        |          |

22. Follow the step 17 to 21 for other Data objects also.(cube\_instance,wftask\_different\_stages, ORVW\_TRACK\_EXPOSURE, ORVW\_FACILITY\_EXPOSURE, GetUtilsDB, SMTB\_USER\_TYPE\_CONVERSION\_VIEW, FCUBSDATAOBJECTS).

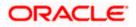

23. Click on Designer →open Project

| ORACLE BAM Composer Home Administrator Designer Preferences H                                                                                                    | łelp ▼ weblogic ▼ |
|----------------------------------------------------------------------------------------------------|-------------------|
| CUBS_BAM_Report   Crast   Business Vews   Business Vews   Arts   Parameters   What do you want to create? Usiness and Alerts Cashboards and Alerts Cashboards are composed of one or more views Create one Airts Airts Arts Cashboards are composed of one or more views Create one Airts Create one Airts Create one Airts Create one Airts Create one Airts Create one Airts Create one Create one Airts Create one Create one< | Data              |

24. Click on FCUBS\_BAM\_report

| ORACLE BAM Composer                                                                                                    | Home Administrator Designer                                                                                                    | Preferences Help <b>• weblogic • (</b> |
|----------------------------------------------------------------------------------------------------|----------------------------------------------------------------------------------------------------|----------------------------------------|
| FCUBS_BAM_Report 🗷 🕞 🕂 🖉 🎕                                                                                                    |                                                                                                    |                                        |
| <ul> <li>Data Objects</li> <li>Bunness Quaries</li> <li>Aris</li> <li>Dathboards</li> <li>Alerts</li> <li>Im Parameters</li> </ul> | Open Project   Select the project to open   Process Analytis   TestApp_2204   Model t to create? more views Queries, of Pattern Matches | Data                                   |

25. click on FCUBS\_BAM\_Report → Security

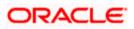

|                                                                                                    | Home Administrator Designer | Preferences Help <b>veblogic v</b> |
|----------------------------------------------------------------------------------------------------|-----------------------------|------------------------------------|
| CUBS_BAM_Report<br>Create<br>Create<br>Creat | Home Administrator Designer | Data                               |

26. Click on ADD button Under Grant Permission.

| ORACLE BAM Composer                                                                                                    |                                      | Home                                   | Administrator Des | igner  |          | Preferences | Help 🔻 | weblogic 🕶 |
|----------------------------------------------------------------------------------------------------|--------------------------------------|----------------------------------------|-------------------|--------|----------|-------------|--------|------------|
| FCUBS_BAM_Report 🖭                                                                                                    | FCUBS_BAM_Report (Security) $\times$ |                                        |                   |        |          |             |        | (2) 🕅      |
| D + / X 🔂                                                                                                    | C Security                           |                                        |                   |        |          |             | 1      | Save Save  |
| <ul> <li>Data Objects</li> <li>Business Queries</li> <li>KPIs</li> <li>Business Views</li> <li>Business Views</li> <li>Boshboards</li> </ul> | Owner Type                           | /project/FCUBS_BAN<br>USER<br>weblogic | I_Report          |        |          |             |        |            |
| Alerts                                                                                                    | 1. Grant permiss                     | sion                                   |                   |        |          |             |        |            |
|                                                                                                    | View -                               | 🗙 🛃 Detach                             |                   |        |          |             |        |            |
|                                                                                                    | Role Name                            | dd Application Roles                   | Groups and Users  | Remove | Security |             |        |            |
|                                                                                                    | BAMContentV                          |                                        |                   |        |          |             |        |            |
|                                                                                                    | 8                                    |                                        |                   |        |          |             |        |            |
|                                                                                                    | 2. Deny Permiss                      | ion                                    |                   |        |          |             |        |            |
|                                                                                                    | View 👻 🛖                             | 🗙 🛃 Detach                             |                   |        |          |             |        |            |
|                                                                                                    | Role Name<br>No data to display      | Read                                   | Write             | Remove | Security |             |        |            |
|                                                                                                    | wo data to display                   |                                        |                   |        |          |             |        |            |

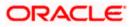

| ORACLE' BAM Composer                                                                                                    |                                                       | Home Adn               | ninistrator <b>Desig</b> | ner    |          | Preferences | Help 🔻 | weblog | gic + C |
|----------------------------------------------------------------------------------------------------|-------------------------------------------------------|------------------------|--------------------------|--------|----------|-------------|--------|--------|---------|
| FCUBS_BAM_Report 🔳                                                                                                    | FCUBS_BAM_Report (                                    | Security) ×            |                          |        |          |             |        |        | 💿 🖾 ▾   |
|                                                                                                    | 🔁 Security                                            |                        |                          |        |          |             | i      | ବ୍ର    | Save    |
| <ul> <li>Image: Business Queries</li> <li>Image: KPIs</li> <li>Image: Business Views</li> <li>Image: Business Views</li> <li>Image: Business Views</li> </ul> | Full Name /proj<br>Owner Type USER<br>Owner Name webl |                        | port                     |        |          |             |        |        |         |
| Alerts                                                                                                    | 1. Grant permission                                   |                        |                          |        |          |             |        |        | -       |
| P arameters                                                                                                    | View - + ×                                            | detach                 |                          |        |          |             |        |        |         |
|                                                                                                    | Role Name<br>Add A                                    | pplication Roles, Grou | ups and Users            | Remove | Security |             |        |        |         |
|                                                                                                    | BAMContencereace<br>BAMContentViewe                   |                        |                          |        |          |             |        |        |         |
|                                                                                                    |                                                       |                        | _                        | _      |          |             |        |        |         |
|                                                                                                    |                                                       |                        |                          |        |          |             |        |        |         |
|                                                                                                    | 2. Deny Permission                                    |                        |                          |        |          |             |        |        |         |
|                                                                                                    | View 👻 💠 🗙                                            | Detach                 |                          | -      |          |             |        |        |         |
|                                                                                                    | Role Name<br>No data to display                       | Read                   | Write                    | Remove | Security |             |        |        |         |
|                                                                                                    |                                                       |                        |                          |        |          |             |        |        |         |

27. Search the List based on the Application Roles and Select the ALLROLES-000

| ORACLE BAM Composer                                               | Home Administrator Designer                                                                                                    | Preferences | Help 👻 | weblog | jic 🔻 |
|-------------------------------------------------------------------|----------------------------------------------------------------------------------------------------|-------------|--------|--------|-------|
| FCUBS_BAM_Report 🖃 🗁 🔶 🗶 🚳                                        | FCUBS_BAM_Report (Security) ×  Security  Full Name /project/FCUBS_BAM_Report                                                           |             | i      | 69     | 3 🕅 🕈 |
| <ul> <li> <sup>®</sup> RPIs         <ul> <li></li></ul></li></ul> | Owner Type USER<br>Owner Name weblogic                                                                                                 |             |        |        |       |
| > 🖼 Parameters                                                    | Ad Application Roles, Groups and Users Name Search Available Hembers BAMArchitect PDMCratbatt/Gever ALLROLES-000  CK Cancel  CK Cancel |             |        |        |       |

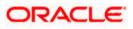

28. Move the ALLROLES-000 to Selected Members and click on ok.

| ORACLE' BAM Composer                                                                                                    | Home Administrator Designer                                                                                   | Preferences | Help 👻 | weblog   | gic 🕶 🔾 |
|----------------------------------------------------------------------------------------------------|----------------------------------------------------------------------------------------------------|-------------|--------|----------|---------|
| FCUBS_BAM_Report 🖃                                                                                                    | FCUBS_BAM_Report (Security) ×                                                                                 |             | ()     | Ba       | 3 8 -   |
| <ul> <li>▷ Control Delects</li> <li>▷ Control Delects</li> <li>▷ Control Delects</li> <li>▷ KPIs</li> <li>▷ Submess Views</li> <li>▷ Subhoards</li> </ul> | Full Name /project/FCUBS_BAM_Report<br>Owner Type USER<br>Owner Name weblogc                                  |             | Ū      | <u>6</u> | Save    |
| A Alerts<br>▷ IIII Parameters                                                                                                    | 1. Grant permission Add Application Roles, Groups and Users Name List: Application Role                       |             |        |          |         |
|                                                                                                    | Search Available Members Selected Members BAMArchitect BPMContentViewer S S S S S S S S S S S S S S S S S S S |             |        |          |         |
|                                                                                                    | «<br>«                                                                                                    |             |        |          |         |
|                                                                                                    | OK Cancel                                                                                                    |             |        |          |         |
|                                                                                                    |                                                                                                    |             |        |          |         |
|                                                                                                    |                                                                                                    |             |        |          |         |

29. Select the Read check box for ALLROLES-000  $\rightarrow$  Click on Save

| ORACLE BAM Composer                                                                                                    |                                 | Home A                                                                                                    | dministrator De | signer |          | Preferences | Help 🔻 | weblogic - |
|----------------------------------------------------------------------------------------------------|---------------------------------|----------------------------------------------------------------------------------------------------|-----------------|--------|----------|-------------|--------|------------|
| FCUBS_BAM_Report                                                                                                    | FCUBS_BAM_Report                | (Security) $_{\times}$                                                                                         |                 |        |          |             |        | 2 💌        |
| > Conta Objects     > Conta Objects       > Conta Objects     > Conta Objects       > Conta Objects     > Conta Objects       > Konta Objects     > Conta Objects       > Konta Objects     > Conta Objects       > Conta Objects     > Conta Objects       > Conta Objects     > Conta Objects | Owner Type USE                  | iject/FCUBS_BAM_F<br>R<br>Plogic                                                                               |                 | (1)    | A Save   |             |        |            |
| Alerts     Parameters                                                                                                    | 1. Grant permission             |                                                                                                    |                 |        |          |             |        |            |
|                                                                                                    |                                 | Detach                                                                                                    |                 |        |          |             |        |            |
| •                                                                                                    | Role Name                       | Read                                                                                                    | Write           | Remove | Security | >           |        |            |
|                                                                                                    | BAMContentCreat                 | the second second second second second second second second second second second second second second second s |                 |        |          |             |        |            |
|                                                                                                    | BAMContentView                  |                                                                                                    |                 |        |          |             |        |            |
|                                                                                                    |                                 |                                                                                                    |                 |        |          |             |        |            |
|                                                                                                    |                                 |                                                                                                    |                 |        |          |             |        |            |
|                                                                                                    | 2. Deny Permission              |                                                                                                    |                 |        |          |             |        |            |
|                                                                                                    | View 🕶 📫 💥                      | 🛃 Detach                                                                                                    |                 |        |          |             |        |            |
|                                                                                                    | Role Name<br>No data to display | Read                                                                                                    | Write           | Remove | Security |             |        |            |
|                                                                                                    | no data to usplay               |                                                                                                    |                 |        |          |             |        |            |

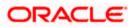

## 1.2.9 IPM configuration to edit the document

The Following set of instructions can be followed if the BPEL need to be configured with IPM configuration

- 1. Login to the console, http/s:<hostname>:<port>/console with admin user
- 2. Follow the step 1.2.1 to add the "FCJCustomProvider".

After adding, Navigate to security realms > myrealm > Users and Groups and check if the users from the schema are displayed in Users tab, and Roles from the schema are displayed under the Groups Tab.

- 3. After adding the custom authenticator,
  - Navigate to security realms >my realm > Users and Groups > Groups.

| • | Click on the New button. |
|---|--------------------------|
|   |                          |

| ORACLE WebLogic Server®                                                                                                    | Administration Console                                         |                                                                                        | Ģ                                       |
|----------------------------------------------------------------------------------------------------|----------------------------------------------------------------|----------------------------------------------------------------------------------------|-----------------------------------------|
| Change Center                                                                                                    | Home Log Out Preferences                                       | Record Help                                                                            | Welcome, weblogic Connected to: IPM_dom |
| View changes and restarts                                                                                                    | Home                                                           |                                                                                        |                                         |
| Configuration editing is enabled. Future<br>changes will automatically be activated as you<br>modify, add or delete items in this domain.                     | Settings for myrealm Configuration Users and G                 | oups Roles and Policies Credential Mappings Providers Migration                        |                                         |
| Domain Structure                                                                                                    | Users Groups                                                   |                                                                                        |                                         |
| PM_domain                                                                                                    | This page displays information                                 | about each group that has been configured in this security realm.                      |                                         |
| Security Realms<br>Interoperability                                                                                                    | Customize this table                                           |                                                                                        |                                         |
| Diagnostics                                                                                                    | Groups                                                         |                                                                                        |                                         |
|                                                                                                    | New Delete                                                     |                                                                                        | Showing 1 to 10 of 568 Previous   Next  |
|                                                                                                    | 🔲 Name 🏟                                                       | Description                                                                            | Provider                                |
|                                                                                                    | AC-BATCH                                                       | Accounting Batch Operations                                                            | Fcubs                                   |
|                                                                                                    | AC-REPORTS                                                     | Accounting Reports                                                                     | Fcubs                                   |
| low do I 🖂                                                                                                    | AC-RPT                                                         | Accounting Reports                                                                     | Fcubs                                   |
| Manage users and groups                                                                                                    | ADMIN                                                          | Admin                                                                                  | Fcubs                                   |
| Create groups                                                                                                    | AdminChannelUsers                                              | AdminChannelUsers can access the admin channel.                                        | DefaultAuthenticator                    |
| Modify groups                                                                                                    | Administrators                                                 | Administrators can view and modify all resource attributes and start and stop servers. | DefaultAuthenticator                    |
| Delete groups                                                                                                    | ADMINROLE                                                      | Admin Role                                                                             | Fcubs                                   |
|                                                                                                    | AE-MAINT-IN                                                    | AEOD Maitenance                                                                        | Fcubs                                   |
| ystem Status 🗉                                                                                                    | AEOD-RPT                                                       | AEOD Reports                                                                           | Fcubs                                   |
| ealth of Running Servers                                                                                                    | AEOD-STB                                                       | Accounting Reports                                                                     | Fcubs                                   |
| Failed (0)<br>Critical (0)<br>Overloaded (0)<br>Warning (0)<br>OK (3)                                                                                         | New. Delete                                                    |                                                                                        | Showing 1 to 10 of 568 Previous   Next  |
| J<br>WebLogic Server Version: 10.3.6.0<br>Copyright © 1996, 2011, Oracle and/or its affiliates. All<br>Oracle is a registered trademark of Oracle Corporation | l rights reserved.<br>n and/or its affiliates. Other names may | trademarks of their respective owners.                                                 |                                         |

- 4. After Clicking on the new button,
  - Enter the name as "IPMUserGroup"
  - Description for it (optional)
  - And select the authenticator as "DefaultAuthenticator"
  - And then click "Ok"

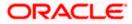

|                                                                                                    | Administration Conso                                                  | le                                              |            | Q                                          |
|----------------------------------------------------------------------------------------------------|-----------------------------------------------------------------------|-------------------------------------------------|------------|--------------------------------------------|
| Change Center                                                                                                    | 🙆 Home Log Out Pr                                                     | eferences 🚵 Record Help                         | Q          | Welcome, weblogic Connected to: IPM_domain |
| View changes and restarts                                                                                                    | Home                                                                  |                                                 |            |                                            |
| Configuration editing is enabled. Future<br>changes will automatically be activated as you<br>modify, add or delete items in this domain.                                                                                                    | Create a New Group                                                    |                                                 |            |                                            |
| Domain Structure                                                                                                    |                                                                       |                                                 |            |                                            |
| IPM_domain<br>IPM_domain<br>IPM_do | Group Properties<br>The following propert<br>* Indicates required fie | ties will be used to identify your new G<br>Ids | roup.      |                                            |
| Security Realms                                                                                                    | What would you like to                                                | name your new Group?                            |            |                                            |
|                                                                                                    |                                                                       | describe the new Group?                         |            |                                            |
| How do I 📼                                                                                                    | Please choose a provi                                                 | der for the group.                              |            |                                            |
| Create groups                                                                                                    |                                                                       |                                                 |            |                                            |
| Modify groups                                                                                                    | OK Cancel                                                             |                                                 |            |                                            |
| Delete groups                                                                                                    |                                                                       |                                                 |            |                                            |
| Create users     Manage users and groups                                                                                                    |                                                                       |                                                 |            |                                            |
| System Status                                                                                                    |                                                                       |                                                 |            |                                            |
| Health of Running Servers                                                                                                    |                                                                       |                                                 |            |                                            |
| Failed (0)           Critical (0)           Overloaded (0)           Warning (0)           OK (3)                                                                                                    |                                                                       |                                                 |            |                                            |
| WebLogic Server Version: 10.3.6.0<br>Copyright © 1996, 2011, Oracle and/or its affiliates. All<br>Oracle is a registered trademark of Oracle Corporation                                                                                                    | rights reserved.<br>and/or its affiliates. Other ru                   | ames may be trademarks of their respectiv       | re owners. |                                            |

5. Login to the Imaging URL http/s:<hostname>:<port>/imaging with admin user

| ORACLE WebCenter Content: Imaging                                          |                   |
|----------------------------------------------------------------------------|-------------------|
|                                                                            |                   |
|                                                                            |                   |
|                                                                            |                   |
|                                                                            |                   |
|                                                                            |                   |
|                                                                            |                   |
|                                                                            |                   |
|                                                                            |                   |
|                                                                            |                   |
|                                                                            |                   |
|                                                                            |                   |
|                                                                            |                   |
|                                                                            | Sign In           |
|                                                                            |                   |
|                                                                            | User ID           |
|                                                                            | Password          |
|                                                                            | Password          |
|                                                                            |                   |
|                                                                            | Sign In           |
|                                                                            |                   |
|                                                                            |                   |
|                                                                            |                   |
|                                                                            |                   |
|                                                                            |                   |
|                                                                            |                   |
|                                                                            |                   |
|                                                                            |                   |
|                                                                            |                   |
|                                                                            |                   |
|                                                                            |                   |
|                                                                            |                   |
|                                                                            |                   |
|                                                                            |                   |
| Copyright (c) 2010, 2013 Orade and/or its affiliates. All rights reserved. | Privacy Statemen  |
| Copyright (c) 2010, 2013 Onaue ano/or its animates. All fights reserved.   | Privacy statement |
|                                                                            |                   |

- a. Navigate to Manage Applications
- b. Click on the FLEXCUBE
- c. Then click on the modify on the right pane

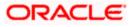

| ORACLE WebCenter Content: I                                                                                                    | Imaging                                                                                                    | Logged in as weblogic   Help   Refresh   Preferences   Logout   About | 2                 |
|----------------------------------------------------------------------------------------------------|----------------------------------------------------------------------------------------------------|-----------------------------------------------------------------------|-------------------|
| E ∰ Searches<br>COL_D<br>2 ← Tools<br>2 ← Honore Searches<br>E ⊞ Track<br>1 ← Honore Searches<br>E ⊕ Honore Applications 3<br>2 ← Honore 1<br>2 ← Honore 1<br>2 ← | Imaging FLEXCIBE: Application Summary USCRIME Application Seammary USCRIME Application Seammary USCRIME Seammary USCRIME SEAMMARY USCRIME SEAMMARY USCRIME SEA | taged is an unlage. (My ) Educk ) Followson ) Laport ) Boot           |                   |
| a 🕼 Hanage Inputs<br>16 [j]: Manage Connections<br>10 ■ Manage Scourtly                                                                                                    | El Application History           Den         Tota         Den Reine           102/0355 204.         Definition Create         wellage           202/0355-031.         Definition Reidy         wellage                                                                                                    |                                                                       |                   |
| Manage Security     Copyright (c) 2010, 2015 Oracle and/or its affiliates. All rights re-                                                                                                    | rennet.                                                                                                    |                                                                       | Privacy Statement |

- 6. After clicking on the modify button,
  - a. Navigate to Document Security
  - b. Click on Add button
  - c. Click on Search button in the pop up window
  - d. Select the "IPMUserGroup"
  - e. Click on Add
  - f. IPMUserGroup will be listed in the panel, select view ,write,annotate Standard,Annotate Restricted and Annotate Hidden checkboxes.
  - g. Finally click on the submit button on the right corner

| ORACLE WebCenter Content:                                        | Imaging                                                                                                    | Logged in as weblogic   Help   Refresh   Preferences   Logout   About 🖸 |
|------------------------------------------------------------------|----------------------------------------------------------------------------------------------------|-------------------------------------------------------------------------|
| El 😫 Searches<br>USER_ID                                         | General Properties Field Definition: Application Security Decoment Security program Policy Worlfaw Configuration: Review Settings                                                                                                    | *                                                                       |
|                                                                  | Create Application: Document Security<br>Provide reactly sight for the application's context. Select "Set" when you have finished with document security. The Vant Access' security right automatically confers Write's and<br>$\frac{1}{2}$ Add (9 cm; 9 Remove                                                                                                    | d Delete security rights in the reportany.                              |
| al 🖉 Tools<br>El 🔩 Manage Searches  🛐<br>USER_ID                 | Ten Insurin Hender View Units Deher Gont Unit Admit Andrede Another Another Hender<br>Statementen 2 2 2 2 2 2 2 2 2 2 2 2 2 2 2 2 2 2 2                                                                                                    |                                                                         |
| B 🗟 Manage Applications 🔄                                        | Add Society Hember  Red Bepallet to send for mailed escent prefere. Use the data  the field a specific term or mailed the scent prefere. Use the data  the field a specific term or mailed the scent prefere. Set the sterm of the sterm of the |                                                                         |
|                                                                  | Image         Sends           Image         Sends           Image         Sends                                                                                                    |                                                                         |
|                                                                  |                                                                                                    |                                                                         |
|                                                                  | Att Coort                                                                                                    |                                                                         |
| Y Manage Inputs     Manage Connections     Menage Security       |                                                                                                    |                                                                         |
| Copyright (c) 2010, 2015 Oracle and/or its affiliates. All right | s reserved.                                                                                                    | Privary Statement                                                       |

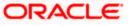

- 7. After clicking on the submit button,
  - a. Navigate to Manage Searches
  - b. Click on the available search (ex: USER\_ID in this doc)
  - c. Click on the modify

| ORACLE WebC                                 | enter Content: | Imaging                                         |                                        |                      |        |                 |                 |              | Logged in as | weblogic   Help   R | efresh   F | Preferences   Logout   / |       |
|---------------------------------------------|----------------|-------------------------------------------------|----------------------------------------|----------------------|--------|-----------------|-----------------|--------------|--------------|---------------------|------------|--------------------------|-------|
| Searches     USER_ID                        |                | USER_ID: Sear                                   | ch Summary                             |                      |        |                 |                 |              |              |                     |            | Modify 🗙 Delete          | Close |
| ⊡ 🖉 Tools<br>⊡ 🗣 Manage Searches<br>USER_ID | 2              | Properties Search Desor Instru Maximum Search R | esults 0                               |                      |        |                 |                 |              |              |                     |            |                          |       |
|                                             |                | Source Application                              | DOCID                                  | Document C<br>Date   |        | Ocument Creater | Docume          | ent Batch Id | Document Id  |                     |            |                          |       |
|                                             |                | FLEXCUBE                                        | DOCID                                  | Document C           |        | ocument Creater | i Docume        | ent Batch Id | Document Id  |                     |            |                          |       |
|                                             | 1              | Parameters Parameter Name                       | Prompt Text<br>Document Created        | Operator Te          |        | - Document Crea |                 | Piddist      | Required     | Read Only           | )          | Conjunction              |       |
|                                             |                | ⊡Security                                       |                                        |                      |        |                 |                 |              |              |                     |            |                          |       |
|                                             |                | Type Security Me                                | mber                                   | View                 | Modify | Delete          | Grant<br>Access |              |              |                     |            |                          |       |
|                                             |                | Administrate                                    |                                        | 1                    | ~      | ~               | ~               |              |              |                     |            |                          |       |
|                                             |                | □Audit History                                  | ,                                      |                      |        |                 |                 |              |              |                     |            |                          | _     |
|                                             |                | Date                                            | Type                                   | User Name            |        |                 |                 |              |              |                     |            |                          |       |
|                                             |                | 7/2/2014<br>7/4/2014                            | Definition Create<br>Definition Modify | ARU1<br>weblogic     |        |                 |                 |              |              |                     |            |                          |       |
|                                             |                | 7/4/2014                                        | Definition Modify                      | weblogic             |        |                 |                 |              |              |                     |            |                          |       |
| 🗉 🔁 Manage Applications                     |                | 7/4/2014                                        | Definition Modify                      | weblogic             |        |                 |                 |              |              |                     |            |                          |       |
| 🗉 🕎 Manage Inputs                           |                | 7/4/2014<br>7/4/2014                            | Definition Modify<br>Definition Modify | weblogic<br>weblogic |        |                 |                 |              |              |                     |            |                          |       |
| 🗉 🐻 Manage Connections                      |                | 7/4/2014                                        | Definition Modify                      | weblogic             |        |                 |                 |              |              |                     |            |                          |       |
| 🗉 💝 Manage Security                         |                |                                                 |                                        |                      |        |                 |                 |              |              |                     |            |                          |       |

- 8. After clicking on the modify button,
  - a. Navigate to Document Security
  - b. Click on Add button
  - c. Click on Search button in the pop up window
  - d. Select the "IPMUserGroup"
  - e. Click on Add
  - f. IPMUserGroup will be listed in the panel; don't select any checkbox except the default view checkbox.
  - g. Finally click on the submit button on the right corner

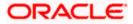

| ORACLE' WebCenter Content                                                                               | Imaging                                                                                                    | Logged in as weblogic   Help   Refresh   Preferences   Logout   About 🔘 |
|----------------------------------------------------------------------------------------------------|----------------------------------------------------------------------------------------------------|-------------------------------------------------------------------------|
| I Describes                                                                                             | Properties: Results Formatting Conditions Parameter Security Yeview and Test Review Settings USER_ID: Search Security Provide search: reliable for the search. Select Next* when you have finished with search seaurity.           Top Add         * Copy         Remove                                                                                                    | Cancel Back Next Scheme                                                 |
| 🗉 🖗 Tools                                                                                               | Type Security Member View Modify Delete Grant Access                                                                                                    |                                                                         |
| 🖃 🔍 Manage Searches 🛛 🔮                                                                                 | 🖓 Administrators                                                                                                    |                                                                         |
| USER_JD<br>El En Manage Applications<br>El Manage Inputs<br>El Manage Connections<br>El Manage Security | Immediate to search for groups or users. Use the text rout to search for success the end of the search for groups or users. Use the text rout to search for success the end of the search for groups or users. Use the text rout black to search for success the end of the search for groups or users.         Beerch Groups       Immediate text rout black to search for search for search for search for search for groups or users.         Beerch Groups       Immediate text rout black to search for search for |                                                                         |

9. Copy the FCJJPSProvider.jar to location

<ORACLE\_HOME >\user\_projects\domains\<domian name>\lib

- 10. Go to the location '<ORACLE\_HOME>\ user\_projects\domains\<Domain\_created>\config\fmwconfig'
  - a. Open 'jps-config.xml' file. Search for '<serviceProviders>' tag and add the following code between '<serviceProviders>' and '</serviceProviders>' tags.

<serviceProvider class="oracle.security.jps.internal.idstore.generic.GenericIdentityStoreProvider" name="custom.generic.provider" type="IDENTITY\_STORE"> <description>DB IdentityStore Provider</description> </serviceProvider>

b. Similarly, Search for '<serviceInstances>' tag and add the following code between '<serviceInstances>' and '</serviceInstances>' tags.

| <pre><serviceinstance location="dumb" name="idstore.custom" provider="custom.generic.provider"></serviceinstance></pre> |
|----------------------------------------------------------------------------------------------------|
| <description>Custom Identity Store Service Instance</description>                                                       |
| <property name="idstore.type" value="CUSTOM"></property>                                                                |
| <property <="" name="ADF_IM_FACTORY_CLASS" td=""></property>                                                            |
| value="com.ofss.fcc.bpel.security.idm.providers.stddb.FCIdentityStoreFactory"/>                                         |
| <property name="DATASOURCE_NAME" value="jdbc/fcjdevDS"></property>                                                      |
| <property name="INTERNAL_CONTEXT_REQUIRED" value="true"></property>                                                     |
| <property name="INTERNAL_CONTEXT_NAME" value="internalstore"></property>                                                |
|                                                                                                    |
|                                                                                                    |

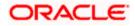

Make sure that the JNDI (jdbc/fcjdevDS) matches the value given during property file creation.

c. Search for '<jpsContexts default="default">' tag and add the following code between '<jpsContexts default="default">' and '</jpsContexts>', preferably after the default 'jpsContext'.

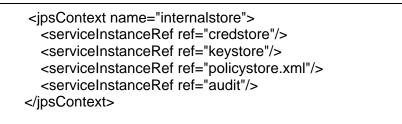

## 1.2.10 Configuring Superviser Roles in EM

1. Right click on soa-infra. Select security→Application Roles

|        | ACLE <sup>®</sup> Enterprise                                                                                                    | Manager Fusion                                  | Middleware Control 12  | 🇮 WebLog                                                                                                    | ic Domain 🔻 🕠       | weblogic 🔻      | •••  |
|--------|----------------------------------------------------------------------------------------------------|-------------------------------------------------|------------------------|----------------------------------------------------------------------------------------------------|---------------------|-----------------|------|
|        | Navigation                                                                                                    |                                                 |                        |                                                                                                    | Mar 21, 2016        | 12:30:59 PM IST | r ئ  |
| View 💌 |                                                                                                    |                                                 |                        |                                                                                                    |                     |                 |      |
| 4      | Home                                                                                                    | Þ                                               | essing the application | the application. These roles are seeded by applications in single global policy store when the applic<br>n.<br><u>Server Security Provider</u> . | ations are register | ed. These are a | also |
|        | Monitoring<br>Logs                                                                                                    | •                                               |                        | Server Security Flowley.                                                                                                    |                     |                 |      |
|        | SOA Deployment<br>Manage Partitions                                                                                                    | •                                               | application. Use       | plication stripe to search if application uses a stripe that is different from application name.                                                 |                     |                 |      |
|        | Work Manager Groups<br>Resequencing Groups                                                                                                    |                                                 | X Delete               |                                                                                                    | Ę                   | Detac           | ch   |
|        | Service Engines<br>Bindings                                                                                                    | ▶ .0]<br>▶ ss [1.0]                             |                        | Description                                                                                                    |                     |                 |      |
|        | Services and References                                                                                                    |                                                 |                        |                                                                                                    |                     |                 |      |
|        | Business Events                                                                                                    |                                                 |                        |                                                                                                    |                     |                 |      |
|        | SOA Administration                                                                                                    | Þ                                               |                        |                                                                                                    |                     |                 |      |
|        | Security                                                                                                    | Applicat                                        | ion Policies           |                                                                                                    |                     |                 |      |
|        | Administration                                                                                                    | Applicat                                        | ion Roles              |                                                                                                    |                     |                 |      |
|        | Target Sitemap                                                                                                    |                                                 |                        |                                                                                                    |                     |                 |      |
|        | Target Information                                                                                                    |                                                 |                        |                                                                                                    |                     |                 |      |
|        | <pre>et* CRDCProcess [1.1 et* CreateCorporateCorporateCor</pre> | ustomer [2.0]<br>ustomer [3.0]<br>ustomer [3.1] |                        |                                                                                                    |                     |                 |      |
| •      | - HE ENEV Processo (4.0)                                                                                                    | 4                                               | -                      |                                                                                                    |                     |                 |      |

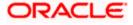

#### 2. Search the Application Roles with "Starts with" option.

|        | RACLE <sup>®</sup> Ent                              | erprise Mana    | iger Fusion Mid                                                             | dleware Control                               | 12c      | ter State (State State S | omain 🔻        | weblogic 🔻        |  |  |
|--------|-----------------------------------------------------|-----------------|-----------------------------------------------------------------------------|-----------------------------------------------|----------|----------------------------------------------------------------------------------------------------|----------------|-------------------|--|--|
|        | ↑ soa-infra ()<br>SOA Infrastructur                 | e v             |                                                                             |                                               |          |                                                                                                    | Mar 21, 201    | .6 12:30:59 PM IS |  |  |
| ga     | lication Roles                                      |                 |                                                                             |                                               |          |                                                                                                    |                |                   |  |  |
| plica  | ation roles are the roles                           |                 |                                                                             |                                               |          | e application. These roles are seeded by applications in single global policy store when the applications a                                                                                                    | are registered | d. These are als  |  |  |
| •      | ation roles that are creat<br>nanage users and grou |                 |                                                                             |                                               |          | por Sequity Provider                                                                                                    |                |                   |  |  |
|        |                                                     | in the webbo    | gic Domain, use                                                             | ule <u>oracle webt</u>                        | oqic ae  | IVEL SECURITY FIORIDEI.                                                                                                    |                |                   |  |  |
| ▶ Po   | olicy Store Provider                                |                 |                                                                             |                                               |          |                                                                                                    |                |                   |  |  |
| il Se  | earch                                               |                 |                                                                             |                                               |          |                                                                                                    |                |                   |  |  |
| nter s | search keyword for role r                           | ame to query ro | les defined by th                                                           | is application. U                             | se appli | cation stripe to search if application uses a stripe that is different from application name.                                                                                                    |                |                   |  |  |
|        | Role Na                                             | me Starts With  | -                                                                           |                                               |          |                                                                                                    |                |                   |  |  |
| View   | Create                                              | E Create Li     | ke 🖋 Edit.                                                                  | . X Delete                                    | Sear     | ch application roles                                                                                                    |                | Detach            |  |  |
| view   | • Create                                            | E Create Li     | Ke J Euit.                                                                  | . A Delete                                    |          |                                                                                                    |                |                   |  |  |
| /      |                                                     |                 |                                                                             |                                               |          |                                                                                                    |                |                   |  |  |
| R      | ole Name                                            |                 | Display Name                                                                |                                               |          | Description                                                                                                    |                |                   |  |  |
| de     | efault_Composer                                     |                 | Composer for th                                                             | e Default Partitio                            | n        | A composer is responsible for making changes to composite artifacts, such as business rules in a bus                                                                                                    | iness proces   | s, security pol   |  |  |
| de     | efault_Deployer                                     |                 | Composite Dep                                                               | loyer for the Defa                            | ult P    | A deployer is responsible for deploying new applications, upgrading existing applications, and managing the continuous integratio                                                                                                    |                |                   |  |  |
| de     | efault_Tester                                       |                 | Tester for the Default Partition<br>Application Operator for the Default Pa |                                               |          | A tester performs integrated black box testing on preproduction systems. A system tester typically runs tests using a combination<br>Pa An application operator is responsible for handling customer complaints and making decisions on requests that result in faults in                                                                                                    |                |                   |  |  |
| de     | efault_ApplicationOpera                             | tor             |                                                                             |                                               |          |                                                                                                    |                |                   |  |  |
| de     | efault_Monitor                                      |                 | Monitor for the Default Partition                                           |                                               |          | A default partition monitor is responsible for ensuring the successful operations of the deployed applications on the default partition                                                                                                    |                |                   |  |  |
| M      | iddlewareOperator                                   |                 | SOA MiddleWare Operator                                                     |                                               |          | A middleware operator is responsible for ensuring operational continuity. A middleware operator is also the main point of contact v                                                                                                    |                |                   |  |  |
| M      | iddlewareAdministrator                              |                 | SOA Middleware                                                              | e Administrator                               |          | A middleware administrator is responsible for ensuring the continuous availability of the middleware servers, but is not always r                                                                                                    |                |                   |  |  |
| S      | OAAdmin                                             |                 | SOA Admin Rol                                                               | 9                                             |          | SOA application admin role, has full privilege for performing any operations including security related                                                                                                    |                |                   |  |  |
| S      | OAOperator                                          |                 | SOA operator Role                                                           |                                               |          | SOA application operator, for common operational tasks like start, stop, monitor, backups                                                                                                    |                |                   |  |  |
| S      | SOAMonitor SOA Monitor Role                         |                 |                                                                             | le                                            |          | SOA application monitor role, has read-only privileges for monitoring                                                                                                    |                |                   |  |  |
| S      | OAAuditAdmin                                        |                 | SOA Audit Admi                                                              | n Role                                        |          | SOA audit administrator role, can perform audit configuratoin and administration                                                                                                    |                |                   |  |  |
| S      | SOAAuditViewer Role                                 |                 |                                                                             | SOA audit viewer role, can view audit records |          |                                                                                                    |                |                   |  |  |
| B      | BPMWorkflowAdmin BPM Workflow System Admin Role     |                 | le                                                                          | BPM Workflow Administrator Application Role   |          |                                                                                                    |                |                   |  |  |
| B      | PMWorkflowCustomize                                 |                 | BPM Workflow C                                                              | Customize Role                                |          | BPM Workflow Customize Application Role                                                                                                    |                |                   |  |  |
| B      | PMAGAdmin                                           |                 | BPM Activity Gui                                                            | de Admin Role                                 |          | BPM Activity Guide Administrator Application Role                                                                                                    |                |                   |  |  |
| B      | PMOrganizationAdmin                                 |                 | BPM Organizati                                                              | on Admin role                                 |          | BPM Organization Administrator Application Role                                                                                                    |                |                   |  |  |
|        | OADesigner                                          |                 | SOA Designer                                                                |                                               |          | SOA Designer                                                                                                    |                |                   |  |  |

10.184.133.168:7401/em/faces/as/security/appRolesMainType=oracle\_soainfra&target=/Domain\_soa\_domain/soa\_domain/soa\_server1/soa\_infra#

#### 3. Select the SOAAdmin Role and Click on 'Edit option'.

|                                        | CLE <sup>®</sup> Ente              | rprise Manage                | er Fusion Middl                                                          | eware Contro                                                                     | ol 12c                                      | 🔚 WebLogic Domain 👻 🛛 weblogic 👻                                                                                                    |  |  |
|----------------------------------------|------------------------------------|------------------------------|--------------------------------------------------------------------------|----------------------------------------------------------------------------------|---------------------------------------------|----------------------------------------------------------------------------------------------------|--|--|
|                                        | soa-infra 🕕                        | -                            |                                                                          |                                                                                  |                                             | Mar 21, 2016 12:30:59 PM IST                                                                                                    |  |  |
|                                        |                                    |                              |                                                                          |                                                                                  |                                             |                                                                                                    |  |  |
|                                        | tion Roles                         |                              |                                                                          |                                                                                  |                                             |                                                                                                    |  |  |
|                                        | oles that are create               |                              |                                                                          |                                                                                  |                                             | e application. These roles are seeded by applications in single global policy store when the applications are registered. These are als |  |  |
| To manag                               | je users and group                 | s in the WebLogic            | Domain, use th                                                           | oracle Wet                                                                       | Logic Se                                    | rver. Security Provider.                                                                                                    |  |  |
| Policy S                               | store Provider                     |                              |                                                                          |                                                                                  |                                             |                                                                                                    |  |  |
| d Search                               |                                    |                              |                                                                          |                                                                                  |                                             |                                                                                                    |  |  |
|                                        | keyword for role na                | ame to query roles           | defined by this                                                          | application. U                                                                   | Jse appli                                   | ation stripe to search if application uses a stripe that is different from application name.                                            |  |  |
|                                        | Pole Nan                           | ne Starts With               | -                                                                        |                                                                                  |                                             |                                                                                                    |  |  |
|                                        |                                    |                              |                                                                          |                                                                                  | -                                           |                                                                                                    |  |  |
| View -                                 | Create                             | 📑 Create Like.               | 💉 Edit                                                                   | × Delete                                                                         | h                                           | 🖙 🖃 Detach                                                                                                    |  |  |
| 1                                      |                                    |                              | Edit                                                                     | he selected a                                                                    | pplication                                  | role                                                                                                    |  |  |
| Role N                                 | lame                               | D                            | isplay Name                                                              |                                                                                  |                                             | Description                                                                                                    |  |  |
| default                                | Composer                           |                              | omposer for the                                                          | Default Partit                                                                   | tion                                        | A composer is responsible for making changes to composite artifacts, such as business rules in a business process, security poli-       |  |  |
| default                                | Deployer                           |                              | Composite Deployer for the Default P<br>Tester for the Default Partition |                                                                                  |                                             | A deployer is responsible for deploying new applications, upgrading existing applications, and managing the continuous integratio       |  |  |
| default                                | Tester                             | Te                           |                                                                          |                                                                                  |                                             | A tester performs integrated black box testing on preproduction systems. A system tester typically runs tests using a combination of    |  |  |
| default                                | ApplicationOperate                 | or At                        | Application Operator for the Default Pa                                  |                                                                                  | fault Pa                                    | . An application operator is responsible for handling customer complaints and making decisions on requests that result in faults in     |  |  |
| default                                | Monitor                            | M                            | Monitor for the Default Partition                                        |                                                                                  |                                             | A default partition monitor is responsible for ensuring the successful operations of the deployed applications on the default partition |  |  |
| Middley                                | wareOperator                       | S                            | OA MiddleWare                                                            | Operator                                                                         |                                             | A middleware operator is responsible for ensuring operational continuity. A middleware operator is also the main point of contact w.    |  |  |
| Middley                                | vareAdministrator                  | S                            | OA Middleware A                                                          | dministrator                                                                     |                                             | A middleware administrator is responsible for ensuring the continuous availability of the middleware servers, but is not always resp.   |  |  |
| SOAAd                                  | min                                | 8                            | OA Admin Role                                                            |                                                                                  |                                             | SOA application admin role, has full privilege for performing any operations including security related                                 |  |  |
| SOAOp                                  | erator                             | S                            | OA operator Role                                                         | ,                                                                                |                                             | SOA application operator, for common operational tasks like start, stop, monitor, backups                                               |  |  |
| SOAMo                                  | SOAMonitor SOA Monitor Role        |                              |                                                                          | SOA application monitor role, has read-only privileges for monitoring            |                                             |                                                                                                    |  |  |
| SOAAu                                  | SOAAuditAdmin SOA Audit Admin Role |                              |                                                                          | SOA audit administrator role, can perform audit configuration and administration |                                             |                                                                                                    |  |  |
| SOAAu                                  | dit√iewer                          | S                            | OA Audit Viewer                                                          | Role                                                                             |                                             | SOA audit viewer role, can view audit records                                                                                           |  |  |
| BPMWorkflowAdmin BPM Workflow System A |                                    | M Workflow System Admin Role |                                                                          | Role                                                                             | BPM Workflow Administrator Application Role |                                                                                                    |  |  |
| BPMW                                   | orkflowCustomize                   | BI                           | PM Workflow Cu                                                           | stomize Role                                                                     |                                             | BPM Workflow Customize Application Role                                                                                                 |  |  |
|                                        | Admin                              | BI                           | PM Activity Guide                                                        | Admin Role                                                                       |                                             | BPM Activity Guide Administrator Application Role                                                                                       |  |  |
| BPMAG                                  |                                    | D                            | PM Organization                                                          | Admin role                                                                       |                                             | BPM Organization Administrator Application Role                                                                                         |  |  |
|                                        | ganizationAdmin                    |                              | - M Organization                                                         |                                                                                  |                                             |                                                                                                    |  |  |

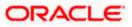

4. Click on the ADD button and provide the Type as Group from drop down.

|                                        | nterprise Manager Fusion                                             | Middleware Control 12c                                                                                                 | 🔚 WebLogic Domain 👻 🛛 weblogic 👻 🛛 |
|----------------------------------------|----------------------------------------------------------------------|----------------------------------------------------------------------------------------------------|------------------------------------|
| te soa-infra o                         | ture 🔻                                                               |                                                                                                    | Mar 21, 2016 12:34:21 PM IST 👈     |
| Edit Application R                     | Role : SOAAdmin                                                      |                                                                                                    | OK Cancel                          |
|                                        | the group of users designed at t                                     | he enterprise level and typically used to assign a privilege or permission. A role can also contain other roles as mer | nbers.                             |
| General                                |                                                                      |                                                                                                    |                                    |
| Application Stripe so                  | a-infra<br>Add Principal                                             |                                                                                                    |                                    |
| Role Name SC                           | -                                                                    | ale at the explication rates that you would be grant permissions to                                                    |                                    |
| Display Name SC                        | <ul> <li>Specify criteria to search and s</li> <li>Search</li> </ul> | elect the application roles that you want to grant permissions to.                                                     |                                    |
| Description S(                         |                                                                      |                                                                                                    |                                    |
| pe<br>re                               |                                                                      | Type Group                                                                                                    |                                    |
|                                        |                                                                      | Principal Name Starts With                                                                                             |                                    |
| Members<br>An application role may nee |                                                                      | Display Name Starts With 💌                                                                                             |                                    |
| View 🔻 🕂 Add                           | Searched Principals                                                  |                                                                                                    |                                    |
| Name                                   | View v Detach                                                        |                                                                                                    | /ре                                |
| Administrators                         | Principal                                                            | Display Name Description                                                                                               | roup                               |
|                                        | No search conducted                                                  |                                                                                                    |                                    |
|                                        |                                                                      |                                                                                                    |                                    |
|                                        | Advanced Option                                                      |                                                                                                    |                                    |
|                                        | Check to enter principal n                                           | ame here instead of searching from above. This option can be used for advanced scenarios related to custom auth        | enticators.                        |
|                                        |                                                                      |                                                                                                    | OK Cancel                          |
|                                        |                                                                      |                                                                                                    |                                    |
|                                        |                                                                      |                                                                                                    |                                    |
|                                        |                                                                      |                                                                                                    |                                    |
|                                        |                                                                      |                                                                                                    |                                    |
|                                        |                                                                      |                                                                                                    |                                    |
|                                        |                                                                      |                                                                                                    |                                    |
|                                        |                                                                      |                                                                                                    |                                    |

5. Provide the principal name as (EX:ALLROLES-000) Param\_val which is mapped to the OR\_ADMINROLE in the cstb\_param table and search the role.Click on ok.

|                                                                 | nterprise Manager Fusion N       | liddleware Control 12c                |                                                                                    | ₩ WebLogic Domain ▼ weblogic ▼ |
|-----------------------------------------------------------------|----------------------------------|---------------------------------------|------------------------------------------------------------------------------------|--------------------------------|
| E 1 soa-infra 0<br>H SOA Infrastruct                            |                                  |                                       |                                                                                    | Mar 21, 2016 12:34:21 PM IST 🕥 |
| Edit Application R<br>Role (or Enterprise Role) is t<br>General |                                  | e enterprise level and typical        | y used to assign a privilege or permission. A role can also contain other roles ar | oK Cancel                      |
| Application Stripe so<br>Role Name Sc<br>Display Name Sc        | Add Principal                    | lect the application roles that       | you want to grant permissions to.                                                  |                                |
| Description S(<br>pe<br>re                                      | - Search                         | Type Group<br>Principal Name Starts V |                                                                                    |                                |
| An application role may nee<br>View 👻 🕂 Add                     | Searched Principals              | Display Name Starts \                 | Search roles                                                                       |                                |
| Administrators                                                  | View 🔻 📄 Detach                  |                                       |                                                                                    | /pe                            |
| Automitauatore                                                  | Principal ALLROLES-000           | Display Name                          | Description ALLROLES-000                                                           |                                |
|                                                                 | Advanced Option                  | ime here instead of searchin          | g from above. This option can be used for advanced scenarios related to custom     | authenticators.                |
|                                                                 |                                  |                                       |                                                                                    |                                |
|                                                                 |                                  |                                       |                                                                                    |                                |
| 0.184.133.168:7401/em/faces/as                                  | s/security/editAppRole?type=orac | le_soainfra⌖=/Domain_                 | soa_domain/soa_domain/soa_serverL/soa-infra#                                       |                                |
|                                                                 |                                  |                                       |                                                                                    |                                |

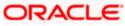

6. Click Ok .

### 1.2.11 Email Driver Configuration

The Following set of instructions can be followed if the BPEL need to be configured with Email Driver configurations

- 1. Login to EM console
- 2. Navigate to User Messaging Service
- 3. Right click usermessagingdriver-email (soa\_server1)
- 4. Click on Email Driver Properties

| 📑 WebLogic Domain 🔻                                                                                                    |                                                                                                    |          |  |  |  |  |
|----------------------------------------------------------------------------------------------------|----------------------------------------------------------------------------------------------------|----------|--|--|--|--|
| Target Navigation                                                                                                    |                                                                                                    | ۰        |  |  |  |  |
| View 🔻                                                                                                    |                                                                                                    | ê.       |  |  |  |  |
| <ul> <li>Application Deployments</li> <li>SOA</li> <li>WebLogic Domain</li> <li>Business Activity Monitori</li> <li>Metadata Repositories</li> <li>User Messaging Service</li> <li>usermessagingdriver-</li> <li>usermessagingdriver-</li> </ul> |                                                                                                    | En<br>Tł |  |  |  |  |
| ම්ම usermessagingserve<br>මීම usermessagingserve                                                                                                    | Control<br>Logs<br>Performance Summary<br>Email Driver Properties<br>System MBean Browser<br>Target Information | •        |  |  |  |  |

- 5. .Enter the sender Address and default sender address (This id will be used as sender address).
- 6. .Enter the supported protocols (SMTP)

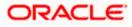

| RACLE Enterprise Manager Fust                                                                                                    | on Middleware Control 12c                                                                                                    | 🔬 webłogi: 🔻 🔘                                                                                     |
|----------------------------------------------------------------------------------------------------|----------------------------------------------------------------------------------------------------|----------------------------------------------------------------------------------------------------|
| Target Navigation                                                                                                    | termessagingdriver-email ③     Set User Messaging Email Driver ▼                                                                                                    | Logged in as weblogici 📗 ofss2221222.in.orade.com<br>Page Refreshed Jun 11, 2015 11:09:57 AM 15T 💍 |
| Application Deployments  SOA  SOA  Business Activity Monitoring                                                                                                    | Edit Driver Properties                                                                                                    | OK Cancel                                                                                          |
| <ul> <li>▶ Metadata Repositories</li> <li>▲ Wetadata Repositories</li> <li>▲ Wetadatata Repositories</li> <li>▲ Wetadatatatatatatatatatatatatatatatatatat</li></ul> | Name PCUBS121<br>Driver Type User Messaging Email Driver<br>Domain<br>Configuration Level<br>Custer Name<br>Supported Dothery EMAIL<br>Capability SEND, RECEIVE<br>Supported Content Types<br>Supported Status Types DELIVERY_TO_GATEWAY_SUCCESS,<br>DELIVERY_TO_GATEWAY_SUCCESS,<br>USER_REPLY_ACMONVLEDGEMENT_FAILURE | Supported Protocols SMTP Supported Carriers                                                        |

7. Select the mail access protocol (IMAP) as per the mail server specification

| Driver-Specific Configura | tion                                                                                                    |           |                       |       |   |
|---------------------------|----------------------------------------------------------------------------------------------------|-----------|-----------------------|-------|---|
| Name                      | Description                                                                                                    | Mandatory | Encoded<br>Credential | Value |   |
| E-mail Receiving Protocol | E-mail receiving protocol. The possible<br>values are IMAP and POP3.                                                                                                    |           |                       | IMAP  | • |
| Connection Retry Limit    | This value specifies the number of times<br>to retry connecting to the incoming mail<br>server, if the connection is lost due to<br>some reason. The default value is -1<br>which means no limit to the number of<br>tries.                                                  |           |                       | -1    | m |
| Message Cleanup Frequency | The frequency to permanently remove<br>deleted messages. The unit is in seconds<br>and the default value is 600 seconds. A<br>y negative value indicates the messages<br>should not be expunged. For the POP3<br>protocol, the message is expunged after<br>it is processed. |           |                       | 600   |   |
|                           | Whether the driver should mark the<br>messages deleted after they have been                                                                                                    |           |                       |       | - |

- 8. Enter the Receive folder in the mailbox (INBOX)
- 9. Enter the Outgoing mail server hostname or IP
- 10. .Enter the outgoing mail server port
- 11. .Enter the outgoing default from address
- 12. Enter the Outgoing user name and password if required

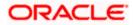

| Driver-Specific Configurat   | tion                                                                                                    |           |                       |             |   |
|------------------------------|----------------------------------------------------------------------------------------------------|-----------|-----------------------|-------------|---|
| Name                         | Description                                                                                                    | Mandatory | Encoded<br>Credential | Value       |   |
| Outgoing Mail Server         | The name of the SMTP server.<br>Mandatory only if e-mail sending is<br>required.                                                    |           |                       | xxxxx       | • |
| Outgoing Mail Server Port    | Outgoing Mail Server Port                                                                                                    |           |                       | 25          |   |
| Outgoing Mail Server Securit | The security used by SMTP server.<br>Possible values are None, TLS and SSL.<br>Default value is None.                               |           |                       | None        | = |
| Default From Address         | Deprecated. Use Default Sender Address<br>instead. The default FROM address (if<br>one is not provided in the outgoing<br>message). |           |                       | xxx@xxx.com |   |
| Outgoing Username            | The username used for SMTP<br>authentication. Required only if SMTP<br>authentication is supported by the SMTP<br>server.           |           |                       |             |   |
|                              | The account and for comp                                                                                                    |           |                       |             | Ŧ |

13. Navigate to SOA Administration ->Workflow Properties

| ORACLE'                                                                                                    | Enterprise Manager Fus                                                                                                    | sion Middleware Control 12c                                                                                                    | 👥 weblogic 👻 📿                                                                                    |
|----------------------------------------------------------------------------------------------------|----------------------------------------------------------------------------------------------------|----------------------------------------------------------------------------------------------------|---------------------------------------------------------------------------------------------------|
| 🔡 WebLogic Domain '                                                                                                    | <del>.</del>                                                                                                    |                                                                                                    |                                                                                                   |
| Target Navigatio                                                                                                    | DN                                                                                                    | for a soar infra          i                                                                                                    | Logged in as weblogic 🗐 ofss2221222.in.orade.com<br>Page Refreshed Jun 11, 2015 11:15:16 AM IST 💸 |
| <ul> <li>Application Dep</li> <li>SOA</li> <li>SOA</li> <li>Soa-infra<sup>4</sup></li> <li>Odefault</li> <li>WebLogic Don</li> <li>Business Activ</li> <li>Metadata Rep</li> <li>User Messagir</li> <li>User Messagia</li> <li>usermessa</li> <li>usermessa</li> <li>usermessa</li> </ul> |                                                                                                    | Mailer       Task            ⓐ Information         All charges made in this page require a server restart to take effect.             Workflow Notification Properties             Before configuring the Workflow Notification, configure the Messaging Service Driver. Go to the Messaging Driver page             * Notification Mode             whothication Mode             Motification Service | Pelated Links  Apply Revert Revert                                                                |
| මූම Usermessa<br>මූම usermessa                                                                                                    | Service Engines   Bindings  Services and References  Business Events                                                                | * Email : Actionable Address xxx@xxx.com<br>* Email : Actionable Address gggg@ggg.com<br>* Email : Reply To Address xxx@xxx.com                                                                                                    |                                                                                                   |
|                                                                                                    | SOA Administration         ▶           Security         ▶           Administration         ▶           Target Information         ▶ | Common Properties     Ication Configuration Properties       BPEL Properties     BPMV Properties       Bedator Properties     BPMV Properties       Workflow Properties     B28 Server Properties                                                                                                    |                                                                                                   |
|                                                                                                    |                                                                                                    | Cross References<br>Token Configurations<br>Auto Purge                                                                                                    |                                                                                                   |

14. Select the notification mode as Email/ALL and enter the from address Actionable address and reply to Address.

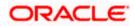

## 1.2.12 TimeOut Settings for BPEL

1. The Following set of instructions has to be configured for BPEL Login in to Console (http://hostname:port/console)

#### 2. Click on Deployments

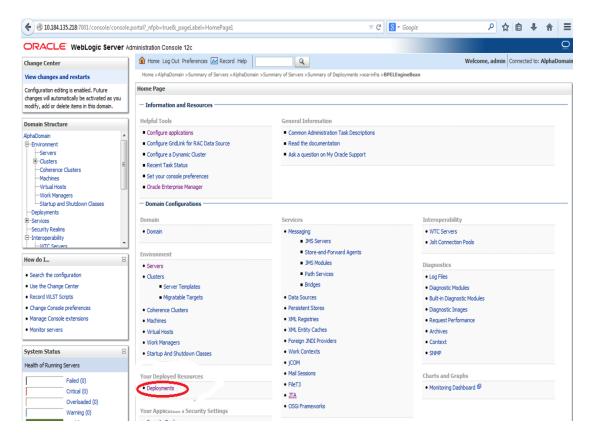

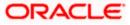

3. Click on "soa-infra" application under deployments.

| Security Realms                                                                  | Name 🕎                                                                                                    | State     | Health | Туре                      | Targets                              | Deployment Order |
|----------------------------------------------------------------------------------|----------------------------------------------------------------------------------------------------|-----------|--------|---------------------------|--------------------------------------|------------------|
| -Interoperability                                                                | foracle.wsm.console.core.view(1.0, 12. 1. 3.0)                                                                                                    | Active    |        | Library                   | AdminServer                          | 311              |
| low do I                                                                         | orade.wsm.seedpolicies(2.0, 12. 1.3)                                                                                                    | Active    |        | Library                   | AdminServer, BAMServer,<br>SOAServer | 100              |
| Install an enterprise application<br>Configure an enterprise application         | ♂ OradeAppsAdapter                                                                                                    | Active    | 🖋 ок   | Resource<br>Adapter       | SOAServer                            | 328              |
| Update (redeploy) an enterprise application Start and stop a deployed enterprise | ♂ OradeBamAdapter                                                                                                    | Installed |        | Resource<br>Adapter       |                                      | 329              |
| application Monitor the modules of an enterprise application                     | CradeBPMBACServerApp                                                                                                    | Active    | 🖋 ок   | Enterprise<br>Application | SOAServer                            | 384              |
| Deploy EJB modules     Install a Web application                                 | Torade5PMComposerRolesApp                                                                                                    | Active    | 🗸 ок   | Enterprise<br>Application | SOAServer                            | 382              |
| System Status                                                                    | CradeBPMProcessRolesApp                                                                                                    | Active    | 🗸 ок   | Enterprise<br>Application | SOAServer                            | 381              |
| Health of Running Servers                                                        | CradeBPMWorkspace                                                                                                    | Active    | 🖋 ОК   | Enterprise<br>Application | SOAServer                            | 383              |
| Failed (0)<br>Critical (0)                                                       | 崎 orail&n-adf(11,11.1.1.0)                                                                                                    | Active    |        | Library                   | AdminServer, BAMServer,<br>SOAServer | 100              |
| Overloaded (0) Warning (0)                                                       | 👘 owasp.esapi(2.0,12.1.3)                                                                                                    | Active    |        | Library                   | AdminServer, BAMServer,<br>SOAServer | 100              |
| OK (2)                                                                           | ₿ SAPAdapter                                                                                                    | Installed |        | Resource<br>Adapter       |                                      | 335              |
|                                                                                  | C SimpleApprovalTaskFlow                                                                                                    | Active    | 🖋 ок   | Enterprise<br>Application | SOAServer                            | 386              |
|                                                                                  | a 📑 Soa-infra                                                                                                    | Active    | 🖋 ок   | Enterprise<br>Application | SOAServer                            | 350              |
|                                                                                  | Constant Constant Con | Active    | 🖋 ок   | Enterprise<br>Application | SOAServer                            | 360              |
|                                                                                  | ut soa.em                                                                                                    | Active    |        | Library                   | AdminServer                          | 100              |
|                                                                                  | SocketAdapter                                                                                                    | Installed |        | Resource<br>Adapter       |                                      | 326              |
|                                                                                  | state-management-provider-memory-rar-12.1.3                                                                                                    | Active    | 🖋 ок   | Resource<br>Adapter       | AdminServer, BAMServer,<br>SOAServer | 100              |
|                                                                                  | UIX(11,12.1.3.0.0)                                                                                                    | Active    |        | Library                   | AdminServer, BAMServer,<br>SOAServer | 100              |

4. Go to EJBs, click on BPELEngineBean $\rightarrow$ Configuration $\rightarrow$ set Transaction TimeOut to 300.

| B2BInstanceMessageBean                      | EJB |  |
|---------------------------------------------|-----|--|
| B2BIntegratorBean                           | EJB |  |
| B2BMetadataUtilityBean                      | EJB |  |
| B2BStarterBeanWLS                           | EJB |  |
| B2BUtilityBean                              | EJB |  |
| BAMActionMDB                                | EJB |  |
| BeamActionMDB                               | EJB |  |
| BottleneckDetectionBean                     | EJB |  |
| BPELActivityManagerBean                     | EJB |  |
| BPELAudit TraiBean                          | EJB |  |
| BPELCacheRegistryBean                       | EJB |  |
| BPELCacheStoreBean                          | EJB |  |
| BPELClusterBean                             | EJB |  |
| BPELDeliveryBean                            | EJB |  |
| BPELDispatcherBean                          | EJB |  |
| BPELEngineBean                              | EJB |  |
| BPELFind BPELEngineBean, Level 3, 22 of 106 | EJB |  |
| BPELInstanceManagerBean                     | EJB |  |
| BPELKeyGeneratorBean                        | EJB |  |
| BPELProcessManagerBean                      | EJB |  |
| BPELSensorValuesBean                        | EJB |  |
| BPELServerManagerBean                       | EJB |  |
| BPELTestInstanceManager                     | EJB |  |
| BpmAGProcessBrokerServiceBean               | EJB |  |
| BpmAppServiceBean                           | EJB |  |
| BPMDataObjectSecurityService                | EJB |  |
| BPMNActivityManagerBean                     | EJB |  |
| BPMNAudit TrailBean                         | EJB |  |
| BPMNClusterBean                             | EJB |  |

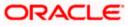

| Workflow Task Service Properti × Se                                                                          | ettings for BPELEngineBean 🗙 🜔         | http://ofss222nitFilter=true × 🜔 Connecting                               | × New Tab × +                                                                                                    |
|----------------------------------------------------------------------------------------------------|----------------------------------------|---------------------------------------------------------------------------|----------------------------------------------------------------------------------------------------|
| ③ 10.184.135.218:7001/console/conso                                                                          | ole.portal?_nfpb=true&_pageLabel=EJBCo | mponentConfigurationPage&handle=com.bea.console.handles $\triangledown$ C | f 🔀 = Google 🔎 🏠 🖨 🖡 🔒                                                                                                    |
| Virtual Hosts                                                                                                | Name:                                  | BPELEngineBean                                                            | The name of this bean. More Info                                                                                                    |
| Work Managers<br>Startup and Shutdown Classes                                                                | Туре:                                  | stateless                                                                 | The EJB type (session, entity, or message). More Info                                                                                                    |
| Deployments<br>B-Services                                                                                    | Transaction Type:                      | Container                                                                 | The bean's transaction type. More Info                                                                                                    |
| Security Realms<br>Interoperability                                                                          | EJB Class Name:                        | com.collaxa.cube.engine.ejb.impl.bpel.BPELEngineBean                      | EJB Class Name More Info                                                                                                    |
| ow do I                                                                                                    | - Pool Configuration                   |                                                                           |                                                                                                    |
| Configure Version 2.X EJBs                                                                                   | Initial Beans in Free Pool:            | 100                                                                       | The initial number of beans in the free pool. More Info                                                                                                    |
| View deployment status of EJBs<br>Set EJB target servers and dusters<br>Update (redeploy) EJBs<br>Stop EJBs  | Max Beans in Free Pool:                | 1000                                                                      | The maximum number of beans in the free pool. When an EJB has been in<br>the free pool for the number of seconds specified in Idle Timeout, and the<br>total number of beans in the free pool approaches the maximum beans in<br>free pool specified in this field, idle beans are removed from the free<br>pool. More Info |
| ystem Status E                                                                                               | Idle Timeout:                          | 0                                                                         | The maximum length of time (in seconds) an EJB should remain in the cache<br>or free pool before it is passivated or removed. More Info                                                                                                    |
| Failed (0)                                                                                                   | - Enterprise Bean Configuration        |                                                                           |                                                                                                    |
| Critical (0)<br>Overloaded (0)                                                                               | Network Access Point:                  |                                                                           | Custom network channel that the EJB uses for network<br>communications. More Info                                                                                                    |
| Warning (0)<br>OK (2)                                                                                        | Run As Principal Name:                 |                                                                           | The security principal to be used as the run-as principal for a bean that has<br>security-identity specified in its ejb-jar.xml file. More Info                                                                                                    |
|                                                                                                    | Create As Principal Name:              |                                                                           | The principal to be used when ejbCreate would otherwise run with an<br>anonymous principal. More Info                                                                                                    |
|                                                                                                    | Remove As Principal Name:              |                                                                           | The principal to be used when ejbRemove would otherwise run with an<br>anonymous principal. More Info                                                                                                    |
|                                                                                                    | Passivate As Principal Name:           |                                                                           | The principal to be used when ejbPassivate would otherwise run with an anonymous principal. More Info                                                                                                    |
|                                                                                                    | JNDI Name:                             |                                                                           | The JNDI name of an EJB, resource, or reference in WebLogic Server. More Info                                                                                                    |
|                                                                                                    | Local JNDI Name:                       |                                                                           | The JNDI name for a bean's local Home. More Info                                                                                                    |
|                                                                                                    | 🚯 Dispatch Policy:                     |                                                                           | Designates which server execute thread pool the E38 should run in. More Info                                                                                                    |
|                                                                                                    | Transaction Timeout:                   | 300                                                                       | The transaction timeout value, in seconds. More Info                                                                                                    |
| WebLogic Server Version: 12.1.3.0.0                                                                          | Save                                   |                                                                           |                                                                                                    |
| Dopyright (c) 1996,2014, Oracle and/or its affiliates.<br>Dracle is a registered trademark of Oracle Corpora |                                        | Jemarks of their respective owners.                                       |                                                                                                    |
| වු 🥝 🍯 📀                                                                                                    | 🙉 📀 🔩 č                                | 5 🛃 📝 🗿 🧿 🖉 🖛                                                             | 🔍 🚞 🧑 🚾 - 🕨 🕫 11:30 AM                                                                                                    |

5. Go to EJBs→BPEL DeliveryBean→ Configuration→set Transaction TimeOut to 300

| B2BUtilityBean                                    | EJB |  |
|---------------------------------------------------|-----|--|
| BAMActionMDB                                      | EJB |  |
| BeamActionMDB                                     | EJB |  |
| BottleneckDetectionBean                           | EJB |  |
| BPELActivityManagerBean                           | EJB |  |
| BPELAuditTraiBean                                 | EJB |  |
| BPELCacheRegistryBean                             | EJB |  |
| BPELCacheStoreBean                                | EJB |  |
| BPELClusterBean                                   | EJB |  |
| BPELDeliveryBean                                  | EJB |  |
| BPELDispatch BPELDeliveryBean, Level 3, 20 of 106 | EJB |  |
| BPELEngineBean                                    | EJB |  |
| BPELFinderBean                                    | EJB |  |
| BPELInstanceManagerBean                           | EJB |  |
| BPELKeyGeneratorBean                              | EJB |  |
| BPELProcessManagerBean                            | EJB |  |
| BPELSensorValuesBean                              | EJB |  |
| BPELServerManagerBean                             | EJB |  |
| BPELTestInstanceManager                           | EJB |  |
| BpmAGProcessBrokerServiceBean                     | EJB |  |
| BpmAppServiceBean                                 | EJB |  |
| BPMDataObjectSecurityService                      | EJB |  |
| BPMNActivityManagerBean                           | EJB |  |
| BPMNAuditTrailBean                                | EJB |  |
| BPMNClusterBean                                   | EJB |  |
| BPMNDeliveryBean                                  | EJB |  |
| BPMNDispatcherBean                                | EJB |  |
| BPMNEngineBean                                    | EJB |  |
| BPMNFinderBean                                    | EJB |  |

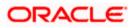

|                                                                                                    | Type:                           | stateless                                             | The EJB type (session, entity, or message). More Info                                                                                                    |  |  |  |
|----------------------------------------------------------------------------------------------------|---------------------------------|-------------------------------------------------------|----------------------------------------------------------------------------------------------------|--|--|--|
|                                                                                                    | Transaction Type:               | Container                                             | The bean's transaction type. More Info                                                                                                    |  |  |  |
|                                                                                                    | EJB Class Name:                 | com.collaxa.cube.engine.ejb.impl.bpel.BPELDelveryBean | EJB Class Name More Info                                                                                                    |  |  |  |
|                                                                                                    | — Pool Configuration ——         |                                                       |                                                                                                    |  |  |  |
| How do L  Configure Version 2.X EIBs View deployment status of EIBs Set EIB target servers and clusters Update (redeploy) EIBs Stop EIBs System Status | Initial Beans in Free Pool:     | 200                                                   | The initial number of beans in the free pool. More Info                                                                                                    |  |  |  |
|                                                                                                    | Max Beans in Free Pool:         | 1000                                                  | The maximum number of beans in the free pool. When an EJB<br>has been in the free pool for the number of seconds specified in<br>Idle Timeout, and the total number of beans in the free pool<br>approaches the maximum beans in free pool specified in this<br>field, idle beans are removed from the free pool. More Info |  |  |  |
|                                                                                                    | Idle Timeout:                   | 0                                                     | The maximum length of time (in seconds) an EJB should remain<br>in the cache or free pool before it is passivated or<br>removed. More Info                                                                                                    |  |  |  |
| lealth of Running Servers                                                                                                    | — Enterprise Bean Configu       | ration                                                |                                                                                                    |  |  |  |
| Faled (0)<br>Critical (0)<br>Overloaded (0)<br>Warning (0)<br>OK (4)                                                                                   | Network Access Point:           |                                                       | Custom network channel that the EJB uses for network<br>communications. More Info                                                                                                    |  |  |  |
|                                                                                                    | Run As Principal Name:          |                                                       | The security principal to be used as the run-as principal for a<br>bean that has security-identity specified in its ejb-jar.xml<br>file. More Info                                                                                                    |  |  |  |
|                                                                                                    | Create As Principal Name:       |                                                       | The principal to be used when ejbCreate would otherwise run with an anonymous principal. More Info                                                                                                    |  |  |  |
|                                                                                                    | Remove As Principal<br>Name:    |                                                       | The principal to be used when ejbRemove would otherwise run<br>with an anonymous principal. More Info                                                                                                    |  |  |  |
|                                                                                                    | Passivate As Principal<br>Name: |                                                       | The principal to be used when ejbPassivate would otherwise run<br>with an anonymous principal. More Info                                                                                                    |  |  |  |
|                                                                                                    | JNDI Name:                      |                                                       | The JNDI name of an EJB, resource, or reference in WebLogic Server. More Info                                                                                                    |  |  |  |
|                                                                                                    | Local JNDI Name:                |                                                       | The JNDI name for a bean's local Home. More Info                                                                                                    |  |  |  |
|                                                                                                    | 👩 Dispatch Policy:              |                                                       | Designates which server execute thread pool the EJB should run<br>in. More Info                                                                                                    |  |  |  |
|                                                                                                    | Transaction Timeout:            | 1800                                                  | The transaction timeout value, in seconds. More Info                                                                                                    |  |  |  |
|                                                                                                    | Save                            |                                                       |                                                                                                    |  |  |  |

- 6. Login in to Console  $\rightarrow$  JTA
- 7. Set the JTA timeout according to the below condition. Make sure BPELEngineBean + BPELDeliveryBean is <= JTA timeout(e.g. 300+300<=600)

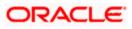

| · · · · ·                                                                                     |                                                            |                                       |                                                                                                    |  |  |  |
|-----------------------------------------------------------------------------------------------|------------------------------------------------------------|---------------------------------------|----------------------------------------------------------------------------------------------------|--|--|--|
|                                                                                               | ministration Console 12c                                   |                                       | Q <u>-</u>                                                                                                    |  |  |  |
| Change Center                                                                                 | 🏠 Home Log Out Preferences 🔤 Record Help                   | Q                                     | Welcome, weblogic Connected to: dev_domain                                                                                                    |  |  |  |
| View changes and restarts                                                                     | Home >Summary of Deployments > dev_domain                  |                                       |                                                                                                    |  |  |  |
| Configuration editing is enabled. Future                                                      | Settings for dev_domain                                    |                                       |                                                                                                    |  |  |  |
| changes will automatically be activated as you<br>modify, add or delete items in this domain. | Configuration Monitoring Control Security Web S            | Service Security Notes                |                                                                                                    |  |  |  |
| Domain Structure                                                                              | General JTA JPA EJBs Web Applications Loggin               | g Log Filters                         |                                                                                                    |  |  |  |
| dev_domain                                                                                    | Course .                                                   |                                       |                                                                                                    |  |  |  |
| Environment                                                                                   | Save                                                       |                                       |                                                                                                    |  |  |  |
| Services     Security Realms                                                                  | Use this page to define the Java Transaction API (JTA) con | figuration of this WebLogic Server do | nain.                                                                                                    |  |  |  |
| Interoperability                                                                              |                                                            |                                       |                                                                                                    |  |  |  |
| ₽-Diagnostics                                                                                 | Timeout Seconds:                                           | 3600                                  | Specifies the maximum amount of time, in seconds, an active<br>transaction is allowed to be in the first phase of a two-phase<br>commit transaction. If the specified amount of time expires, the<br>transaction is automatically roled back. More Info |  |  |  |
|                                                                                               | Abandon Timeout Seconds:                                   | 86400                                 | Specifies the maximum amount of time, in seconds, a<br>transaction manager persists in attempting to complete the<br>second phase of a two-phase commit transaction. More info                                                                          |  |  |  |
| How do I   • Configure domain JTA options                                                     | Before Completion Iteration Limit:                         | 10                                    | The maximum number of cycles that the transaction manager<br>performs the beforeCompletion synchronization callback for this<br>WebLogic Server domain. More Info                                                                                       |  |  |  |
| Configure advanced domain JTA options                                                         | Max Transactions:                                          | 10000                                 | The maximum number of simultaneous in-progress transactions allowed on a server in this WebLogic Server domain. More Info                                                                                                    |  |  |  |
| System Status  Health of Running Servers                                                      | Max Unique Name Statistics:                                | 1000                                  | The maximum number of unique transaction names for which statistics are maintained. More Info                                                                                                    |  |  |  |
| Faled (0)<br>Critical (0)<br>Overloaded (0)<br>Warning (0)<br>OK (4)                          | Checkpoint Interval Seconds:                               | 300                                   | The interval at which the transaction manager creates a new<br>transaction log file and checks all old transaction log files to see if<br>they are ready to be deleted. More Info                                                                       |  |  |  |
|                                                                                               | Write recovery logs when determiners configured            |                                       | Indicates two-phase transaction recovery logs are written even<br>if one or more determiners are configured. More Info                                                                                                    |  |  |  |
|                                                                                               | Determiners:                                               |                                       | Specifies a list of one or more transaction resources<br>(determiners) separated by line breaks. A determiner's in-doubt<br>transaction records are used during transaction recovery when a<br>TLog is not present. More Info                           |  |  |  |
|                                                                                               | ✓ Forget Heuristics                                        |                                       | Specifies whether the transaction manager automatically<br>performs an XA Resource forget operation for heuristic<br>transaction completions. More Info                                                                                                 |  |  |  |

Login in to EM console (http://host:port/em)→SOA adminstration→BPEL
 Properties→MoreConfigpropeties→ SyncMaxWaitTime.Change the SyncMaxWaitTime to 200 secs

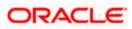

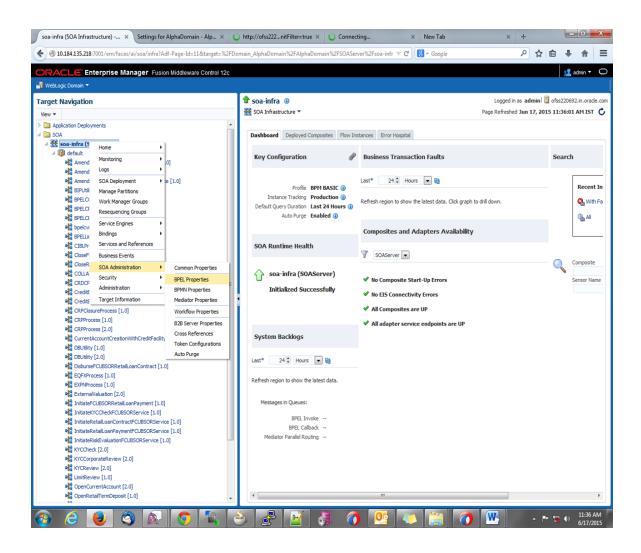

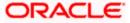

| 10.184.135.218-7001/em/faces/as/browser/mbeans?Adf-Page-1d=13     RACLE Enterprise Manager Fusion Middleware Control WebLook Domain                                                                                                    |   | tern=oracie. | as.soaintra.contig%3Aname%      | Subperse Coatarg V C                                                                                                    | ٩          | ☆ 自 巣 合                     |
|----------------------------------------------------------------------------------------------------|---|--------------|---------------------------------|----------------------------------------------------------------------------------------------------|------------|-----------------------------|
|                                                                                                    | 4 | soa-infra    |                                 | Loope                                                                                                    | lin as ad  | Imin 📃 ofss220692.in.ora    |
| Change Center ()<br>Changes  Recording                                                                                                    |   | SOA Infras   |                                 |                                                                                                    |            | 17, 2015 11:37:36 AM IS     |
|                                                                                                    |   | auctom MI    | Bean Browser                    |                                                                                                    |            |                             |
| rget Navigation                                                                                                    |   | •            | on Defined MBeans: BF           | PEL Config:bpel                                                                                                    |            | Apply Re                    |
|                                                                                                    |   | i) Info      |                                 | Leosingippoi                                                                                                    |            |                             |
| <ul> <li>Application Deployments</li> <li>SOA</li> <li>4 器 soa-infra (SOAServer)</li> </ul>                                                                                                    |   | The d        |                                 | not managed by the configuration session. The changes will be applied im                                                              | mediately. | . You cannot undo the chang |
| 4 🔞 default                                                                                                    |   | Show         | MBean Information               |                                                                                                    |            |                             |
| କ୍ଷ୍ମି AmendFCUBSORNFRetailLoanContract [1.0]<br>କ୍ଷ୍ମି AmendFCUBSORRetailLoanContract [1.0]                                                                                                    |   | Attribute    | S Operations Notifications      |                                                                                                    |            |                             |
| Ma AmendecubsukketailloanContract [1.0]                                                                                                    |   | Name         |                                 | Description                                                                                                    | Access     | Value                       |
| Will blick the concentration of the concentration of the concentratio on the concentration of the concentration of the concentration                         |   | corgo        | and carrier carriera            | a separate location from the rest of the instance scope data                                                                          |            |                             |
| BPELCOLLATProcess [1.0]                                                                                                    |   |              |                                 | specify the number of invoke messages that can be kept in the<br>in-memory cache, once the engine hits this limit, it would push the  |            |                             |
| BPELCRPClosureProcess [1.0]                                                                                                    |   | 22 Maxir     | numNumberOfInvokeMessagesIr     | message to dispatcher in-memory cache, instead it would save the                                                                      | RW         | 100000                      |
| BPELCRPProcess [1.0]                                                                                                    |   |              |                                 | message in the db and these saved messages can be recovered using                                                                     |            |                             |
| Contraction of the second second seco |   |              |                                 | recovery job, you can use value -1 to disable<br>This value specifies the maximum number of times an invoke or callback               |            |                             |
| He BPELLimitReview [1.0]                                                                                                    |   | 23 MaxR      | lecoverAttempt                  | or activity will be recovered                                                                                                    | RW         | 2                           |
| e CIBLProcess [1.0]                                                                                                    |   | 24 MinBF     | NET MAINT                       | The minimum time duration for BPEL to do a real wait that involves a                                                                  | RW         | 2                           |
| ଖାରୁ CloseFCUBSORRetailLoanContract [1.0]<br>ଖାରୁ CloseRetailLoanContractFCUBSORService [1.0]                                                                                                    | = |              |                                 | dehydration                                                                                                    |            |                             |
|                                                                                                    |   | 25 object    |                                 | The MBean's unique JMX name                                                                                                    | R          | oracle.as.soainfra.config:r |
| CRDCProcess [1.0]                                                                                                    |   | 26 Onev      | VayDeliveryPolicy               | Changes whether the one-way invocation messages are delivered                                                                         | RW         | async.persist               |
| CreditBureauBPEL [1.0]                                                                                                    |   | 27 Quali     | tyOfService                     | flag to enable or disable coherence cache for bpel service engine. use<br>CacheEnabled for enabling coherence.                        | RW         | DirectWrite                 |
| CreditBureauHandler [1.0]                                                                                                    |   |              | tvOfServiceAuditStorePolicvUse  | fag to enable or disable coherence carbe for boal service engine when                                                                 | RW         | false                       |
| CRPClosureProcess [1.0]                                                                                                    |   | 28 Quai      | tyOtServiceAuditStorePolicyUsel | auditStorePolicy is set to async                                                                                                    | RW         | Taise                       |
| GRPProcess [1.0]                                                                                                    |   | 29 Quali     | tyOfServiceOneWayDeliveryPoli   | flag to enable or disable coherence cache for bpel service engine when<br>oneWayDeliveryPolicy is set to async                        | RW         | false                       |
| GRPProcess [2.0]                                                                                                    |   | 30 Read      | Only                            | If true, it indicates that this MBean is a read only MBean.                                                                           | R          | false                       |
| CurrentAccountCreationWithCreditFadity [1.0]                                                                                                    |   |              | veryConfig                      | Recovery Configuration                                                                                                    | RW         | javax.management.openn      |
| BBUtility [1.0]                                                                                                    |   | 32 Recu      | rringMaxMessageRaiseSize        | Number of messages to recover during recurring recovery                                                                               | RW         | 50                          |
| ଖିଲ୍ଲି DBUtility [2.0]<br>ଖିଲ୍ଲି DisburseFCUBSORRetailLoanContract [1.0]                                                                                                    |   | 33 Resta     | artNeeded                       | Indicates whether a restart is needed.                                                                                                | R          | false                       |
| 에a DisburseFCUBSORRetailLoanContract [1.0]<br>에네 EOFXProcess [1.0]                                                                                                    |   | 34 Spect     | Compliance                      | Sets how the implementation is compliant to the spec                                                                                  | RW         | suggest                     |
| We EXPNProcess [1.0]                                                                                                    |   | 35 Start     | upMaxMessageRaiseSize           | Number of messages to recover during startup recovery                                                                                 | RW         | 50                          |
| ExternalValuation [2.0]                                                                                                    |   | 36 Stats     | LastN                           | The size of the "most recently processed" request list                                                                                | RW         | -1                          |
| a InitiateFCUBSORRetail.oanPayment [1.0]                                                                                                    |   | 37 Sund      | MaxWaitTime                     | The maximum time a request/response operation will take before it                                                                     | RW         | 45                          |
| Q InitiateKYCCheckFCUBSORService [1.0]                                                                                                    |   | <u> </u>     |                                 | times out. The default value is 45 seconds.                                                                                           |            |                             |
| InitiateRetailLoanContractFCUBSORService [1.0]                                                                                                    |   | 38 Syste     | mMBean                          | If true, it indicates that this MBean is a System MBean.<br>If set to "true" the engine will apply schema validation for incoming and | R          | false                       |
| InitiateRetailLoanPaymentFCUBSORService [1.0]                                                                                                    |   | 39 Valida    | ateXML                          | If set to "true" the engine will apply schema validation for incoming and<br>outgoing xml documents. The default value "false".       | RW         | false                       |
| InitiateRiskEvaluationFCUBSORService [1.0]                                                                                                    |   | 40 Versi     | n                               | version of the config file                                                                                                    | R          | 11.1.0                      |
| He KYCCheck [2.0]                                                                                                    |   | 41 Visible   |                                 | If true, it indicates that this MBean is visible to current user.                                                                     | R          | true                        |
| KYCCorporateReview [2.0]                                                                                                    | - | ٠            |                                 | m                                                                                                    |            |                             |

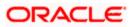

# 1.3 Integrating Oracle FLEXCUBE UBS and Scheduler

Before deploying the Oracle FLEXCUBE UBS EAR file, you need to carry out the following tasks.

#### 1.3.1 Running Backend Scripts

You need to compile certain tables pertaining to Scheduler in the schema to which the Application points. The version of Quartz to be used is Latest Qualified Version.

Follow the steps given below:

- 1. Download Quartz Latest Qualified Version.gz file from the following URL: http://www.quartz-scheduler.org/download/download-catalog.html
- 1. Extract the gz file.
- 2. Open the folder 'Quartz-Latest Qualified Version \docs\dbTables' folder and run 'tables\_oracle.sql' (this is specific to Oracle Database) in the schema.

For details on latest version of the software qualified with Oracle FLEXCUBE, refer to the release certificate.

## 1.4 Integrating Oracle FLEXCUBE UBS and BIP Reports

You can integrate Oracle FLEXCUBE UBS and BIP reports. The details are available in the chapter 'BIP Web Service Reports'.

### 1.4.1 Deploying Application Through Application Server's Admin Console

#### Deployment from Weblogic Administration Console

You can find the details pertaining to the deployment of Application using Weblogic Administration Console in the chapter 'Deploying Oracle FLEXCUBE Application on Weblogic'.

## 1.5 Integrating Oracle FLEXCUBE UBS and MBean

In order to integrate Oracle FLEXCUBE UBS and MBean, you need to follow the below steps before deploying the Oracle FLEXCUBE UBS EAR file created with MBean as a Plugin.

#### 1.5.1 Startup Script Modification

By default, the TopLink used in MBean uses Oracle xml parser internally. However, Weblogic Server has to use JAXPlatform.

To change the system property, follow the steps given below:

- 1. Go to the Weblogic domain home folder.
  - c) Based on the operating system used, open 'startWeblogic.cmd' or 'startWeblogic.sh' from the folder 'bin'.

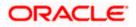

 d) Search for 'WLS\_REDIRECT\_LOG'. After '%JAVA\_OPTIONS%' add the following code under 'if' and 'else' conditions.

"-Dtoplink.xml.platform=oracle.toplink.platform.xml.jaxp.JAXPPlatform"

Now, the details will look like this:

```
if "%WLS REDIRECT LOG%"=="" (
   echo Starting WLS with line:
   echo %JAVA HOME%\bin\java %JAVA VM% %MEM ARGS% -
Dweblogic.Name=%SERVER NAME% -
Djava.security.policy=%WL HOME%\server\lib\weblogic.policy
%JAVA OPTIONS% %PROXY SETTINGS% %SERVER CLASS%
   %JAVA_HOME%\bin\java %JAVA_VM% %MEM_ARGS% -
Dweblogic.Name=%SERVER NAME% -
Djava.security.policy=%WL HOME%\server\lib\weblogic.policy
%JAVA_OPTIONS% -
Dtoplink.xml.platform=oracle.toplink.platform.xml.jaxp.JAXPPlatform
%PROXY SETTINGS% %SERVER CLASS%
) else (
   echo Redirecting output from WLS window to %WLS REDIRECT LOG%
   %JAVA_HOME%\bin\java %JAVA_VM% %MEM ARGS% -
Dweblogic.Name=%SERVER NAME% -
Djava.security.policy=%WL HOME%\server\lib\weblogic.policy
%JAVA_OPTIONS% -
```

```
Dtoplink.xml.platform=oracle.toplink.platform.xml.jaxp.JAXPPlatform
%PROXY SETTINGS% %SERVER CLASS% >"%WLS REDIRECT LOG%" 2>&1
```

)

e) Restart the Weblogic server.

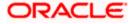

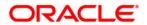

Setting up Plug - Ins [May] [2022] Version 14.6.0.00

Oracle Financial Services Software Limited Oracle Park Off Western Express Highway Goregaon (East) Mumbai, Maharashtra 400 063 India

Worldwide Inquiries: Phone: +91 22 6718 3000 Fax:+91 22 6718 3001 https://www.oracle.com/industries/financial-services/index.html

Copyright © [2007], [2022], Oracle and/or its affiliates. All rights reserved.

Oracle and Java are registered trademarks of Oracle and/or its affiliates. Other names may be trademarks of their respective owners.

U.S. GOVERNMENT END USERS: Oracle programs, including any operating system, integrated software, any programs installed on the hardware, and/or documentation, delivered to U.S. Government end users are "commercial computer software" pursuant to the applicable Federal Acquisition Regulation and agency-specific supplemental regulations. As such, use, duplication, disclosure, modification, and adaptation of the programs, including any operating system, integrated software, any programs installed on the hardware, and/or documentation, shall be subject to license terms and license restrictions applicable to the programs. No other rights are granted to the U.S. Government.

This software or hardware is developed for general use in a variety of information management applications. It is not developed or intended for use in any inherently dangerous applications, including applications that may create a risk of personal injury. If you use this software or hardware in dangerous applications, then you shall be responsible to take all appropriate failsafe, backup, redundancy, and other measures to ensure its safe use. Oracle Corporation and its affiliates disclaim any liability for any damages caused by use of this software or hardware in dangerous applications.

This software and related documentation are provided under a license agreement containing restrictions on use and disclosure and are protected by intellectual property laws. Except as expressly permitted in your license agreement or allowed by law, you may not use, copy, reproduce, translate, broadcast, modify, license, transmit, distribute, exhibit, perform, publish or display any part, in any form, or by any means. Reverse engineering, disassembly, or decompilation of this software, unless required by law for interoperability, is prohibited.

The information contained herein is subject to change without notice and is not warranted to be error-free. If you find any errors, please report them to us in writing.

This software or hardware and documentation may provide access to or information on content, products and services from third parties. Oracle Corporation and its affiliates are not responsible for and expressly disclaim all warranties of any kind with respect to third-party content, products, and services. Oracle Corporation and its affiliates will not be responsible for any loss, costs, or damages incurred due to your access to or use of third-party content, products, or services.